# Bedienungsanleitung

für den volldigitalen mobilen Receiver / Transceiver

# RDR51 "Pocket"

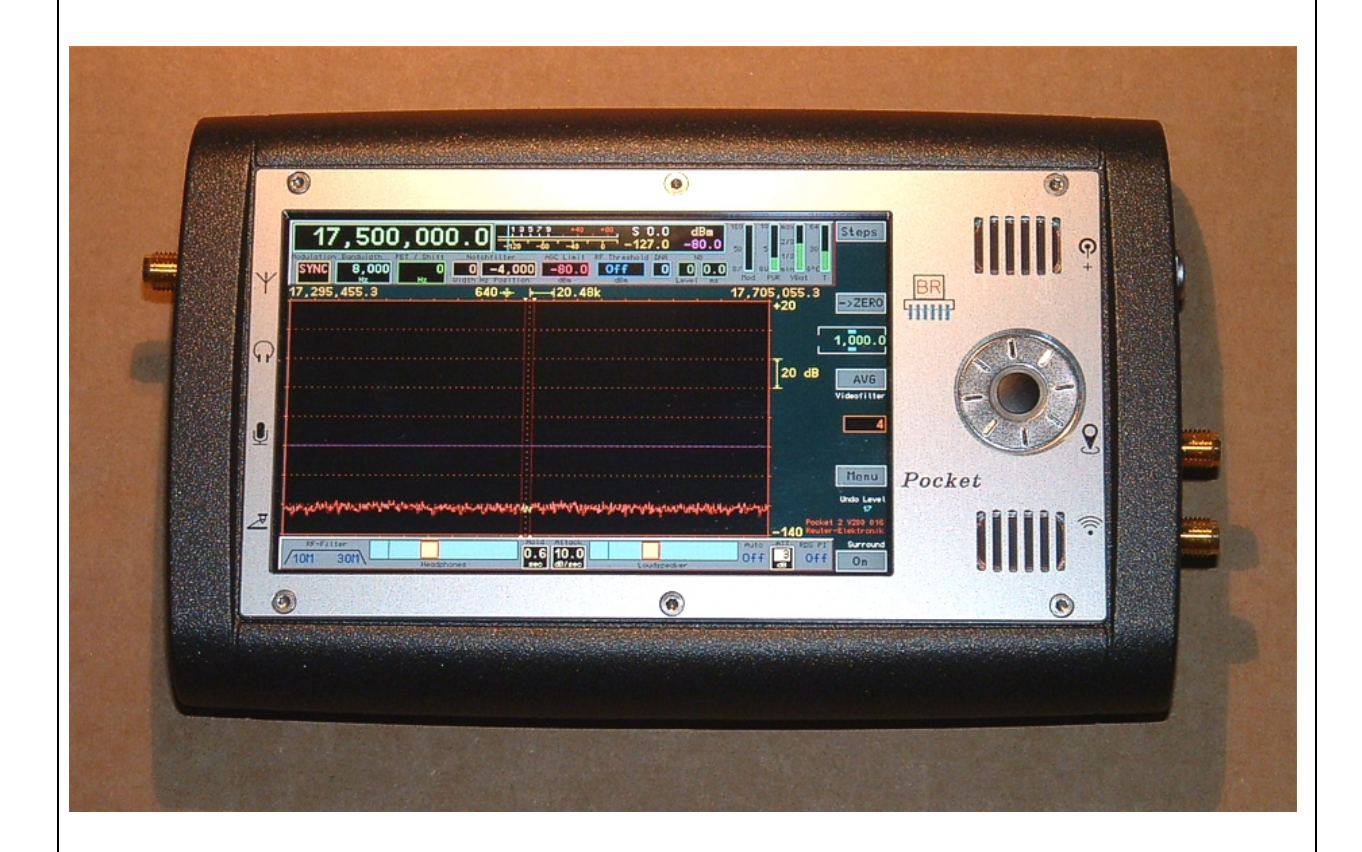

 Ausgabe: 2.13.00 Erstellt: 08.12.2016 Letzte Änderung: 07.07.2023

Konstruktion & Musterbau Burkhard Reuter Ziegelstraße 54 06862 Dessau-Roßlau Tel. 034901/67275 www.Reuter-Elektronik.de

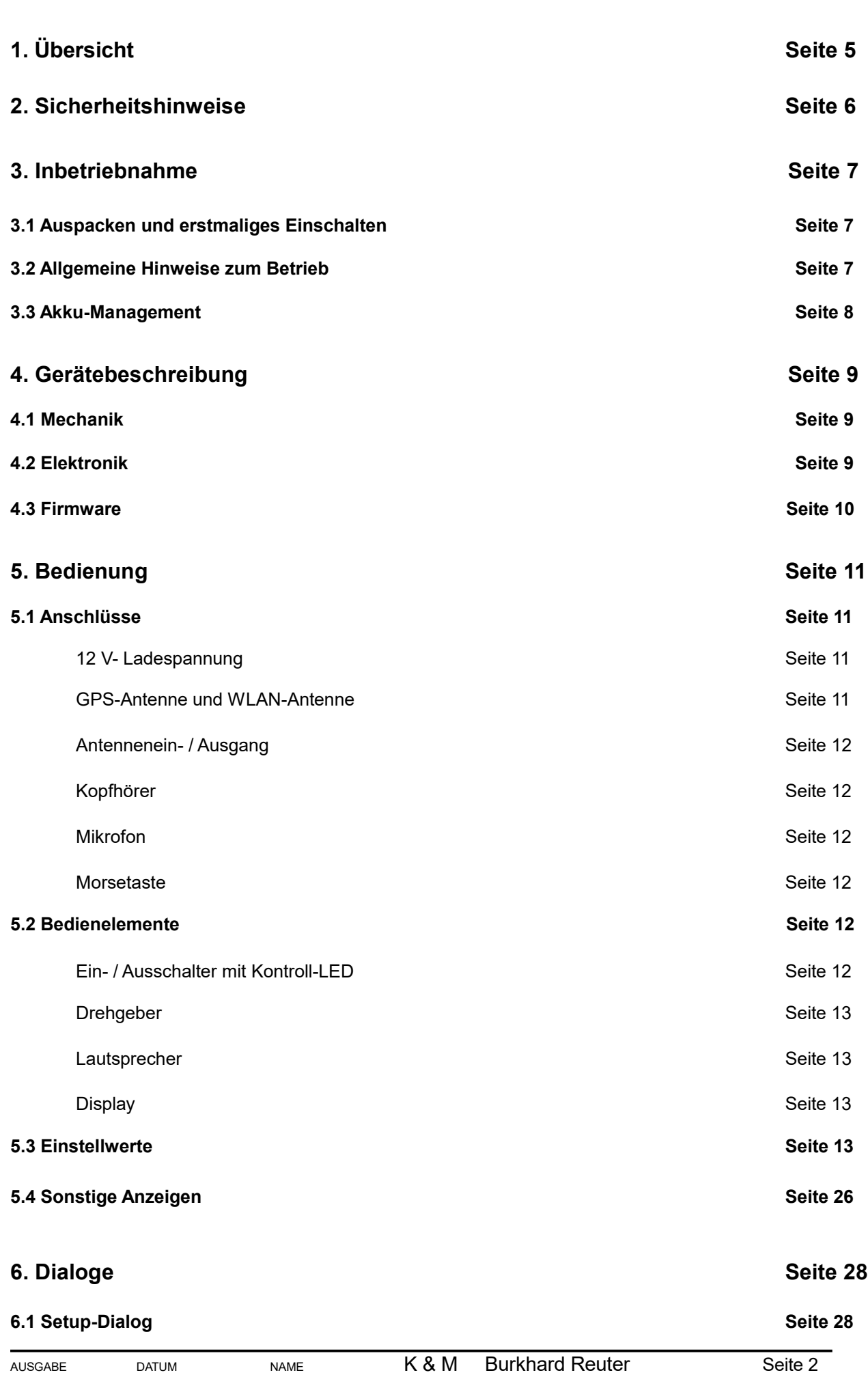

2.13.00 07.07.2023 B. Reuter RDR51\_BA\_V213.PDF

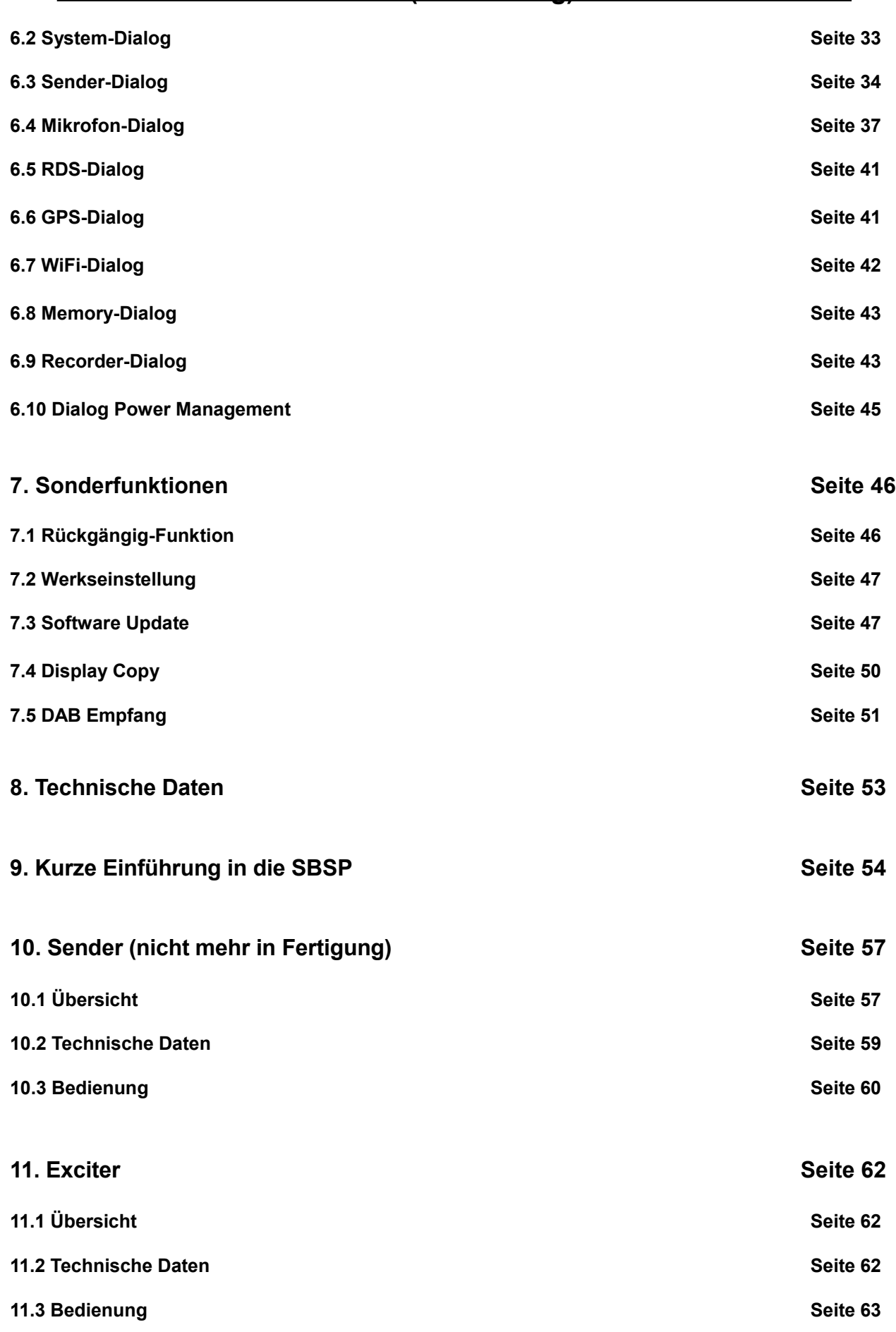

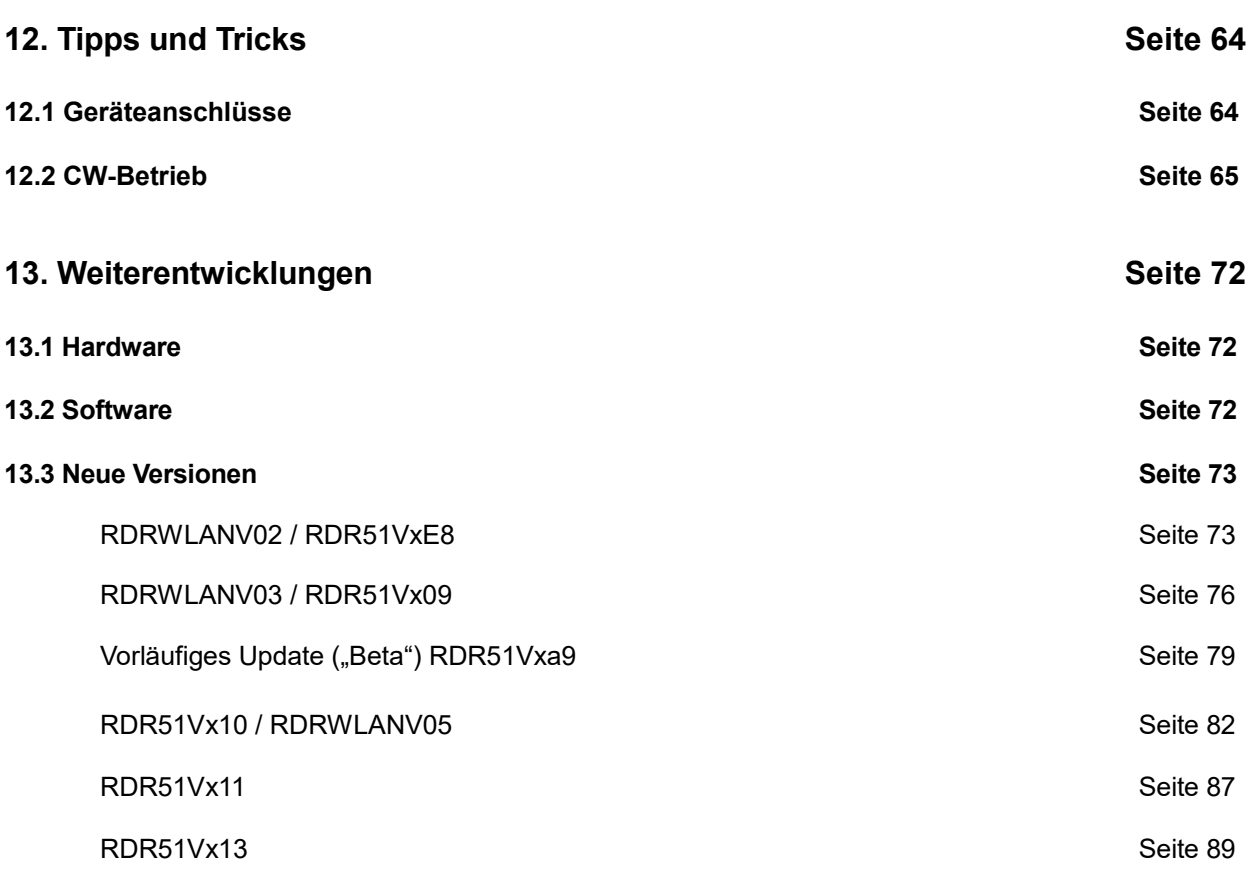

# **1. Übersicht**

Der Reuter-Digital-Receiver "Pocket" (Werks-Bezeichnung "RDR51") ist ein Empfangsgerät für amplitudenund frequenzmodulierte Signale im Bereich von 1 kHz bis maximal 151 MHz (je nach Ausstattung). Er arbeitet nach einem völlig neuartigem Prinzip, der Spektrum-basierten Signalverarbeitung (SBSP). Sie ermöglicht eine äußerst trennscharfe Filterung und rauscharme Demodulation mit feinstufig einstellbaren Parametern ohne Verwendung interner oder externer Computer.

Das Grundkonzept des Pocket basiert auf volldigitaler Signalverarbeitung. Dabei wird das verstärkte und gefilterte Antennensignal direkt digitalisiert (DSR: Direct Sampling Receiver). Es gibt keine vorherige Frequenztransformation ("Mischung"), keine einstellbare Frequenzaufbereitung (PLL, VCO, DDS o. ä.) und keine herkömmlichen Filter (Quarz, Piezo, LC o. ä.). Daraus resultiert ein extrem linearer Phasengang ohne zusätzliches Phasenrauschen oder Mischinterferenzen, Voraussetzung für saubere, störungsfreie und klirrarme Demodulation.

Die Frequenzwahl ("Abstimmung") des Pocket erfolgt rein rechnerisch ohne irgend eine Änderung von Frequenzen im Gerät. Es gibt nur einen einzigen, frei schwingenden, sehr rauscharmen Festfrequenz-Oszillator. Ein GPS-basiertes Mess-System ermittelt alle Frequenzabweichungen bis auf 1 Hz genau und korrigiert sie ohne störenden Eingriff in die Frequenzerzeugung.

Die digitalisierten Empfangssignale werden nicht von einem Prozessor mittels Software verarbeitet. Der Pocket besitzt keinen DSP, eingebauten PC o. ä. hochtaktende CPUs. PCs oder PC-Zubehör (Monitor, Tastatur, Maus...) können nicht an den Pocket angeschlossen werden. Sämtliche Signalverarbeitung erfolgt statt dessen intern mit maximal 167 MHz Taktfrequenz in dedizierter, parallel arbeitender Hardware ("FPGA"). Diese ist durch eine spezielle Firmware ("Konfiguration") programmier- und damit durch Updates änderbar.

Der Pocket besteht aus dem Grundgerät mit der Möglichkeit, eine Erweiterungsplatine einzubauen. Daraus ergeben sich verschiedene Gerätekonfigurationen, z. B.: Reiner KW-Empfänger, KW-Empfänger mit Sender, oder KW- plus UKW Empfänger.

Im RDR "Pocket" erfolgt die Bedienerführung durch eine moderne Bedienoberfläche. Auf einem farbigen WVGA-Display (800 x 480 Pixel) werden vielfältige Elemente angezeigt, die mittels Touchscreen bedienbar sind. Zur Änderung von Einstellwerten (z. B. Abstimmung oder Lautstärke) ist zusätzlich ein kleiner Drehgeber ("Scrollrad") vorhanden.

Der Einbau eines hochauflösenden Displays mit sehr schneller Grafikanzeige eröffnet Möglichkeiten, die es bisher bei kleinen mobilen Geräten nicht oder nur ansatzweise gab (z. B. Spektrum- und Wasserfall-Anzeige). Alle Daten kommen mit sehr hoher Genauigkeit aus der digitalen Signalverarbeitung. Die Darstellungen auf dem Pocket-Display erreichen damit sogar Messgeräte-Qualität.

Die Spektrum-basierte Signalverarbeitung (SBSP) des Pocket arbeitet im Gegensatz zur bekannten FFT (z. B. bei Spektrumanalysatoren oder SDR-Empfängern mit PC) viermal schneller. Außerdem wurde bei der Programmierung der Grafik höchster Wert auf artefaktefreie Darstellung der Bilder gelegt. Selbst mit extremen Einstellungen gibt es kein Flimmern der Anzeige (wie häufig sogar bei sehr teuren Messgeräten zu sehen). Die Darstellung erfolgt immer flüssig mit hoher Bildwechselrate.

Der Pocket empfängt breitbandig den gesamten LMK- bzw. UKW-Bereich. Es gibt verschiedene Vorselektionen mit Tiefpassfilter unter- bzw. Hochpassfilter oberhalb 10 MHz, Bandpassfilter von 50 bis 71 MHz (6 m und 4 m), sowie 2 breitbandige, aber hochselektive Bandfilter (SAW) für 87,5 – 108 und 136 – 151 MHz. Die Selektion eines einzelnen Senders erfolgt auf der digitalen Ebene mit phasenlinearen Filtern ("FIR-Filter") oder hochselektiv mit Hilfe der SBSP.

Die Audiosignale werden von einem 24 Bit Stereo-DAC mit 81,92 KSpl/s Abtastrate in den analogen Bereich umgesetzt. 2 eingebaute Kleinlautsprecher ermöglichen die Ausgabe in ruhigen Umgebungen. Am Stereo-Kopfhöreranschluss steht ein hochwertiges Audiosignal für Kopfhörer oder zur Weiterleitung an externe Verstärker (z. B. Stereoanlage) zur Verfügung.

Im Pocket sind ein WiFi- und ein Bluetooth-Transceiver zur Ankopplung an externe Geräte integriert. Über die WiFi-Verbindung können Daten mit Personalcomputern oder Tablets / Smartphones ausgetauscht werden (abhängig von verfügbarer Software für diese Geräte). Die Firmware des Pocket kann ebenfalls über WiFi aktualisiert werden. Die Bluetooth-Verbindung ermöglicht die drahtlose Kopplung mit externen Lautsprechern und Headsets (Software-abhängig).

# **2. Sicherheitshinweise**

# **Bitte beachten sie immer folgende Sicherheitshinweise!**

**Das Gerät beinhaltet Lithium-Ionen-Akkumulatoren. Diese Akkumulatoren dürfen nur unter ganz speziellen Bedingungen betrieben werden. Sicherheitsrelevant ist dabei besonders die Einhaltung einer oberen Betriebstemperatur. Setzen sie das Gerät niemals Temperaturen aus, die höher als die in den technischen Daten angegebenen Maximaltemperaturen für den jeweiligen Anwendungsfall sind!**

**Sollte das Gerät unter irgend welchen Bedingungen (z. B. Unfälle, Brände o. ä.) einer höheren als der erlaubten Temperatur ausgesetzt worden sein, muss es sofort in ein brandsicheres und weitgehend luftdicht schließendes Gefäß (z. B. Tresor, Steingut-/ Beton-/ Metallkanister o. ä.) eingeschlossen werden! Daraus darf es erst nach Abkühlung auf die erlaubte Temperatur entfernt werden!**

**Brennende Geräte dürfen nur mit zulässigen Mitteln (z. B. Pulver- oder CO2-Feuerlöscher) gelöscht werden! Verwenden sie niemals Wasser oder wasserhaltige Lösungen zum Löschen!**

**Öffnen sie das Gerät nicht. Das Gerät enthält keine vom Benutzer zu wartende oder zu wechselnde Bauteile (z. B. Glühlämpchen oder Schmelzsicherungen). Das Austauschen von Bauteilen, insbesondere der Akkumulatoren, darf nur vom Hersteller oder von ihm beauftragter Personen durchgeführt werden.**

**Das Gerät ist zum Betrieb in Innenräumen oder im Außenbereich ohne Feuchtigkeit vorgesehen. Setzen sie es keinerlei Feuchtigkeit aus, stellen sie niemals mit Flüssigkeit gefüllte Gefäße auf das Gerät oder lassen sie Reif, Tau, Kondensationsflüssigkeit oder Regen an das Gerät gelangen! Sollte einmal versehentlich Feuchtigkeit (z. B. Regenwasser) an oder gar in das Gerät gelangt sein, schalten sie es sofort aus! Senden sie das Gerät zur Überprüfung an den Hersteller ein!**

**Sorgen sie immer für eine sichere Aufstellung auf einer ebenen, graden und festen Unterlage ausreichender Tragfähigkeit! Transportieren sie das Gerät immer entweder in festen Kartons oder Kisten (z. B. der Lieferverpackung), oder transportieren sie es durch festes Umfassen der Seitenwände mit beiden Händen! Das Gerät kann bei Absturz aufgrund seines Eigengewichtes Verletzungen hervorrufen!**

**Setzen sie das Gerät niemals mechanischen Beanspruchungen durch Schlag, Druck, Vibrationen oder Stoß aus, die über ein im häuslichen Bereich bei der Verwendung von elektronischen Geräten übliches Maß hinaus gehen! Die Bedienelemente und speziell die Frontscheibe des Displays sind sehr empfindlich gegen Druck oder Schlag. Betätigen sie ein Bedienelement nie mit einer Kraft über das erforderliche Maß hinaus und drücken sie nie stärker auf die Frontscheibe, als es zur Auslösung des Touchscreens notwendig ist! Transportieren sie das Gerät immer im ausgeschalteten Zustand in der zugehörigen Schutztasche (Schutz gegen versehentliches Einschalten).**

**Stellen sie irgend welche Beschädigungen am Gerät fest, nehmen Sie es sofort außer Betrieb! Senden sie es gegebenenfalls zur Reparatur an den Lieferanten zurück. Möchten sie das Gerät aufgrund von Schäden oder Nichtgebrauchbarkeit entsorgen, senden sie es an den Lieferanten zurück oder geben sie es bei Ihrer örtlichen Altgerätesammelstelle ab. Entsorgen sie das Gerät niemals anderweitig, beispielsweise über den Hausmüll!**

**Verwenden sie zur Pflege und Säuberung des Gerätes nur weiche, fusselfreie und trockene Tücher! Seien sie speziell bei der Säuberung der Frontscheibe des Displays sorgsam, da diese sehr kratzempfindlich ist. Verwenden sie bei hartnäckigen Verschmutzungen keine Lösungsmittel, sondern höchstens eine geringe Befeuchtung des Putzlappens mit destilliertem Wasser! Achten sie darauf, dass niemals Feuchtigkeit in das Gerät eindringt!**

**Das Gerät erfordert den Anschluss von Antennen. Beachten sie beim Errichten von Antennen unbedingt die einschlägigen Sicherheitsbestimmungen! Besonders dem Blitz- und Überspannungsschutz ist hohe Aufmerksamkeit zu widmen. Beauftragen sie möglichst eine Fachfirma! Trennen sie gegebenenfalls das Gerät bei Annäherung von Gewittern von allen Antennen!**

**Das Gerät hat einen hochpegeligen Kopfhöreranschluß. Stellen Sie die Lautstärke nie zu hoch ein!**

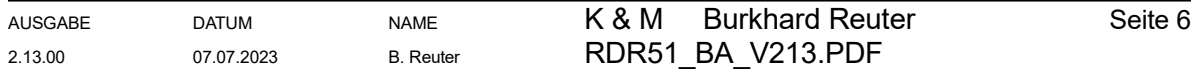

# **3. Inbetriebnahme**

Nachdem sie das Gerät erhalten und die Bedienungsanleitung sorgfältig gelesen haben (besonders die vorstehenden Sicherheitshinweise beachten!), können sie es nun in Betrieb nehmen.

## **3.1 Auspacken und erstmaliges Einschalten**

Bitte packen sie das Gerät vorsichtig aus und legen sie es auf eine stabile Unterlage. Haben sie das Gerät grade von einer kühleren in eine wärmere Umgebung gebracht, lassen sie es bitte eine Weile ausgeschaltet, um eventuell auftretende Kondensations-Feuchtigkeit zu vermeiden. Durch Auflegen einer Hand auf die Gehäuseober- oder Unterseite können sie feststellen, ob das Gerät in etwa die Umgebungstemperatur angenommen hat.

Kontrollieren sie den Lieferumfang des Gerätes, so wie auf Rechnung und / oder Lieferschein angegeben. Mindestens ein Ladekabel befindet sich immer im Lieferumfang des RDR Pocket. Fordern sie dieses bei eventuellem Fehlen sofort nach! Der Pocket darf nur mit dem zugehörigen Ladekabel geladen werden!

Schließen sie nun das Ladekabel an. Dabei muss der koaxiale Stecker (Standard "Lemo") in die DC-Buchse des Pocket (Siehe Beschreibung Bedienelemente) gesteckt werden. Die Bananenstecker sind an eine geeignete Stromquelle anzustecken (z. B. 12 V Labor- oder 13,8 V Amateurfunknetzteil). Beachten sie die Polung (rot = Plus +, blau = Minus -). Der "Lemo"-Stecker des Ladekabels ist selbstverriegelnd. Er kann nur durch Ziehen am Stecker, aber nicht (zerstörungsfrei) durch Ziehen am Kabel aus der Buchse entfernt werden.

Der Pocket wird aus Sicherheitsgründen nur mit minimal geladenen Akkumulatoren ausgeliefert. Lassen sie das Gerät einige Zeit (ca. 2 – 3 Stunden) an der Ladestromquelle. Im ausgeschalteten Zustand ist es danach vollständig aufgeladen. Das Anliegen von Ladespannung wird immer durch Beleuchtung des Drehgebers angezeigt. Die Beleuchtung gibt keine Auskunft über den Ladezustand, nur über die Verfügbarkeit von Ladestrom.

Das Gerät kann ohne Schäden unendlich lange an der Ladespannung verbleiben. Das integrierte Ladegerät regelt automatisch die benötigten Ströme. Auch ein Einschalten des Pocket mit Ladestrom (zur Schonung der internen Akku-Kapazität) ist jederzeit möglich. Aus Gründen des Umweltschutzes (unnötiger Energieverbrauch) und unnötiger Erwärmung (aktiver Betrieb mit Ladestrom) sollte der Pocket aber nur zum Aufladen der Akkumulatoren mit der Ladestromquelle verbunden sein.

Sie können den Pocket nun sofort einschalten (aktiver Betrieb mit Ladestrom). Der Stromverbrauch des Gerätes geht zu Lasten des möglichen Ladestroms. Das heißt, sind die Akkus nicht voll geladen und benötigen Ladestrom, so wird dieser um den aktuellen Stromverbrauch des eingeschalteten Gerätes vermindert. Die Ladung dauert dann entsprechend länger. Das integrierte Ladegerät ist mit Ausnahme einer aktiven Sendung voller Leistung (Transceiverbetrieb) immer in der Lage, den nötigen Betriebsstrom zu liefern. Solange das Gerät an eine Ladestromquelle angeschlossen ist und nicht ständig sendet, können also die Akkus nie erschöpft, aber auch nur wenig geladen werden. Über den aktuellen Stromverbrauch und Ladezustand geben die Anzeigen im Display Auskunft.

#### **3.2 Allgemeine Hinweise zum Betrieb**

Um mit dem Pocket irgend ein Signal zu empfangen, benötigen Sie eine Antenne. Schließen sie diese an die SMA-Eingangsbuchse an. Verwenden sie dazu gegebenenfalls den üblicherweise beiliegenden Adapter vom SMA-Standard der Gerätebuchsen auf den weit verbreiteten BNC-Standard. Achten sie darauf, dass keine mechanische Belastung der Anschlussbuchse auftreten kann! Beachten sie die **zulässigen Eingangspegel** des RDR Pocket! Liegt dem Gerät eine Teleskopantenne bei, kann diese für einfache Empfangsversuche verwendet werden. Aufgrund der nötigen Direktmontage am Gehäuse ist der Empfang jedoch durch den Einfluss der digitalen Einheiten des Pocket, besonders des im Gehäuse integrierten Displays, nicht optimal. Volle Empfangsleistung erreicht der Pocket nur durch Anschluss einer (möglichst galvanisch getrennten) abgesetzen Antenne über ein 50 Ohm-Kabel.

Zur Kontrolle des Empfangssignals oder auch zum ständigen Hören der Sender können entweder die eingebauten Lautsprecher verwendet, oder ein Kopfhörer angeschlossen werden (3,5 mm Klinke). Auf dem Display werden die Empfangssignale in der Spektrumanzeige als fortlaufende Abfolge neuer Spektrogramme dargestellt.

*Hinweis:* Sollte sich das Gerät nicht im Auslieferungszustand oder in der Werkseinstellung befinden (z. B. weil sie es von einem anderen Besitzer haben), so können Einstellungen vorhanden sein, die eine

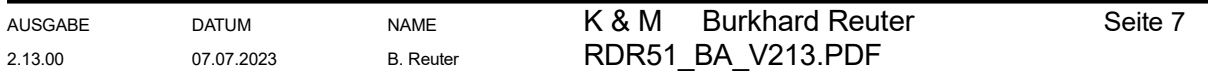

Audioausgabe und / oder eine Spektrumanzeige verhindern. Setzen Sie den Pocket dann bei Bedarf auf die Werkseinstellung zurück (siehe Abschnitt 7.2).

Wenn sie die GPS-Korrekturmöglichkeit nutzen wollen, schließen sie die GPS-Antenne an der zugehörigen Buchse an und legen sie sie an einen Platz (z. B. ins Fenster) mit gutem Empfang. Eine Kontrolle ist über den GPS-Dialog möglich (einige Minuten warten, bis der Receiver Satelliten empfangen kann).

Sie können nun den RDR Pocket nach Ihren Wünschen einstellen. Eine Einstellung wird ausgewählt, indem man darauf tippt (sie wird dann hell hervor gehoben). Benutzen Sie zum Abstimmen auf einen Sender das Scrollrad, die Touchscreen "Wisch" Funktion oder die direkte dezimale Frequenzeingabe und zur Änderung der Lautstärke die Touch-Schieberegler des Displays. Alle weiteren Einstellmöglichkeiten sind detailliert in Kapitel 5 "Bedienung" beschrieben.

Aufgrund der hohen Dichte der angezeigten Werte und des relativ kleinen Displays ist die Verwendung des Touchscreens nicht immer ganz einfach. Dem Pocket liegt normalerweise ein Stift zur Bedienung bei. Damit kann ein bestimmter Punkt (Einstellwert) auf dem Display genau angetippt werden. Mit der Fingerkuppe kann es Schwierigkeiten mit der Treffsicherheit geben. Benutzen sie am Besten den Fingernagel zum Antippen von Werten. Benutzen sie nie härtere Gegenstände!

#### **3.3 Akku-Management**

Im RDR Pocket sind 2 Lithium-Ion Akkumulatoren eingebaut. Die beiden Akkus liefern gemeinsam den Strom für den Betrieb des Pocket und werden auch bei Anliegen der Ladespannung mit dem selben Strom geladen. Die Spannung jedes einzelnen Akkus kann im Power-Dialog abgelesen werden. Dabei ist meistens ein Unterschied zwischen beiden Akkumulatoren zu sehen. Das resultiert zum einen aus Abweichungen bei der Messung (der Messfehler der Spannungsmessung ist maximal 0,2 V) und zum anderen aus Exemplarabweichungen der Akkus selbst. Es gibt keine 2 genau gleichen Akkumulatoren.

Da die Akkus immer mit dem gleichen Strom ent- oder geladen werden, ist wegen der Kapazitätsunterschiede immer ein Akku zuerst voll bzw. leer. Das ist derjenige mit der geringeren Kapazität. Beim Entladen wird der Pocket ausgeschaltet, sobald der Akku mit der geringeren Spannung einen minimale Spannung von 3,2 V erreicht hat (Notabschaltung). Beim Laden wird der Ladestrom reduziert, sobald der Akku mit der höheren Spannung eine maximale Spannung erreicht von 4,3 V hat.

*Achtung!* Der Pocket sollte nie so lange eingeschaltet bleiben, bis er sich selbst abschaltet! Das reduziert die Lebensdauer der Akkumulatoren. Schalten sie den Pocket aus oder legen sie die Ladespannung an, sobald der schwächere Akku einen unteren Wert von ca. 3,5 V erreicht hat.

*Hinweis!* Der Pocket **sollte** von der Ladespannung getrennt werden, sobald der stärkere Akku einen oberen Wert von ca. 4,3 V erreicht hat.

Der prinzipiell immer vorhandene Unterschied zwischen den Akkumulatoren vermindert die theoretisch mögliche Laufzeit des Pocket mit Akkustrom. Um das in gewissen Maßen ausgleichen zu können, besitzt der Pocket eine sogenannte Balancer-Schaltung. Diese Schaltung bevorzugt beim Laden den Akku mit der geringeren Spannung, so dass er während des Ladevorgangs mehr Ladung aufnimmt und sich damit dem "stärkeren" Akku annähert. Diese Schaltung wird von der Software des Pocket gesteuert und ist daher nur in Betrieb, wenn der Pocket beim Laden eingeschaltet ist! Laden Sie deshalb den Pocket möglichst oft im eingeschalteten Zustand. Wenn sie ihn dabei nicht nutzen möchten, aktivieren sie alle Stromsparmöglichkeiten (Lautstärke auf 0, ADC aus, GPS aus, Sender aus, Display aus...).

Geräte ab Seriennummer 060 besitzen einen nach unten erweiterten Spannungsbereich des Ladereglers. Die Akkus können mit einer Spannung ab 5,0 V geladen werden. Das ist jedoch die absolut unterste Grenze und das Laden erfordert dann sehr stabile (niederohmige) Stromquellen (min. 1,5 A, ohne jeden Spannungseinbruch auch bei Spitzen bis über 2 A!) sowie kurze und dicke Ladekabel. Sobald die Spannung direkt an der Gerätebuchse auch nur kurzzeitig unter 4,8 V fällt, schaltet der Regler den Strom herunter bis hin zu ganz ab. Steigt dann die Spannung wieder auf 5,0 V oder darüber, schaltet der Regler wieder ein. Dieser Effekt kann zu ständigem schnellen Umschalten und damit unzuverlässiger Ladung führen. In diesem Fall muss eine Stromquelle mit niedrigerem Innenwiderstand oder höherer Spannung verwendet werden!

Das Laden bei 5 V erzeugt auch höhere Verluste (stärkere Erwärmung des Pocket). Optimaler Wirkungsgrad ergibt sich bei Ladespannungen um 9 V (ab S/N 060) bzw. 12 V (S/N 010 … 059).

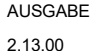

# **4. Gerätebeschreibung**

#### **4.1 Mechanik**

Der Pocket befindet sich in einem Halbschalengehäuse aus einer leichten und hochfesten Aluminium-Magnesium-Legierung. Die beiden Schalen sind durch 4 Schrauben verbunden, welche sich unter den Gummifüßchen der unteren Halbschale befinden. Eine innenliegende Gummidichtung schützt gegen das Eindringen von Feuchtigkeit.

Die untere (rückseitige) Halbschale trägt im Inneren 2 Li-Ion-Akkumulatoren des Typs B600B 3,7 V (oder 3,8 V) / 2600 mAh, sowie eine Erweiterungsplatine (z. B. UKW-RX oder Sender) bzw. eine Leerplatine zum Halten der Akkus.

Die obere (frontseitige) Halbschale beinhaltet das Display, den Drehgeber ("Scrollrad"), die HF-Anschlüsse und die Ladebuchse. Auf die Schale ist eine Frontplatte montiert, in der die Lautsprecher eingebaut sind. Im Inneren befindet sich die Hauptplatine des Gerätes. Sie trägt auch die 3,5 mm Klinkenbuchsen für Kopfhörer, Mikrofon und Morsetaste, die durch seitliche Bohrungen zugänglich sind.

Lautsprecher (Kunststoffmembran), Display und Buchsen sind abgedichtet eingebaut und damit teilweise gegen das Eindringen von Staub und Feuchtigkeit geschützt.

**Achtung!** Der Pocket ist jedoch **nicht wasserdicht**! Das Bespritzen mit Flüssigkeiten (z. B. Regen) oder das Ein- oder gar Untertauchen führen unweigerlich zum Eindringen der Flüssigkeit. In so einem Fall muss das Gerät sofort außer Betrieb genommen und in einem nicht brennbaren Behältnis eingeschlossen werden. Ein eventueller Kurzschluss im Inneren des Gerätes kann zur Überhitzung der Akkumulatoren und damit zum Entstehen eines Brandes führen!

#### **4.2 Elektronik**

Die Hauptplatine und evtl. eine Erweiterungsplatine tragen sämtliche elektronischen Einheiten des Pocket. Beide Platinen sind durch steckbare HF-Leitungen (Standard "U.FL") und ein Folienkabel miteinander verbunden. Display, Drehgeber, Lautsprecher und die Akkumulatoren sind ebenfalls über steckbare Verbinder angeschlossen. Die SMA-Buchsen für die Antennen besitzen U.FL- Leitungen mit entsprechenden Steckverbindern auf der Hauptplatine.

Kern der Pocket-Elektronik ist ein hochintegrierter FPGA (Field Programmable Gate Array). Dieser Schaltkreis wird durch eine spezielle Software (genannt "Konfiguration") so programmiert, dass er alle Baugruppen für die grundlegenden Signalverarbeitungen erzeugt. Das sind:

- 32 Bit Mikrocontroller mit 2 Kernen (Bedienerführung / Gerätesteuerung und Displayprozessor mit Hardwarebeschleuniger)
- Downconverter mit Filter für die ADC-Daten
- Breitband-Spektrumanalyzer (nur bei Sonderausführungen)
- Schmalband-Spektrumerzeugung und -verarbeitung für Audio und Video (SBSP)
- Breitband FM-Demodulator mit RDS-Decoder
- Zeitbasierte Demodulatoren mit Filter (einige nur bei Sonderausstattung)
- Audiogenerierung aus Spektrumdaten (Rücktransformation in hörbares Signal)
- Verschiedene Baugruppen wie Schnittstellen (Speicher, I²C, I²S, Grafik...) und Taktgenerierung.

Dieser FPGA realisiert damit in Hardware alle Empfängerfunktionen. Es existiert kein Prozessor, DSP o. ä. Der Pocket kann deshalb keine SDR-Software oder andere Computer-Programme ausführen.

Neben dem FPGA gibt es einige weitere Baugruppen. Die wichtigsten sind:

- Analogsignalverarbeitung (Vorverstärker und -filter, Umschalter, Abschwächer)
- Analog-Digital-Umsetzer (ADC, 2x 14 oder 16 Bit)
- Rauscharmer Haupt-Taktozillator
- Digital-Analog-Umsetzer (DAC, 2x 24 Bit) für Audioausgabe, ADC für Mikrofonsignal
- 2 oder 4 Gbit Flash-Speicher
- 2 Stück LPDDRAM-Speicher (SBSP und Grafik)
- Verschiedene DC/DC-Converter und Linearregler für Displaybeleuchtung, Betriebsspannungen und Akku-Laderegler)

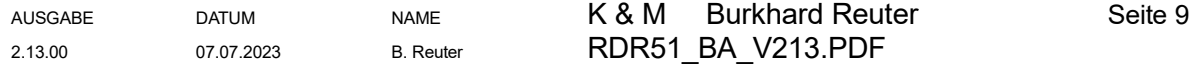

- WLAN-Controller mit Speicher und Analogschaltungen

- GPS-Modul

Bei Erweiterungen kommen folgende Baugruppen auf der Erweiterungsplatine hinzu:

- Mikroprozessor für Sendersteuerung (Sender)
- PWM-Verstärker für Sendeleistung (Sender)
- Digitaler HF-Signalgenerator (Sender)
- GaN-FET Sendeverstärker Class E/F (Sender)
- Vorverstärker und Filter für Band III und erweitertes 2 m Band (UKW)
- DAB+ Modul.

#### **4.3 Firmware**

Die Firmware (interne Betriebs-Software) des Pocket ist in einem nichtflüchtigen Speicher (Flash) einprogrammiert. Sie wird bei jedem Einschalten in den FPGA geladen und konfiguriert ihn entsprechend der notwendigen Einheiten. Außerdem enthält die Konfiguration die Software des erzeugten Mikrocontrollers für die Bedienerführung und die Grafik des Gerätes.

Diese Software bestimmt im Wesentlichen die Gerätefunktionen, z. B. was auf dem Display zu sehen ist, welche Einstellmöglichkeiten es gibt usw. Weil sie zusammen mit der FPGA-Konfiguration (welche die Möglichkeiten der Hardware definiert) gespeichert ist, kann sie ebenso wie diese neu geladen werden und damit neue Gerätefunktionen ermöglichen. Das Laden neuer Firmware (FPGA-Konfiguration Controller-Software) geschieht über eine WLAN-Verbindung ("WiFi") zu einem Personalcomputer. Neben der WiFi-Fähigkeit muss der PC ein Windows-Betriebssystem haben. Für dieses gibt es ein Ladeprogramm, mit dem (unter anderem) neue Firmware ins Gerät eingespeichert werden kann.

Im Pocket ist ein eigenständiger Controller für die WLAN- und Bluetooth-Funktionalität eingebaut. Dieser verfügt über einen eigenen Speicher und eigene Software. Auch diese Software kann von einem PC aus neu geladen werden.

Die folgende Beschreibung gilt für Konfigurationen ab Version V200 (Gerät "Pocket") bzw. V01 (WLAN).

# **5. Bedienung**

## **5.1 Anschlüsse**

Der Pocket verfügt über folgende Bedien- und Anschlussmöglichkeiten.

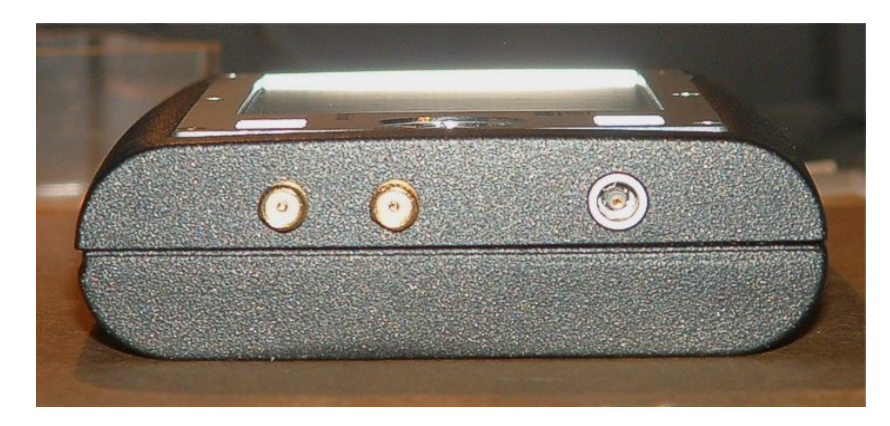

Rechte Seite des Pocket, Buchsen von rechts nach links:

- 12 V- Ladespannung ("Lemo"-Buchse)

Schließen sie hier das Gerät mit der zugehörigen Anschlussleitung an eine Ladespannung im Bereich 11 … 14,5 V an. Die Leitung besitzt am anderen Ende Bananenstecker für übliche Netzgeräte (z. B. Labornetzteil oder 13,8 V Amatuerfunknetzteil). Der rote Stecker ist der Pluspol! **Bei Falschpolung entsteht ein Kurzschluss durch eine Schutzdiode im Gerät! Dabei können hohe Ströme fließen, die zur Zerstörung von Kabel oder Ladestecker / -buchse führen können!** Sollten Sie den Pocket mit Netzteil bestellt haben, besitzt das Netzteil direkt ein passendes Ladekabel.

Der Lemo-Stecker des Ladekabels ist in der Buchse selbstverriegelnd. Er kann nicht durch Ziehen am Kabel, sondern nur durch Ziehen an der Griffhülse aus der Buchse entfernt werden. Ein versehentliches Herausfallen durch Zug am Kabel (z. B. bei Bewegung des Gerätes) ist damit nicht möglich. Andererseits kann das Kabel durch versehentlich starken Zug beschädigt werden. Achten Sie darauf, dass niemals Zugkräfte auf das Ladekabel wirken!

- GPS-Antenne und WLAN-Antenne (SMA)

Schließen Sie hier die mitgelieferten Antennen an.

Die GPS-Antenne muss nur angeschlossen werden, wenn die Frequenz-Stabilisierungsfunktion benutzt werden soll, oder die Positionsdaten angezeigt werden sollen. Der Pocket besitzt keine interne GPS-Antenne, weil diese aufgrund der hohen Schirmwirkung des Metallgehäuses keinen Empfang hätte.

Die WLAN-Antenne wird nur benötigt, wenn der Pocket mit einem Personalcomputer Verbindung aufnehmen soll. Der Pocket besitzt auch eine interne WLAN-Antenne. Diese kann jedoch nur auf sehr kurze Distanz (max. wenige Meter) eine Verbindung herstellen. Oft ist dann auch die Datenrate stark begrenzt oder es gibt viele Verbindungsabbrüche. Über eine Verwendung von interner oder externer Antenne entscheidet der Versuch (Einstellmöglichkeit im WiFi-Dialog).

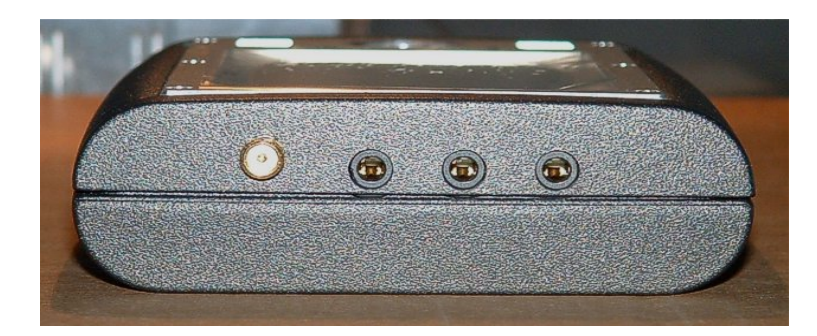

Linke Seite des Pocket, Buchsen von links nach rechts:

- Antennenein- / Ausgang (SMA)

Schließen sie hier die Antenne für die passende Frequenz an. Dem Pocket liegt ein Adapterkabel vom SMA-Standard auf den üblichen BNC-Standard bei.

- Kopfhörer (3,5 mm Stereo-Klinke)

Hier kann ein Stereo-Kopfhörer angeschlossen werden.

- Mikrofon (3,5 mm Stereo-Klinke)

Hier kann ein Mikrofon angeschlossen werden. Die Spitze (Tip) ist Signal, der Ring (Sleeve) kann als PTT-Eingang verwendet werden (Kontakt gegen Masse schalten). Auf den Signalanschluss kann eine 5 V-Vorspannung geschaltet werden (Dialog "Mikrofon").

- Morsetaste (3,5 mm Stereo-Klinke)

Hier kann eine Morsetaste angeschlossen werden (Kontakt von Spitze an Masse). Ring ist mit der Mikrofonbuchse parallel geschaltet (PTT). Besitzt das verwendete Mikrofon keine eingebaute PTT-Taste oder soll eine zusätzliche verwendet werden (z. B. Fußschalter), so kann hier mit Kontakt gegen Masse eine PTT-Taste angeschlossen werden.

**Achtung!** In die Buchsen passen nur "dünne" Klinkenstecker mit höchstens 6,3 mm Durchmesser direkt am Stecker!

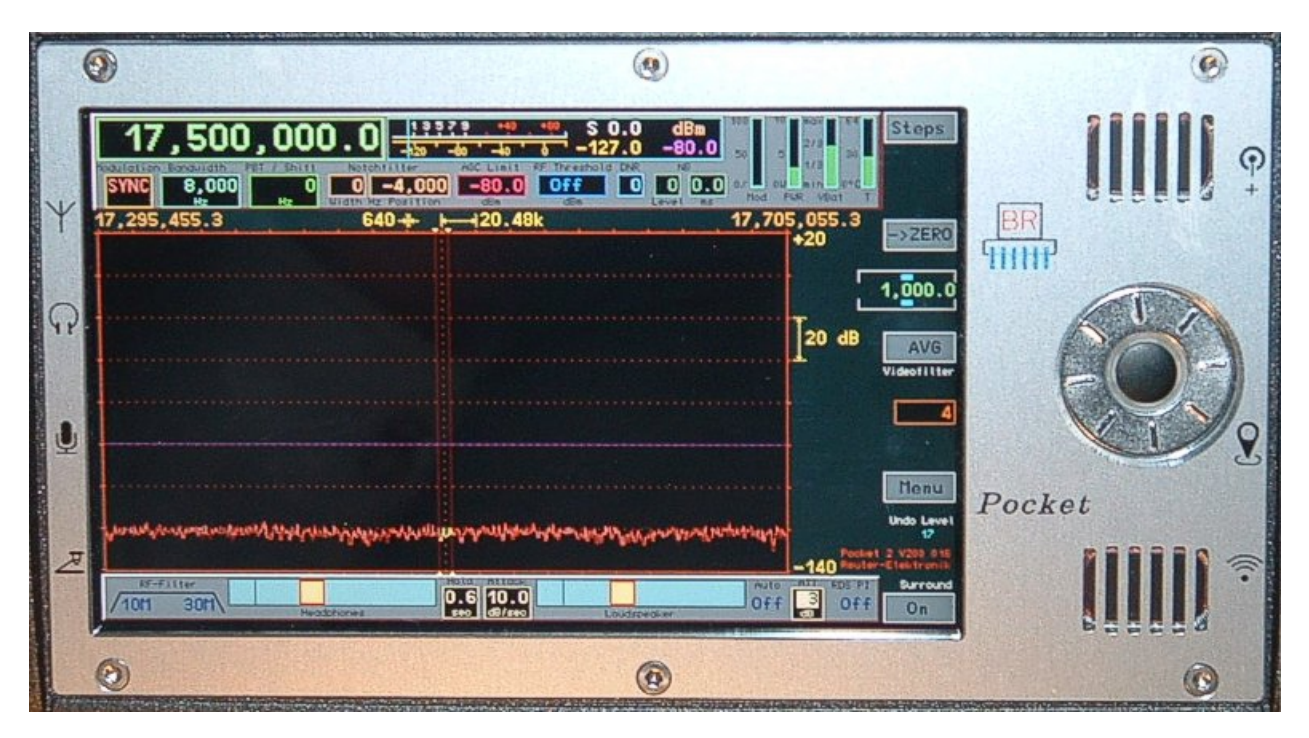

#### **5.2 Bedienelemente**

Frontplatte des Pocket, rechts und links die Symbole für die oben beschriebenen Anschlussbuchsen

- Ein- / Ausschalter mit Kontroll-LED (rechts Mitte)

Der schwarze Knopf in der Mitte des Drehgebers dient zum Ein- und Ausschalten des Pocket. Der Knopf muss mindestens 3 s lang gedrückt werden, damit die Schaltfunktion erfolgt. Danach muss ebenfalls min. 3 s gewartet werden, bis der Knopf wieder betätigt werden kann. Diese langen Verzögerungszeiten sind eingebaut, damit das Gerät bei versehentlicher kurzer Berührung des Knopfs nicht gleich ein- bzw. abgeschaltet wird.

Um den Knopf herum befindet sich ein schmaler LED-Ring. Dieser leuchtet, sobald das Gerät an eine Ladespannung angeschlossen ist.

**Achtung!** Der Knopf besitzt eine gewisse Berührungsempfindlichkeit. Er kann unter Umständen schon

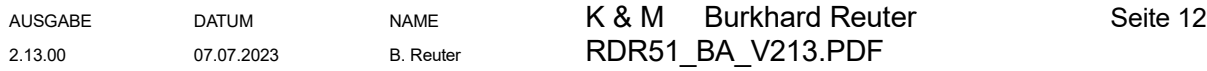

durch bloße Berührung ausgelöst werden, wenn man statisch aufgeladen ist. Der Schaltzustand ist dann aber unbestimmt (evtl. Display aus, aber Gerät dennoch in Betrieb)! Vergewissern sie sich immer durch festes Drücken min. 3 s lang, ob das Gerät wirklich ein- bzw. ausgeschaltet ist!

#### - Drehgeber (Scrollrad, rechts Mitte)

Der Drehgeber (Ring um den Knopf) ermöglicht die fortlaufende Verstellung von Einstellwerten. Jede Drehbewegung führt zum Vor- (Drehung im Uhrzeigersinn) oder Rückschalten (Drehung entgegen gesetzt zum Uhrzeigersinn) des gerade ausgewählten Wertes.

*Hinweis!* Der Drehgeber ist neben den Buchsen die Haupteinbruchstelle am Gerät für Staub und / oder Flüssigkeiten. Schützen sie ihn besonders vor Verschmutzung und Feuchtigkeit.

- Lautsprecher (rechts oben und unten)

Die beiden Lautsprecher geben das Empfangssignal wieder. Sie besitzen nur eine geringe Leistungsfähigkeit und einen eingeschränkten Frequenzbereich. Im FM-W Stereomodus ist eine bescheidene Stereowiedergabe möglich. Vorteilhaft ist dabei das Vergrößern der Basisbreite über den Wert 100 hinaus (siehe Einstellwert "Weite").

#### - Display

Das Display hat WVGA-Auflösung mit 800 x 480 Pixeln. Es besitzt eine berührungsempfindliche Oberfläche ("Touchscreen"). Sämtliche Einstellvorgänge werden durch Auswahl ("Antippen") eines dargestellten Grafiksymbols ausgelöst. Danach kann durch Drehen des Scrollrades der ausgewählte Wert verändert werden. Außerdem können die meisten Einstellwerte durch "Wischen" über die Anzeige des Spektrogramms verändert werden (nach rechts → Wert vergrößern, nach links → Wert verkleinern).

Im RDR Pocket ist ein Lagesensor eingebaut. Bei schräger bis senkrechter Haltung des Gerätes wird die Lage des Displaybildes rechts ↔ links bzw. umgekehrt automatisch angepasst. Bei waagerechter Lage ist die Darstellung undefiniert (abhängig von letzter ermittelter Position).

Die Auswahl bzw. Aktivierung eines Wertes für Eingaben wird durch helle Hervorhebung des ansonsten dunklen Hintergrundes des Wertes signalisiert. In Dialogen ist die Farbgebung umgekehrt: Nicht ausgewählt = heller Hintergrund, ausgewählt = dunkler Hintergrund.

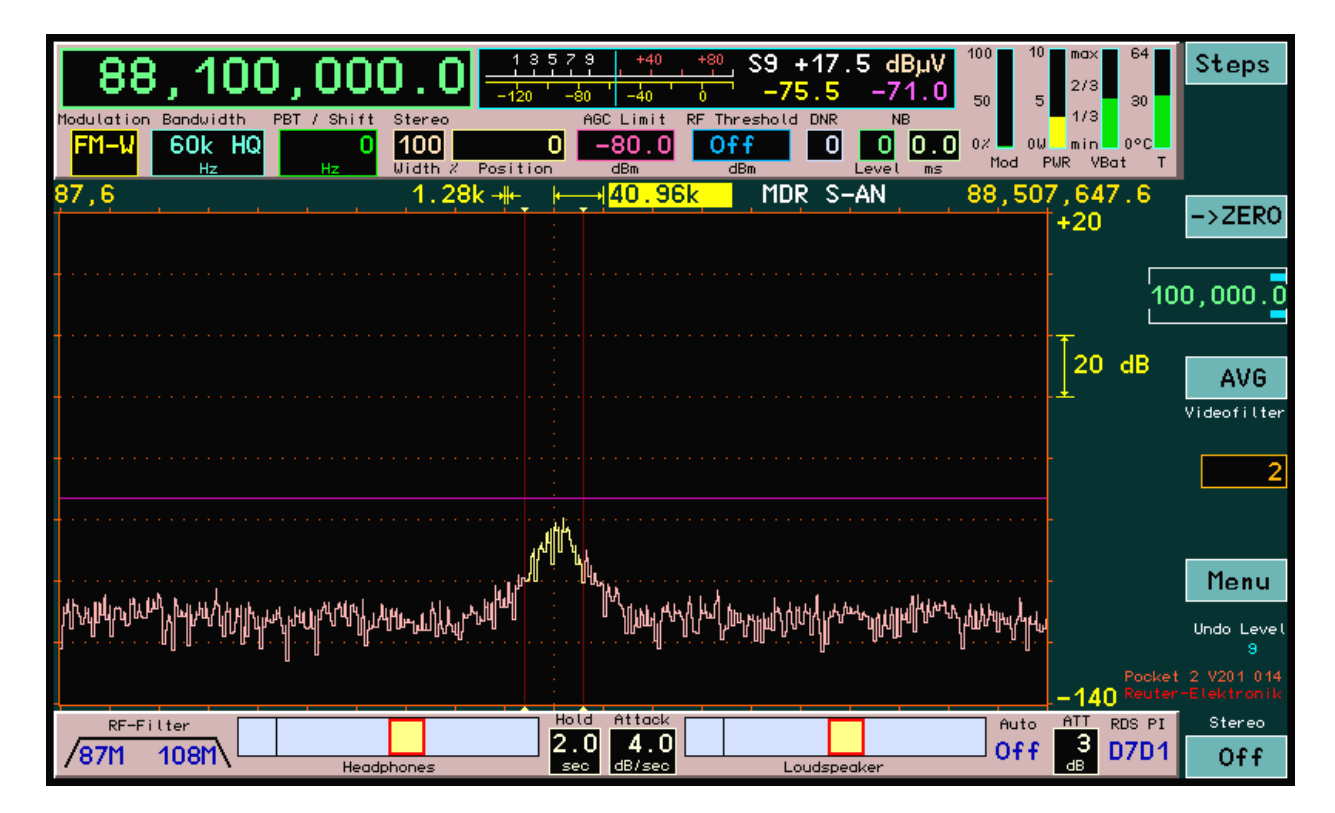

#### **5.3 Einstellwerte**

Bedienoberfläche des Pocket mit Einstellwerten (Englische Version)

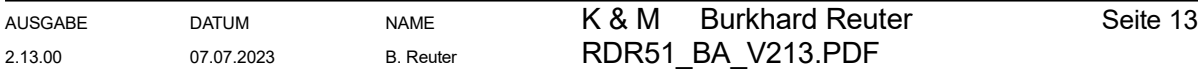

- Frequenz (groß links oben)

Die Auswahl der Frequenzanzeige als aktiven Eingabewert (1x Antippen) erlaubt die Änderung des Empfangsfrequenz. Jeder Rastschritt des Drehgebers verändert die Frequenz um den Wert der eingestellten Schrittweite. Eine direkte Eingabe über eine virtuelle Zifferntastatur (Direkteingabe-Dialog) ist möglich.

Die Anzeige der Frequenz hat eine Sonderfunktion: Bei Überschreiten des maximal verarbeitbaren Eingangspegels leuchtet das Feld rot auf. Schalten sie dann den Abschwächer ein (siehe Dialog "Setup") oder / und Vermindern sie die Eingangsspannung am Geräteeingang!

Einstellungen sind mit einer Genauigkeit von 0,5 Hz möglich. Es gelten verschiedene Einstellgrenzen, je nach eingeschalteten Filtern (siehe Beschreibung "Setup-Dialog"). Direkteingaben werden auf den möglichen Höchst- oder Niedrigstwert angepasst, das Drehen des Scrollrades hat an den Bereichsgrenzen keine weitere Wirkung.

Doppeltippen auf die Frequenzanzeige öffnet den Dialog "Direkteingabe" (siehe dort).

- Abstimm-Raster (virtuelle Taste rechts oben)

Das Schritt-Raster, in der die Empfangsfrequenz verstellt werden kann, lässt sich über die virtuelle Taste "Raster" (Steps) einstellen. Bei Antippen wird die weiter unten angezeigte Schrittweite (Wert im weißen Viereck) als Eingabestelle aktiv.

Nun kann die Schrittweite mit dem Drehgeber verändert werden. Zur Vereinfachung der Einstellung kann die Stelle, ab der auf- bzw. abwärts verändert wird, eingestellt werden. Sie ist durch 2 über bzw. unter ihr liegende waagerechte Balken gekennzeichnet. Diese Balken (und damit die aktive niederwertigste Eingabestelle) können durch Ziehen auf dem Touchscreen nach links und rechts verschoben werden.

Zurück zum vorher gewählten Einstellwert kommt man wieder mit Tippen auf Raster (ist bei aktiver Schrittweitenverstellung mit "Escape" = Verlassen dieser Einstellung beschriftet). Von nun an wird bei der Frequenzeinstellung immer der neue Wert zur Frequenz addiert bzw. subtrahiert.

Eine schnelle Auswahl gängiger Schrittweiten ist durch Doppeltippen auf die nicht aktive Einstellung möglich. Dazu muss die Frequenzeinstellung aktiv sein (Antippen, wenn nicht aktiv). Beim ersten Antippen wird die Rastereinstellung kurz aktiv. Tippt man nochmal darauf, solange sie aktiv ist, erscheint eine Auswahl verschiedener Schrittweiten. Antippen eines Wertes schließt den Auswahl-Dialog und kehrt zur Frequenzeinstellung zurück.

 $-$  Taste  $-$ - $NULL$ " ( $ZERO$ )

Bei der Verstellung von Frequenzen bzw. der zugehörigen Schrittweite entstehen leicht "krumme" Einstellwerte. In diesem Fall kann durch Betätigen der Taste "->NULL" eine Aktualisierung wie folgt erreicht werden:

- Frequenzwerte werden immer auf das nächstniedrige ganzzahlige Vielfache der zugehörigen Schrittweite eingestellt, sofern keine Bereichsbegrenzung dem entgegen steht.
- Bei Verstellung der Schrittweite werden alle rechts der durch Balken markierten niederwertigsten Eingabestelle liegenden Ziffern auf Null gesetzt, oder es wird der niedrigst- bzw. höchstmögliche Wert der Schrittweite eingestellt.

Diese Funktion ermöglicht das einfache Korrigieren von Frequenzwerten nach Änderung der Schrittweite oder automatischer Anpassung an Bereichsgrenzen.

Beispiel (Die in Klammern angegebene Einheit "Hz" wird nicht im Display angezeigt):

Aktuelle Frequenzeinstellung 1.124.550 (Hz), aktuelle zugehörige Schrittweite 10 (Hz).

→ Neue Einstellung der Schrittweite auf 1.000 (Hz). Wird die Frequenz nun verstellt, wird immer in 1000 Hz Schritten abgestimmt, z. B. bei Rechtsdrehung: 1.125.550 ... 1.126.550 ... 1.127.550 ...

Ihre Intention bei Wahl der Schrittweite war aber wahrscheinlich der Wunsch nach Abstimmung der Frequenz auf exakte "Tausender-Frequenzen". Sie müssten nun so eine "gerade" Frequenz per Direkteingabe einstellen, vor der Wahl der neuen Schrittweite bereits exakt eingestellt haben, oder

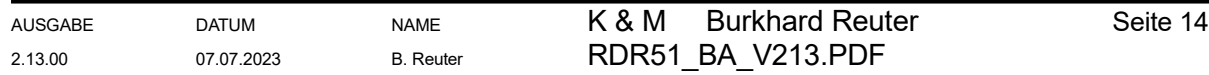

nochmals die Schrittweite auf zunächst wieder 10 Hz (50 Hz , 150 Hz oder 450 Hz wären effektiver) verstellen und "glatt" abstimmen.

Dieser Aufwand kann vermieden werden, indem nach der Verstellung der Schrittweite auf 1.000 (Hz) die Taste "->NULL" betätigt wird. Die Frequenz wird jetzt automatisch auf das nächst niedrige Vielfache von 1000 Hz gesetzt, also auf 1.124.000 (Hz).

Das "Ausnullen" der niederwertigen Stellen funktioniert auch mit der Frequenzeinstellung selbst. Zu Beachten ist, dass immer auf Vielfache des gerade gültigen Raster-Wertes gesetzt wird. Ist dieser "krumm", wird auch die Frequenz auf einen dazu passenden "krummen" Wert gesetzt.

- Modulation

Die Art der akustischen Wiedergabe des Empfangssignals ("Betriebsart") wird von den Demodulatoren bestimmt. Sie erzeugen aus den Spektren des Empfangssignals ("SYNC" bis "CW"), oder aus dem Signal selbst (alle anderen Demodulatoren) das hörbare Signal entsprechend der gewünschten Modulationsart. Folgende Möglichkeiten sind vorhanden.

Spektrum-basiert:

 SYNC: Automatische Detektion eines amplitudenmodulierten Zweiseitenband-Signals mit Träger (A3E, Rundfunksender).

Der Demodulator ermittelt ständig die Spektrallinie mit dem höchsten Pegel innerhalb der hörbaren Bandbreite und interpretiert sie als Träger. Die zugehörige Frequenz wird als Trägerfrequenz des gesamten Signals innerhalb der Anzeige definiert, alle anderen Signale werden als Seitenbänder angesehen und entsprechend weiterverarbeitet. Ein einmal erkannter Träger wird ca. 1,5 s lang "gehalten", auch wenn andere Signale kurzzeitig höhere Werte erreichen. Bei Frequenzverstellung wird der Träger sofort "verworfen" und neu synchronisiert.

Der Demodulator "SYNC" erlaubt auch die Einseitenband-Demodulation eines A3E-Signals. Wenn er eingeschaltet ist, wechselt die Beschriftung der virtuellen Taste "->NULL" auf "SyncSB". Damit ist nun die Auswahl des gewünschten Seitenbandes möglich: SLSB (linke / untere Seite des Spektrums), SUSB (rechte / obere Seite) oder SYNC (beide Seitenbänder). Die Werte für Bandbreite und Verschiebung werden entsprechend eingestellt. Zu beachten ist, dass der Träger des AM-Signals immer im gelben (demodulierten) Hörbereich vorhanden sein muss. Weitere manuelle Verstellung von Bandbreite und / oder Verschiebung in der Art, dass der Träger nicht mehr im Hörbereich liegt, verhindert eine Demodulation.

- DSB: Zweiseitenbandsignal ohne Trägerauswertung (A3E). Der Kanal verarbeitet alle Signale so, als wäre exakt auf der Mittellinie des Spektrogramms ein Träger vorhanden und erzeugt beidseitig davon die Audiosignale entsprechend dem Abstand und Pegel der Spektrallinien von der Mittellinie.
- LSB: "Lower Sideband", unteres Seitenband eines SSB-Signals (J3E). Der Demodulator erzeugt Audiosignale entsprechend dem Abstand und Pegel der Spektrallinien von der Mitte des Spektrogramms bis zur linken Begrenzungslinie der Bandbreite.
- USB: "Upper Sideband", oberes Seitenband eines SSB-Signals (J3E). Der Demodulator erzeugt Audiosignale entsprechend dem Abstand und Pegel der Spektrallinien von der Mitte des Spektrogramms bis zur rechten Begrenzungslinie der Bandbreite.
- EUSB: Dies ist eine Erweiterung des USB-Demodulators (Extended Upper Sideband), bei dem die gedachte Trägerfrequenz an der linken Seite des Spektrums liegt und nicht in der Mitte. Damit ist die gesamte Spektrumbreite nutzbar (bei entsprechender Einstellung der Frequenzauflösung) und nicht nur die rechte Hälfte. Die maximale Grenze Bandbreite + Verschiebung ist bis 15 kHz Audiofrequenz einstellbar.

Die Bedeutung dieses Demodulators liegt besonders im Empfang sehr tiefer Frequenzen (ELF) wie z. B. Blitzbeobachtung, "Whistler"-Empfang, U-Boot Funk oder Beobachtungen der Erd-Magnetosphäre. Dabei ist eine Frequenzeinstellung bis hinunter zu 0 Hz möglich. Diese Einstellung ergibt eine Wiedergabe der empfangenen EM-Wellen mit exakt gleicher Audiofrequenz ohne jede Umsetzung oder Verschiebung. Sobald die Empfangsfrequenz erhöht wird (linker Spektrumrand größer 0 Hz) erfolgt eine entsprechende Frequenzumsetzung derart, dass die Empfangsfrequenz am linken Rand des Spektrums einer Audiofrequenz von 0 Hz entspricht.

SBCW: "Single Sideband + CW", automatische Umschaltung der Seitenbänder bei 10 MHz.

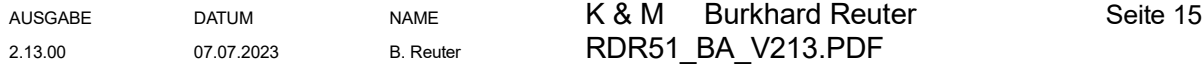

Der Demodulator erzeugt Audiosignale entsprechend dem Abstand und Pegel der Spektrallinien von der Mitte des Spektrogramms bis zur linken (Empfangsfrequenz kleiner 10 MHz) oder bis zur rechten (Empfangsfrequenz größer oder gleich 10 MHz) Begrenzungslinie der Bandbreite. Gleichzeitig ist bei Betrieb als Sender (mit Erweiterungs-Modul) die Aussendung eines CW-Signals innerhalb des Seitenbandes möglich.

CW: "Continous Wave", Morsetelegrafie (A1A).

Der Demodulator erzeugt einen einzelnen Audioton mit dem Pegel der Spektrallinie direkt auf der Mittellinie des Spektrogramms und einer über den Wert "Verschiebung" (nun "CW-Ton" / "Pitch") einstellbaren Frequenz.

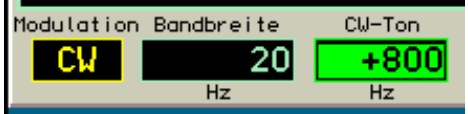

Bei CW wechselt der Einstellwert "Verschiebung" auf "CW-Ton".

Zeitbasiert (teilweise nur bei Sonderausstattung):

- FM-N: Frequenzmodulation schmal (F3E). Der Demodulator erzeugt direkt aus dem Signal vom ADC ein frequenzdemoduliertes Signal mit einer Bandbreite von maximal 20 kHz. Geeignet für FM-Signale mit einem Hub bis ca. 7 kHz.
- FM-W: Frequenzmodulation breit, optional mit Stereo-Multiplex (F3H). Der Demodulator erzeugt direkt aus dem Signal vom ADC ein frequenzdemoduliertes Signal mit einer Bandbreite von maximal 300 kHz. Geeignet für FM-Signale mit einem Hub bis ca. 80 kHz. Bei diesem Demodulator ist über Taste "Raumklang" (bei FM-W mit "Stereo" beschriftet) ein Stereodecoder für FM-Rundfunksignale zuschaltbar.

*Hinweis:* Der Stereodecoder erzeugt aus dem Spektrum des demodulierten FM-Signals (MPX-Signal) die nötigen Hilfssignale. Deshalb ist bei Stereobetrieb keine Ansicht des HF-Signals im Schmalband-Spektrogramm möglich, statt dessen wird das MPX-Signal dargestellt. Besitzt der Pocket den Breitband-Spektrumanalyzer (Sonderausstattung), so wird bei Einstellung einer Auflösung von größer als 320 Hz / Linie auch das HF-Spektrum dargestellt.

 LSBQ / USBQ / DSBQ: Einseitenband- (LSB und USB) sowie Zweiseitenband- (DSB ohne Träger). Demodulatoren mit der Analogtechnik nachempfundener Arbeitsweise. Sie stellen genau wie AM-E eine höhere Audio-Signalqualität gegenüber ihren Spektrum-basierten Pendants bereit. Dafür bieten sie eine geringere Funktionsvielfalt der Einstellmöglichkeiten wie z. B. geringere Selektivität, kein Notchfilter und kein DNR.

 DIGI: Spezieller USB-Demodulator zum Empfangen / Senden von RTTY, PSK, Wetterfax, SSTV u. ä. DIGI ist ein Pendant zu CW und besitzt wie dieser eine einstellbare Tonlage des Signals. Damit können die Signaltöne der "Digi-Modes" auf die Frequenzen eingestellt werden, die von der PC-Software benötigt werden. Die Tonlage kann auch auf negative Werte gestellt werden. Dies entspricht einer Vertauschung der Seitenbandlage (Empfang im LSB) und damit einer Invertierung der Tonhöhen bzw. der Bits bei der Decodierung.

AM-E: Zweiseitenband-AM mit Träger (A3E).

Der Demodulator erzeugt direkt aus dem Signal vom ADC ein Audiosignal, dessen Amplitudenverlauf dem Verlauf der Hüllkurve (Spitzen-Amplitude, Magnitude, "Envelope") entspricht. Er ermöglicht bei gutem Empfang eine Demodulation wie in alten Röhren- / Transistorradios mit ähnlichem Klang.

Die zeitbasierten Demodulatoren zeichnen sich gegenüber ihren Spektrum-basierten Pendants vor allem durch geringeren Klirrfaktor, konstante Gruppenlaufzeit im Durchlassbereich und wesentlich geringere Signalverzögerung beim Empfang aus (nur wenige ms gegenüber ca. 100 ms bei SBSP). Damit sind sie vor allem zur Signalausgabe an die Soundkarte eines PC geeignet. Die Ausgabe erfolgt auf den beiden Kanälen des Kopfhöreranschlusses getrennt als I- und Q-Signal. Das ermöglicht die Verwendung verbreiteter SDR-Software zur Weiterverarbeitung. Besonders im DSBQ-Modus mit 12 kHz Bandbreite entspricht das Signal dem von einfachen Empfangsgeräten mit Direktmischer (aber mit viel höherer Signalqualität). Der Pocket kann somit als hochwertiger SDR benutzt werden.

Diese Demodulatoren können auch zum Empfang normaler SSB- und CW-Signale verwendet werden. Die IQ-Ausgabe an den Kopfhörer erzeugt dann einen "quasi-räumlichen" Höreindruck. I- und Q-Signal sind dem rechten und linken Kopfhörer derart zugeordnet, dass eine Lokalisierung der Frequenzlage möglich ist. Ein Signal im LSB wird als links liegend, ein Signal im USB als rechts liegend empfunden.

Beim Doppeltippen auf die Anzeige (oder einfach bei schon aktiver Anzeige) öffnet sich ein Menü zur schnellen Auswahl der möglichen Demodulatoren:

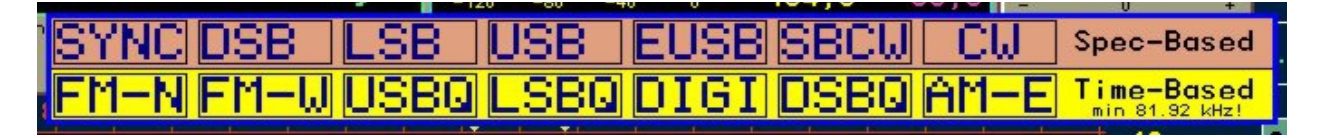

- Bandbreite (Bandwith) und Verschiebung (PBT / Shift)

Bandbreite und Verschiebung können in Schrittweiten und Grenzen verstellt werden, die vom jeweiligen Demodulator und der gewählten Audioauflösung (Setup) abhängig sind. Mit den spektrumbasierten Demodulatoren ist eine feinstufige Einstellung in weiten Bereichen möglich (Filterung erfolgt "nur" durch Auswahl von Spektrallinien). Die zeitbasierten Demodulatoren (außer FM-W: Sonderausstattung) benötigen für jede Bandbreite ein einstellbares Filter und sind deshalb in der Zahl der Filtermöglichkeiten begrenzt.

Wenn ein zeitbasierter Demodulator gewählt ist, öffnet Doppeltippen auf die Bandbreiteneinstellung ein Menü zur Auswahl der möglichen Werte (Beispiel AM-E):

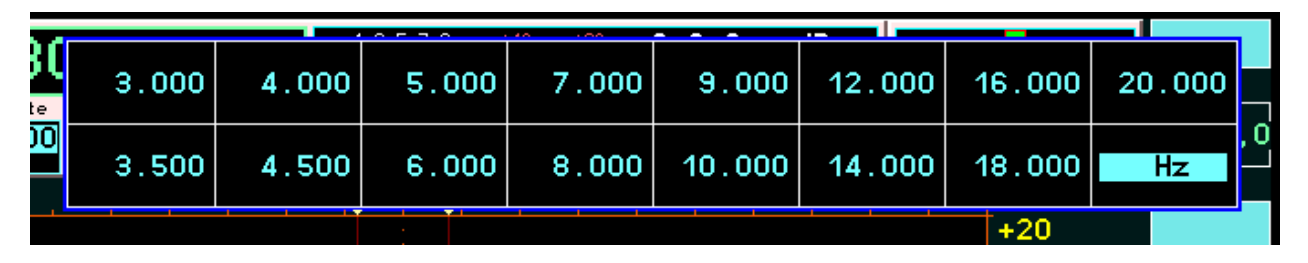

*Hinweis:* Je nach Modulationsart können Bandbreite und Verschiebung nur soweit verstellt werden, wie es die gewählte Seitenbandlage zulässt. Z. B. ist bei LSB keine Einstellung möglich, bei der Signale rechts von der Mittellinie des Spektrogramms (im USB, also falschen Seitenband) hörbar werden könnten.

- Kerbfilter (Notchfilter)

Das Kerbfilter dient zur Ausfilterung schmaler Bänder innerhalb der hörbaren Bandbreite (Funktion einer Bandsperre) zur Unterdrückung von Störsignalen. Dazu können die Breite des Filters und seine Lage relativ zur Empfangsfrequenz eingestellt werden. Der Sperrbereich wird im Spektrum farbig dargestellt.

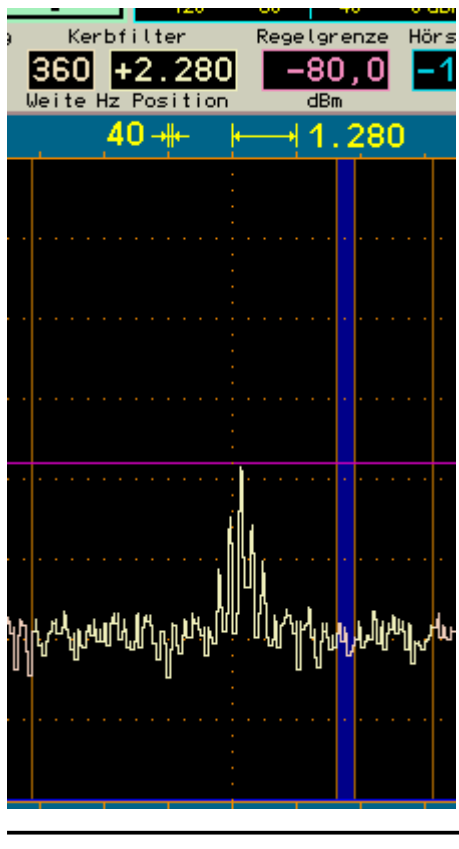

Einstellung und Anzeige des Kerbfilters.

Die eingestellte relative Lage wird in die absolute Frequenz des Sperrbereichs umgerechnet und gespeichert. Sie bleibt auch bei Verstellung der Empfangsfrequenz erhalten, selbst wenn der Filterbereich (relative Position) außerhalb des Spektrums gerät. Die Anzeige der Position wird dabei auf den maximalen positiven oder negativen Wert entsprechend der Bandbreite gesetzt. Erst wenn die Position manuell verändert wird, erfolgt eine Neuberechnung der absoluten Filterfrequenz, bis dahin bleibt immer die letztmalige erhalten ("halbautomatisches" Filter).

Bei FM-Stereo hat der Einstellwert für die Weite (Width) die Bedeutung der Einstellung der Stereo-Basisbreite.

- Regelgrenze (AGC-Limit) und Hörschwelle (RF Threshold)

Bei Anzeige des Spektrogramms werden in die Anzeige 2 horizontale Markerlinien eingeblendet. Ihre Einstellung ist mit den Werten "Verstärkung" (Handregelung) bzw. "Regelgrenze" (Regelautomatik), sowie "Hörschwelle" möglich.

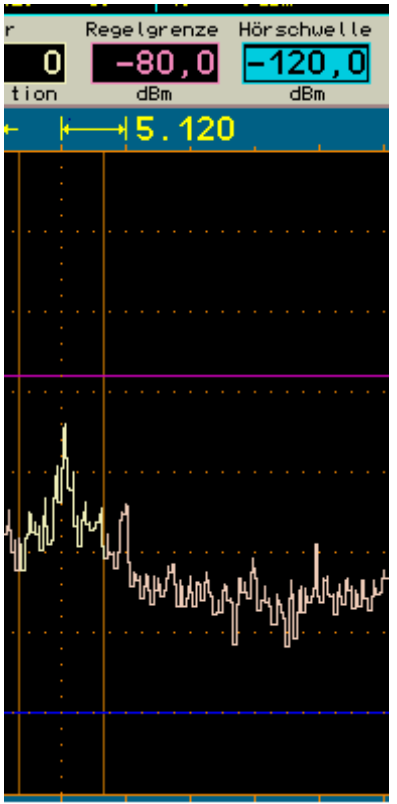

Einstellung und Anzeige von kleinstem und größtem hörbaren Pegel.

Der untere Marker (blau) kennzeichnet die Signalschwelle, oberhalb derer ein Signal hörbar ist. Alle Signale, deren Pegel kleiner ist, sind unhörbar.

Der obere Marker (violett) kennzeichnet den Signalpegel, der die Maximalaussteuerung des Audiosignals erzeugt. Signale oberhalb dieses Markers werden begrenzt (verzerrt). Intern arbeitet der Pocket allerdings mit 6 dB Sicherheitsbereich ("headroom"), so dass bei geringer Übersteuerung nicht sofort Verzerrungen auftreten.

Die Marker können durch Anwahl ihres Einstellwertes verschoben werden. Direkteingabe über die virtuelle Zifferntastatur ist ebenfalls möglich.

Da der obere Marker sozusagen die "Verstärkung" des Empfängers bestimmt (Vergleich zu Analoggeräten), kann er nicht nur per Handbedienung verstellt werden, sondern auch durch eine Automatik ("Regelung" bei Analoggeräten). Die Betriebsart ist im Setup-Dialog auswählbar. Bei Automatikbetrieb können die Haltezeit der Markereinstellung nach Absinken des Signalpegels, sowie die Geschwindigkeit der Markerverschiebung abwärts (="Aufregelung") nach Ablauf der Haltezeit in weiten Grenzen eingestellt werden (sog. "Hängeregelung"). Die Verschiebung aufwärts (= "Abregelung" / "Desensibilisierung") erfolgt immer sofort bei Erkennen eines höheren Pegels und die zugehörigen Signale werden erst nach der Verschiebung verarbeitet. Die Automatik vermeidet also Übersteuerungen.

*Achtung!* Die Regelautomatik spricht nur auf Signale an, die im Spektrum ausgewählt sind (gelb

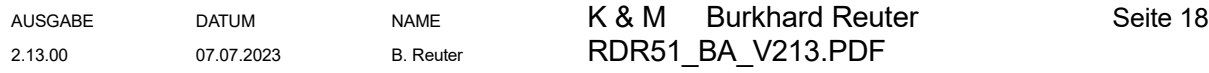

dargestellt)! Ausgeblendete Signale (rot dargestellt, also außerhalb der hörbaren Bandbreite oder innerhalb des Kerbfilters) verschieben die Markereinstellung nicht. Diese werden allerdings auch nicht weiter verarbeitet, können also keine Übersteuerung verursachen.

Bei Handregelung gibt der obere Marker einen festen Wert der Verstärkung vor, der beschreibt, um wieviel dB ein Empfangssignal mit Höhe der Markerlinie verstärkt werden muss, um 0 dB (Vollaussteuerung) des Audiosignals zu erreichen. Diesen "0 dB" Audioaussteuerung kann jedoch kein absoluter Wert in dBm oder dBµV zugeordnet werden, da das Audiosignal nicht in einer 50 Ohm-Umgebung erzeugt wird und weit mehr als 1 mW (= 0 dBm) bei Vollaussteuerung beträgt. Der Verstärkungswert des oberen Markers ist also relativ zu betrachten.

Bei Automatikbetrieb wird dieser Marker vom Gerät selbständig verschoben. Er visualisiert damit den Vorgang der Regelung. Dadurch kann ihre Wirkung genau beobachtet und evtl. eine Anpassung der Regelparameter vorgenommen werden. Der Einstellwert für den oberen Marker gibt in diesem Fall eine Regelgrenze (maximale Verstärkung) vor, bis zu der höchstens aufgeregelt wird. Diese Grenze kann wieder direkt in dBm / dBµV eingestellt werden, da sie sich auf das Empfangssignal bezieht.

Bei Verwendung der FM-Demodulatoren arbeiten die Marker unterschiedlich:

FM-N: Das Signal für den "schmalen" FM-Demodulator wird nach der Regelung verwendet.

Der untere Marker bleibt also "Hörschwelle", wobei er nun das Summensignal aller hörbaren Spektrallinien erhält. Er muss für seine Funktion nun über die sichtbaren Linien gestellt werden. Der obere Marker bestimmt wieder Verstärkung / Regelgrenze. Da aber bei FM eine Amplitudenunterdrückung erfolgt, ist die Verstärkung nur wenig entscheidend für den Demodulationsvorgang. Erst wenn viel zu wenig Verstärkung vorhanden ist (Marker weit oben, Signal sehr klein), bricht die Demodulation ab. Der obere Marker kann damit als "Noisegate" oder "Mute" verwendet werden. Stellen Sie ihn so ein, dass Rauschen gerade nicht mehr demoduliert wird und die Demodulation erst bei schwachen Nutzsignalen beginnt.

FM-W: Das Signal für den "breiten" FM-Demodulator wird vor der Regelung verwendet.

Der FM-W-Demodulator besitzt einen speziellen Algorithmus für sehr hohe Amplitudenunterdrückung und benötigt deshalb keine Regelung. Der untere Marker kann für eine "Mute" bzw. "Squelch" Funktion verwendet werden. Die Wirkung ist abhängig davon, ob der Stereodecoder ein- oder ausgeschaltet ist.

- Mono: Es erfolgt eine HF-Pegel abhängige Stummschaltung entsprechend des gewählten Pegels für die Hörschwelle.

- Stereo: Es erfolgt eine rauschabhängige Stummschaltung. Dazu wird der Signal-Rauschabstand des Pilottons im MPX-Signal selektiv gemessen. Fällt er unter ca. 24 dB, so wird stumm geschaltet. Steigt er über ca. 30 dB, so wird laut geschaltet. Die Einstellung der Hörschwelle hat nur eine Ein / Aus Funktion (alle Werte außer "Aus" schalten die Funktion ein).

Die Stummschaltung bei FM-W unterdrückt das Signal nicht vollständig. Es wird nur um ca. 42 dB abgesenkt. Damit kann auch bei stumm geschaltetem Empfänger beurteilt werden, ob Empfang vorhanden ist.

**Achtung!** Erhöhen Sie nicht die Lautstärke soweit, dass das stumm geschaltete Signal gut hörbar wird! Sobald der Empfänger auftastet, ist eine entsprechend hohe Lautstärke vorhanden! Das kann bei Kopfhörerbetrieb oder Anschluss leistungsstarker Verstärker zu Gehörschäden führen!

- DNR

"DNR" steht für "Dynamic Noise Reduction", das Rauschminderungssystem des Pocket.

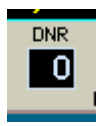

Eine Einstellung über den Wert Null hinaus setzt verschiedene Algorithmen mit verschiedenen Wirkungsgraden in Betrieb. Werte bis ca. 4 sind für qualitativ gute Audiowiedergabe einsetzbar, bei höheren Werten machen sich Artefakte je nach Signalinhalt bemerkbar. Werte von 10 oder darüber sind nur noch für CW brauchbar.

Achtung! Die Einstellung des Rauschminderungssystems hat starke Auswirkung auf die Audioqualität!

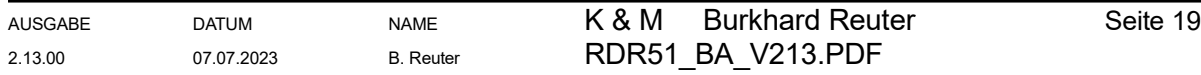

Neben der beabsichtigten Verminderung von Rausch- und Störgeräuschen wird auch die Qualität des Nutzsignals beeinträchtigt. Stellen sie das Rauschminderungssystem nur bei Bedarf auf Werte über 0 und finden Sie versuchsweise eine Einstellung, die Ihren Bedürfnissen am nächsten kommt.

- NB

Neben dem dynamischen Rauschminderungssystem "DNR" zur Verminderung rauschartiger Störungen ist ein Störaustaster "NB" (Noise Blanker) für Impulsstörungen vorhanden. Dieser erkennt Störimpulse (z. B. statische Entladungen, Zündfunkenstörungen, Spannungsspitzen durch Schaltvorgänge, ...) an ihrem typischen schnellen Signalanstieg und ihrer Breitbandigkeit.

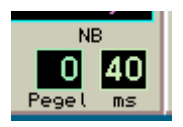

Der Störaustaster profitiert von der spektrumbasierten Arbeitsweise des Pocket. Die Signalauswertung erfolgt dabei im gesamten gleichzeitig empfangenen Spektralbereich mit rund 164 kHz Breite.

Wurde ein Störimpuls erkannt, so wird anstelle der Signaldaten ein spezielles Kennsignal an die Audioerzeugung weiter geleitet. Diese fügt dann anstelle des Störimpulses ein Ersatzsignal in die Generierung der Audiosignale für Lautsprecher und Kopfhörer ein. Es erfolgt keine Verarbeitung mit Absenkung oder Stummschaltung der Original- (gestörten) Signale.

Ein Ersatzsignal, welches anstelle des gestörten Originalsignals eingefügt wird, kann berechnet werden, weil zum Zeitpunkt des Auftretens des Störsignals das komplette Spektrum des Nutzsignals bekannt ist. Das letzte ungestörte Spektrum enthält alle Signalanteile zur weiterlaufenden Erzeugung des gerade aktuellen Audiosignals inklusive sämtlicher Frequenzen und Amplituden. Nach Ende des Störimpulses fährt die Signalerzeugung mit der Berechnung der Audiofrequenzen aus dem ersten wieder störfrei verfügbaren Spektrum fort.

Das Ersatzsignal enthält zwar alle Signalfrequenzen und deren Amplituden zum Beginn der Störung, aber dieses Spektrum wird für die Dauer der Störung statisch ausgegeben. Dem gegenüber hat ein "normales" Signal ein sich dynamisch ständig änderndes Spektrum. Das Ersatzsignal überbrückt deshalb zwar die Störung mit einem dem Nutzsignal ähnlichen Signal, aber diese Ähnlichkeit nimmt mit fortschreitender Überbrückungszeit immer weiter ab. Es wird deshalb umso mehr (störend) hörbar, je länger der Störimpuls dauert. Eine besonders gute Überdeckung ergibt sich bei Spektren mit wenigen, sich langsam ändernden Signalen (ideal: Sinustöne z. B. bei CW, wenig dynamische Musik), eine nicht so gute bei Sprache oder Rauschen.

Der Störaustaster besitzt zwei Einstellwerte:

- Pegel: Dieser Wert mit einem Einstellbereich von 0 bis 15 definiert die Pegelschwelle und die Signalanstiegsgeschwindigkeit, ab der ein Signal als Störsignal eingestuft werden soll.
- ms: Zeitdauer des Einfügens eines Ersatzsignals anstelle des Originalsignals.

Der Pegelwert ist eine Stufeneinstellung der Wirksamkeit des Störaustasters. Er zeigt mit rotem Aufleuchten eine aktuelle Störung / Austastung an. Je höher der Wert, umso empfindlicher reagiert der Austaster auf Signale und stuft sie als Störung ein. Bei "0" erfolgt keinerlei Austastung, bei "15" wird schon erhöhtes Rauschen oder ein schwaches Nutzsignal mit breitbandiger Modulation als Störung definiert.

Der "ms" Wert legt die Dauer in Millisekunden fest, während der ein Ersatzsignal anstelle einer erkannten Störung eingefügt werden soll. Dieser Wert ist bis 9,9 einstellbar. Spätestens nach 9,9 ms wird auf jeden Fall wieder mindestens ein Spektrum aus dem Empfangssignal generiert, bevor wieder das Einfügen eines Ersatzsignals möglich ist ("nicht nachtriggerbarer" Störaustaster).

Gehen Sie zum Einstellen des Störaustasters am besten folgendermaßen vor:

- Legen Sie eine provisorische Austastzeit fest: Übliche Störungen dauern ca. 0,5 ms.
- Erhöhen sie von 0 an den Pegelwert so weit, bis das augenblickliche Empfangssignal ein Auslösen (Triggern) des Störaustasters verursacht. Sie erkennen dies an den rot aufleuchtenden Ziffern des Pegelwertes bei angewähltem Wert (zur besseren Erkennbarkeit leuchtet bei nicht angewähltem Wert der schwarze Hintergrund rot auf) und den hörbaren Ersatzsignalen ("Maschinengeräusch" bei schnell folgenden Austastungen).

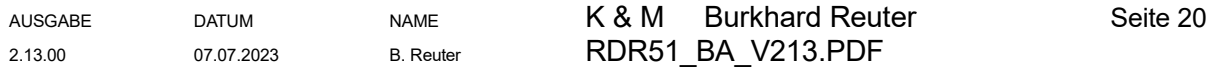

 Vermindern sie nun den Pegelwert um wenige Stufen, so dass ein ungestörtes Nutzsignal keine Austastung mehr triggert.

Je nach Art und Stärke der auszutastenden Störungen können nun Pegelwert und Austastzeit variiert werden. Dabei sollte die Austastzeit so kurz wie möglich sein, um gerade noch den Störimpuls zu überbrücken. Der Pegelwert muss gegebenenfalls abhängig vom Empfangssignal etwas verändert werden, da viele gleichzeitige Signale im Gesamtbereich von 164 kHz (z. B. Abstimmung mitten auf ein stark belegtes Rundfunkband) ein ungewolltes Triggern des Austasters verursachen können.

Der Störaustaster schützt auch die Regelung vor Störsignalen. Sofern die Austastzeit ausreichend eingestellt ist, erfolgt kein Abregeln ("Zustopfen") und die volle Empfänger-Empfindlichkeit steht sofort nach Ende des Störimpulses wieder zur Verfügung.

Die FM-Demodulatoren können keine Ersatzsignale erzeugen. Störungen haben im FM-Modus naturgemäß wenig Einfluss auf die Signalqualität. Bei Nutzung der Regelung als FM-Squelch können Störsignale jedoch eine Erhöhung der Squelchschwelle bzw. der Ansprechschwelle der Rauschsperre verursachen. Benutzen Sie in diesem Fall die Handregelung oder den unteren Marker ("Hörschwelle") zur Festlegung einer Rauschsperre.

#### - Spektrum-Darstellbreite

Zentrales Anzeigeobjekt des Displays ist die Darstellung des Spektrums ("Spektrogramm": Diagramm-Abbild des Spektrums) der Empfangssignale in einer wählbaren Frequenzbreite. Der Pocket setzt zu jeder Zeit ein 163,84 kHz breites Band komplett vom Zeit- in den Frequenzbereich um (Erzeugung der Spektren).

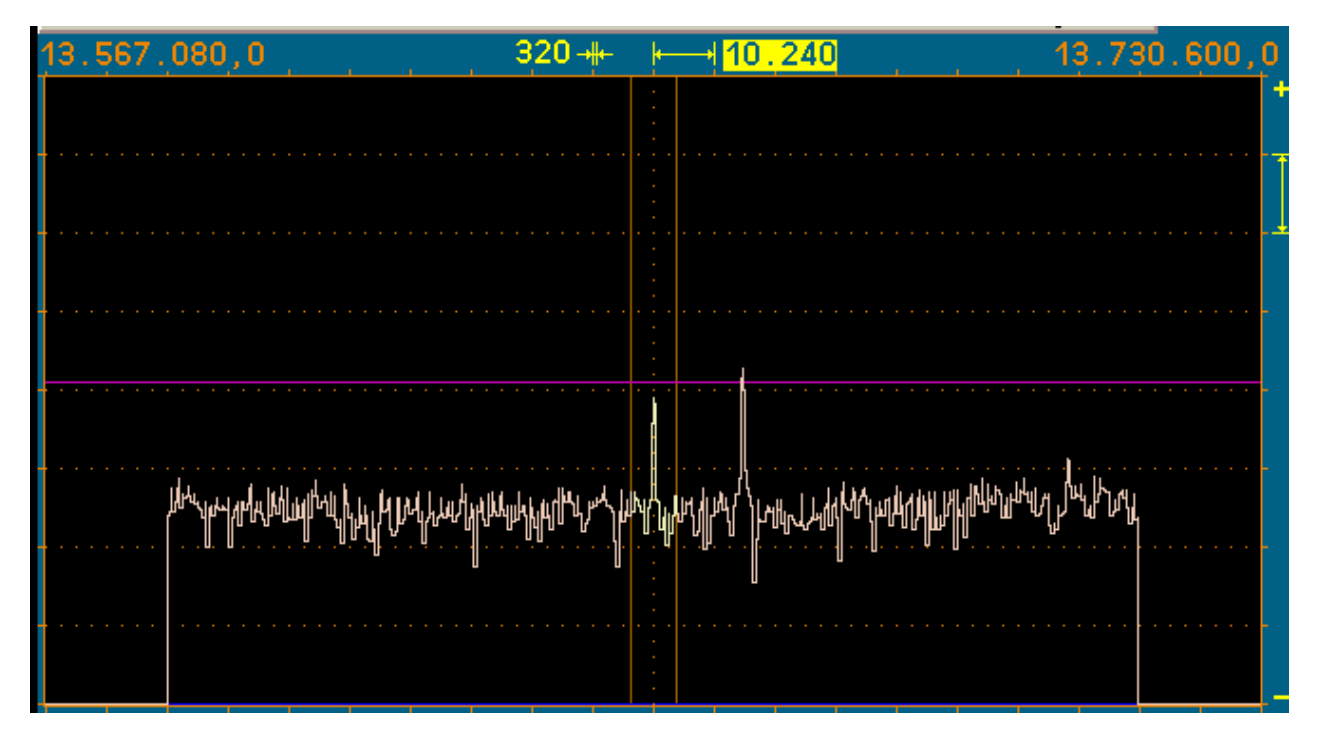

Die Einstellung der ständig sichtbaren Breite des Spektrums geschieht durch Antippen des Einstellwertes für die Breite einer Spektrallinie oder für die waagerechten Teileinheiten, im oben gezeigten Beispiel 320 (Hz) bzw. 10.240 (Hz).

(Nur Sonderausstattung "Breitband-Spektrumanalyzer"): Intern werden immer 2 unabhängig einstellbare Auflösungen bereit gehalten. Zwischen Ihnen kann mit einem Tip auf die aktive Auflösungseinstellung (Doppeltip wenn noch nicht aktiv) sofort umgeschaltet werden. Ist die jeweils kleinere oder die gleiche Sichtbreite gegenüber der Alternativeinstellung gewählt, so ist der linke Wert hervor gehoben (Hz/Linie), bei der größeren Breite der rechte Wert (Hz/Skalenteil). Damit kann man z. B. bei FM-W schnell zwischen MPX- und HF-Ansicht umschalten.

Beim WVGA-Display sind 20 Teileinheiten zu je 32 Linien vorhanden. Dementsprechend ergibt sich die Gesamtbreite der Anzeige. Die Frequenzen der ersten und der letzten Linie werden über dem Spektrogramm links und rechts angezeigt. Die Empfangsfrequenz bezieht sich normalerweise immer auf die Mitte des Spektrogramms. Nur wenn bei extremen Darstellbreiten eine Begrenzung des Spektrums

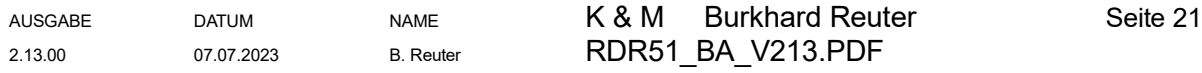

erforderlich ist, wird die Empfangsfrequenz aus der Mitte verschoben, so dass ein möglichst großer Spektralbereich darstellbar ist.

Die sichtbare Breite kann maximal bis auf die Breite der spektrumbasierten DSP (SBSP, ca. 164 kHz) eingestellt werden (siehe Bild oben). In diesem Fall geben die Frequenzen die linke und die rechte Seite des Spektrums wieder (nur noch 512 Linien breit). Jede Verminderung der Spektrumbreite erfolgt durch Halbierung der aktuellen Breite. Die minimale Breite ist durch die minimal mögliche Breite der Spektrallinien (= höchstmögliche Auflösung) von 10 Hz gegeben.

Bei vorhandenem Breitband-Analyzer (Sonderausstattung) kann die Sichtbreite über den SBSP-Bereich hinaus erhöht werden. Wiederum erfolgt eine Änderung mit Verdopplung / Halbierung der Breite. Maximal sind rund 54,2 MHz gleichzeitig darstellbar. Ein so großer Bereich wird jedoch durch verschiedene Vorfilter auf den jeweils empfangbaren Bereich begrenzt.

Innerhalb einer Spektrallinie beträgt die Dämpfung beliebiger Frequenzen weniger als 0,2 dB. Die Linienbreite für -0,2 dB entspricht dem Abstand der Linien. Es kann also trotz Frequenzdiskretion kein Signal ""unsichtbar" bleiben. Liegt ein Signal genau zwischen 2 Linien, so wird es in beiden Linien gleich groß und mit maximal 0,2 dB Dämpfung dargestellt. Es gibt nahezu keinen "Lattenzauneffekt" oder ähnliche Artefakte wie bei der Fouriertransformation.

Außerhalb einer Spektrallinie steigt die Dämpfung schnell an und erreicht 130 dB bis zur drittnächsten Linie. Diese Dämpfung bleibt über alle Linien erhalten, es gibt keine Nebenresonanzen ("Leakage") oder ähnliche Artefakte wie bei der Fouriertransformation.

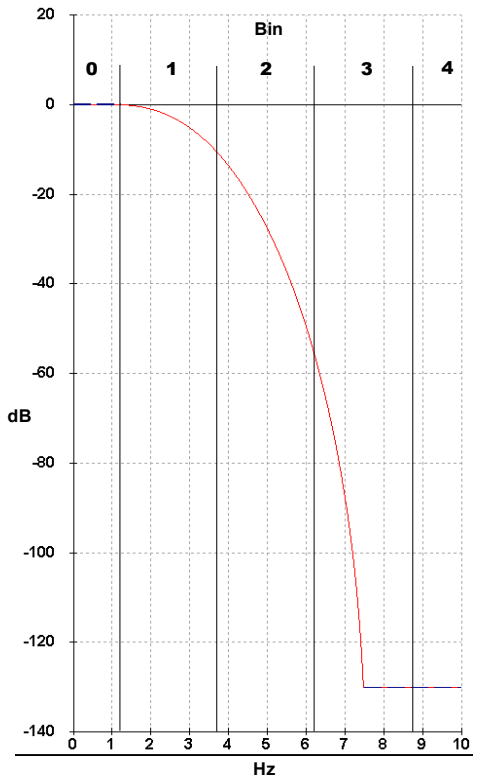

Filterkurve einer Spektrallinie mit 2,5 Hz Breite

Die Linien werden von der Grafik des Spektrogramms immer so gezeichnet, dass ihre sichtbare Höhe genau dem Wert der zugehörigen Spektrallinie entspricht. Es werden keine schrägen Linien gezeichnet (Zwischenwerte als undefinierte "Stufe").

Die Darstellgeschwindigkeit des Spektrogramms ist direkt von der gewählten Auflösung abhängig. Beim RDR Pocket erfolgt diese mit 4facher Überabtastung, so dass die Spektren mit einer zeitlichen Abfolge berechnet werden, die dem 4fachen der Frequenzauflösung entspricht.

Beispiel:

Auflösung 5 (Hz) = 160 Hz/Teileinheit  $\rightarrow$  Bildwechselrate der Spektrumanzeige = 20 Hz (Bilder/s). Beim Umschalten auf 2,5 Hz werden nur noch 10 Bilder/s erreicht, beim Schalten auf 20 Hz dagegen 40 Bilder/s. Die maximal mögliche Darstellfrequenz ist gleich der Bildwechselfrequenz des Displays von rund 58 Hz. Höhere Abtastraten des Spektrums werden aber intern nicht begrenzt (maximal 1280 Spektren/s) und zur weiteren Verarbeitung (Audiogenerierung oder Festhalten von Maximalwerten) voll verwendet.

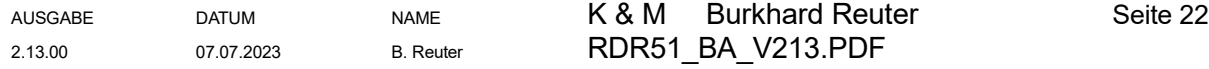

Die maximale Spektrenbreite von 163,84 kHz ist die ständige Empfangsbandbreite des Pocket. Jede weitere Signalverarbeitung (mit Ausnahme FM Breitband und AM-Hüllkurvendemodulation) erfolgt innerhalb dieses Bereichs. Wie groß der hörbare Teil des Spektrums ist, wird mit dem Einstellwert .Bandbreite" festgelegt.

#### - Pegelskalierung und Verstärkungseinstellung

Rechts neben dem Spektrum-Diagramm befinden sich Anzeigen für die Pegelskalierung des Spektrums.

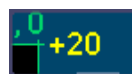

Einstellwert für die obere Grenze des Spektrums.

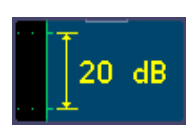

Einstellwert für die Skalierung pro Teileinheit (Auflösung immer 40 Display-Zeilen/Teil).

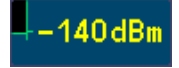

Anzeige für die untere Grenze des Spektrums und die Maßeinheit.

Die vertikale Lage des Spektrums kann durch Anwahl und Veränderung des Wertes für die obere Grenze geändert werden, die Auflösung über den Wert für die Skalierung pro Teileinheit. Die Maßeinheit der Pegelanzeigen kann im Setup-Dialog zwischen dBm und dBµV umgeschaltet werden.

Wird das Wasserfalldiagramm angezeigt, rücken die Einstellwerte für die Pegelskalierung und -lage an die Farbtabelle für den Wasserfall (siehe Beschreibung beim Dialog "Setup"). Anstelle der Pegelskalierung erscheint der Einstellwert für die Laufgeschwindigkeit des Wasserfalls.

#### - Videofilter

Die Schaltfläche "Videofilter" dient zur Einschaltung einer Filterfunktion in die Bildverarbeitung der Spektrumanzeige. Dazu kann durch fortlaufendes Antippen der Taste zwischen keiner Filterung, Mittelwertfilterung, Maximal- oder Minimalwertfilterung umgeschaltet werden.

- Kein Filter: Wird eine sehr hohe zeitliche Auflösung der Anzeige benötigt, sollte das Videofilter ausgeschaltet bleiben. Die Anzeige erscheint dann sehr dynamisch, jede kleine Änderung des Pegels (z. B. Rauschen) wird exakt wie erfasst angezeigt.
- Mittel: Mittelung der Spektralkurven über mehrere Bilder. Die Anzeige wird "ruhiger" da kurzfristige Maximal- und Minimalwerte nicht in der Darstellung erscheinen.
- Min / Max: Das Spektrum zeigt immer den höchsten oder niedrigsten Wert an, der seit dem letzten Rücksetzen der Anzeige gemessen wurde. Dabei werden alle detektierten Werte mit voller Verarbeitungsgeschwindigkeit erfasst, auch wenn diese über der Darstellgeschwindigkeit (Bildwechselfrequenz) des Displays liegt, also der Anzeigewert sonst nie in der Anzeige sichtbar würde. Einstellung für Mess- und Überwachungszwecke.

Die Rücksetzrate des Min-/Maximalwertfilters kann über einen Einstellwert verändert werden, der bei Auswahl dieses Filters unterhalb der Taste sichtbar wird. Sie kann von 0 (= Rücksetzen bei jeder neuen Kurve) bis zu 9,8 s und dann weiter auf "unendlich" gestellt werden.

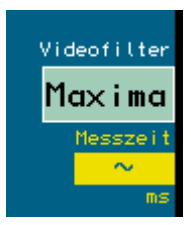

Einstellung des Maximalwertfilters auf unbegrenzte Messzeit.

Die unbegrenzte Messzeit erlaubt die Erfassung von kurzzeitigen Signalen (Überwachungsfunktion), die dann so lange wie gewünscht angezeigt werden.

*Achtung!* Jede Veränderung der Messzeit oder der Filterfunktion führt sofort zum Rücksetzen der Anzeige!

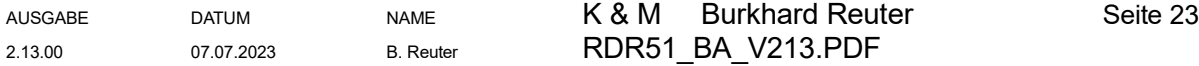

- Menü (Menu)

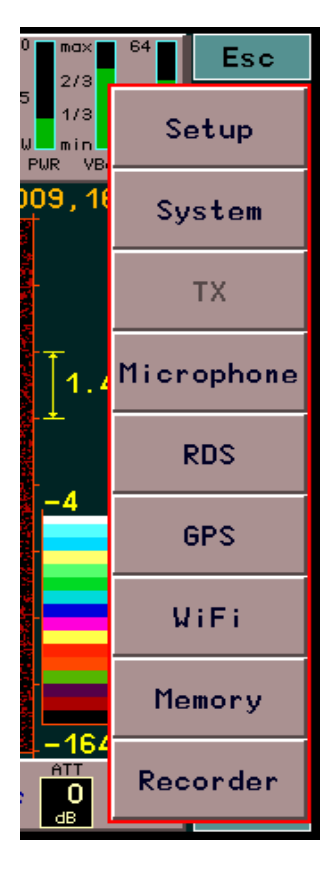

Das Antippen der virtuellen Taste "Menü" öffnet eine Auswahl (Menü) verschiedener weiterer Einstellmöglichkeiten (sogenannte "Dialoge"). Das Menü kann über "Esc" wieder geschlossen werden, ohne dass ein Dialog aufgerufen wird. Ein Dialog wird durch Antippen des entsprechenden Feldes geöffnet. Je nach Geräte- und Software-Version sind unterschiedliche Dialoge verfügbar (siehe Abschnitt "Dialoge").

- Raumklang (Surround)

Der Pocket besitzt 2 Audiokanäle, die innerhalb der 164 kHz SBSP-Empfangsbandbreite unabhängig arbeiten können. Intern ist Kanal 2 zum phasenverschobenen Empfang des selben Signals wie Kanal 1 programmiert (der ohne Raumklang auf beiden Kanälen zu hören ist).

Bei FM-W führen die beiden Kanäle das linke und rechte Stereosignal (wenn eingeschaltet). Bei allen anderen zeitbasierten Demodulatoren ist keine ausgeprägte Raumklangfunktion vorhanden. Bei DSBQ, L/USBQ und DIGI wird das Signal statt dessen als IQ-Signal ausgegeben. Damit eignet es sich zur Einspeisung in die Soundkarte eines PC, wodurch der Pocket als hochwertiger SDR-Empfänger dienen kann. (Allerdings verschlechtert sich dann der Empfang auf "SDR-Niveau" durch die unvermeidlichen Störungen des PC.) Hörmäßig ergibt sich bei der IQ-Ausgabe eine Ortungsmöglichkeit der Seitenbandlage  $(LSB = links, USB = rechts).$ 

Die Wirkung der "Raumklang"-Funktion in den SBSP-Betriebsarten ist stark von den Einstellungen abhängig. Bei bestimmten Einstellungen kann eine gute Wirkung erzielt werden, bei andere Einstellungen nur eine weniger gute. Neben Bandbreite und Verschiebung ist vor allem die exakte Sendereinstellung von Bedeutung. Schon eine geringe Veränderung der Empfangsfrequenz kann den Effekt stark verändern, ebenso die Änderung der Frequenzlage durch die Kalibration (siehe Dialog "Memory"). Probieren Sie gegebenfalls verschiedene Einstellungen aus.

#### - S-Meter

Im oberen Panel für die Einstellwerte befindet sich ein S-Meter, das analogen Geräten nachempfunden ist.

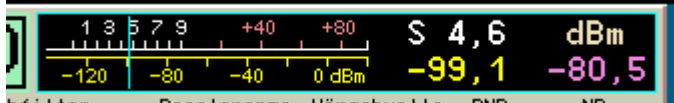

Das Instrument zeigt auf zwei Skalen (oben S-Werte mit Kommastelle sowie S9 +xdB bzw. S0 -xdB, unten

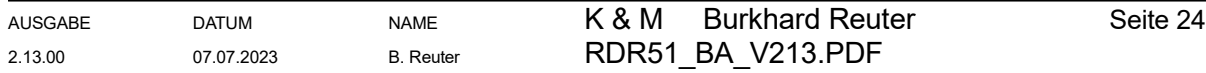

dBm-Skalierung) mittels eines schnellen "Zeigers" den aktuellen Pegel im hörbaren Frequenzbereich an. Rechts daneben stehen die geglätteten Mittelwerte (ca. 0,8 s) als Digitalwert. Der violette Zahlenwert zeigt die aktuelle Lage der Regelung / Verstärkungseinstellung (obere horizontale Markerlinie). Die aktuelle Einheit der Zahlenwerte wird ebenfalls angezeigt, sie kann im "Setup-Dialog" gewählt werden.

Die Messwerte für das S-Meter werden direkt aus dem Spektrum abgeleitet. Dabei findet auch die Videofilterung Berücksichtigung. Es werden also ungefilterte Werte, Mittelwerte oder der aktuell aufgelaufene Maximal- / Minimalwert angezeigt.

Bei Auswahl eines SSB- oder des CW-Demodulators erfolgt jedoch immer eine "Quasi-Spitzenwertanzeige". Jeder erfasste Spitzenwert wird für eine kurze Zeit angezeigt, danach erfolgt ein langsamer Rücklauf, bis der Signalpegel wieder über die aktuelle Anzeige steigt.

#### - Lautstärkeregler

Im unteren Panel befinden sich 2 virtuelle Schieberegler zur Einstellung der Kopfhörer- (links) und der Lautsprecher-Lautstärke (rechts). Tippen auf den gelben Schiebeknopf aktiviert ihn (rot) und er kann nun auf die gewünschte Position gezogen werden. Man kann auch direkt an die gewünschte Position tippen. Die Einstellung wird dann bei niedrigen Werten sofort darauf gesetzt, bei höheren Werten wandert die Position langsam darauf zu (Vermeidung plötzlicher zu hoher Lautstärke).

Ein aktivierter Regler kann auch durch Drehen des Scrollrades verstellt werden. Damit sind stärkere Sprünge durch die Ungenauigkeiten der Touchscreen-Bedienung vermeidbar.

Die linke markierte Position des Reglers schaltet den jeweiligen Ausgang stumm. Beim Lautsprecher wird dann auch der gesamte Verstärker (getakteter D-Verstärker) abgeschaltet (Stromersparnis).

- Regelparameter Haltezeit und Anstiegsrate (Hold und Attack)

Die Regelautomatik des Pocket (siehe Beschreibung "Regelgrenze" / "AGC-Limit") kann die Lautstärke der Empfangspegel soweit erhöhen, dass ein Signal an der Regelgrenze volle Lautstärke erreicht. Solange diese Grenze nicht erreicht ist (violetter Marker / Anzeige im S-Meter liegen über der Regelgrenze) und die Pegel im Hörbereich unter der Markerlinie liegen, wird die Automatik die Lautstärke immer weiter erhöhen. Die Geschwindigkeit, mit der das passiert, ist mit dem Wert "Attack" einstellbar.

Die Erhöhung endet bei Erreichen des Signalpegels (und immer an der Regelgrenze). Fällt der Pegel, so beginnt die Regelung erst nach einer Wartezeit mit der weiteren Erhöhung der Lautstärke ("Hänge"-Regelung). Die Wartezeit ist mit dem Wert "Hold" einstellbar.

*Hinweis:* Die Messung des Empfangspegels innerhalb des Hörbereichs erfolgt in den SBSP-Betriebsarten für jede gelbe Spektrallinie einzeln. Die höchste Linie wird verwendet. Die Regelung fährt deshalb bis auf die Spitze des höchsten Signals. Nur bei sehr unsteten Signalen (z. B. Rauschen) erfolgt eine gewisse Addition und Mittelung mehrerer Linien. Dann fährt die Regelung nicht ganz bis an die jeweils höchste Spitze. Ebenso in den zeitbasierten Betriebsarten, wo immer der Gesamtpegel innerhalb des Hörbereichs breitbandig ausgewertet wird.

*Hinweis:* Die Messwerte der Regelung werden auch für die Anzeige des S-Meters (Skala und gelber Wert) verwendet. Das heißt, dass in den SBSP-Betriebsarten eine sehr schmalbandige Messung erfolgt, in den zeitbasierten Betriebsarten eine breitbandige. Das hat Einfluss auf die Anzeige bei Messung nichtsinusförmiger Signale (besonders bei Rauschen).

Die Einstellung der 3 Regelparameter Regelgrenze, Haltezeit und Regelgeschwindigkeit hat großen Einfluss auf die Hörqualität. Nachfolgend einige Tips:

- Eine Hängeregelung wird vor allem für den Empfang von SSB-Signalen benötigt. Hier soll die Haltezeit zur Überbrückung der Sprachpausen innerhalb eines Durchgangs dienen. Dazu sollten Haltezeiten von einer bis zu mehreren Sekunden gewählt werden. Die Regelgeschwindigkeit sollte niedrig sein (wenige dB/s).
- Beim AM-Rundfunkempfang spricht die Regelung auf die Trägerhöhe an. Solange kein starkes Fading auftritt, können Haltezeit und Geschwindigkeit auf geringe Werte eingestellt werden. Bei stärkerem Fading kann die Geschwindigkeit erhöht werden.
- Die Regelgeschwindigkeit kann theoretisch sehr hoch eingestellt werden (max. 99 dB/s). Erliegen Sie aber nicht der Versuchung, mit einer hohen Regelgeschwindigkeit jegliches Fading "wegregeln" zu wollen! Meistens ist starkes Fading auch sehr selektiv. D. h. Der Träger schwankt anders, als die Modulations-Seitenbänder. Folgt die Regelung sofort und exakt dem Träger, wird die

Modulation "zerregelt".

- **Wichtig:** Die Regelgrenze sollte nicht weit unterhalb der aktuellen Empfangspegel liegen. In längeren Sprechpausen (SSB) oder beim Abstimmen fährt die Regelung sonst unangenehm weit ins Rauschen. Im Vergleich zu einem Analoggerät weist der Pocket eine extrem hohe "Verstärkung" auf. Er ist damit in der Lage (bei entsprechend tiefer Einstellung der Regelgrenze), selbst sein geringes Eigenrauschen noch mit maximaler Lautstärke wiederzugeben. Die Regelgrenze sollte deshalb immer mindestens 10 – 15 dB über der Rauschlinie liegen.
- Wie immer gilt: Die beste Automatik ist die, die man abschalten kann! Für grenzwertigen Empfang sollte die Regelung auf "manuell" geschaltet werden (Setup). Mit der Regelgrenze (nun "Verstärkung" benannt) kann man die Lautstärkeeinstellung jetzt selbst vornehmen.

#### - Abschwächer (ATT)

Im Pocket ist ein hochempfindlicher Vorverstärker eingebaut. Er bestimmt die Grenzempfindlichkeit / das minimale Eigenrauschen des Gerätes. Der Dynamikbereich liegt deshalb bei geringen Pegeln, der höchstmöglich verarbeitbare Empfangspegel wird durch die einsetzende Übersteuerung des ADC bestimmt (IM und reziprokes Mischen vernachlässigt). Um den Dynamikbereich bei Bedarf zu höheren Pegeln zu verschieben, ist ein Abschwächer eingebaut. Er kann in 1 dB Stufen von 0 bis 31 dB gestellt werden.

Die Einstellung des Abschwächers hat eine zentrale Bedeutung bei der Anpassung des Empfängers an die Eingangspegel (Antenne, Standort, Umgebungsrauschen / -störungen, …). Sie sollte nur auf kleine Werte oder gar Null eingestellt werden, wenn das Außenrauschen (Antennenrauschen) gleich oder kleiner als das Empfänger-Eigenrauschen ist. Üblicherweise liegt es deutlich darüber.

Eine gute Einstellung ist ein Wert, bei dem eine weitere Verminderung keine Erhöhung des hörbaren Signal-Rauschabstandes mehr ergibt. Wird kein Signal empfangen, kann der Abschwächer durch Beobachtung der Rauschlinie im Spektrum und / oder der S-Meter-Anzeige passend eingestellt werden. Der Wert ist richtig, wenn eine weitere Verminderung gerade keine Absenkung des Rauschpegels mehr ergibt.

Werden sehr starke Signale empfangen, tritt eventuell eine Übersteuerung des Gerätes auf (Frequenzanzeige leuchtet rot auf). Dann muss der Abschwächer soweit erhöht werden, bis die Übersteuerung aufhört. Kann das auch mit maximaler Einstellung nicht erreicht werden, ist der zulässige Eingangspegel des Pocket überschritten und muss vermindert werden!

Bei Geräten mit UKW-Empfänger liegt der Abschwächer im Signalweg hinter dem UKW-Vorverstärker. Damit vermindert er bei kleinen Einstellungen kaum die Empfindlichkeit. Er kann aber nicht die Übersteuerung der Vorstufe vermeiden, nur die des ADC. Übersteuerung der Vorstufe erzeugt starke Verzerrungen (IM). Muss der Abschwächer im UKW-Bereich auf hohe Werte gestellt werden, sollte besser die Antennenspannung extern verringert werden.

*Hinweis:* Erliegen Sie nicht der Versuchung, mit sehr kleinen Einstellungen des Abschwächers einen hohen Signal-Rauschabstand erreichen zu wollen! Dieser wird fast immer vom Antennenrauschen und mit der Antenne aufgenommenen Störungen bestimmt. Unnötig kleine Einstellungen vermindern statt dessen die Fähigkeit des Pocket, Verzerrungen (IM) und Übersteuerungen (Spitzen des Antennen-Summenpegels) unterdrücken zu können.

# **5.4 Sonstige Anzeigen**

Rechts im oberen Panel befinden sich verschiedene Balkenanzeigen für interne Werte des Pocket.

- Mod (Modulationspegel): Der Pegel des Mikrofonkanals zur Modulation des Senders.
- PWR (Power): Aktueller Leistungsverbrauch des Pocket. Bei Sendebetrieb die Ausgangsleistung des Senders.
- Vbat (Akkuspannung): Spannung der internen Akkumulatoren zwischen zulässigem Minimalwert (Abschaltwert) und höchster Ladespannung. Indiz für den Ladezustand der Akkus. Bei Sendebetrieb wird hier grob das SWV am Senderausgang (Antennenanschluss) angezeigt.
- T (Temperatur): Temperatur der Hauptplatine oder der Senderplatine (die jeweils höhere).

Ein Tipp auf den Panelbereich der Balken öffnet den Dialog "Power Management" zur genaueren Messung einiger Werte und zur Einstellung verschiedener Stromsparmaßnahmen (siehe dort).

Die Farben der Balken wechseln je nach Parameter und Wert zwischen grün (alles im Limit), gelb und orange (grenzwertig) oder rot (außerhalb des Limits). Eine rote Anzeige hat normalerweise die Abschaltung des Gerätes zur Folge. Das gilt nicht für Übermodulation (Balken Mod) oder unzulässig hohes SWV (nur Abschaltung des Senders).

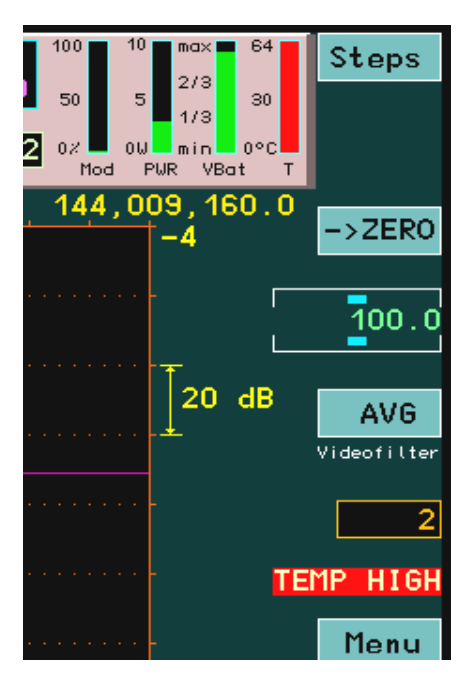

Speziell bei Unterspannung (Balken Vbat) und Übertemperatur (Balken T) erfolgt zunächst eine Warnung durch blinkende Anzeige zwischen Taste Videofilter und Taste Menü. Nach 60 s wird der Pocket dann abgeschaltet.

Oberhalb Taste "Surround" ("Stereo") werden die aktuell geladene Software-Version und die Seriennummer des Gerätes, sowie der Herstellername angezeigt.

Darüber befindet sich ein Anzeigewert für die aktuelle Rückgängig-Stufe (siehe Beschreibung Dialog "System").

Auf der linken Seite des unteren Panels wird das gerade eingeschaltete HF-Filter (analog, vor Abschwächer, Vorverstärker und ADC) angezeigt. Im Filter-Automatikbetrieb wird das jeweils nötige Filter automatisch zugeschaltet, sonst manuell im Setup-Dialog (siehe dort).

Zwischen dem Lautstärkeregler für die Lautsprecher und dem Einstellwert des Abschwächers wird die gewählte Stufe der Abstimm-Automatik angezeigt (Dialog "Setup").

Rechts im unteren Panel wird bei Empfang eines FM-Rundfunksenders mit RDS-Signal der PI-Code des Senders angezeigt.

Oberhalb des Spektrums werden zwischen den Frequenzanzeigen und den Einstellwerten der Spektrumbreite Programmname und Programmtyp eingeblendet, wenn ein FM-Rundfunksender mit RDS empfangen wird. Antippen einer Anzeige öffnet den RDS-Dialog.

# **6. Dialoge**

Neben der ständig sichtbaren Bedienoberfläche können verschiedene "Fenster" bzw. "Menüs" aufgerufen werden, in denen weitere Einstellmöglichkeiten vorhanden sind. Diese nur temporär verwendeten Ansichten werden im Pocket "Dialoge" genannt. Der Aufruf erfolgt über Taste "Menü" und die sich dann öffnende Auswahl. Einige Dialoge können auch direkt durch Antippen bestimmter Einstellwerte geöffnet werden (z. B. "Memory" beim Tipp auf die Frequenz).

Im Gegensatz zur normalen Displaydarstellung sind die Werte in Dialogen mit dunkler Schrift auf hellem Grund dargestellt, ihre Auswahl erfolgt dementsprechend durch Inversdarstellung mit heller Schrift auf dunklem Grund. Farbig hervor gehobene Werte erlauben eine Veränderung durch die Drehgeber-Automatik (siehe Beschreibung "Setup-Dialog"). Die Beschreibung der einzelnen Einstellwerte erfolgt immer in deutsch, auch wenn manche Dialoge immer englisch beschriftet sind (oder alle in der englischsprachigen Bedienoberfläche).

# **6.1 Setup-Dialog**

Beim Öffnen des Setup-Dialogs wird die Spektrumanzeige angehalten und das Dialogfenster innerhalb der Anzeige abgebildet.

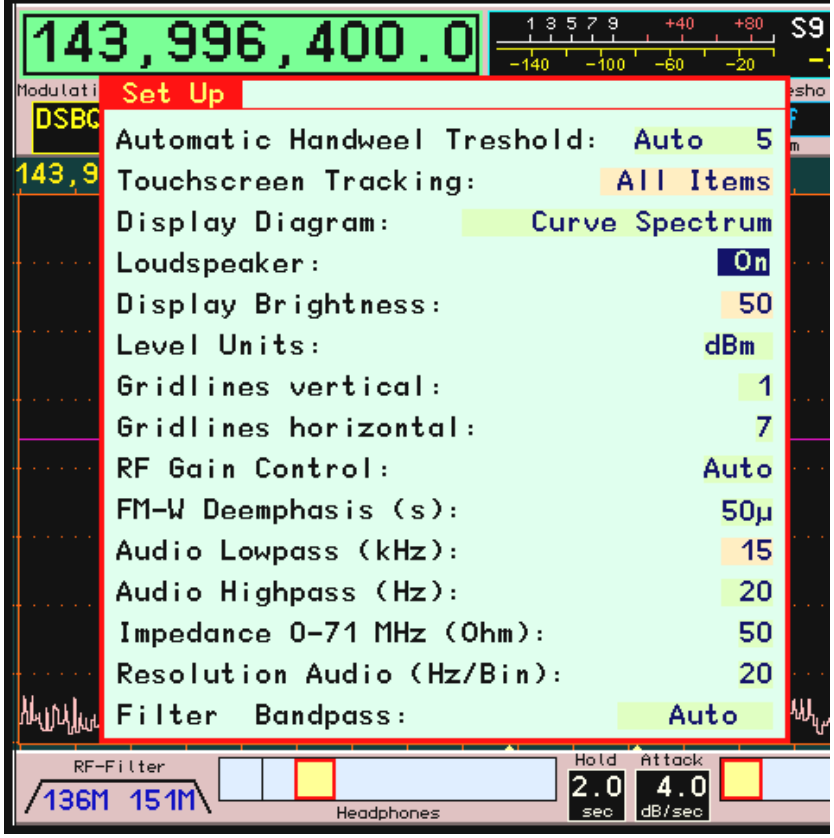

Im Setup-Dialog können viele grundlegende Einstellungen der Gerätefunktion vorgenommen werden, deren Verstellung im normalen Betrieb seltener nötig ist. Die aktuelle Einstellung einiger Werte ist jedoch ständig in der Bedienoberfläche auf dem Panel am unteren Bildrand sichtbar.

Die einzelnen Werte haben folgende Bedeutung:

# **Automatik Drehgeber**

Ein Wert von 0 bis 14 der angibt, bei welcher Drehgeschwindigkeit des Drehknopfes eine Automatik die weitere Verstellung übernimmt. 0 entspricht ausgeschaltet, 1 der kleinsten Geschwindigkeit (sehr langsames Drehen) und 14 der höchsten notwendigen Geschwindigkeit zur Auslösung der Automatik.

Die Drehgeber-Automatik überwacht die Bewegung des Drehgebers und übernimmt seine Funktion, sobald eine bestimmte Mindestzahl von Impulsen pro Zeiteinheit erkannt wurde. Wird diese Erkennungsschwelle

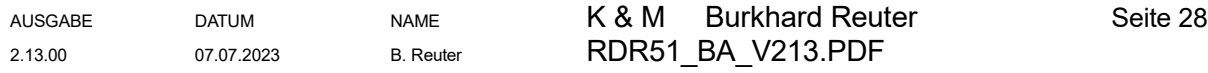

überschritten, so geht die Automatik von einem länger notwendigen Einstellvorgang aus und fügt selbsttätig Einstellimpulse in die Befehlsbearbeitung des Betriebssystems ein. Diese Impulse verursachen exakt die gleiche Funktion (Veränderung eines Einstellwertes), die der Bediener gerade mit dem Drehgeber vornimmt.

Der Effekt ist ein Weiterlaufen des Einstellvorganges, selbst wenn der Bediener nun das Scrollrad nicht mehr dreht. Dabei versucht die Automatik, die Einstellgeschwindigkeit entsprechend der gemessenen Drehgeschwindigkeit des Rades weiter zu führen. Im Grunde muss nur noch der Drehgeber mit einigen Rastschritten "angeschubst" werden, woraufhin die Verstellung des ausgewählten Wertes automatisch weiter läuft.

Hat die Automatik einmal die Verstellung des Drehknopfes vom Bediener übernommen, so signalisiert sie dies gut sichtbar mit einem roten Hinweisfeld im unteren Panel des Displays:

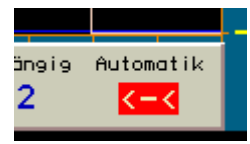

Die Drehgeber-Automatik ist aktiv.

Die Pfeile nach links bzw. das Minuszeichen signalisieren die laufende Verstellung zu geringeren Werten hin (Scrollrad wurde nach links gedreht), bzw. ">"-Zeichen und "+"-Symbol nach höheren Werten hin (Scrollrad wurde nach rechts gedreht).

Bei niedrigen Werten der Automatik-Einstellung (Aktivierung schon bei niedrigen Drehgeschwindigkeiten) wird zunächst eine kleine selbsttätige Verstellgeschwindigkeit vorgesehen, bei größeren gleich eine höhere.

Während des automatischen Einstellvorganges kann der Bediener jederzeit weitere Impulse mit Hilfe des Drehgebers in der laufenden Richtung hinzufügen. Die Automatik erkennt diese Impulse und erhöht entsprechend dem Wunsch nach schnellerer Verstellung ihre eigene Verstellgeschwindigkeit bis zu einem vom Gerät vorgegebenen Maximum (je nach Einstellwert ca. 10 – 100 Impulse pro Sekunde).

Bewegt der Bediener das Scrollrad in die entgegen gesetzte Richtung, wird die Automatik sofort abgebrochen und der Einstellvorgang des Benutzers in die entgegen gesetzte Richtung wird ausgeführt. Effektiv wird damit der letzte automatische Impuls rückgängig gemacht.

Die Automatik wird ebenfalls unter folgenden Umständen beendet:

- Ein Wert auf dem Touchscreen wird angetippt.
- Es wird der Endwert eines Einstellwertes erreicht (nicht vollständig erkennbar, bei einigen Endwerten wird zwar eine Verstellung darüber hinaus verhindert, aber die Automatik bleibt aktiv und muss durch den Bediener beendet werden).
- Der obere Marker (Verstärkung bei Handregelung bzw. augenblickliche Stellung der Regelungsautomatik) wird um min. eine Position nach oben verschoben bzw. das Empfangssignal übersteigt die Markerlinie innerhalb des Hörbereichs. Dies ist besonders beim Abstimmen hilfreich, da sofort beim Eintreten eines starken Signals in den hörbaren Empfangsbereich abgeschaltet wird (Funktion Sender-Suchlauf).
- Anforderung eines Display-Scans über WLAN oder Bluetooth.

Die Automatik ist nicht für alle Einstellwerte aktiv, nur für solche mit mehr als ca. 20 möglichen Werten. In Dialogen sind diese Werte farblich hervor gehoben.

Beim Verstellen der Frequenz existiert eine drehzahlabhängige Beschleunigungsfunktion, die ebenfalls von der Drehgeber-Automatik gesteuert wird. Diese erhöht die Abstimmschrittweite bei schnellem Drehen. Der Effekt der Abstimm-Beschleunigung ist einstellbar, wenn vor dem Wert kein "Auto" angezeigt wird. (Ein Wert mit "Auto" erzeugt die selbsttätige Abstimmung.) Die Anzeige der Automatik im unteren Panel zeigt grün das Einsetzen der Abstimm-Beschleunigung an (rot die normale automatische Abstimmung).

#### **Touchscreen Ziehen**

Auswahl, ob alle Einstellwerte der Bedienoberfläche durch "Wischen" innerhalb des Spektrum-Diagramms geändert werden können, oder nur die Frequenz.

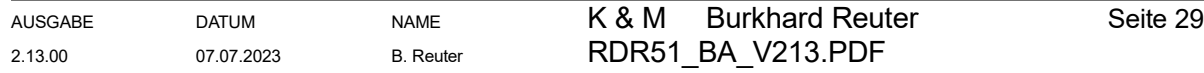

## **Displaygrafik**

- Kurvenspektrum: Das Spektrum wird als Verbindungslinie zwischen den Pegelwerten in jeder Spektrallinie dargestellt. Übliche Darstellung eines Spektrums.
- Linienspektrum: Jede Spektrallinie wird von der unteren Begrenzung bis zu ihrem Pegelwert gezeichnet (entspricht "Füllung" der Anzeige unterhalb des Kurvenspektrums).
- Wasserfall: Das Spektrum wird als Wasserfalldiagramm dargestellt.

Sogenannte "Wasserfalldiagramme" sind ein wichtiges Hilfsmittel zur Erfassung und Dokumentation zeitlicher Veränderungen von Signalen. Dabei wird jedes erfasste Spektrogramm nicht zweidimensional mit der Frequenz auf der x-Achse (horizontal) und dem Pegel auf der y-Achse (vertikal) angezeigt, wobei jedes neue Diagramm das alte sofort und unwiderruflich überschreibt. Vielmehr wird die Pegelanzeige nun quasi in die Tiefenebene (z-Richtung) skaliert. Da dies in einem zweidimensionalen Diagramm nicht möglich bzw. darstellbar ist, wird der Pegel nun in Farben kodiert und das Spektrum als eindimensionale Linie ins Diagramm geschrieben.

Stellen sie sich bildlich vor, sie würden die übliche Spektrumanzeige links und rechts mit den Händen fassen, 90° um die horizontale Achse mit den "Spitzen" zu sich drehen und nun von oben auf die Kante einer dünnen "Spektrum-Scheibe" schauen, bei der die ihnen näher liegenden Spitzen heller und die weiter entfernten "Täler" dunkler zu sehen wären.

Diese quasi gedrehten und von oben betrachteten Scheiben werden nun nacheinander fortlaufend in die Anzeige gezeichnet, wobei die jeweils älteren Scheiben eine Position nach unten rutschen und die betrachtete Kante der neuesten Scheibe jeweils in der obersten Zeile erscheint. Die allerälteste Scheibenansicht verschwindet immer unten aus dem Diagramm.

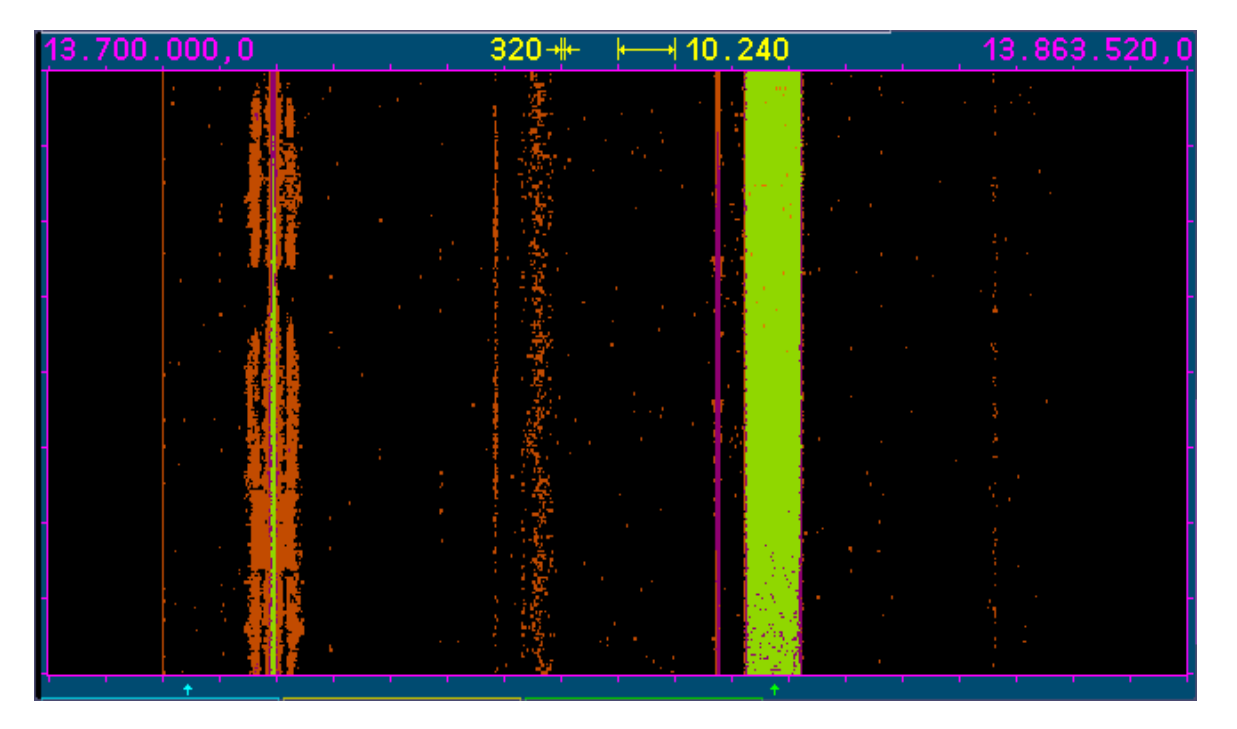

Der Effekt entspricht einem von oben nach unten herablaufenden Wasserfall, daher der Name dieser Darstellungsart. Die "Fallgeschwindigkeit" kann in 3 Stufen gewählt werden.

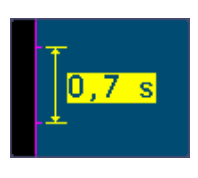

 Das Diagramm bewegt sich mit einer Geschwindigkeit von 0,7 s/Teil = 17,5 ms / Linie (Spektrum).

*Hinweis:* Die Berechnungsgeschwindigkeit der Spektren ist unabhängig von der gewählten Darstellgeschwindigkeit immer gleich dem 4fachen der gewählten Linienbreite, im gezeigten Beispiel also 1280 Spektren/s = 0,78125 ms/Spektrum. Um Datenverlusten vorzubeugen, wählen Sie das Mittelwertoder bei sehr hohen Datenraten (Beispiel) das Maximalwertfilter für die Videoanzeige. Stellen Sie die

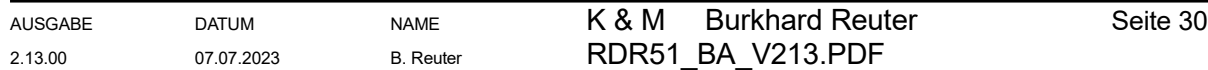

Refreshrate auf etwas höhere Werte als die Liniengeschwindigkeit des Wasserfalls ein. Erhöhen Sie gegebenenfalls die Liniengeschwindigkeit auf den Höchstwert (0,35 s/Teil = 8,75 ms/Linie).

Umgekehrt werden bei hohen Auflösungen und dementsprechend geringer Spektrenrate pro Sekunde evtl. weniger Spektren berechnet, als Linien gezeichnet werden müssen. Dann folgen zwar keine Datenverluste, aber das Diagramm wird weniger informativ, da immer mehrere Linien mit gleichem Inhalt nacheinander gezeichnet werden, bis wieder ein neues Spektrum verfügbar ist. Vermindern Sie in diesem Fall die Laufgeschwindigkeit des Wasserfalldiagramms und / oder schalten Sie das Videofilter aus.

Die Darstellung des Wasserfalls ist stark von der nunmehr in der "Betrachtungs-Tiefe" liegenden Position der Pegel im Diagramm abhängig. Die Anzeige der Pegel erfolgt als Farbkodierung. Welche Farben für welche Pegel verwendet werden, wird in der Farbtabelle angezeigt

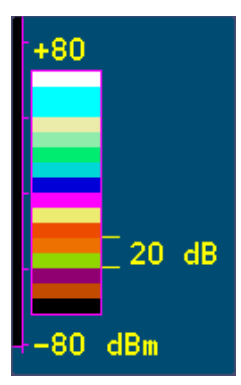

Die Farbtabelle gibt die Umkodierung der Pegelwerte in Farbwerte wieder.

Die an der Farbtabelle angezeigten Pegelwerte entsprechen exakt denen der normalen Spektrumanzeige und können ebenso verändert werden. Die Farben selbst können nicht verändert werden.

*Hinweis:* Wählen Sie die Pegellage der Spektren (Anwahl des oberen Einstellwertes) für hohen Kontrast des Wasserfalls möglichst so, dass sich im für Sie interessanten Pegelbereich große Farbunterschiede ergeben. Beispielsweise sollte das allgemeine Rauschen gerade noch unterhalb einer Farbschwelle liegen (geringe Spitzen schon in der nächsten Farbstufe), so dass schon kleine Pegel über dem Rauschen eine deutlich sichtbare "Farbspur" ergeben.

#### **Lautsprecher**

Einstellung "Ein" oder "Aus". Entspricht Ziehen des Lautstärkereglers ins Mute-Feld (ganz links) oder knapp hinaus.

#### **Displayhelligkeit (%)**

Einstellung der Helligkeit des Displays in Stufen von 25 – 100. Einstellungen unter Stufe 25 werden immer automatisch auf Stufe 25 gesetzt.

*Hinweis:* Bei Änderung der Displayhelligkeit in Oberfläche 1 können geringere Werte eingestellt werden. Diese werden aber nach einem Aus- und Wiedereinschalten des Gerätes auf min. 25 % gesetzt.

#### **Pegelmaß**

Skalierung der Pegelachse (y-Achse) des Spektrum- oder Wasserfalldiagramms und des S-Meters in dBm oder dBµV.

#### **Gitterlinien vertikal und horizontal**

Punktierte Linien innerhalb des Spektrum-Diagramms zur besseren Verdeutlichung der Teileinheiten.

#### **Verstärkungsregelung**

Einstellung der Regelautomatik auf "Auto" oder "Manuell".

#### **FM-W Deemphasis (s)**

Die Korrektur der Emphasis von FM-Rundfunksendern. "Aus" für lineare Demodulation (nur für Messzwecke geeignet), "50 µ" für den europäischen Standard, "75 µ" für den amerikanischen Standard.

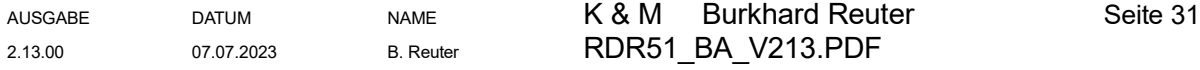

### **Audio Tiefpass (kHz)**

Vor der Audioausgabe durchlaufen die Signale ein digitales Tiefpass-Filter zur Ausfilterung unerwünschter höherfrequenter Anteile. Die Grenzfrequenz dieses Filters ist hier einstellbar. Damit kann bei Bedarf eine Höhenabsenkung erreicht werden, z. B. bei starkem Rauschen im Signal.

## **Audio Hochpass (Hz)**

Sämtliche Signalverarbeitung im Pocket erfolgt "gleichspannungsgekoppelt", d. h. es gibt keine untere Grenzfrequenz (bzw. diese ist 0 Hz). Fehlabstimmungen, geringe Frequenzabweichungen von Sender und Empfänger, Störungen usw. könnten zur Erzeugung von Gleichspannung oder niederfrequenten Störsignalen am Ausgang führen. Das verhindert ein digitales Hochpassfilter vor der D/A-Umsetzung. Die Grenzfrequenz dieses Filters ist hier einstellbar.

#### **Impedanz 0-71 MHz (Ohm)**

Der Vorverstärker kann in der Eingangsimpedanz umgeschaltet werden. Neben der Standard 50 Ohm Einstellung sind 0 Ohm und unendlich (Anzeige "~~") möglich. Diese Werte sind als idealisiert anzusehen. Tatsächlich sind sie sehr frequenzabhängig.

Die 0 Ohm Einstellung ergibt einen breitbandig niederohmigen Eingang ("Stromeingang"). Er eignet sich zum Anschluss kleiner Hilfsantennen, z. B. von Leiterschleifen ("Loops"). Bei höheren Frequenzen können auch kurze Stabantennen (z. B. Teleskopantenne) vorteilhaft in dieser Einstellung betrieben werden. Wird extern ein Widerstand direkt vor den Antennenanschluss geschaltet, so kann eine Eingangsanpassung mit diesem Wert erreicht werden. Es ergibt sich eine zusätzliche Verstärkung von 470 Ohm / Widerstand.

Die "unendlich" Einstellung ergibt einen Eingangswiderstand von einigen 10 kOhm bei sehr niedrigen Frequenzen. Aufgrund von internen Parallelkapazitäten in der Größenordnung 100 pF fällt die Impedanz bei höheren Frequenzen schnell ab. Diese Einstellung ist gut verwendbar für kurze Antennen (z. B. Teleskopantenne) bei tiefen Frequenzen. Die Verstärkung beträgt ca. 14 dB bei tiefen Frequenzen.

*Hinweis:* Der hochohmige Antenneneingang kann auch gut als Messeingang benutzt werden (Pegel beachten!). Weil der Pocket bereits unter 1 kHz eine hohe Empfindlichkeit aufweist, ergibt sich damit z. B. ein hochwertiger Audio-Spektrumanalyzer (Demodulator "EUSB" und Empfangsfrequenz 0,0 verwenden).

#### **Auflösung Audio (Hz/Bin)**

Dieser Einstellwert hat Einfluss auf Klang und Einstellmöglichkeiten der Spektrum-basierten Demodulatoren. Er bestimmt, welche Spektrallinien aus der Zeit-Frequenz-Umsetzung der SBSP hörbar gemacht werden. 3 Stufen sind möglich:

- 10 Hz: Feine Auflösung mit geringen Welligkeiten und Klirrfaktoren der Audiogenerierung. Spektren-Updaterate nur 40 Hz, dadurch große Durchlaufverzögerung des Signals. Eingeschränkte Bandbreiten der Demodulatoren (maximal erzeugbare Audiofrequenz ist 5,1 kHz).
- 20 Hz: Mittlere Auflösung mit wenig Frequenzgang-Welligkeit und normalem Klirrfaktor (SSB auf KW). Spektren-Updaterate 80 Hz, mäßige Durchlaufverzögerung des Signals. Bandbreiten der Demodulatoren entsprechend maximaler Audiofrequenz von 10,2 kHz.
- 40 Hz: Gröbere Auflösung mit höheren Welligkeiten und schwankenden Klirrfaktoren der Audiogenerierung. Spektren-Updaterate 160 Hz, kurze Durchlaufverzögerung des Signals. Erweiterte Bandbreiten der Demodulatoren bis zur maximal erzeugbaren Audiofrequenz 20,4 kHz.

Die Einstellung sollte nach bestehenden Notwendigkeiten erfolgen (z. B. schneller Signaldurchlauf bei CW oder Digimodes), nach gewünschten Einstellmöglichkeiten (maximale Bandbreite, Feinstufigkeit der Verstellung von Bandbreite, Verschiebung, Notchfilter usw.), sowie persönlichem Geschmack ("Weichheit" bzw. "Klarheit" der Audiowiedergabe).

#### **Filter Bandpass**

Einstellung des HF-Vorfilters. Bei "Auto" werden die Filter entsprechend der Empfangsfrequenz automatisch umgeschaltet. Dann ist auch die Abstimmung über die Filter- bzw. Bandgrenzen hinweg möglich. So wird z. B. sofort von 30 MHz nach 50 MHz gesprungen, sobald über 30 MHz hinaus abgestimmt wird.

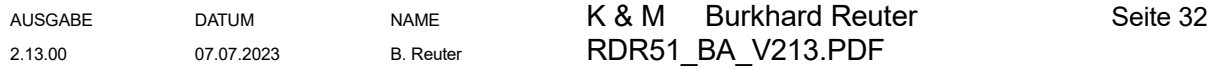

Bei Einstellung eines festen Filters / Bandes wird die Frequenzeinstellung auf dieses Band begrenzt. Ausnahme ist der Übergang bei 10 MHz. Hier kann sowohl der untere, als auch der obere Bereich gewählt werden, die Abstimmung ist immer zwischen minimal möglicher Frequenz (Demodulator- und Spektrumanzeige-abhängig) und 30 MHz erlaubt.

Wird ein Filter gewählt, das außerhalb der aktuellen Empfangsfrequenz liegt, so wird diese auf die niedrigste oder höchste Filterfrequenz eingestellt (abhängig davon, wo die Frequenz im Verhältnis zum Filter gerade liegt).

## **6.2 System-Dialog**

Bei geöffnetem Dialog läuft die Spektrumanzeige weiter.

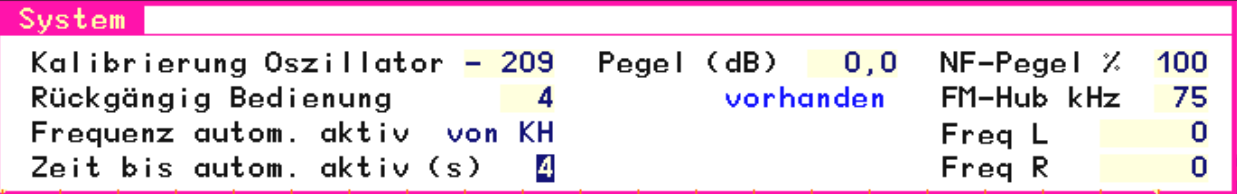

Folgende Einstellungen sind möglich:

## **Kalibrierung Oszillator**

Der Haupt-Oszillator des Pocket ist ein frei schwingender Quarz-Oszillator (TCXO) ohne jeden Einfluss durch eine Regelung, PLL o. ä. Dadurch erreicht er extrem geringe Werte für das Phasenrauschen (wichtig für hohe HF-Empfindlichkeit und Audio-Signalqualität). Andererseits hat er immer eine gewisse Abweichung von der Sollfrequenz. Das heißt, die Frequenzeinstellung weist einen gewissen Fehler auf.

Dieser Fehler kann auf 2 Arten korrigiert werden:

 - Manuelle Kalibration: Bei Auswahl des Einstellwertes im System-Dialog kann die Frequenzabweichung in Hz durch Einstellen eines gegenläufigen (kompensierenden) Wertes ausgeglichen werden. Das setzt die Kenntnis der aktuellen Abweichung voraus. Diese kann z. B. durch Beobachtung eines sehr frequenzgenauen Signals (Bake, Mess-Sender, …) im Spektrum erlangt werden. Die Kalibrierung erfolgt dann auf genaue Mittellage im Spektrum oder "Schwebungsnull" mit einem DSB- oder SSB-Demodulator.

- Automatische Kalibration durch GPS: Bei aktivem GPS-Empfänger (siehe Dialog "GPS") kann der GPS-Empfänger die aktuelle Abweichung ermittleln und den nötigen Korrekturwert im Dialog eintragen. Dazu darf der Einstellwert **NICHT** ausgewählt sein, wenn der Dialog geschlossen wird!

Die Unterscheidung Wert ausgewählt / nicht ausgewählt entscheidet, ob das Gerät mit manueller oder mit GPS-Kalibrierung arbeit. Letztere ist natürlich nur bei aktivem GPS erfolgreich.

# **Pegel (dB)**

Eine Verstellung dieses Wertes verursacht eine vertikale Verschiebung der Darstellung in allen Spektrogrammen um den eingestellten Wert und damit eine Änderung aller Pegel-Messwerte. Benutzen sie ihn, wenn sie eine genaue Pegeleinstellung anhand einer externen Referenz für eine bestimmte Einstellung benötigen und vornehmen können. Fest angeschlossene Vorverstärker oder Dämpfungsglieder können mit ihren Werten hier kalibriert werden, so dass trotz Vorverstärkung / Dämpfung immer der richtige Pegel im Pocket angezeigt wird.

# **Rückgängig Bedienung**

Das Gerät speichert ständig die letzten 28 Bedienschritte, die vorgenommen wurden. Diese Einstellungen können jederzeit wieder aufgerufen werden (siehe Beschreibung Sonderfunktionen "Rückgängig").

Einstellung "0" enthält immer eine nie änderbare Werkseinstellung. Sie kann gewählt werden, wenn sich der Pocket in einem undefinierten Zustand befindet, der auch durch Aus- und Wiedereinschalten nicht behoben werden kann (er speichert immer alle Einstellungen und kehrt beim Einschalten exakt dahin zurück).

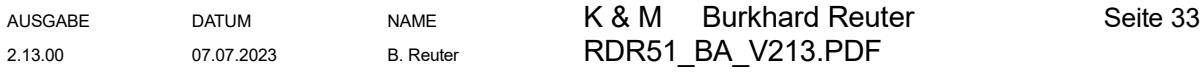

#### **Frequenz automatisch aktiv**

Die Frequenzeinstellung kann automatisch aktiviert werden, wenn gerade eine andere Einstellung aktiv ist. Die 3 Einstellmöglichkeiten dieses Wertes sind:

- Nie: Jede Einstellung bleibt solange aktiv, bis ein anderer Wert durch Antippen ausgewählt wird.

 - LSP+KH: Nach Betätigen der Lautstärkeverstellung wird die "Zeit bis automatisch aktiv (s)" gewartet (hier: nur die Hälfte der Zeit), ob eine weitere Verstellung vorgenommen wird. Wenn nicht, wird die Lautstärke-Einstellung deaktiviert und die Frequenz wird der aktive Einstellwert.

- Immer: Wie "LSP+KH", aber für alle Einstellungen.

#### **Zeit bis automatisch aktiv (s)**

Zeitdauer in Sekunden, nach der bei einer nicht betätigten aktiven Einstellung zur Aktivierung der Frequenz umgeschaltet wird.

#### **NF-Pegel %**

Wenn der Testgenerator durch Einstellung von Kalibrierung "+1995" oder +2000" aktiviert wurde, kann hier die Amplitude der Testsignale eingestellt werden. Weiteres siehe Abschnitt Sonderaustattung "Testgenerator".

#### **FM-Hub kHz**

Wenn der Testgenerator aktiviert wurde, kann hier der Hub der Frequenzmodulation eingestellt werden.

#### **Freq L**

Wenn der Testgenerator aktiviert wurde, kann hier die Frequenz des ersten Audiosignals (normalerweise für linken Stereokanal verwendet) eingestellt werden. Weiteres siehe Abschnitt Sonderaustattung "Testgenerator".

#### **Freq R**

Wenn der Testgenerator aktiviert wurde, kann hier die Frequenz des zweiten Audiosignals (normalerweise für rechten Stereokanal verwendet) eingestellt werden. Weiteres siehe Abschnitt Sonderaustattung "Testgenerator".

Der System-Dialog muss entweder mit Taste "Esc" oder Taste "OK" geschlossen werden. Bei Betätigung von Taste "Esc" wird keine weitere Funktion ausgeführt. Kalibrierungen von Oszillator und / oder Pegel oder Einstellungen des Testgenerators bleiben aber erhalten, da diese immer sofort bei Änderung des Einstellwertes ausgeführt und nichtflüchtig gespeichert werden.

Beim Betätigen von "OK" und aktueller Auswahl der Rückgängig-Einstellung wird die geforderte Funktion immer ausgeführt: Die aktuelle Geräteeinstellung wird durch eine gespeicherte (wenn gültige!) Einstellung vollständig ersetzt.

#### **6.3 Sender-Dialog (nur Geräte mit Sender oder Exciter)**

Bei geöffnetem Dialog läuft die Spektrumanzeige weiter.

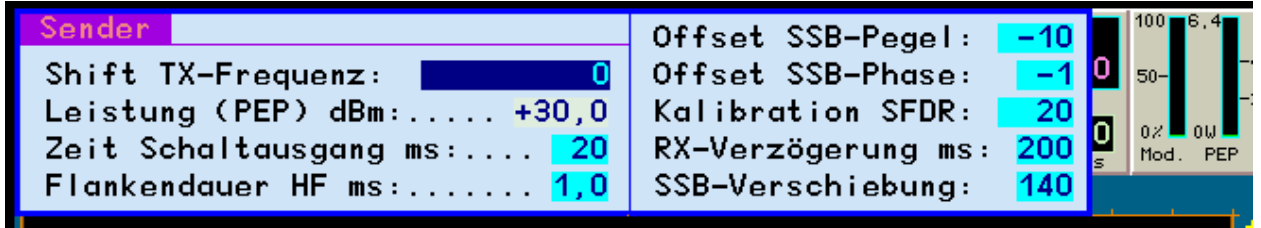

Die einzelnen Parameter haben folgende Bedeutung:

- "**Shift TX-Frequenz:**" Ablage der Sendefrequenz zur eingestellten Empfangsfrequenz (Hauptfrequenz der Bedienoberfläche) mit positiven oder negativen Werten bis ±9.999.999 Hz. Der Sender lässt sich nur einschalten, wenn die Hauptfrequenz ± der TX-Frequenz innerhalb der erlaubten Bereiche liegt. Die TX-Frequenz wird immer mit der Hauptfrequenz verändert. Gerät die Frequenz bei eingeschaltetem Sender außerhalb der gültigen Bereiche, so wird der Sender abgeschaltet.

*Hinweis:* Die Verstellung der TX-Frequenz erfolgt immer mit der Schrittweite, die auch in der Bedienoberfläche für die Hauptfrequenz gewählt ist. Ebenso hat Taste "->NULL" wieder die Funktion des Setzens auf ganzzahlige Frequenzen entsprechend der Schrittweite.

"**Leistung (PEP) dBm:**" Einstellung der Ausgangsleistung des Senders je nach Ausführung.

*Achtung!* Bei geringer Akkuspannung und voller Sendeleistung kann es zum Abschalten des Gerätes ohne Vorwarnung kommen!

- "Zeit Schaltausgang ms:" Der TX-ON-Schaltausgang wird sofort mit PTT aktiv. Die HF-Leistungserzeugung erfolgt jedoch erst nach der hier einstellbaren Zeit (Ermöglichung der RX / TX-Umschaltung externer PAs).

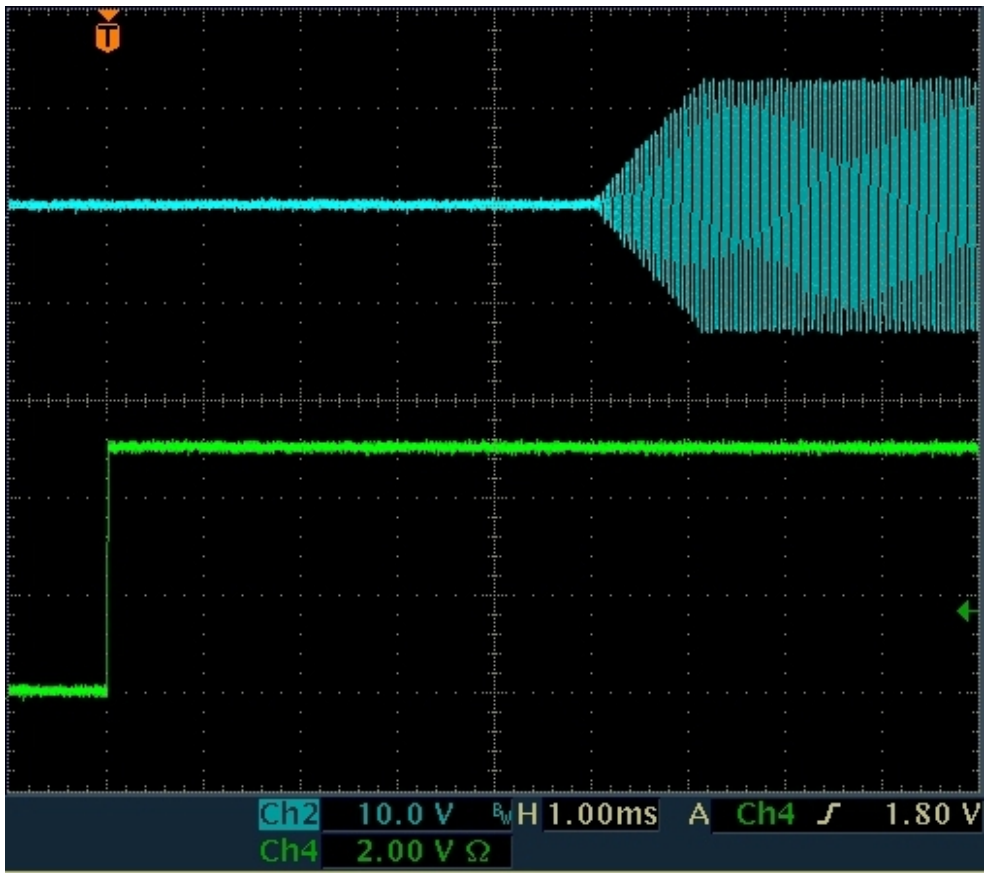

Beispiel im Bild unten: Schaltzeit PTT  $\rightarrow$  HF = 5 ms (Flankenanstieg auf 1 ms eingestellt):

- "Flankendauer HF:" Anstiegs- / Abfallzeit der HF-Leistung nach Ein- / Ausschalten des Senders (siehe Bild oben mit Flankenzeit = 1 ms). Anstieg bzw. Abfall der Leistung erfolgen streng linear ohne Überschwingungen. Bei AM-Modulation (Träger Ein- / Ausschaltung) oder Notabschaltung des Senders können die Flanken bis gegen Null verkürzt werden und Überschwingungen auftreten.

- "Offset SSB-Pegel:" Abgleichmöglichkeit des Modulators für minimale IM.

- "**Offset SSB-Phase**:" Abgleichmöglichkeit des Modulators für minimale IM.

*Anmerkung:* Die Signalqualität hinsichtlich IM-Abstand ist von Frequenz, Aussteuerung und Exemplarstreuung der Bauteile des Senders abhängig. Die beiden Offset-Abgleichmöglichkeiten erlauben eine spezifische Einstellung für einen bestimmten Arbeitspunkt des Senders, bei dem ein maximaler IM-Abstand möglich ist.

- "Kalibration SFDR:" Abgleich auf größten Nebenwellenabstand. Diese Einstellmöglichkeit ist

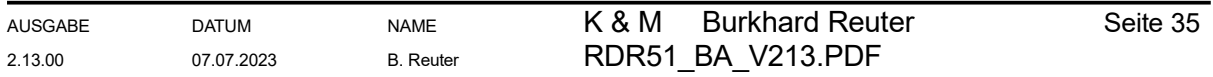

ausschließlich exemplar- und geringfügig temperaturabhängig hinsichtlich größter Nebenwellendämpfung des Sendesignals.

Der Abgleich sollte bei hoher Frequenz und normaler Betriebstemperatur (Einlaufen) erfolgen. Eine günstige Frequenz ist z. B. 29,18 MHz. Bei großer Spektrum-Sichtbreite sind dann Störfrequenzen rechts und links vom Träger zu sehen. Diese können auf Minimum abgeglichen werden.

Hinweis: Bei einem Update der Software, oder bei Aufruf der Werkseinstellung (Dialog "Memory", Rückgängig Bedienung Nr. 0), gehen die Kalibrierwerte verloren. Sie werden aber beim Belegen der Speicherplätze immer mit gespeichert, können also durch Aufruf irgend eines Speicherplatzes wieder hergestellt werden.

- "**RX-Verzögerung ms:**" Sofort mit dem Einschalten des Senders wird der Empfänger auf geringste Verstärkung geschaltet (entspricht Einstellung "Hand" mit -19,5 dB). Nach Ausschalten des Senders wird der Empfänger noch um die Zeit "RX-Verzögerung" unempfindlich gehalten (Ausblendung Einschwingvorgänge im RX). Danach wird er sofort wieder auf die eingestellte Maximalempfindlichkeit gesetzt (Einstellwert "Regelgrenze"). Ist das jetzt empfangene Signal stärker, wird die Regelung sofort angepasst. Das Signal "PTT Out" (Ansteuerung externer PA) wird deaktiviert.

Achtung! Der Wert "0 ms" hat eine besondere Bedeutung in Verbindung mit dem Mithörton (siehe unten Dialog "Mikrofon"). Bei dieser Einstellung erfolgt keine Schaltung der Regelung auf den geringsten Verstärkungswert. Das selbst empfangene Sendesignal wird also genau so hörbar, wie jedes andere Empfangssignal. Dafür wird nun kein Mithörton mehr eingeblendet.

*Anmerkung:* Die "RX-Verzögerung" bestimmt maßgeblich die Zeit vom Abschalten des Senders bis zur vollen Empfindlichkeit des Empfängers. Diese Zeit kann minimal sein, wenn sich das TX-Signal außerhalb der Empfangsbandbreite befindet. Liegt es jedoch innerhalb (extrem: TX-Shift = 0), so wird es abhängig vom RX / TX-Umschalter und den RX-Einstellungen immer selbst empfangen. Es wird also die Regelung (wenn aktiviert) aussteuern (abregeln). Die Regelung würde erst nach der eingestellten Haltezeit und nur mit der eingestellten Geschwindigkeit wieder aufregeln. Sie wird aber nach der Zeit "RX-Verzögerung" sofort wieder voll aufgeregelt.

*Anmerkung:* Dem Parameter "RX-Verzögerung" kommt beim CW-Betrieb eine besondere Bedeutung zu, speziell bei CW über VOX (VOX = 10 ms). Mit jedem Tasten des Senders erfolgt der Ablauf: Signal TX-ON (PTT / Taste / VOX)  $\rightarrow$  Ablauf Zeit Schaltausgang  $\rightarrow$  Beginn Anstieg Flanke HF  $\rightarrow$  Ende Flanke HF  $\rightarrow$ Signal  $\rightarrow$  Beginn Abfall Flanke HF  $\rightarrow$  Ende Flanke HF  $\rightarrow$  Signal TX-OFF (Trigger Verzögerung RX)  $\rightarrow$ RX-Verzögerung → Einstellung Verstärkung RX und Abfall Signal PTT Out. Mit der Wahl einer passenden RX-Verzögerung kann man entweder die schnellstmögliche Aktivierung des RX unter Inkaufnahme von Umschaltgeräuschen, oder die Minimierung von Störgeräuschen unter Inkaufnahme von Verzögerungen wählen.

- "**SSB-Verschiebung**": Dieser Wert bestimmt die Lage des Sendesignals relativ zum (unterdrückten) Träger in den SSB-Betriebsarten. Die Wirkung ist genau so, wie die Wirkung des Einstellwertes "Verschiebung" bei Empfang. In allen anderen Betriebsarten hat die SSB-Verschiebung keine Auswirkungen.

#### **Erweiterungen**

Ab Seriennummer 060 besitzt der Pocket frei konfigurierbare Anschlüsse für die Mikrofon- (Mike) und die Morsetasten-Buchse (Key). Damit können diese Buchsen auch die Funktion der zusätzlichen Buchse an den früheren C3-Geräten übernehmen.

**Achtung!** Ab S/N 067 entfällt die Buchse in der unteren Gehäuseschale des Pocket C3.

Um die Konfiguration der Buchsen einstellen zu können, wurde der Transmitter-Dialog erweitert. Einige Parameter erhielten andere Benennungen (Abkürzungen) gegenüber dem Original TX-Dialog. Für die Mikrofonbuchse kann der mittlere Kontakt ("Ring", bei Stereo rechter Kanal) mit verschiedenen Funktionen belegt werden. Der vordere Kontakt ("Tip", bei Stereo linker Kanal) führt immer das Mikrofonsignal. Bei der Buchse für die Morsetaste können beide Anschlüsse konfiguriert werden.
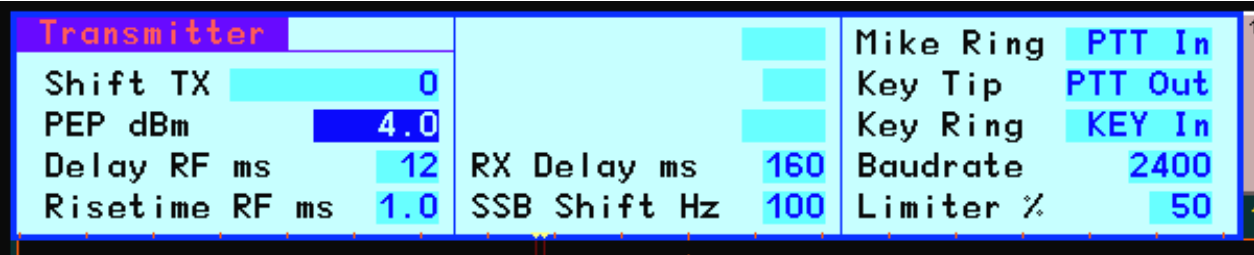

Dialog "Transmitter" für Geräte ab S/N 060 (hier für C4). C3-Geräte haben in den leeren Feldern die Offsetund SFDR-Einstellungen der Polarmodulator-Endstufe. Für Geräte vor S/N 060 sind die Felder zur Buchsen-Konfiguration leer.

Die einzelnen Anschlüsse der Buchsen können mit folgenden Signalen belegt werden.

- **PTT In**: Der Anschluss empfängt das PTT-Signal zur Einschaltung des Senders. Dazu muss der Anschluss, der intern hochohmig auf 2,5 V liegt, durch einen Schalter oder PTT-Schaltausgang anderer Geräte auf Masse gezogen werden (< 0,4 V).
- **PTT Out**: Der Anschluss gibt ein Signal zum Schalten weiterer Geräte aus. Er wird sofort bei Aktivierung eines mit "PTT In" oder eines mit "KEY In" belegten Anschlusses aktiviert und erst nach dessen Deaktivierung plus Einstellwert "RX Delay ms" deaktiviert. Damit kann eine externe PA angesteuert werden.
- **KEY In**: Der Anschluss empfängt das Signal einer einpoligen Morsetaste zur Einschaltung des Senders. Dazu muss der Anschluss, der hochohmig auf 2,5 V liegt, durch den Tasten-Kontakt auf Masse gezogen werden (< 0,4 V).
- **CAT Out:** Der Anschluss gibt ein serielles Datenwort (Standard "RS-232") zur Steuerung externer Geräte (z. B. PA) aus. Über Einstellwert "Baudrate" kann die Datenrate des Signals verändert werden.

Achtung! Die Signale "PTT Out" und "CAT Out" sind 2,5 V CMOS-Pegel mit ca. 700 Ohm Innenwiderstand! Speziell das Signal "PTT Out" ist kein Schaltkontakt, Open-Collector o. ä. mit aktivem "low" Pegel! Zur Verwendung in üblichen low-aktiven Verschaltungen muss das Signal mittels eines externen Verstärkers (Transistor oder IC) konvertiert werden!

Die Erzeugung eines RS-232 Signals zur Ansteuerung anderer Geräte ist Software-abhängig (optionale Freischaltungen). Standardmäßig ist dieses Signal inaktiv (2,5 V "high"-Pegel).

## **6.4 Mikrofon-Dialog**

Beim Öffnen des Setup-Dialogs wird die Spektrumanzeige auf die Darstellung der Signale am Mikrofoneingang umgeschaltet (Audio-Spektrumanalyzer)

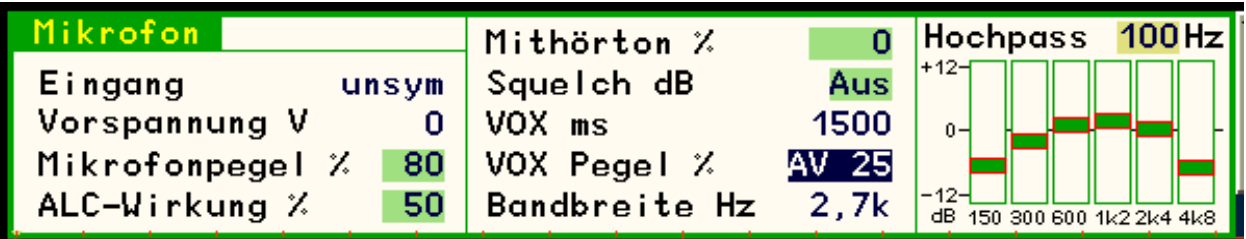

Die einzelnen Parameter haben folgende Bedeutung:

- "**Eingang:**" Der Mikrofoneingang ist beim Pocket immer unsymmetrisch. Diese Einstellung kann nicht geändert werden.

- "**Vorspannung V:**" Für aktive Mikrofone kann 5 V als Vorspannung gewählt werden.

- "Mikrofonpegel %:" Lautstärkeeinstellung des Mikrofons.

- "**ALC-Wirkung %**:" Der Mikrofonverstärker besitzt eine automatische Verstärkungsregelung (ALC). Sie vermindert die Verstärkung bei hohen Pegeln, um Übersteuerungen zu vermeiden. Die Wirkung der Regelung kann hier angepasst werden.

- "**Mithörton %:**" Beim Senden wird der Empfänger auf minimale Empfindlichkeit geschaltet, so dass das Sendesignal normalerweise nicht hörbar ist. Bei Einstellung des Mithörtons auf Werte ungleich 0 wird das Modulationssignal des Senders hörbar. In CW wird ein Ton generiert, der der Einstellung "CW-Ton" in der Bedienoberfläche entspricht. Negative Werte der Mithörton-Einstellung bewirken eine Phasendrehung um 180°, um eventuell auftretende Rückkopplungen dämpfen zu können.

*Hinweis:* Ist keine RX-Verzögerung eingestellt (siehe oben Dialog "Sender"), so erfolgt keine Reduzierung der Empfänger-Empfindlichkeit. Dadurch wird das selbst empfangene Sendesignal hörbar (sofern im Empfangsbereich) und es wird kein Mithörton generiert!

*Hinweis:* In Betriebsart "SBCW" (kombiniert SSB / CW) wird bei Drücken von PTT der SSB-Mithörton (Mikrofonsignal) erzeugt, bei Betätigen der Morsetaste der Seitenband-Ton ("Freq L" laut Memory-Dialog). Auch wenn ein Doppeltonsignal im Seitenband gesendet wird ("Freq L" und Freq R" ungleich 0), wird immer nur "Freq L" als Mithörton erzeugt. Ist "Freq L" = 0, so wird kein Mithörton generiert, nur ein kurzer Knack-Impuls (Gleichspannungsaussteuerung).

- "Squelch dB:" Unterhalb der Squelch-Schwelle wird das Mikrofon abgeschaltet. Nur Pegel über dieser Schwelle erzeugen Modulationssignale.

- "VOX ms:" Haltezeit der VOX (sprachgesteuerte Sendereinschaltung). Bei aktivierter VOX (Wert > "Aus") wird der Sender aufgetastet, sobald der Modulationsgrad den Wert "VOX-Pegel" überschreitet. Der Sender wird abgeschaltet, wenn der Modulationsgrad für mindestens die eingestellte Zeit unter dem VOX-Pegel lag.

Achtung! Die VOX kann direkt in der Bedienoberfläche abgeschaltet werden, wenn die Taste "Surround" ("Stereo") auf "Ein" ("On") geschaltet ist. Damit ist eine schnelle Deaktivierung bei Störgeräuschen (z. B. Telefonanruf) möglich.

- "**VOX Pegel %:**" Die VOX-Schwelle kann in Prozent der Vollaussteuerung gewählt werden. Die Vollaussteuerung selbst ist mit dem Mikrofonpegel einstellbar und wird durch die Modulations-Balkenanzeige im Sender-Panel der Bedienoberfläche angezeigt. Die VOX wird aktiviert, sobald der Modulationsbalken den eingestellten Schwellwert erreicht.

Beim Einstellen eines Werts mit "AV" vor dem Prozentwert wird eine Anti-VOX Schaltung aktiviert. Diese setzt den internen Ansprechwert immer auf 99%, sobald ein Empfangssignal innerhalb der Demodulationsbandbreite (gelber Bereich im Spektrum) die Regelgrenze erreicht. Beim Ansprechen der Regelung durch ein stärkeres Signal wird die VOX damit "taub" und kannn nur noch durch einen sehr hohen Mikrofonpegel (Vollaussteuerung) aktiviert werden. Liegt das Empfangssignal unter der Regelschwelle (Kanal frei), so arbeitet die VOX mit der eingestellten Empfindlichkeit.

*Hinweis:* Durch Wahl der Regelschwelle, also des Einsatzpunktes der Regelung, kann der zulässige Empfangspegel bis zum Taubschalten der VOX beeinflusst werden. Fährt man die Regelung bis zum Rauschen herunter, so ist die Anti-VOX fast immer aktiv. Je höher die Regelgrenze, desto stärkere Signale können im Kanal vorhanden sein, ohne die Anti-VOX zu aktivieren.

Die Anti-VOX reagiert nicht, sobald die VOX den Sender eingeschaltet hat. Während der Haltezeit erfasst die VOX Mikrofonsignale immer mit dem eingestellten Pegel. Erst wenn der Pocket wieder auf Empfang geht, überwacht auch die Anti-VOX wieder die Signale im Empfangsband.

Bei Split-Betrieb (TX-Shift im Sender-Dialog ungleich 0) kann die Anti-VOX nur Signale auf der RX-Frequenz überwachen. Starke Signale auf einer Sendefrequenz außerhalb des Empfangsbandes haben keinen Einfluss auf die Anti-VOX.

- "Bandbreite Hz:" Bandbreite des Sendesignals. Bei FM obere Grenzfrequenz des Modulationssignals. Wählbar in verchiedenen Stufen je nach Betriebsart.

**Achtung!** Die Sendebandbreite erstreckt sich für AM und DSB über beide Seitenbänder. Die höchste übertragene Modulationsfrequenz ist also nur **halb so groß** wie die eingestellte Bandbreite. Bei SSB entspricht die Sendebandbreite der übertragenen **NF-Bandbreite**. Bei CW hat die Bandbreiteneinstellung **keine Auswirkung**. Bei FM entspricht die Sendebandbreite einem Wert, der sich aus der eingestellten **Bandbreite und** dem eingestellten **Hub** (siehe Dialog "Memory") nach der Theorie der Frequenzmodulation ergibt.

**Achtung!** In einer SSB-Betriebsart wird die Lage der Bandbreite innerhalb des NF-Spektrum durch den Einstellwert "SSB-Verschiebung" im Sender-Dialog bestimmt! Die unterste übertragene Frequenz ergibt

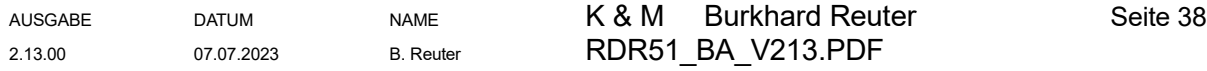

sich deshalb aus dem Wert der SSB-Verschiebung, die oberste NF-Frequenz aus SSB-Verschiebung + Bandbreite. Dies entspricht exakt den Verhältnissen beim Empfang eines SSB-Signals.

**Achtung!** Bei SSB **muss** die Lage des Filters relativ zum Träger durch den Einstellwert "SSB-Verschiebung" im Sender-Dialog festgelegt werden! Wird dabei ein zu geringer Wert eingestellt, reicht das Sendesignal aufgrund der endlichen Flankensteilheit des Filters (ca. 150 Hz für 60 dB Dämpfung) ins falsche Seitenband! Min. 100 Hz sollten als Verschiebung gewählt werden, damit keine zu starken Anteile im falschen Seitenband erzeugt werden.

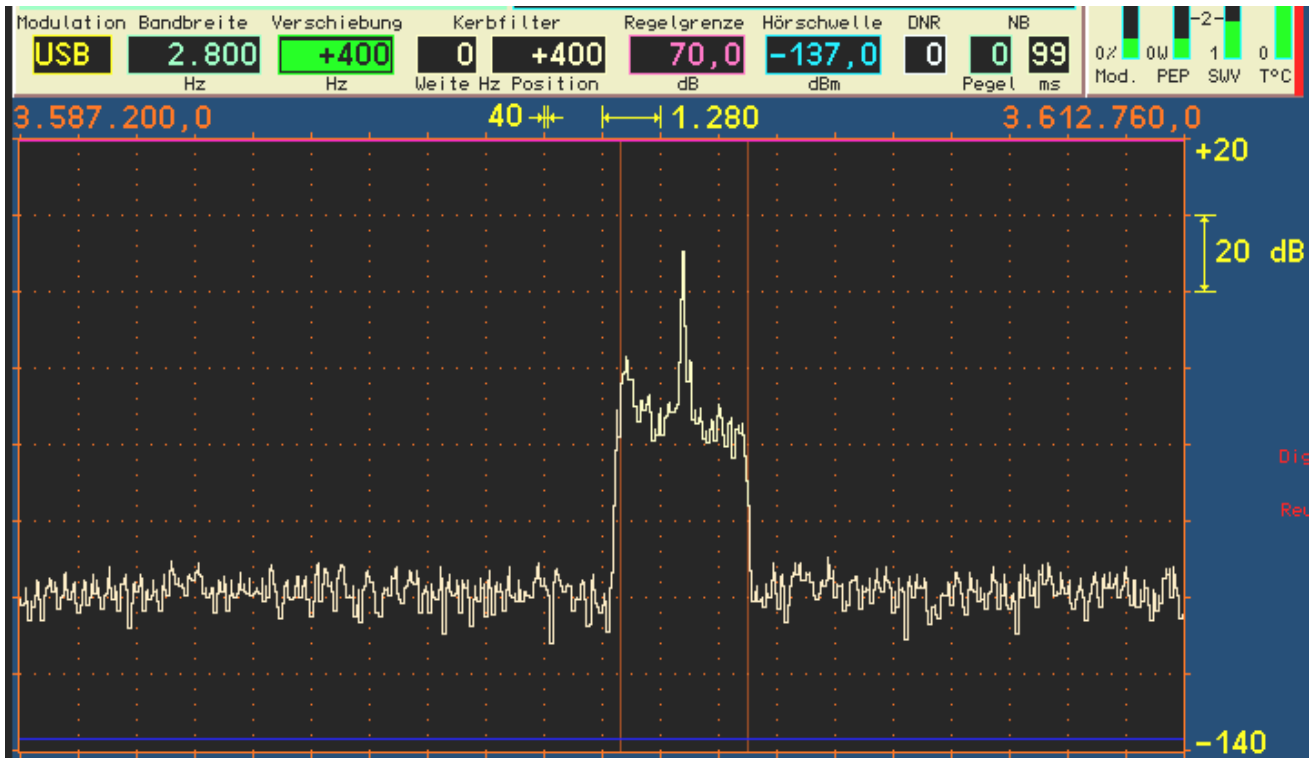

Beispiel SSB-Sendebandbreite 2,7 kHz bei 400 Hz SSB-Verschiebung (hier zur besseren Ansicht RX-Verschiebung exakt gleich groß gewählt): Der übertragene NF-Frequenzbereich reicht von 0,4 – 3,1 kHz.

- "**Hochpass:**" Hochpassfilter zur Sperrung von Gleichspannung und Dämpfung sehr tiefer Modulationsfrequenzen. Schaltbar in einigen Stufen. Das Hochpassfilter kann auf "Aus" eingestellt werden. Das Mikrofonsignal wird dann ohne weitere Beeinflussung zum Modulator des Sendermoduls geleitet. Die Bandbreite liegt bei ca. 80 Hz – 10 kHz. Die Bandbreite des gesendeten Signals wird dann nur noch vom Sendefilter bestimmt (Einstellwert "Bandbreite Hz").

Hinweis: Mit der Überbrückung des Filters (Stufe "Aus") kann die übertragene NF-Bandbreite etwas nach unten hin erweitert werden. Das Signal enthält dann auch recht tiefe Frequenzen für eine breitbandige und frequenzlineare Modulation z. B. bei AM- oder FM-Betrieb. Für normale Sprachübertragung im SSB-Funkbetrieb sollte das Hochpassfilter jedoch immer eingeschaltet sein (Verhinderung von tieffrequenten Aussendungen im falschen Seitenband). Mit dem Equalizer kann dann der Frequenzgang für eine gute Sprachverständlichkeit eingestellt werden.

- "**Equalizer:**" Schieberegler zur Frequenzgangbeeinflussung. In den Mikrofonkanal ist ein Vielfach-Klangregelnetzwerk ("Equalizer") eingebaut. Über die anwählbaren Schieberegler kann der entsprechende Frequenzbereich angehoben bzw. abgesenkt werden. Die Bandbreite jedes Bereichs ist so ausgelegt, das die benachbarten Frequenzen maximal mit 3 dB beeinflusst werden.

Extrembeispiel: alle Einstellungen auf Maximum. Dann ist für jede Frequenz außer der tiefsten und der höchsten eine Anhebung von +18 dB vorhanden (+12 dB eigene Anhebung, je +3 dB von den benachbarten Frequenzen). Der tiefste und der höchste Kanal haben dann +15 dB Anhebung.

**Achtung!** Der Equalizer ist signalmäßig hinter der ALC angeordnet! Eine Verstärkung (Anhebung) des Modulationssignals kann also nicht von der ALC ausgeregelt werden und es kann zu Übersteuerungen des Modulators mit harter Begrenzung des Signals kommen. Dabei können die Nebenaussendungen des Senders über die erlaubten Werte steigen! Benutzen Sie die Einstellungen des Equalizers im positiven Bereich (Anhebung) sehr vorsichtig!

*Hinweis:* Die Einstellungen des Equalizers sind über den Mithörton abhörbar, oder über das Spektrum bei geöffnetem Mikrofon-Dialog. Der Mithörton gibt aber **nicht die Bandbreitenbegrenzung** laut Mikrofon-Dialog wieder! Das exakte Sendesignal kann nur durch Eigenempfang mit Einstellung "RX-Verzögerung" auf 0 im Sender-Dialog abgehört werden.

## **Einsatz des Testgenerators**

Im System-Dialog kann ein Testgenerator für den Sender aktiviert werden. Der Testgenerator ist im Modulator des Senders eingebaut. Er wird aktiviert, sobald eine Frequenzeinstellung eines Testsignals "Freg L" oder "Freg R" größer 0 vorhanden ist.

Der Testgenerator ist besonders zu Überprüfung und Kalibrierung des Senders geeignet. Die generierten Signale haben eine sehr hohe Qualität (Klirrfaktor weit unter 0,01 %, Rauschabstand > 100 dB) und intermodulieren nicht miteinander. In den SSB-Betriebsarten kann bei Zweitonaussteuerung die Intermodulation des Senders gemessen und über Dialog "Sender" kalibriert werden.

"NF-Pegel %" : Pegeleinstellung des Testgenerators. Sie wirkt auf beide Frequenzen gleichermaßen. Die Vollaussteuerung des Modulators wird mit 100% Pegel erreicht, unabhängig davon, ob beide Testsignale oder nur eines aktiviert sind.

*Hinweis:* Die verschiedenen Filter im Sender haben eine gewisse Welligkeit im Durchlassbereich (ca. 0,3 dB). Bei 100% Pegel kann es bei bestimmten Frequenzen zu Übersteuerungen kommen. Vermindern Sie dann die Pegeleinstellung um einige Punkte.

- "FM-Hub kHz": Bei gewählter FM-Modulation (Einstellwert "Demodulator" der Bedienoberfläche) kann hier der Hub eingestellt werden. Der Wert gilt für einen Modulationspegel von 100%. Er wird abhängig vom Demodulator (FM schmal oder FM breit) für beide Modulationsarten getrennt gespeichert und immer für die Modulation des Senders verwendet. Übliche Hubeinstellungen sind für FMs 2,5 kHz und für FMb 75 kHz.
- "Freq L" und "Freq R": Unabhängige Frequenzeinstellungen des Testgenerators. Bei Einstellung "0" für beide Frequenzen ist der Testgenerator ausgeschaltet. Die Frequenzen werden im Modulator des Senders addiert. Sind beide aktiv, wird jedes Signal nur mit 50 % Pegel benutzt, um Übersteuerungen zu vermeiden. Die Frequenzen lassen sich bis 1 kHz in 10 Hz Schritten einstellen, darüber (bis max. 15 kHz) in 100 Hz Schritten.

*Hinweis: Die Bezeichnungen* "L" und "R" haben für den Sender keine Bedeutung.

*Hinweis:* Der Testgenerator wird nicht durch Filtereinstellungen des Mikrofonkanals beeinflusst. In den FM-Betriebsarten gilt aber die eingestellte Bandbreite laut Mikrofon-Dialog als obere Begrenzung.

#### **Betriebsart ..SBCW"**

Neben der Möglichkeit im Abstimmbetrieb (Taste "Tune!") ein Prüfsignal zu erzeugen, hat der Testgenerator eine weitere Aufgabe:

Erzeugung eines Seitenbandsignals bei Betätigen der Morsetaste.

In der Betriebsart "SBCW" kann durch Drücken der PTT-Taste normaler SSB-Betrieb erfolgen (automatische Umschaltung der Seitenbänder unter- / oberhalb 10 MHz). Bei (alleiniger oder zusätzlicher) Betätigen der Morsetaste wird jedoch eine Tonfrequenz innerhalb des Seitenbandes erzeugt, deren Höhe der Frequenzeinstellung des Testgenerators entspricht. Über die Pegeleinstellung des Testgenerators kann die Lautstärke beeinflusst werden. Es ist auch möglich, beide Frequenzen zu aktivieren und ein Doppeltonsignal im SSB-Seitenband zu erzeugen.

*Achtung!* Das erzeugte Signal unterliegt nicht der Bandbreitenbegrenzung für die Sendebandbreite (Einstellung "Bandbreite" im Mikrofon-Dialog)! Wählen Sie keine Frequenzeinstellung, die außerhalb Ihrer gewünschten SSB-Sendebandbreite liegt!

*Achtung!* Ist mindestens eine Frequenzeinstellung des Testgenerators größer 0, so wird auch im Abstimmbetrieb (Taste F2 "Tune!") das Generatorsignal anstelle der Trägerfrequenz ausgegeben. **In Betriebsart "AM" wird dabei sofort der AM-Träger eingeschaltet und das Generatorsignal wird nur als Modulationssignal verwendet!**

## **6.5 RDS-Dialog**

Über das Menü oder durch Antippen der Anzeige von Programmname oder Programmtyp kann der RDS-Dialog geöffnet werden. Bei geöffnetem Dialog läuft die Spektrumanzeige weiter.

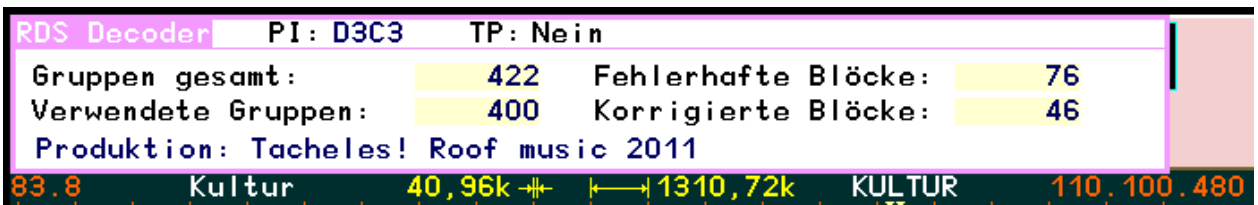

Der RDS-Dialog enthält verschiedene Anzeigen zur Arbeitsweise des Decoders. In der unteren Zeile wird der Radio Text (RT) eingeblendet. Einstellungen sind im RDS-Dialog nicht möglich. Er kann entweder mit Taste "Esc" oder Taste "OK" geschlossen werden. Die Geräteeinstellung wird dabei nicht verändert.

#### **6.6 GPS-Dialog**

Bei geöffnetem Dialog läuft die Spektrumanzeige weiter.

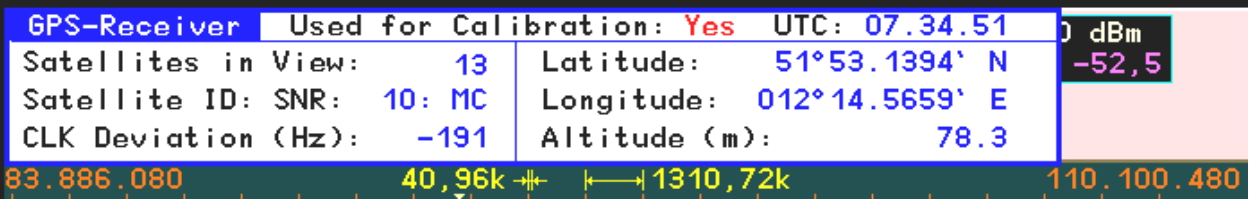

Der GPS-Dialog enthält verschiedene Anzeigen des GPS-Receivers. Die meisten Werte sind nur verfügbar, wenn der GPS-Empfänger korrekten Empfang der Satelliten hat und die Daten berechnen kann. Dazu muss die Antenne angeschlossen sein und Empfang haben (direkte Sicht zu Satelliten). Außerdem muss der GPS-Empfänger im Dialog "Power Management" eingeschaltet sein.

Im GPS-Dialog sind folgende Anzeigen vorhanden (keine Einstellungen möglich):

- **Satellites in View:** Zahl der aktuell empfangbaren Satelliten. Für den Betrieb müssen min. 5 Satelliten empfangbar sein, hochgenaue Positionsberechnungen und Frequenzmessungen sind ab 10 Satelliten möglich.
- **Satellite ID: SNR:** Hier wird in loser Reihenfolge das SNR verschiedener Satelliten angezeigt.
- **CLK Deviation (Hz):** Aktuell gemessene Abweichung des Hauptoszillators von der Sollfrequenz.

Der GPS-Empfänger ermöglicht die Verwendung der Atomuhr-Zeitbasis in den Satelliten als Referenz für Zeit- und / oder Frequenzmessungen (sogenanntes 1 PPS Signal). Dieses 1 Sekunden-Signal dient als Zeitbasis für die Messung der Frequenz des Hauptoszillators im Pocket. Es hat eine maximale Abweichung von ±12 ns (ab 5 Satelliten empfangbar). Die Taktperiode des Pocket-Oszillators beträgt ebenfalls rund 12 ns. Damit beträgt der maximale Messfehler 2 Perioden = 24 ns / Sekunde = 2,4\*10-8 (0,024 ppm). Das entspricht einem maximalen Messfehler von rund 2 Hz bezogen auf die Oszillatorfrequenz. Der durchschnittliche Messfehler bei gutem Empfang (>= 10 Satelliten) liegt unter 1 Hz. Die gemessene Frequenzabweichung kann zur automatischen Kalibrierung des Pocket verwendet werden. Dazu darf im System-Dialog (siehe dort) **NICHT** die Kalibrierung zur manuellen Eingabe ausgewählt sein. Die Verwendung der automatischen Kalibrierung wird in der Titelzeile des GPS-Dialogs durch "Yes" angezeigt. Bei aktiver manueller Kalibration steht hier "No" und die gemessene Abweichung wird ignoriert.

Während der automatischen Kalibration wird der aktuell nötige Kalibrierwert ständig aus der gemessenen Abweichung berechnet und zur Korrektur aller Frequenzeinstellungen und -anzeigen verwendet. Ein direkter Eingriff in die Steuerung des Oszillators erfolgt nicht. Dadurch bleibt die hohe Phasenreinheit des freilaufenden Quarzoszillators voll erhalten.

Die Automatik berechnet den Kalibrierwert intern auf 0,5 Hz genau und kann ihn um maximal eine Stufe in jeder Sekunde verstellen. Bei sich ändernder Oszillatorfrequenz (z. B. durch Temperaturänderungen) beträgt die Nachregelgeschwindigkeit damit max. 0,5 Hz/sek. Wenn die Oszillatorfrequenz weit vom Sollwert abweicht (z. B. im kalten Gerätezustand nach dem Einschalten oder bei manuellem Verstellen der Kalibrierung über größere Bereiche), dauert es entsprechend lange, bis das System wieder auf Abweichung <1 Hz nachgeregelt hat.

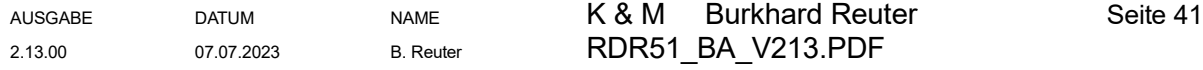

## - "**Latitude, Longitude, Altitude (m):**" Breiten- und Längengrad sowie Höhe über Normal-Null.

Einstellungen sind im GPS-Dialog nicht möglich. Er kann entweder mit Taste "Esc" oder Taste "OK" geschlossen werden. Die Geräteeinstellung wird dabei nicht verändert.

## **6.7 WiFi-Dialog**

Bei geöffnetem Dialog läuft die Spektrumanzeige weiter.

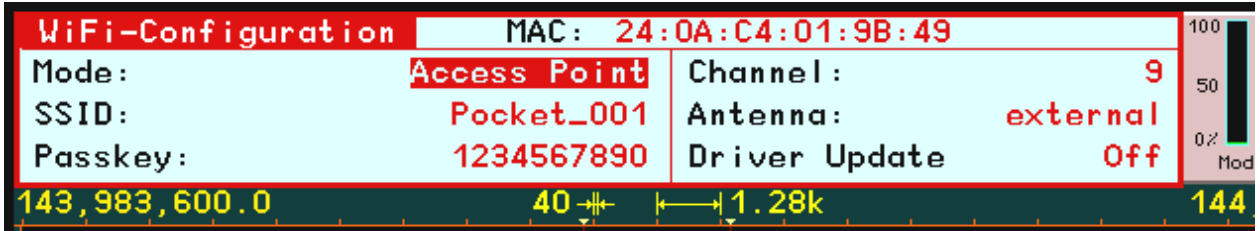

Im Namensfeld wird bei aktivem Netzwerk die MAC-Adresse des Netzwerk-Prozessors angezeigt. Die Einstellwerte haben folgende Bedeutung:

- "Mode:" Betriebsart des Netzwerk-Prozessors. Möglich sind "Off" und "Access Point". Bei eingeschaltetem Access Point (Zugriffspunkt) baut der Pocket ein WiFi-Netzwerk auf (Server), in das sich andere Computer (Clients) zum Datenaustausch einloggen können.

Achtung! Auch wenn im Dialog "Access-Point" ausgewählt ist, wird dieser nicht automatisch nach jedem Neustart der Bedienoberfläche eingeschaltet! Um den Zugriffspunkt zu aktivieren, muss nach jedem Neustart der Dialog geöffnet und der Mode auf "Access Point" geschaltet werden.

- "**SSID:**" Der Name des generierten Netzwerkes. Dieser besteht immer aus dem Wort "Pocket" und einer über Tiefstrich angehängten 3stelligen Nummer. Die Nummer kann geändert werden (nur wenn Mode auf  $\mathcal{A}$ , Off").

- "**Passkey:**" Passwort (BSSID) für den Zugang zum Netzwerk. Das Pocket-WiFi-Netzwerk arbeitet mit der Verschlüsselung "WPA/WPA2-PSK". Um sich in das Netzwerk einloggen zu können, muss ein Client neben dem Netzwerknamen ein Passwort übermitteln. Dieses besteht beim Pocket immer aus 10 Ziffern. Die Ziffern können geändert werden (nur wenn Mode auf "Off").

*Hinweis*: Eine Verschlüsselung mit nur 10 Ziffern ist nicht sehr sicher. Da der Pocket aber über keinerlei "übliches" Betriebssystem verfügt (z. B. Windows oder Linux), kann auch keinerlei Schadcode (Viren, Trojaner usw.) im Pocket aktiv sein. Ein Angreifer kann aber die übertragenen Datenpakete abhören.

- "**Channel:**" Funkkanal im 2,4 GHz Band, auf dem der Pocket sein Netzwerk aufbaut. Der Kanal kann im europäischen Bereich zwischen 1 und 13 gewählt werden. Wählen Sie einen Kanal der möglichst wenig von anderen in der Nähe befindlichen Zugriffspunkten (z. B. WLAN-Router) benutzt wird und nicht gestört ist (z. B. durch Mikrowellenherde). Günstig sind meistens der Bandanfang Kanal 1 und das Bandende Kanal 13.

- "**Antenna:**" Der Pocket besitzt eine interne Antenne und einen Anschluss für eine externe Antenne. Die interne Antenne hat aufgrund des stark schirmenden Gehäuses nur eine sehr begrenzte Reichweite (max. wenige Meter). Für größere Entfernungen zu den Clients sollte eine externe Antenne (SMA-Stecker) angeschlossen werden und hier eingeschaltet werden (nur schaltbar, wenn der Access Point aktiv ist).

- "Driver Update:" Die Software des Netzwerk-Prozessors (auch Firmware oder "Treiber" genannt) kann unabhängig vom Gerät aktualisiert werden. Dazu muss der Zugang von einem Netzwerk-Client aus hier frei geschaltet werden (Einstellung auf "On", nur bei aktivem Access Point möglich).

**Achtung!** Schalten Sie den Zugang im normalen Betrieb niemals ein! Versehentliches Ändern der Software kann zum vollständigen Funktionsverlust des WiFi-Netzwerkes führen! Dann ist auch kein neues Laden des Treibers mehr möglich! Das Gerät muss in so einem Fall beim Hersteller neu programmiert werden.

Weitere Hinweise zum Betreiben des Netzwerks und zur Datenübertragung siehe Abschnitt "Software-Update".

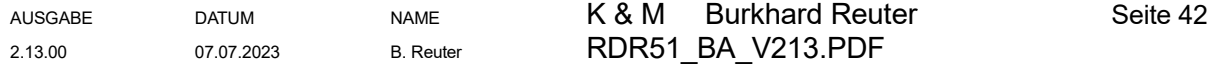

#### **6.8 Memory-Dialog**

Der Dialog zur direkten Eingabe von Werten und zur Verwaltung der Speicherplätze kann durch Antippen der Frequenzanzeige oder über das Menü geöffnet werden. Beim Öffnen des Dialogs wird die Spektrumanzeige angehalten und das Dialogfenster innerhalb der Anzeige abgebildet.

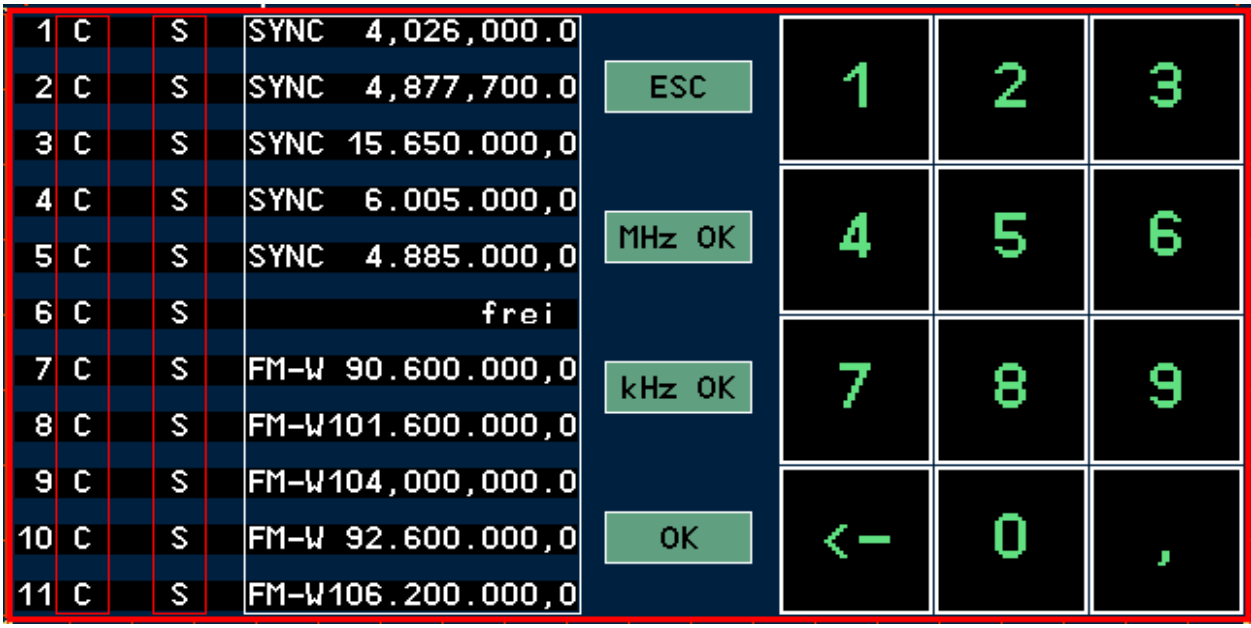

Die linke Seite zeigt immer 11 Speicherplätze als Ausschnitt aus den frei verfügbaren 199 Plätzen. Dieses Ausschnitts-Fenster kann durch Drehen des Scrollrades nach oben und unten bewegt ("gescrollt") werden.

Beim Antippen eines Platznamens (Demodulator + Frequenz) wird der Dialog geschlossen und der Pocket sofort mit den Daten aus diesem Platz eingestellt.

Tippt man auf das "S" in einer Zeile, so wird die aktuelle Einstellung des Gerätes sofort auf den betreffenden Platz geschrieben. Es erfolgt keine weitere Warnung oder Rückfrage!

Beim Antippen von "C" werden die Daten des Speicherplatzes gelöscht. Wiederum ohne weitere Warnung. Ein gelöschter Speicherplatz wird mit "frei" angezeigt und sein Aufruf hat keine Wirkung, die aktuelle Einstellung des Gerätes wird nicht geändert.

Die virtuellen Tasten "MHz OK" und "kHz OK" erlauben die Eingabe von Frequenzen mal der entsprechenden Zehner-Potenz, wobei jeweils maximal eine Kommastelle eingegeben werden kann.

#### Beispiel:

Eingabefolge  $.1 \rightarrow 0 \rightarrow . \rightarrow 1 \rightarrow$  MHz OK" bei direkter Frequenzeingabe ergibt eine Übernahme der Frequenz 10.100.000,0 MHz in die Frequenzeinstellung. Es ist zu beachten, das zu große oder zu kleine Eingaben auf gültige Werte begrenzt werden, oder eine Umschaltung in den betreffenden Bereich erfolgt (Vorfilter-Automatik).

Taste " ← " löscht jeweils die letzte eingegebene Ziffer oder das Komma.

Auch verschiedene andere Einstellwerte außer der Frequenz können über die Zifferneingabe geändert werden. Z. B. kann eine Verschiebung des Hörbereichs (PBT) in den SBSP-Betriebsarten durch direkte Zifferneingabe und Antippen von Taste "OK" eingestellt werden. Das geht bei größeren Änderungen schneller als durch den Drehgeber oder Wischen über das Spektrogramm.

Der Dialog muss mit einer der OK-Tasten oder der ESC-Taste innerhalb des Dialoges geschlossen werden. Beim Aufruf eines Speicherplatzes wird der Dialog ebenfalls sofort geschlossen.

#### **6.9 Recorder-Dialog**

Beim Öffnen des Dialogs wird die Spektrumanzeige angehalten und das Dialogfenster innerhalb der Anzeige abgebildet.

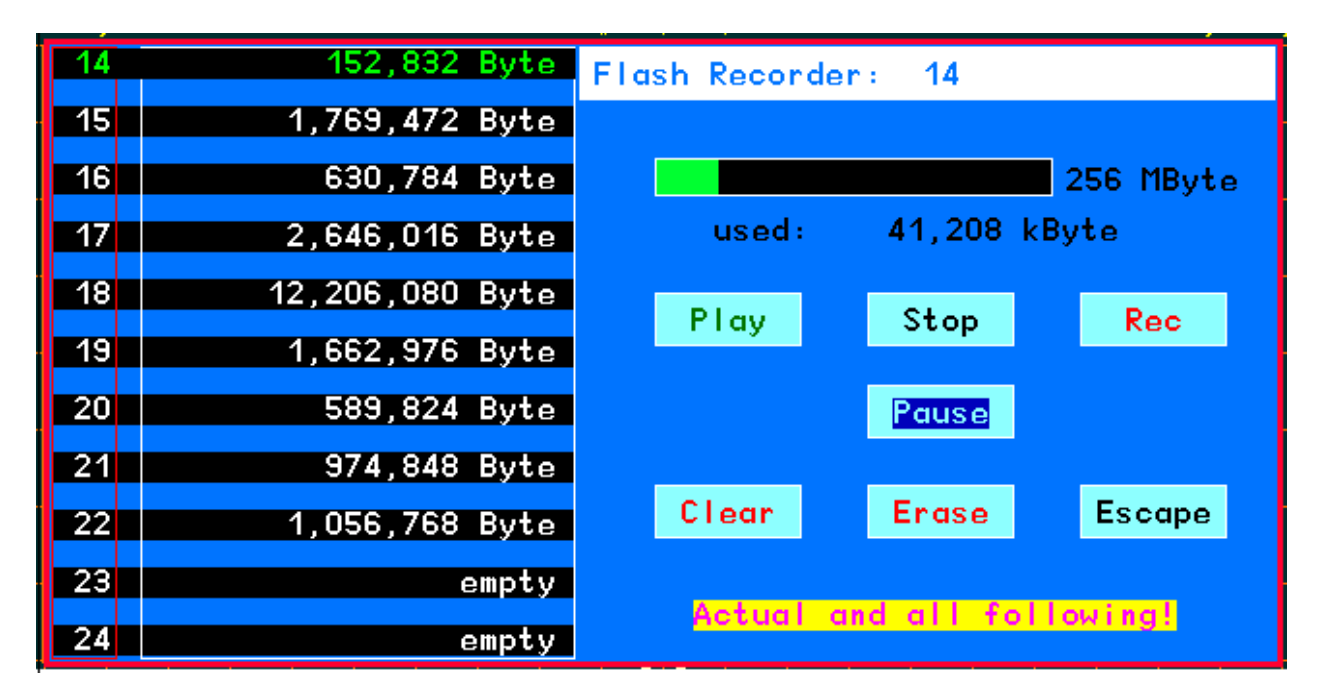

Der Pocket besitzt einen schnellen Flash-Speicher zur Echtzeitaufnahme der beiden Audiokanäle. Die Aufnahme erfolgt mit 24 Bit Auflösung für jeden Kanal bei einer Abtastrate (Sampling-Rate) von 44,1 kHz. Je nach Ausführung ist der Pocket mit 2 Gbit (256 MByte) oder 4 Gbit (512 MByte) oder 8 Gbit (max. 1024 MByte) Speicherplatz ausgerüstet. Die verfügbare Speichergröße wird neben dem Balkendiagramm der aktuellen Ausnutzung angezeigt.

Auf der linken Seite des Dialogs erscheint eine Liste von 11 Dateien aus 256 möglichen Dateien für Aufnahmen. Die Liste kann mit dem Drehgeber nach oben und unten gescrollt werden. Die Dateinamen bestehen einfach nur aus ihrer Nummer in der Liste. Hinter der Nummer wird die Dateigröße im Speicher angezeigt. Freie Plätze sind mit "empty" ("leer") gekennzeichnet.

Eine Aufnahme erfolgt durch Antippen der virtuellen Taste "Rec". Beginnend mit 0 Byte wird dann der nächste freie Dateiplatz mit Daten gefüllt. Die Anzeige der Datenmenge erfolgt fortlaufend im Dateifeld, sowie der gesamten belegten Speicherkapazität mit einem Balkendiagramm und als Zahlenwert.

Hat die Aufnahmelänge die Gesamt-Speicherkapazität erreicht, wird sie automatisch abgebrochen. Eine Begrenzung innerhalb der Dateien ist nicht vorhanden. Die gesamte Speicherkapazität kann für eine einzelne Datei benutzt, oder auf mehrere Dateien verteilt werden.

Eine Datei kann mit Taste "Play" wiedergegeben werden. Es wird immer die Datei auf dem obersten angezeigten Platz wiedergegeben. Die Fortschrittszählung erfolgt durch Zählung der Datenmenge ab 0 Byte und Wechsel der Farbe auf grün. Die Kapazitätsanzeige auf der rechten Seite bleibt unverändert.

Antippen von Taste "Stop" bricht den Aufnahme- oder Wiedergabevorgang ab. Antippen von Taste "Pause" unterbricht den Aufnahme- oder Wiedergabevorgang bzw. setzt ihn fort.

Die Löschung von Dateien kann durch Antippen von Taste "Clear" ausgelöst werden. Die Aufschrift "Actual and all following!" (aktuelle Datei und alle folgenden in der Liste) wird dann invertiert dargestellt (rot mit gelber Schrift). Das Antippen dieser Aufschrift startet endgültig den Löschvorgang. Soll doch nichts gelöscht werden, kann der Vorgang mit Taste "Escape" abgebrochen werden. Beim Löschen werden die Dateiplätze auf "empty" gesetzt und die Kapazitätsanzeige wird aktualisiert.

**Achtung!** Es werden immer alle angezeigten Dateien **UND** alle in der Liste eventuell noch nachfolgenden bis zum Platz 256 gelöscht! Soll(en) nur die letzte(n) Datei(en) gelöscht werden, muss die Liste soweit gescrollt werden, dass die erste zu löschende Datei ganz oben steht. Einzelne Dateien innerhalb der Liste können nicht selektiv gelöscht werden.

Taste "Erase" löscht den gesamten Speicher. Der Hinweistext zeigt die Dauer seit Beginn der Löschung an. Sie kann je nach Speicher bis zu 20 min. dauern.

Der Dialog kann nur durch Antippen von Taste "Escape" geschlossen werden. Ein Schließen ist nicht möglich, wenn gerade eine Aufnahme oder Wiedergabe läuft, oder wenn ein Löschvorgang initiiert wurde.

#### **6.10 Dialog "Power Management"**

Tippen auf den oberen Panelbereich mit den Balkenanzeigen öffnet diesen Dialog. Bei geöffnetem Dialog läuft die Spektrumanzeige weiter.

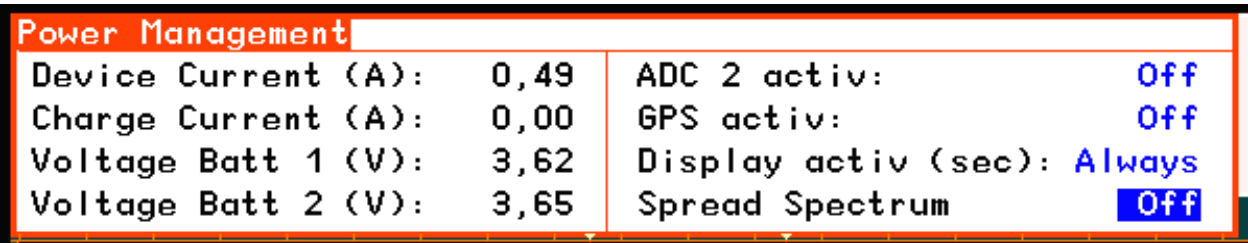

Links im Dialog sind reine Anzeigewerte dargestellt. Die Werte rechts im Dialog können geändert werden.

- "**Device Current (A):**" Die aktuelle Stromaufnahme des Pocket aus den Akkumulatoren.

- "Charge Current (A):" Die aktuelle Stromaufnahme des Pocket aus dem Ladeanschluss.

*Hinweis:* Beide Ströme beziehen sich auf unterschiedliche Spannungsebenen und können deshalb nicht einfach addiert werden, um den Akkumulatorenstrom zu errechnen.

- "**Voltage Batt 1 (V):**" Die Spannung des Akkumulators Nummer 1.

- "**Voltage Batt 2 (V):**" Die Spannung des Akkumulators Nummer 2.

*Hinweis:* Die Spannungen können addiert werden, um die Gesamtspannung zum Betrieb des Pocket zu errechnen. Multipliziert mit dem Strom aus den Akkumulatoren ergibt das den aktuellen Leistungsverbrauch des Pocket.

- "**ADC 2 activ:**" Ein- / Ausschaltung des 2. ADC. Der Pocket besitzt 2 Analog-Digital-Umsetzer (ADC) zur Digitalisierung des Empfangssignals. Damit erreicht er seine guten technischen Daten. Zur Stromersparnis kann der 2. ADC abgeschaltet werden. Dann sind allerdings einige Daten nicht mehr erreichbar, z. B. erhöht sich das Eigenrauschen und die Messgenauigkeit (Pegelanzeigen / Höhe der Spektrallinien) verringert sich. Es tritt eher Übersteuerung und Nebenempfang (IM, Aliasing) auf. Die Änderungen sind stark frequenz- und pegelabhängig. Oft kann mit einem ADC guter Empfang erzielt werden, für die maximale Empfangsleistung sind jedoch zwei aktive ADC notwendig.

- "**GPS activ:**" Ein- / Ausschaltung des GPS-Empfängers. Wenn die automatische Kalibrierfunktion und die Positionsdaten nicht benötigt werden, oder wenn keine GPS-Antenne angeschlossen ist, kann zur Stromersparnis der GPS-Empfänger in einen Standby-Mode geschaltet werden.

 -"**Display activ (sec):**" Das Display kann nach einer einstellbaren Zeit abgeschaltet werden. Jede Berührung des Touchscreens oder die Bewegung des Drehgebers aktiviert das Display sofort wieder.

**Achtung!** Wenn das Display ausgeschaltet ist und keine Tonausgabe erfolgt oder Verbindung zu einem PC gehalten wird, ist keine Kontrolle über den Einschaltzustand des gesamten Gerätes möglich! Vergessen sie nicht den Pocket auszuschalten, wenn sie keinen Empfang benötigen!

 -"**Spread Spectrum:**" Das Display ist die Hauptstörquelle im Gerät. Aufgrund seiner großen Fläche und der leistungsstarken und hochfrequenten Ansteuerung strahlt es trotz guter Schirmung und Erdung einige Interferenzen ab. Besonders die Zeilenfrequenz von ca. 46 kHz macht sich bis in den UKW-Bereich hinein als "Liniengitter" mit rund 46 kHz Abstand bemerkbar. Diese diskreten Störlinien können mittels Spread-Spectrum-Modulation "verwischt" werden. Dabei wird die in den Linien konzentrierte Störenergie über einige kHz Breite verteilt. Die Breite der Verteilung und damit die Stärke der Verminderung auf den diskreten Frequenzen kann von "low" über "mid" bis "high" verändert werden.

*Hinweis*: Die Spread-Spectrum-Modulation des Displays vermindert die diskreten Störlinien auf Kosten des Grundrauschens zwischen den Störlinien! Dieses erhöht sich mit dem Grad der Modulation.

# **7. Sonderfunktionen**

Alle bisher beschriebenen Geräteeinstellungen und -funktionen werden zum bestimmungsgemäßen Gebrauch des RDR Pocket mehr oder weniger oft benötigt. Einige Funktionen sind jedoch nur selten oder womöglich nie erforderlich. Diese werden nachfolgend beschrieben.

Die Vielzahl der möglichen Einstellungen und Betriebsweisen des Pocket können eventuell zu unverständlichen Einstellungen führen. Das Aus- und Wiedereinschalten des Gerätes bringt in diesem Fall keine Abhilfe: Alle Geräteeinstellungen werden gespeichert, der Pocket befindet sich nach dem Einschalten wieder in exakt gleichem Betriebszustand wie beim Ausschalten, auch nach längerer Betriebspause oder ohne eingebaute bzw. mit leeren Akkumulatoren.

Um das Gerät auf einen bekannten Betriebszustand einzustellen, gibt es mehrere Möglichkeiten:

- Die "Rückgängig"-Funktion.
- Das Herstellen eines Grundzustandes, genannt "Werkseinstellung".
- Das vollständige Löschen nahezu sämtlicher Software im Gerät und das Wiedereinspeichern anderer (neuer) Software ("Software Update").

#### **7.1 Rückgängig-Funktion**

Verwenden sie diese Funktion, wenn sie nur wenige Bedienschritte ausgeführt haben, die zu einem unbefriedigenden oder verwirrenden Einstellzustand des Gerätes geführt haben. Sie können den Einstellzustand des Gerätes auf einen der letzen maximal 28 Bedienzustände zurück bringen. Beachten sie dazu den augenblicklichen Zustand der Rückgängig-Speicherung ("Undo Level"), der immer unten rechts in der Bedienoberfläche angezeigt wird:

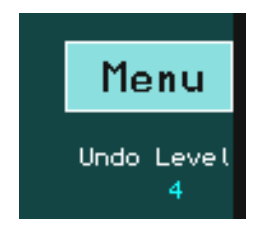

Das Gerät befindet sich aktuell in Zustand "4".

Versuchen sie nun eine gewisse Zahl von Bedienschritten zu definieren, von der sie meinen, die Einstellungen rückgängig machen zu wollen. Ziehen sie diese Zahl vom angezeigten Rückgängig-Zustand ab, wobei sie einen eventuellen "Unterlauf" zu 0 oder negativen Werten als Rückzählung zum höchstmöglichen Wert 28 kalkulieren müssen:

*Beispiel:* Aktueller Zustand 4, gewünschte Rückführung der Geräteeinstellung um 5 Bedienschritte:

 $4 - 5 = -1$   $\rightarrow$  (0 entspricht 28)  $\rightarrow$  28 - 1 = 27.

Öffnen sie den System-Dialog. Wählen sie den Einstellwert "Rückgängig Bedienung:" aus und stellen sie ihn auf den gewünschten Rückgängig-Zustand (im Beispiel "27"). Schließen sie den Dialog durch Antippen von Taste "OK". Das Gerät wird auf den Zustand eingestellt, der vorhanden war, als das letzte mal der Rückgängig-Zustand "27" in der Anzeige stand (also vor 5 Bedienschritten).

*Hinweis:* Der Rückgängig-Wert wird immer beim Antippen von Tasten weitergezählt (der Zustand des Gerätes wird neu gespeichert). Sie können jederzeit eine komplette Speicherung der Geräteeinstellung durch Antippen eines beliebigen nicht-aktiven Einstellwertes erreichen. Merken oder notieren sie sich den angezeigten Rückgängig-Zustand wenn Sie meinen, die nächsten Geräteeinstellungen evtl. wieder rückgängig machen zu wollen.

*Hinweis:* Beim Ausschalten des Gerätes wird der gesamte Einstellzustand im Speicherplatz des aktuellen Rückgängig-Wertes gesichert und bei Wiedereinschalten daraus wieder hergestellt. Wenn sie sich den unmittelbar nach dem Einschalten angezeigten Wert merken / notieren, können Sie bis zum Überlauf (also der automatischen Neuverwendung dieses Speicherplatzes) auf diesen Einschalt-Zustand zurückgreifen.

### **7.2 Werkseinstellung**

Platz 0 der Rückgängig-Funktion verweist immer auf eine nicht löschbare Grundeinstellung (Werkseinstellung). Durch ihren Aufruf wird das Gerät in einen Grundzustand mit definierten Einstellwerten gesetzt (z. B. Frequenz 81,92 kHz, Demodulator SYNC, Verschiebung 0 usw.).

*Hinweis:* Sie können auch die manuell belegten Speicherplätze (siehe Dialog "Memory") benutzen, um definierte Einstellungen zu laden, die sie selbst auf einem bestimmten Platz gespeichert haben. Diese Speicherplätze werden von der Rückgängig-Funktion oder der Werkseinstellung nicht verändert.

## **7.3 Software Update**

Der Pocket gestattet eine Änderung seiner Funktionalität durch die einprogrammierte Software ("Firmware"). Diese kann jederzeit durch Verbindung mit einem Personalcomputer (PC) neu eingespeichert werden. Die Firmware bestimmt dabei nicht nur die im üblichen Sinne mit "Software" bezeichneten Programme von Mikroprozessoren, sondern über die Konfigurationsdateien der eingesetzten programmierbaren Logikschaltkreise ("FPGA" = Field Programmable Logik Array  $\rightarrow$  frei programierbares Feld von Logikeinheiten) insgesamt die Existenz bestimmter Einheiten wie Prozessoren oder Schnittstellen innerhalb des Gerätes (sog. "Softcores").

## **Verbindung zwischen RDR Pocket und externem Computer**

Die Verbindung mit einem Computer geschieht per WLAN ("WiFi-Netzwerk", siehe Dialog "WiFi"). Verwenden sie nach Möglichkeit eine passende 2,4 GHz Antenne am externen Anschluss. Bringen Sie den Pocket in die Nähe des Computers, der eine Verbindung zum Pocket aufbauen soll.

Eine Verbindung zum Pocket erfordert grundsätzlich das vorher gehende Einloggen des verwendeten Computers in den aktiven Access-Point des Pocket. Dieser Prozess ist abhängig vom Computer und dessen Betriebssystem. Der Pocket unterstützt DNS mit automatischer Zuweisung einer Netzwerkadresse an den einloggenden Computer.

Im Folgenden wird die Vorgehensweise bei einer üblichen Installation von Windows 7 oder 10 auf einem Personalcomputer / Notebook beschrieben (empfohlener Computer für Software-Update). Im Computer muss ein WLAN-Modul eingebaut oder angesteckt sein (z. B. USB-Modul). Das Betriebssystem richtet dann entsprechende Software ein, um aktive Netzwerke ("WiFi-Netzwerk", "Access-Point", "Hot-Spot" oder ähnliche Benennung) zu erkennen und sich mit ihnen zu verbinden. Die gefundenen Netzwerke werden in einer Liste etwa wie hier im Beispiel angezeigt:

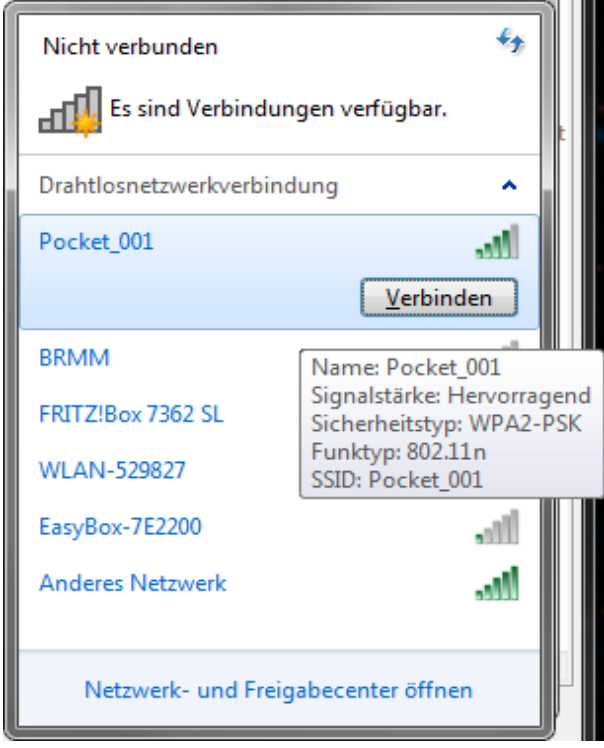

Wählen sie das Netzwerk mit dem im Pocket eingestellten Namen (SSID) aus und starten sie eine Verbindung. Üblicherweise werden sie beim erstmaligen Einloggen nach Angaben zur Verschlüsselung und dem passenden Schlüssel (Passwort / Key …) gefragt. Wählen sie AES (WPA2) und geben sie den 10stelligen Passkey wie im Pocket eingestellt / angezeigt ein. Danach sollte der Computer eine Verbindung etabliert haben (Anzeige "Verbunden" o. ä.). Bei Fehlern ist die Bedienanleitung des Computers / Betriebssystems zu Rate zu ziehen und zu kontrollieren, ob der Pocket noch korrekt läuft.

Sobald der Computer mit dem Pocket verbunden ist, kann eine Service-Software auf dem PC alle gewünschten Funktionen durchführen. Zum Pocket gibt es das Programm "RDR51C.EXE" (Internet). Starten sie das Programm und nach einigen Suchvorgängen und eventuellen Meldungen wird dessen Bedienoberfläche wie im Folgenden gezeigt erscheinen.

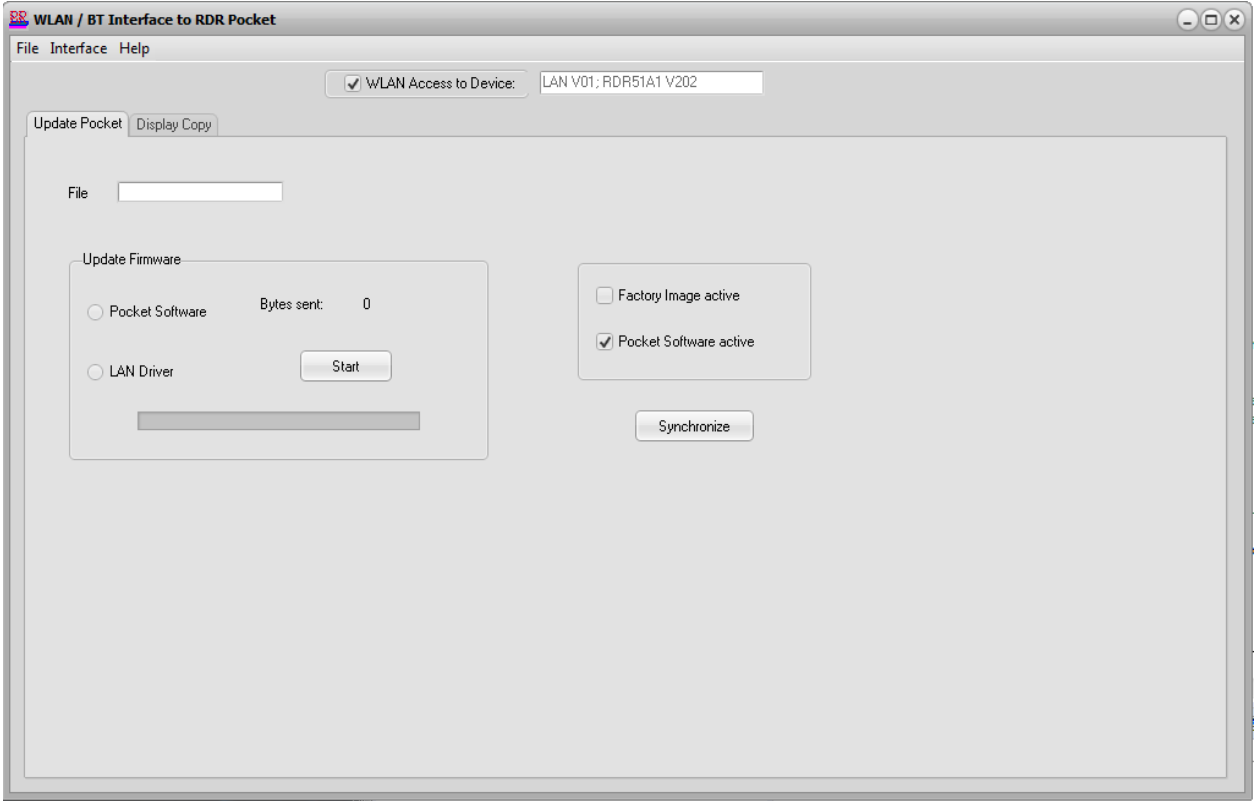

Wenn keine WLAN-Verbindung vorhanden ist, erscheint die Meldung "Access Point not found!". Dann muss überprüft werden, ob der PC korrekt eingeloggt (verbunden) ist und der Vorgang evtl. wiederholt werden. Bei schlechter Verbindung (ungünstiger Kanal mit vielen Störungen) oder schwachem Signal (große Entfernung zwischen PC und Pocket oder Verwendung der internen Antenne) bricht die Verbindung gelegentlich zusammen.

Bei schon aktivem Programm und Neustart des Pocket oder Neuaufbau der Verbindung kann der Zugriff über Menü Interface → Find WLAN Connection evtl. neu aufgebaut werden. Natürlich muss vorher immer erst der Computer selbst ins Pocket-Netzwerk einloggen!

Eine korrekte Datenverbindung vom Serviceprogramm zum Pocket steht erst zur Verfügung, wenn im Feld hinter "WLAN Access to Device:" die Versionsnummern des Pocket erscheinen und im Feld über Knopf "Synchronize" ein Häckchen zu sehen ist. Wenn zwar die Versionsnummern erkannt wurden, aber kein Häckchen zu sehen ist, kann Knopf "Synchronize" die Verbindung herstellen. evtl. ist aber auch ein Beenden und Neustarten des Programms notwendig, um eine neu aufgebaute Netzwerkverbindung erkennen zu können.

*Achtung!* Bei jedem Ausschalten des Pocket unterbricht die WLAN-Verbindung. Der Computer loggt sich nur automatisch neu ein, wenn dies im Betriebssystem so vorgesehen ist. Stellen sie dies passend ein oder loggen sie den Computer jedes mal manuell neu ein!

#### **Software Upload**

Es können 2 verschiedene Einheiten des Pocket mit neuer Software geladen werden:

 Der FPGA des Pocket mit seiner Konfiguration aller Schaltungen und der Bedienoberfläche. Die Software des Netzwerk-Prozessors (LAN-Treiber).

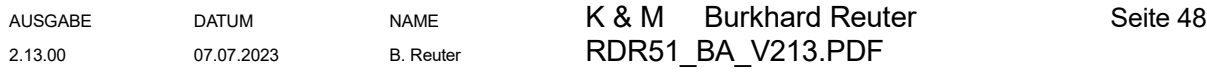

Die Auswahl der zu ladenden Software erfolgt auf der linken Seite des Programms im Feld "Update Firmware". **Stellen sie unbedingt sicher, dass sie die richtige Auswahl getroffen und die entsprechenden Dateien laut folgender Beschreibung geöffnet haben!**

Die Software des Pocket hat immer die Namenserweiterung ".RPD", z. B. "RDR51DV200.RPD". Auf der CD zum Gerät ist mindestens eine solche Datei enthalten (die im Auslieferungszustand programmierte Software). Um eine RPD-Datei in den Pocket zu laden, gehen sie wie folgt vor (korrekte Verbindung voraus gesetzt):

- Wählen sie den Punkt "Pocket Software".
- Öffnen sie über den Menüpunkt "File"  $\rightarrow$  "File Open" die gewünschte Datei ("RPD" ist immer voreingestellt). Der Dateiname muss nun im Feld "File" angezeigt werden.
- Klicken sie auf den Knopf "Start". Die Anzeige "Bytes sent" muss nun die Zahl der übertragenen Bytes fortlaufend zählen.
- Nach Ende der Übertragung erscheint ein Fenster mit dem Hinweis auf die erfolgreiche Übertragung.
- Bei Fehlern erscheint ein Meldungsfenster mit einem Hinweis auf den Fehler (z. B. "Gerät antwortet nicht!"). Überprüfen Sie die WLAN-Verbindung und bauen sie sie evtl. neu auf.
- Ist auch nach mehrmaligen Versuchen kein Upload möglich, beenden sie das Serviceprogramm, schalten sie den Pocket aus und wieder ein und wiederholen sie die gesamte Prozedur.

**Achtung!** Schalten Sie das Gerät oder den PC während des laufenden Uploads niemals aus und trennen sie nie die WLAN-Verbindung!

*Hinweis:* Nach einem erfolgreichen Upload muss der Pocket aus- und wieder eingeschaltet werden, damit die neue Software gestartet wird. Kontrollieren Sie den erfolgreichen Sart an Hand der in der Bedienoberfläche angezeigten Versionsnummer. Sie muss der Nummer im Dateinamen entsprechen. Wird statt dessen eine niedrigere Versionsnummer angezeigt, so waren Upload und / oder Neustart nicht erfolgreich. Wiederholen sie den Upload, achten sie auf das Laden der richtigen Datei.

Ein Update des Netzwerk-Treibers ist nur in seltenen Fällen notwendig. Der Vorgang entspricht dem vorher beschriebenen Upload der Pocket-Software. Wählen sie den Punkt "LAN Driver" und öffnen sie die entsprechende Datei. Sie hat für den Treiber immer die Erweiterung ".BIN". Damit der Treiber im Pocket aktualisiert werden kann, muss dieser Vorgang zusätzlich im WiFi-Dialog über Punkt "Driver Update" mit Einstellung auf "On" frei geschaltet werden (siehe dort). Solange die Freischaltung auf "On" steht bzw. **das Update läuft, darf der WiFi-Dialog nicht geschlossen oder irgend etwas am Pocket eingestellt**  werden! Klicken sie nun auf "Start".

Die Aktualisierung des Treibers geschieht in 2 Schritten:

- Upload der Datei wie bei der Pocket-Software. Die Dateiübertragung wird anstelle "On" im WiFi-Dialog als Zähler der empfangenen Datenblöcke angezeigt. Nach Meldung am PC über das Ende der Übertragung (oder eine Fehlermeldung) bricht die WLAN-Verbindung ab. Das Programm RDR51B.EXE muss geschlossen werden.

- Der Pocket programmiert die empfangenen Daten in den Speicher des Netzwerk-Prozessors. Der Vorgang wird wiederum durch Zählen der Datenblöcke angezeigt. Nach Ende der Programmierung erfolgt die Meldung "OK" oder "Fail". Stellen Sie nun diese Anzeige durch Antippen (wenn nicht noch von der Freischaltung auf "On" aktiv, danach sollte am Pocket nichts weiter bedient werden!) auf "Off". Dann muss der Access Point ausgeschaltet werden (Einstellung "Mode"). Schließen sie danach den WiFi-Dialog.

Der aktualisierte Treiber wird nun bei jedem neuen Einschalten des Access Points geladen. Eine Kontrolle der Versionsnummer ist bei Aufbau der Verbindung mit einem PC und Start des Serviceprogramms RDR51B.EXE möglich (siehe oben).

#### *Achtung!* **Bei Verfügbarkeit neuer LAN-Treiber muss dieser immer vor einer eventuell ebenfalls neuen Pocket-Software geladen werden!**

## **7.4 Display Copy**

Der Pocket gestattet auch das Lesen von Daten aus dem Gerät über die WLAN-Verbindung. Dies bezieht sich auf die Ausgabe des Displayinhalts ("Print-Funktion"). Das Speichern bzw. Ausdrucken von Displayinhalten ist zur Dokumentation von Empfangsbedingungen bzw. Messergebnissen oft wünschenswert. Diese Funktion ist ebenfalls im Serviceprogramm vorhanden. Klicken sie dazu auf die Registerkarte "Display Copy".

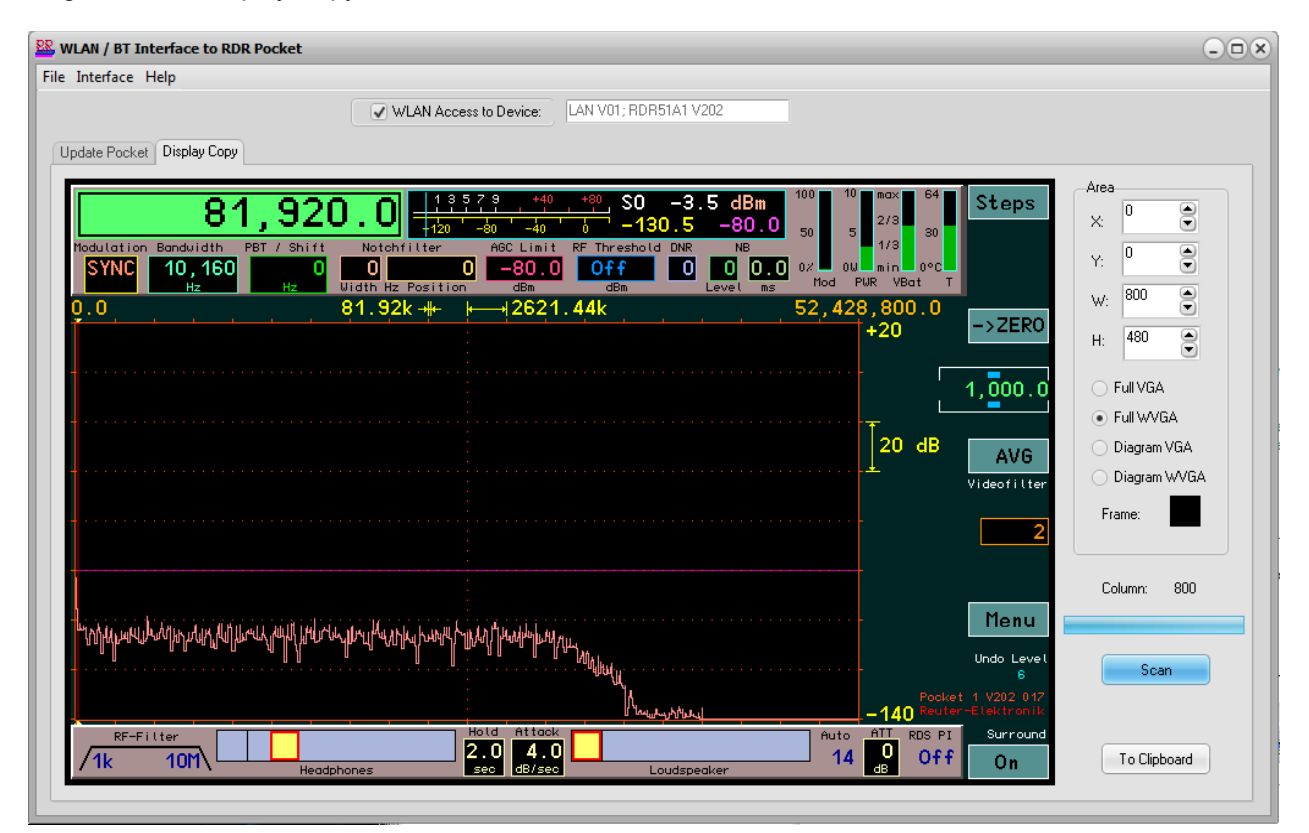

Sie können jeden beliebigen Ausschnitt des aktuellen Bildschirminhalts des Pocket kopieren und zum PC übertragen. Wählen sie dazu die Pixelkoordinaten der linken oberen Ecke des gewünschten Ausschnitts (X- und Y-Einstellung, mit 0 beginnend von links oben). Stellen sie die gewünschte Höhe und Breite des zu kopierenden Ausschnitts ein. Wählen sie gegebenenfalls eine passende Voreinstellung aus, sowie die Farbe des Hintergrundes (Klick auf das Farbfeld hinter "Rahmen"). Das zunächst leere Bild wird entsprechend ihrer Auswahl in der Größe und Farbe angepasst.

Starten Sie den Kopiervorgang durch Klicken auf den Knopf "Scan". Der Bildschirminhalt des Geräte-Displays wird nun spaltenweise von links beginnend übertragen und erscheint danach im Bild. Dabei wird an allen Seiten ein Rand von je 5 Pixeln beibehalten, der nach dem fertigen Scan einen Rahmen um das übertragene Bild darstellt. Während der Übertragung ist keine Bedienung des Pocket möglich und es erfolgt keine Aktualisierung der Bildschirmdarstellung (Messkurven). In der Anzeige "Spalte" ist der aktuelle Fortgang der Übertragung zu sehen. Sie endet mit einer Erfolgsmeldung oder bricht mit einer Fehlermeldung ab. Starten Sie nach einem Abbruch den Scan bei Bedarf neu. Warten Sie dazu, bis der Pocket wieder auf Eingaben reagiert!

*Achtung!* Sie sollten einen PC mit ausreichend Rechenleistung benutzen und so konfigurieren (aktive Programme beenden), dass keine längere Blockierung des PC durch Anwendersoftware oder Betriebssystem erfolgt. Wenn der PC nicht in der Lage ist, die vom Pocket gesendeten Daten rechtzeitig zu bearbeiten, bricht der Scan ab. Auch bei schlechter WLAN-Verbindungsqualität (niedrige Datenrate) bricht die Übertragung leicht ab.

Das Bild kann zur weiteren Verarbeitung über Menü "File" → "File Save" im BMP-Format gespeichert, oder durch Klicken auf Taste "To Clipboard" direkt in die Windows-Zwischenablage übernommen werden.

## **7.5 DAB Empfang**

Der Pocket ist mit einem unabhängigen Empfangsmodul ausgestattet, welches den Empfang von DAB / DAB+ Aussendungen ermöglicht. Dabei wird keinerlei Signalverarbeitung des Pocket benutzt, lediglich die Audioausgabe und die Bedienung erfolgen über die Pocket-Hardware. Dem entsprechend sind nahezu alle Funktionen des Pocket deaktiviert, egal ob Spektrum-basiert oder Zeit-basiert.

Das DAB-Modul befindet sich auf der UKW-Erweiterungsplatine im Signalweg hinter dem ersten Vorfilter / Vorverstärker. Es profitiert damit vom niedrigen Eingangsrauschen des Pocket und ermöglicht guten Empfang. Voraussetzung ist allerdings immer der **Anschluss einer geeigneten Antenne**. Eine einfache Teleskopantenne o. ä. ermöglicht meistens nur den Empfang weniger Sender in geringer Qualität.

DAB bzw. DAB+ sind digitale Modulationsarten. Die Information wird in Form von Bits übertragen, die auf vielfältige Art und Weise codiert, komprimiert, verschachtelt und auf ein Hochfrequenzsignal moduliert werden. Der Empfang solcher Sendearten unterscheidet sich grundsätzlich von etwa AM- oder FM-Aussendungen. Der Pocket hat damit (leider) keinen Einfluss mehr auf die Qualität der empfangenen Sendungen (außer im NF-Bereich, der mit 24 Bit / 81,92 kHz aber sehr hochwertig ausgelegt ist).

Um einen DAB(+) Sender zu empfangen, gehen sie folgendermaßen vor:

- Schalten sie den Empfangsbereich im Setup-Dialog (Wert "Filter-Bandpass") auf 174 240 MHz. Alternativ stimmen sie die Frequenz vom Wert 151 MHz zu höheren Werten hin ab (Filter auf Automatik), oder wählen im Memory-Dialog einen Platz mit gespeichertem DAB-Programm.
- In der Frequenzanzeige erscheint die Ausschrift: "Search DAB...". DAB-Sender kann man nicht "einfach so" wahllos empfangen. Das Empfängermodul muss erst allerlei Programmdaten zusammen stellen. Dazu sucht es den gesamten Frequenzbereich (Band III) nach aktiven Sendern und deren Programminhalt (übertragenen Datenströmen) ab.
- Das Ergebnis ist eine Liste aus empfangbaren Sendern und ihrem Programminhalt. In der Frequenzanzeige erscheint die Zahl der empfangbaren Programme. Enthält diese Liste wenigstens ein Programm, so wird das erste Programm in der Liste zum Empfang ausgewählt. Ansonsten erscheint die Ausschrift "DAB Failed!"
- Es wird keine Senderfrequenz angezeigt, nur die Programm-Nummer in der Liste. Es gibt keine Frequenzabstimmung. Nur die Programm-Liste kann mit dem Drehrad gescrollt werden. Es sind maximal 256 Programme möglich. Bei geringerer empfangbarer Zahl bleiben die entsprechenden Plätze in der Liste leer.
- Ein Programm kann durch Antippen des Listeneintrags ausgewählt werden. Der Listeneintrag wird dann mit einem gelben Rahmen umgeben. Rechts von der Liste erscheinen einige weitere Informationen über das gewählte Programm.

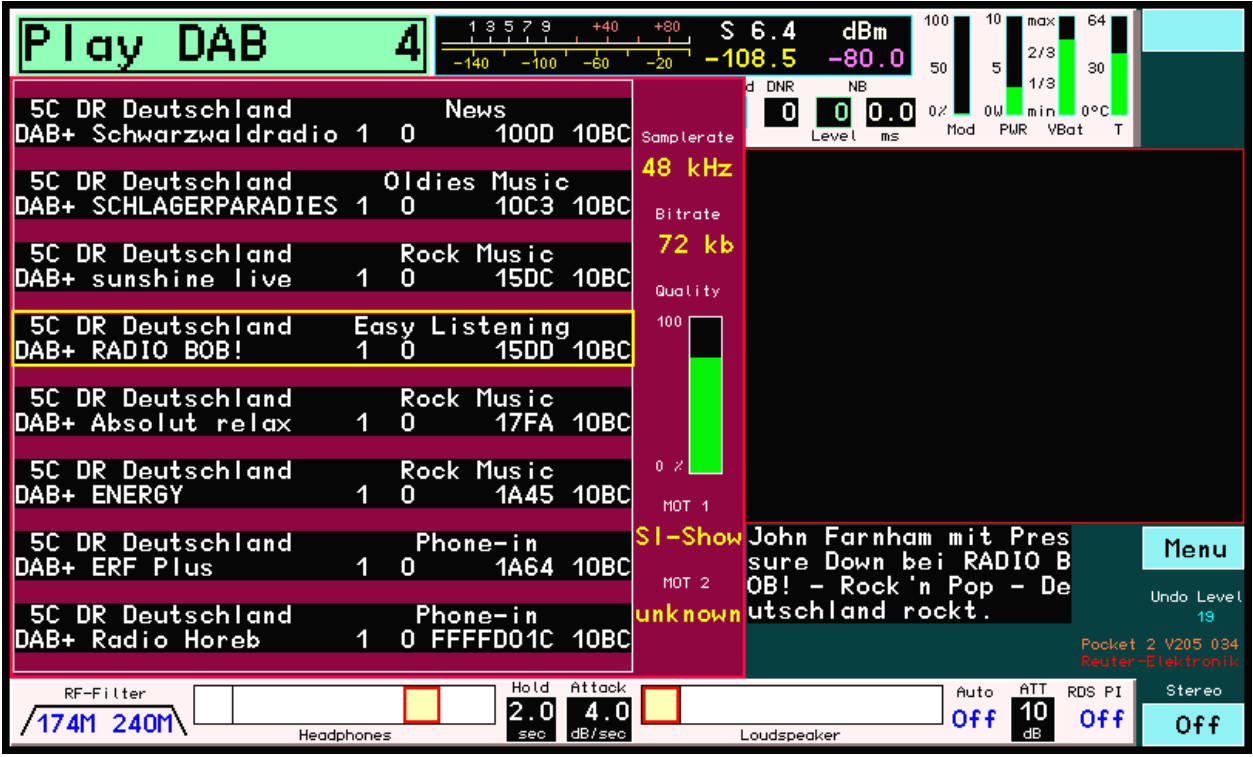

Das Programm eines Senders ist nicht immer hörbar. Dazu müssen 2 weitere Voraussetzungen erfüllt sein:

- Das Programm muss einen Audiodatenstrom übertragen. Programme mit reinen Datendiensten sind nicht hörbar.
- Die Empfangsqualität muss ausreichend sein, um das Programm demodulieren, decodieren und dekomprimieren zu können (Anzeigebalken "Quality" min. 1/3 grün).

Speziell letzter Fall sorgt bei schwankenden Empfangsbedingungen zu unvorhersehbaren Aussetzern, Zerstückelungen oder totalen Ausfall des Programms. Grenzwertige Bedingungen ergeben eigenartige Verzerrungen ähnlich der Audio-"Qualität" von Mobiltelefonen bei schlechter Verbindung. Sorgen sie deshalb für stabilen Empfang durch störarme Umgebung des Pocket und eine gute Antenne.

Die 2-zeiligen Einträge in der Programmliste enthalten verschiedene Informationen. Das sind (Reihenfolge von links obere Zeile bis rechts untere Zeile):

- Kanalnummer von 5A bis 13F.
- Name des Ensembles (des "Multiplex", die Zusammenfassung verschiedener Programme auf einem Sender).
- Programm-Typ (gleiche Benennung wie RDS-Programmtyp auf UKW).
- Service-Typ: DAB, DAB+, DATA oder DMB. DAB und DAB+ sind hörbar.
- Programm-Name.
- Service-Component-Nummer.
- Service-Component-ID.
- Service-ID.
- Ensemble-ID.

Rechts neben der Liste stehen folgende Informationen bereit, die jeweils für das gewählte Programm aktualisiert werden:

- Samplerate des Audiosignals: 24, 32 oder 48 kHz.
- Bitrate des komprimierten Datenstroms: Je höher der Wert, desto geringer der Kompressionsfaktor / höher die Audioqualität.
- Qualität des Datenstroms von 0 100%: Die Anzeige beruht auf einer internen Berechnung der Bitfehlerrate. 100% Qualität = keine Fehler, 0% = keine Daten decodierbar. Werte von unter ca. 60% ergeben Aussetzer im Audiosignal. Unterhalb ca. 30% ist nichts mehr hörbar.
- MOT 1 / 2: Typ der mitgesendeten Multimedia-Daten. Möglich sind: Sl(ide)-Show (SLS), BWS, TPEG, EPG, DGPS, TMC, Java, DMB, Push(-Data), Journal(ine) oder unbekannt (unknown).

Zur Auswertung der MOT-Daten sind zusätzliche Decoder erforderlich. Diese können je nach Software-Version bzw. Typ und Ausstattung des Pocket mitgeliefert oder zusätzlich installiert werden. Abhängig vom MOT-Datentyp erscheinen die decodierten Daten im schwarzen Fenster rechts neben dem DAB-Dialog (z. B. als Bild oder als Text).

Unterhalb des MOT-Fensters wird der Programm-Text des gewählten Programms angezeigt, sofern verfügbar (gesendet).

Solange der Pocket im DAB-Modus betrieben wird, sind nicht alle Funktionen des Pocket verfügbar. Über den virtuellen Knopf "Menü" können jedoch die meisten Dialoge geöffnet und bedient werden. Der Senderdialog ist immer gesperrt (bei Geräten mit UKW ist kein Sender eingebaut) und der Mikrofon-Dialog steht nicht zur Verfügung, weil kein Spektrum generiert werden kann.

Antippen der Frequenzanzeige (bei DAB: Anzeige der Programmnummer) öffnet wie gewohnt den Memory-Dialog. DAB-Programme können gespeichert oder ebenso wie andere Speichereinträge aufgerufen werden. Für ein DAB-Programm wird keine Frequenz gespeichert, sondern nur die Nummer des Programms in der Liste. Direkteingaben von Zahlenwerten (Frequenzen) über die virtuelle Tastatur sind nicht möglich.

*Hinweis:* Beim Aufruf eines DAB-Programms aus einem anderen aktuell aktiven Frequenzbereich startet ein neuer DAB-Scan nur, wenn seit dem Einschalten des Gerätes noch nie ein Scan ausgeführt wurde. Ansonsten wird nach Initialisierung des DAB-Moduls (1 s Dauer) sofort das Programm mit der gespeicherten Listennummer eingeschaltet. Hat sich inzwischen die Sortierung geändert (z. B. weil das Gerät nun andere Sender empfangen kann), stimmt das Programm nicht. Führen sie dann einen neuen DAB-Scan aus (Gerät aus- / wieder einschalten oder Bereichswechsel über Setup-Dialog).

## **8. Technische Daten**

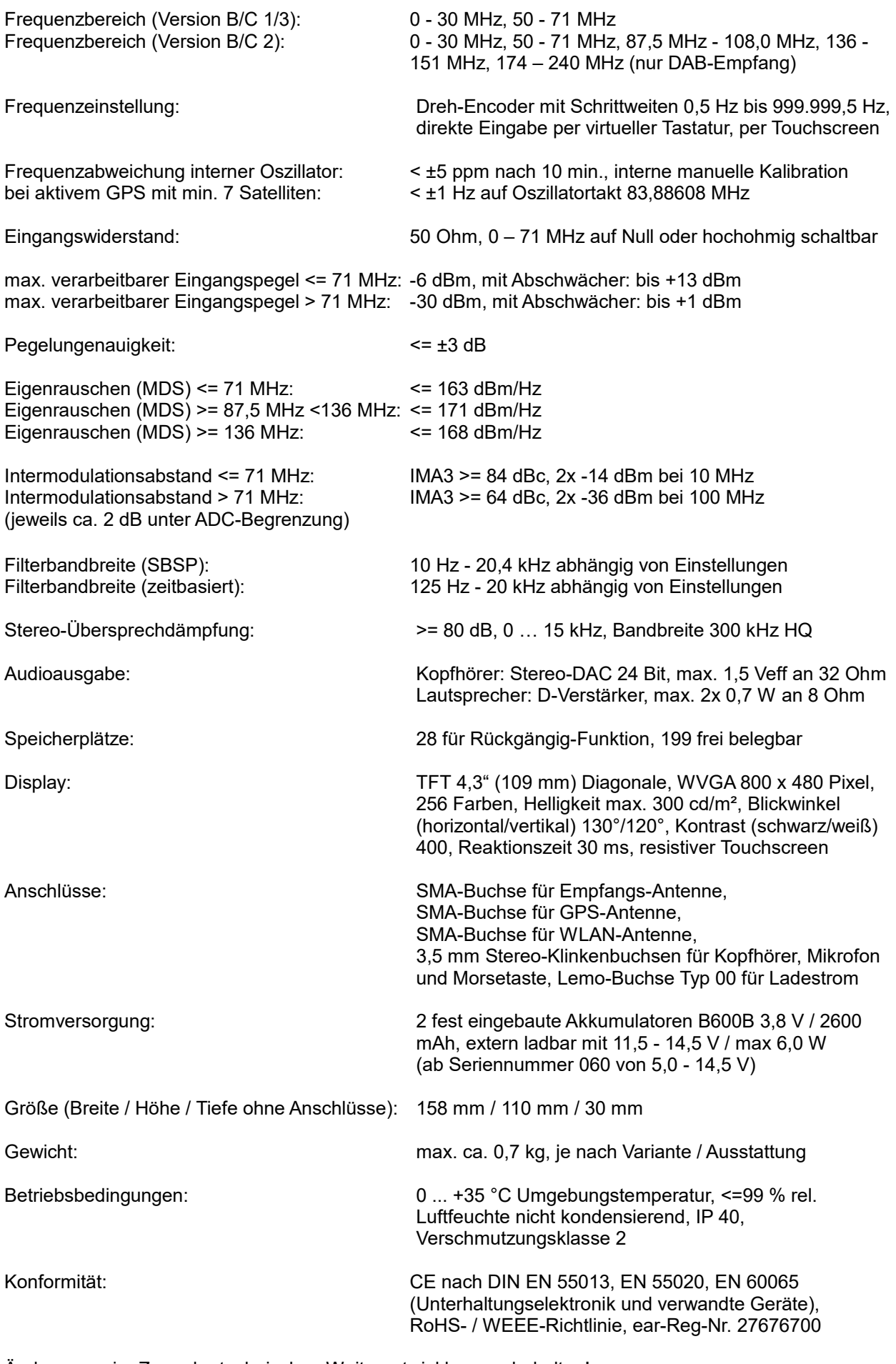

Änderungen im Zuge der technischen Weiterentwicklung vorbehalten!

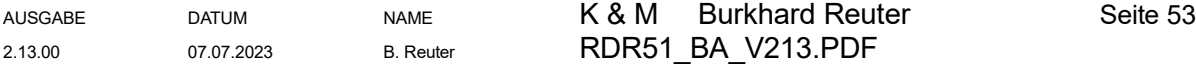

# **9. Kurze Einführung in die SBSP**

Die SBSP "Spectrum Based Signal Processing" ist ein neuartiges Prinzip bei der Verarbeitung von Funksignalen. In der Messtechnik sowie im kommerziellen, Mil- und Space-Bereich ist dieses Prinzip lange bekannt und wird für verschiedene Anwendungen eingesetzt, beispielsweise:

- Spektrumanalysatoren
- Digitale Telekommunikationsnetze
- Sonargeräte
- Radioastronomie
- Breitbandige Funküberwachung

Weiterhin gibt es, auch im privaten Bereich, eine Anwendung beim sogenannten SDR "Software Defined Receiver". Dabei übernimmt ein Vorsatzgerät den Empfang von HF-Signalen und gegebenenfalls die Umsetzung in digitale Signale und deren Weiterleitung an einen PC, bzw. die Einspeisung der analogen Signale in die Soundkarte des PC. Auf dem PC laufende Software übernimmt dann die Funktion des Receivers durch "Simulation" der üblichen analogen Verarbeitungsstufen als Programmablauf auf einem (oder mehreren) leistungsfähigen Prozessoren.

All diese Anwendungen haben (mit seltenen Ausnahmen) folgende Eigenschaften gemeinsam:

- Verwendung des FFT-Algorithmus zur Transformation der Zeit-basierten Daten ("Oszillogramm") in Frequenz-basierte Daten ("Spektrogramm").
- Verwendung der Spektrogramme nur für Messungen und visuelle Darstellungen.
- Keine Verwendung der Spektrogramme zur direkten Verarbeitung der aufmodulierten Informationen (Filterung, Demodulation, Audiogenerierung).

Letzteres trifft nicht zu für spezielle Modulationsverfahren (z. B. digitale Sprachübertragung in Telekommunikationsnetzen), die speziell für den Gebrauch des FFT-Algorithmus entwickelt wurden.

Alle anderen üblichen "analogen" Modulationsarten wie AM, SSB oder FM werden nicht Spektrum-basiert verarbeitet. Die Gründe sind, unter anderen:

- Hoher Aufwand für gleichzeitige Anwendung bei Messung / Bilddarstellung und Signalverarbeitung.
- Fehlende Software (Programme zur Nachahmung der analogen Prinzipien sind frei verfügbar, eigene Softwareentwicklung für SBSP ist kompliziert, aufwendig und teuer).
- **NICHTEIGNUNG** des FFT-Algorithmus für gute Ergebnisse.

Da die FFT ansonsten überall benutzt wird, soll kurz auf die letzte Aussage eingegangen werden. Als "FFT" wird eine für die digitale Ausführung in getakteten Systemen ("Prozessor") optimierte binäre Rechenvorschrift ("Algorithmus") bezeichnet, welche den mathematischen Prozess der Fourier-Transformation eines Signals bestimmter Länge (Zeitdauer) ausführt. Die Ausführung dieser "analogen" (aus einer theoretisch unendlichen Vielzahl von Signalzuständen bestehenden) Transformation auf Basis diskreter (endliche Menge) digitaler Abtastungen des Signals (den Samples aus dem ADC) führt zu wesentlichen Einschränkungen bei den erzielbaren Ergebnissen.

Das ist ähnlich(!) dem bekannten Nyquist-Theorem zu verstehen: Ein Signal kann nur eindeutig (re)produziert werden, wenn seine Bandbreite kleiner als die Hälfte der Abtastfrequenz ist. Für die FFT könnte man sagen: Man kann aus einer bestimmten Anzahl von Abtastungen (Samples) nur ein eindeutiges Spektrum berechnen, dessen Auflösung höchstens den Kehrwert der Signaldauer (Zahl der Abtastungen mal Abtastperiode) erreicht. Um z. B. ein Spektrum mit einer Auflösung von 1 Hz zu erhalten (der Abstand der Spektrallinien, also die kleinstmögliche Trennbarkeit zweier Frequenzen), ist eine Signaldauer von min. 1 s notwendig. Oder anders: Bei 1 Hz Auflösung kann man nur einmal pro Sekunde ein eindeutiges Spektrum erhalten.

Zusätzlich gibt es bei der FFT noch weitere Einschränkungen (störende Artefakte) wie Nebenresonanzen oder Pegelfehler der Spektrallinien ("Lattenzauneffekt"). Das alles macht die FFT unbrauchbar zur direkten Signalverarbeitung analoger Modulationen. Versuche haben gezeigt, dass für eine brauchbare Signalqualität Auflösungen der Spektren von min. 10 Hz erforderlich sind. Geübte Ohren können selbst bei höheren Frequenzen noch 1 Hz Unterschied hören. Andererseits erfordert eine (scheinbar) fortlaufende Klangerzeugung eine Spektrenrate von min. 50 S/s (Spektren pro Sekunde). Das lässt sich gut mit der Bildverarbeitung vergleichen. Auch dort sieht das Auge Einzelbilder erst etwa ab 50 Hz als fortlaufende Bewegung.

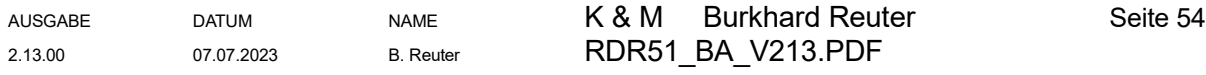

Um die Vorteile von SBSP trotzdem einsetzen zu können, muss ein anderer Algorithmus als die FFT verwendet werden. Im Pocket kommt eine skalierbare Zeit-Frequenz-Transformation zum Einsatz, die 4 mal schneller als die FFT arbeitet. Im Beispiel könnten also fehlerfreie Spektren mit 1 Hz Auflösung aus einer Signaldauer von 0,25 s erzeugt werden. Oder 10 Hz Auflösung mit 40 S/s, 20 Hz mit 80 S/s usw. Das entspricht in etwa den Anforderungen an eine ausreichende Signalqualität.

Damit kann der dieser Algorithmus zur Signalverarbeitung (Filterung, Demodulation) in Geräten eingesetzt werden, die keine HiFi-Audioqualität benötigen (Handfunkgeräte, Amateurfunkgeräte, einfache AM-Rundfunkempfänger usw.). Er bietet enorme Vorteile bei der Selektivität und Flexibilität (feinstufige und weitreichende Einstellbarkeit von Parametern und einfache Realisierung von Zusatzfunktionen wie Notchund Rauschfilter).

Zur direkten Signalverarbeitung von FM-modulierten Signalen ist er jedoch (noch) nicht einsetzbar. Das würde noch viel höhere Spektrenraten bei ebenfalls weit erhöhter Auflösung erfordern. Ein Fall für die Zukunft. Die Filterung und FM-Demodulation erfolgt deshalb im Pocket herkömmlich im Zeitbereich auf der Basis einzelner Samples.

Allerdings kann die SBSP auch vorteilhaft im Stereodecoder und im RDS-Decoder eingesetzt werden. Hier geht es größtenteils um die Verarbeitung schmalbandiger Signale ohne hohe Datenraten (mit Ausnahme des Differenzsignals).

#### **Stereodecoder**

Die Aufgabe des Stereodecoders ist eigentlich keine Decodierung, sondern eine Demodulation. Das im MPX-Signal vorhandene Differenzsignal in Form einer Zweiseitenbandmodulation mit unterdrücktem Träger bei 38 kHz muss demoduliert und mit dem Summensignal verrechnet werden. Daraus entstehen dann der linke und der rechte Audiokanal.

Das Hauptproblem dabei ist das Fehlen des Trägers (genannt "Hilfsträger") zur AM-Demodulation des Differenzsignals. Statt dessen ist im MPX-Signal der sogenannte Pilotton enthalten (im MPX-Spektrogramm des Pocket immer gut sichtbar). Seine Frequenz beträgt genau die Hälfte der des nötigen Hilfsträgers und seine Phase (Zeitpunkt der Nulldurchgänge) entspricht genau der des nötigen Hilfsträgers. Dieser kann also aus dem Pilotton erzeugt ("regeneriert") werden.

Die exakte Regeneration des Hilfsträgers hinsichtlich Frequenz, Phase und Amplitude ist dabei essentiell für die Genauigkeit der Demodulation des Differenzsignals und damit der Qualität des L/R-Stereosignals. (Natürlich auch die Exaktheit der Demodulation und des Differenzsignals selbst. Letzteres ist stark abhängig von Filter und FM-Demodulator.)

Alle gängigen Regenerationsverfahren erzeugen mehr oder weniger starke Fehler der 3 Parameter. Sie resultieren vor allem daraus, dass auf verschiedenen Frequenzen gearbeitet werden muss (19 kHz → 38 kHz, Mischung auf 0 Hz) und unterschiedliche Filter (Bandpass, Tiefpass) verwendet werden müssen. Diese bringen abweichende Phasen- und Amplitudengänge ein. Ein digital arbeitendes System kann einige dieser Fehler vermeiden. Vor allem sind sie darin konstant und vorhersagbar und deshalb durch Kompensationen stabil korrigierbar.

Die SBSP-Arbeitsweise des Pocket ermöglicht die Differenzsignal-Demodulation ohne jede künstliche Regeneration eines Trägersignals. Es ist nur der originale Pilotton erforderlich. Der kann vorteilhafterweise äußerst schmalbandig und damit sehr stör- und rauscharm direkt aus der SBSP entnommen werden. Er stellt ja "nur" eine einzelne Spektrallinie dar, die verwendet werden soll. Alles andere drum herum wird einfach weggelassen (numerisches Auswahlprinzip anstelle von Filterspezifikationen).

Weiterhin ist die "Spektrallinie" Pilotton keine bestimmte Frequenz mehr, sondern ein sogenanntes IQ-Signal (mathematisches Signal in Form komplexer Zahlen) mit der Sollfrequenz 0 Hz. Auch das Differenzsignal kann aus der SBSP so entnommen werden, dass seine Mitte um 0 Hz herum liegt. (IQ-Signale können im Gegenteil zu realen Signalen negative Frequenzen darstellen, das untere Seitenband liegt also negativ, das obere positiv um Null herum.) Damit passen beide Signale ohne Hilfsträgergenerierung zusammen und sind auch schon demoduliert. Es bleibt nur noch die Phasensynchronisation, welche als einfache Phasenverschiebung des Differenzsignals abhängig von der Phase des Pilottons durchgeführt wird.

Auch die Amplituden passen aufgrund der relativen Pegel-Genauigkeit der SBSP des Pocket (±0,1 dB) exakt zusammen sowie zum Summensignal. Eine Korrektur der absoluten Werte kann einfach und stabil durchgeführt werden. Damit sind Kanaltrennungen weit über 80 dB erreichbar. An dieser Stelle wird

übrigens auch die Basisbreitenverstellung vorgenommen. Es wird lediglich der Pegel des Differenzsignals von 0 bis 200 % verändert.

#### **RDS-Decoder**

Der RDS-Decoder arbeitet in den ersten Stufen ähnlich dem Stereodecoder. Auch hier ist wieder eine Demodulation ("Mischung") mit einem nicht vorhandenen Hilfsträger notwendig, diesmal bei 52 kHz. Ebenso wie beim Stereodecoder wird sofort die Spektrallinie des Pilottons verwendet und die RDS-Seitenbänder werden der SBSP frequenz-, phasen- und amplitudenrichtig entnommen. Die nachfolgenden Stufen entsprechen der üblichen Decodierung der RDS-Daten mit Fehlerkorrektur.

Der RDS-Decoder des Pocket lässt ein falsches Bit pro Block zu. Dadurch wird ein schnelles Ansprechen des Decoders ermöglicht (DX-Betrieb). Allerdings erscheinen gelegentlich fehlerhafte Zeichen bei zu geringem Signal-Rauschabstand. Der RDS-Dialog gibt Auskunft über die aktuelle Fehlerrate.

Ein Nachteil der SBSP beim RDS-Decoder ist die Notwendigkeit des Pilottons im MPX-Sepktrum. RDS-Signale von Sendern, die keinen Pilotton aussenden (also nur in Mono senden) können nicht demoduliert werden. Das sind allerdings sehr seltene Fälle.

## **10. Sender (nicht mehr in Fertigung)**

Der Pocket kann mit einem Sender ausgerüstet werden. Dieser befindet sich auf der Leiterplatte in der unteren Gehäuseschale. Sie enthält einen kompletten Sender für 11 Amateurfunkbänder von 160 m bis 6 m inklusive einer Leistungsendstufe mit einer maximalen Ausgangsleistung (PEP) von 5 W.

## **10.1 Übersicht**

Der Sender im Pocket arbeitet ebenso wie der Empfänger volldigital unter Benutzung teilweise grundlegend neuer Funktionsprinzipien. Während diese im Empfänger durch eine neuentwickelte Zeit-Frequenz-Transformation ohne FFT für herausragende Leistungen sorgen, kommt im Sender das Prinzip der digitalen Polarkoordinaten-Modulation zum Einsatz.

Allein für den Leistungsverstärker (PA) gesehen, entspricht dies dem bekannten "Hüllkurven"-Verfahren. Dabei wird ein Class-C bzw. E / F Verstärker (nichtlinear) mit einer modulierten Versorgungsspannung betrieben, deren augenblickliche Höhe der Hüllkurve des zu generierenden Signals entspricht. Der Verstärker muss zusätzlich phasenmoduliert werden. Ein Ausgangsfilter unterdrückt die Oberwellen des nichtlinearen Verstärkers. Die notwendigen Signale für die Modulation der Versorgungsspannung und die Phasenmodulation des Verstärkers werden in anderen Geräten (herkömmlicher Sender oder SDR-Sender mit Digital-Analog-Umsetzer) aus einem analogen Signal extrahiert.

Im Pocket erfolgt die Generierung und Modulation aller Signale grundsätzlich auf der Ebene der Phasenund der Magnituden-Information (Polar-Koordinaten). Deshalb sind alle erforderlichen Signale für den Leistungsverstärker von Anfang an vorhanden, es ist kein D/A-Umsetzer notwendig. Die Signale besitzen eine hohe Genauigkeit und ermöglichen dadurch gute Eigenschaften von Modulation und Signalqualität des hochfrequenten Sendesignals.

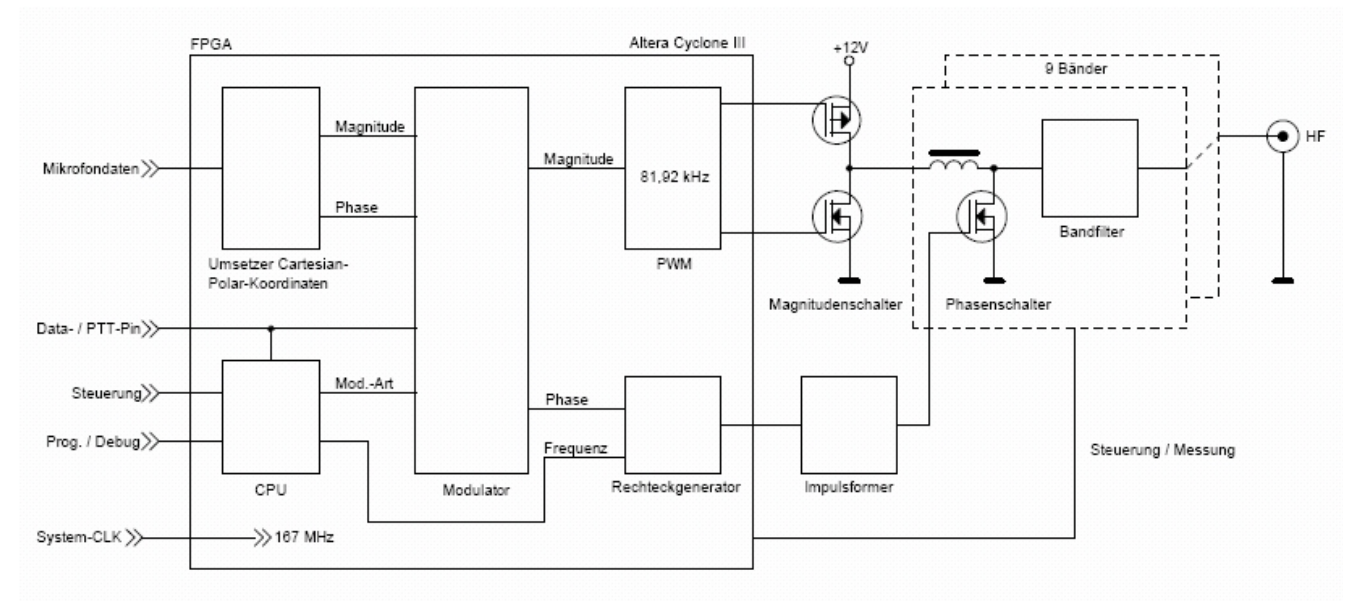

#### **Blockschaltbild des Polar-Senders**

Die Aussage: "kein D/A-Umsetzer" ist natürlich nicht ganz zutreffend. Letztendlich wird doch ein sinusförmiges, analoges Sendesignal mit der jeweiligen Modulation erzeugt. Die Umsetzung der rechteckförmigen, digitalen Steuersignale in das analoge Sendesignal erfolgt beim Polarsender jedoch nicht durch einen Halbleiterbaustein mit nachfolgender Verstärkung. Vielmehr entsteht die leistungsstarke Hochfrequenzschwingung direkt in den Reaktanzen des Ausgangsfilters. Hier schwingt eine relativ hohe Scheinleistung, gesteuert von Phasen- und Magnitudenschalter, deren ausgekoppelter Realanteil (mit etwas Blindanteil, je nach Anpassung) das analoge Sendesignal darstellt.

Der Magnitudenschalter zur Modulation der Hüllkurve ist nur einmal vorhanden, während Phasenschalter und Ausgangsfilter für jedes Band getrennt vorhanden sind. Allerdings teilen sich 17 m und 15 m Band sowie 12 m und 10 m Band jeweils einen Signalzug. Die Bandumschaltung bzw. Freigabe der Modulations-Schalter beim Senden erfolgt elektronisch ohne Relais. Ausnahme ist die Sende- / Empfangsumschaltung zur Abtrennung des RX beim Senden (geräuschloses Reed-Relais).

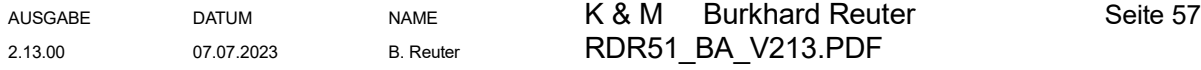

Für die erreichbare Signalqualität sind die Eigenschaften der Schalter und Filterbauelemente und die Genauigkeit der Steuersignale von entscheidender Bedeutung. Hier einige Beispiele für die realisierten Auflösungen hinsichtlich Bitbreite und Frequenz- / Zeitauflösung:

- Magnitude und Phase:18 Bit mit 81,92 kSps.
- PWM-Takt: 334 MHz + DDR (Double Data Rate) -> 13 Bit Auflösung, 1,5 ns Genauigkeit der Steuersignale des Magnitudenschalters.
- Frequenzeinstellung Rechteckgenerator: 0,625 Hz Auflösung, 6 ns Zeitauflösung der Flanken.
- Impulsformer: Erhöhung der Zeitauflösung für beide Flanken auf 10 ps Genauigkeit des Steuersignals für den Phasenschalter.
- Phasenschalter: ZVS-Schalter (Zero Voltage Switching) für bis zu 50 VA Scheinleistung.

Die hochgenaue und jitterfreie Einstellbarkeit beider Flanken des Steuerimpulses der Phasenschalter ist für die CW-Qualität des erzeugten Signals essentiell. Die realisierten 10 ps entsprechen bei 40 ns Signalperiode in etwa einer Auflösung von 12 Bit. Die Qualität des Ausgangssignals ähnelt deshalb auch der von DDS-Generatoren entsprechender DAC-Auflösung, d. h. Nebenwellen- und Rauschspektrum sehen ähnlich aus.

Die Eigenschaften der Analogbauelemente inklusive der Schalter und die exakte Produktion der Hüllkurve sind für die entstehenden Intermodulationsprodukte bei AM, DSB und SSB Ausschlag gebend.

Ein großer Vorteil der "Polar-Methode" ist der hohe mögliche Wirkungsgrad (aktive Elemente nur im Schaltbetrieb). Der Sender im Pocket ist in dieser Hinsicht auf höchste Effektivität optimiert. Im normalen SSB- oder CW-Betrieb erwärmt sich das Gerät auch bei 5 W PEP kaum mehr als bei Empfangsbetrieb. Für CW-Dauerstrich oder FM ist dauernd jedoch keine Maximalleistung möglich.

Der Einbau des Senders hat Auswirkungen auf die Empfangsleistung des RDR Pocket. Oberhalb des 6 m Bandes (höchstes erreichbares Sender-Band) nimmt die Empfindlichkeit bis zur Maximalfrequenz von 71 MHz kontinuierlich ab. Im Kurzwellenbereich erhöht sich der Messfehler des Spektrums / S-Meters auf  $+2$   $-6$  dB.

Frequenzbereiche (Bandnummer):

160 m-Band (Nr. 1): 1,81 ... 2,0 MHz 80 m-Band (Nr. 2): 3,5 ... 3,8 MHz 60 m-Band (Nr. 10): 5,250 … 5,450 MHz 40 m-Band (Nr. 3): 7,0 ... 7,2 MHz 30 m-Band (Nr. 4): 10,1 ... 10,15 MHz 20 m-Band (Nr. 5): 14,0 ... 14,35 MHz 17 m-Band (Nr. 6): 18,068 ... 18,168 MHz 15 m-Band (Nr. 7): 21,0 ... 21,45 MHz 12 m-Band (Nr. 8): 24,89 ... 24,99 MHz 10 m-Band (Nr. 9): 28,0 ... 29,7 MHz 6 m-Band (Nr. 11): 50,0 ... 52,0 MHz Ausgangsleistung (an 50 Ohm, PEP bei vollem Akku): 30 ... 37 dBm +1 -2 dB (6 m: -4 dB) Wirkungsgrad: > 0,75<br>Stehwellenverhältnis (an 50 Ohm reell): > 0,75 Stehwellenverhältnis (an 50 Ohm reell):  $\leq$  2<br>Ober- / Nebenwellendämpfung bis 50 MHz:  $\geq$  35 dB Ober- / Nebenwellendämpfung bis 50 MHz: Ober- / Nebenwellendämpfung ab 50 MHz:<br>Intermodulationsabstand 3. und höherer Ordnung: >= 35 dB (PEP) Intermodulationsabstand 3. und höherer Ordnung: (fmod 1,0 kHz + 1,5 kHz, @7,1 MHz @4 W PEP) Modulationsarten: The Contraction of the Music AM, DSB, SSB, CW, FM-N Modulationsbandbreite: 1,8 ... 9,6 kHz je nach Betriebsart Anstiegs- / Abfallzeit HF-Signal (CW / FM): 0,1 ... 9,9 ms einstellbar Einschaltverzögerung PTT / Taste  $\rightarrow$  HF Out: 2 ... 255 ms einstellbar Ausschaltverzögerung PTT / Taste  $\rightarrow$  HF Out:  $\leq$  2 ms + Abfallzeit Muting-Verzögerung PTT / Taste off  $\rightarrow$  RX: 0 ... 630 ms einstellbar Ablage TX- / RX-Frequenz: 0 ... ±9.999.999 Hz einstellbar (1 Hz) VOX-Haltezeit: Aus, 10 ms, 250 ms, 500 ms ... 2500 ms einstellbar Squelch / Anti-VOX:  $\overline{A}$  Aus, -82 ... -34 dB einstellbar ALC: 0 (Aus) ... 100% Wirkung einstellbar

## **Besonderheiten:**

- Abgleichmöglichkeit für maximales SFDR (Spurious Free Dynamic Range)
- Abgleichmöglichkeit für minimale IM
- Tastung CW mit VOX möglich (Einstellung 10 ms)
- Kombinierte Betriebsart SSB/CW (SBCW) mit CW-Sendemöglichkeit im SSB-Seitenband
- Einstellbarer FM-Hub
- Zweiton-Testgenerator mit Pegel und Frequenz einstellbar
- Modulations- / Leistungs- und Temperaturmessung
- Interner Sende- / Empfangsumschalter
- Schutzschaltungen bei Überstrom, Überspannung, Übertemperatur (> 55°C)
- Schaltausgang "Open collector" für PTT, RS-232 Signal (TTL) für Band
- Equalizer und einstellbarer Mithörton für Mikrofonkanal
- Automatische Anpassung an Impedanz der Antenne

### **10.3 Bedienung**

Der Sendebetrieb ist nur mit der Bedienoberfläche ab Version 300 möglich. Die Balkenanzeigen im oberen Panel geben einige Parameter für den Sender wieder:

- "Mod.": Modulationsgrad in %. Diese Anzeige gibt die augenblickliche Modulationsspannung vom Mikrofoneingang wieder. Sie ist immer aktiv, unabhängig davon, ob der Sender gerade arbeitet oder ausgeschaltet ist. Damit ist eine ständige Kontrolle der Einstellung und Besprechung des Mikrofons möglich. Die Balkenanzeige wechselt von grün zu rot, wenn der Modulationsgrad 100% erreicht (Begrenzung des Signals).
- "PWR": Ausgangsleistung in Watt. Über eine Zeit von 0,8 s gemittelte Leistungsaufnahme des Pocket inkl. effektiv abgegebener Ausgangsleistung und Verlustleistung. Die Balkenanzeige wird gelb, wenn der Sender beginnt, Leistung zu emittieren.
- "T": Temperatur der Sender-Platine oder der Hauptplatine (je nachdem, welche höher ist). Bei Erreichen von 55°C wird der Sender abgeschaltet.

*Hinweis:* Die Beschriftung der Balkendiagramme kann je nach Software-Version variieren. Teilweise werden die Anzeigen auch für andere Parameter verwendet (z. B. PEP = PWR für die Anzeige des Gesamtstromverbrauchs und SWV = BATT für die Akkusspannung).

Der Sender kann nur über PTT, Taste, Tune oder VOX eingeschaltet werden, wenn seine Sendefrequenz innerhalb eines der angegebenen Frequenzbänder liegt. Die Signale PTT, Taste und VOX werden über angeschlossene Schalter bzw. die VOX-Funktion generiert. Das Signal Tune ist über die gleichnamige virtuelle Taste generierbar, wenn die aktive Einstellfunktion der Bedienoberfläche die Frequenz ist.

## **Bei aktiver Frequenzeinstellung** = Funktion "Tune!".

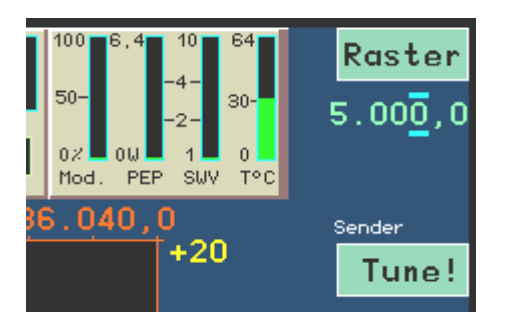

Mit Drücken der Taste wird die Abstimmfunktion ausgelöst. Dazu wird der Sender mit 0% Modulation und minimaler Leistung eingeschaltet. Es wird ein CW-Träger auf der eingestellten Sendefrequenz generiert.

#### **Achtung! Wenn der Testgenerator aktiviert ist, wird in der Betriebsart AM sofort ein Träger mit ¼ der im Dialog "Sender" eingestellten Leistung erzeugt! In den Betriebsarten ohne Träger wird ein mit den Testfrequenzen moduliertes Signal erzeugt!**

Die aktive Einstellfunktion wechselt von der Frequenz zur Balkenanzeige der Modulation (Inversion der Farben). Diese Anzeige dient nun zur Einstellung der Sendeleistung (bzw. des Modualtionsgrades bei aktivem Testgenerator). Die Sendeleistung kann variiert werden, wobei die Modulationsanzeige den eingestellten Wert von 0% (minimal mögliche Leistung) bis 100% (Leistung laut Einstellung im Sender-Dialog) anzeigt. Solange die Abstimmfunktion aktiv ist, kann keine andere Einstellung ausgewählt werden. Lediglich der Aufruf des Sender-Dialogs ist möglich. Durch erneutes Drücken der Tune-Taste (nun mit "Off!" beschriftet) wird die Abstimmfunktion wieder beendet und das Gerät kehrt in die normale Betriebsweise zurück.

#### **Achtung! Schalten Sie den Sender nie ohne angeschlossene und wenigstens einigermaßen abgestimmte Antenne oder 50 Ohm Abschlusswiderstand ("Dummy Load") ein!**

Der Betrieb des Senders an Lasten mit sehr schlechtem SWV (Leerlauf oder Kurzschluss) führt bei ausreichend hoch eingestellter Leistung zum sofortigen Abschalten des Senders. **Wenn der Sender auf voller Leistung steht (+37 dBm, CW, FM oder Tune mit 100%) kann der Betrieb im Leerlauf oder Kurzschluss Schäden am Sender hervor rufen!**

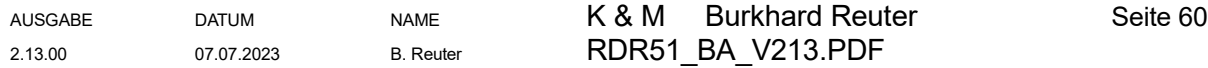

Der Sender des Pocket besitzt keinen internen Antennentuner. Es muss also eine Antenne mit entsprechend geringem SWV angeschlossen werden, um eine gute HF-Ausbeute (Abstrahlung) zu erhalten. Der Sender ist jedoch tolerant gegenüber schlechter Anpassung der Antenne. Dazu besitzt er einen in Grenzen variablen Innenwiderstand. Diese Flexibilität resultiert aus dem grundlegenden anderen Arbeitsprinzip des Senders gegenüber linearen (analogen) Endstufen. In einem Bereich des SWV von 1 (ideale Anpassung) bis ca. 2,5 ändert der Sender seine Ausgangsimpedanz derart, dass noch ein Großteil der Leistung zur Antenne geleitet wird.

Diese automatische Impedanzanpassung ist allerdings sehr Frequenz- (Band-) abhängig und wird auch von den Blindwiderständen einer nicht ideal (auf reell 50 Ohm) angepassten Antenne beeinflusst. Allgemein erübrigt sie jedoch meistens die Verwendung eines externen Antennentuners. Besonders, wenn hoch effektive und gut abgestimmte Antennen verwendet werden, was bei so geringer Leistung immer der Fall sein sollte.

Die Impedanznachregelung arbeitet eng mit den internen Schutzschaltungen zusammen. Solange die zulässigen Werte für Ausgangsspannung (ca. 18 Veff) und internem Senderstrom aus dem Akku (1,5 A) nicht überschritten werden, kann nahezu jede beliebige Antenne angeschlossen werden.

Bei sehr schlechtem SWV darf dann die Leistung im Sender-Dialog aber nicht über 30 dBm hinaus eingestellt werden. Bei diesem Wert schaltet der Sender selbst bei Leerlauf oder Kurzschluss kaum ab (trotzdem diese Extreme vermeiden!). Das ermöglicht z. B. sogar eine HF-Abstrahlung nur mit einer Teleskopantenne, einem kurzen Draht oder einer passiven Loop ohne Anpassung. Entsprechend des geringen Wirkungsgrades solcher Konstruktionen wird aber nur wenig HF-Leistung tatsächlich abgestrahlt. Trotzdem kann das für eine Kommunikation über kurze Strecken genügen ("KW-Handy" mit Teleskopantenne).

Über die aufrufbaren Dialoge (siehe Abschnitt 6. "Dialoge") sind die Konfiguration des Senders und des Mikrofoneingangs in weiten Grenzen möglich. Beide Dialoge erlauben die Aktivität der Spektrumanzeige und des Sender-Anzeigepanels, womit eine genaue Kontrolle der Einstellungen möglich ist.

Der Sender besitzt eine zusätzliche Stereo-Klinkenbuchse in der unteren Gehäuseschale (unterhalb SMA-Buchse für GPS) zur Steuerung externer Leistungsverstärker. Die Belegung ist wie folgt:

- Spitze (Tip): TTL- / 3,3 V CMOS Signal mit RS-232 Protokoll 8N1 9600 Baud. Bei jeder Bandumschaltung wird ein Byte mit der Nummer des Bandes ausgegeben (siehe technische Daten). Wird außerhalb eines Bandes abgestimmt, so wird "0" ausgegeben.
- Ring (Sleeve): PTT-Out Signal low-aktiv (Open Collector).

**Achtung!** In die Buchse passen nur "dünne" Klinkenstecker mit höchstens 6,3 mm Durchmesser direkt am Steckerschaft!

Bei Geräten mit Seriennummer ab 067 entfällt die Buchse. Die Signale können aber über die konfigurierbaren Anschlüsse der Mikrofon- und der Morsetasten-Buchsen ausgegben werden (siehe Seite 36). Das PTT-Signal ist dann aber invertiert und kein Open Collector!

## **11. Exciter**

Der Pocket kann mit einem modulierbaren Signalgenerator ("Exciter") ausgerüstet werden. Dieser befindet sich auf der Leiterplatte des UKW / DAB-Empfangsteils in der unteren Gehäuseschale.

## **11.1 Übersicht**

Der Exciter besteht aus einem digitalen Sinusgenerator nach dem DDS-Prinzip (Direkte Digitale Synthese), einem Quadratur-Modulator und einem DAC zur Umsetzung der digitalen Werte in eine analoge Ausgangsspannung. Er kann alle vom Pocket empfangbaren Modulationen (außer DAB) breitbandig und in hoher Qualität erzeugen. Die Modulation kann durch einen internen Testgenerator oder durch das Mikrofonsignal erfolgen. Eine Tastung mit Handtaste ist ebenfalls möglich (CW-Betrieb).

In Verbindung mit einer externen Endstufe kann der Exciter als Sender verwendet werden. Er verfügt jedoch nicht über Steuersignale zur Ansteuerung einer PA (PTT, Bandumschaltung). Diese müssen extern erzeugt werden (von PTT-Schalter / Taste, manuelle Bandumschaltung oder durch Messung der Frequenz innerhalb der PA).

*Hinweis:* Ab Seriennummer 060 können Steuersignale an der Mikrofon- und / oder der Morsetastenbuchse ausgegeben werden.

## **11.2 Technische Daten**

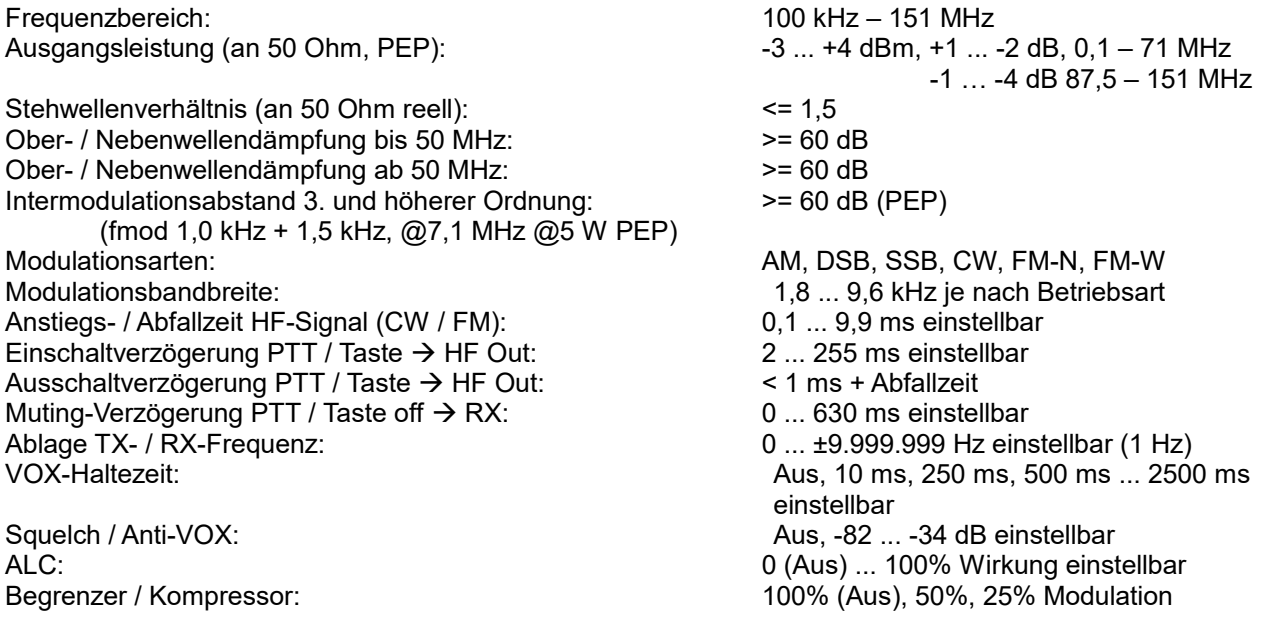

#### **Besonderheiten:**

- Tastung CW mit VOX möglich (Einstellung 10 ms)
- Kombinierte Betriebsart SSB/CW (SBCW) mit CW-Sendemöglichkeit im SSB-Seitenband
- Einstellbarer FM-Hub
- Zweiton-Testgenerator mit Pegel und Frequenz einstellbar
- Interner Sende- / Empfangsumschalter
- Equalizer und einstellbarer Mithörton für Mikrofonkanal
- Dynamikkompressor / verzerrungsfreier Begrenzer

## **11.3 Bedienung**

Der Sendebetrieb ist nur mit der Bedienoberfläche ab Version 400 möglich.

Die Bedienung des Exciters erfolgt analog der des Senders (siehe Abschnitt 10 "Sender"). Einige Funktionen des Senderdialogs sind nicht verfügbar bzw. wie folgt geändert.

### I- "**Offset SSB-Pegel:**" geändert in "**Limiter Mod. %**"

Dieser Einstellwert kann in den Stufen 25%, 50% und 100% geändert werden. Der Wert gibt an, ab welchem Pegel der Modulation (linker Balken im oberen Panel) eine Begrenzung der Modulation erfolgt. Gleichzeitig wird ab Einsatz der Begrenzung auch die volle Ausgangsleistung erzeugt. Effektiv bedeutet das bei 25% eine zusätzliche Verstärkung der Modulationsspannung um den Faktor 4 (12 dB), bei 50% um den Faktor 2 (6 dB). Um eben diese Werte wird der Dynamikbereich der Modulation komprimiert.

Der Begrenzungseinsatz und damit die Vollaussteuerung wird im Modulationsbalken gelb angezeigt.

Die Verwendung des Begrenzers / Dynamikkompressors ermöglicht eine höhere Aussteuerung des Modulators und damit bei SSB-Betrieb eine höhere durchschnittliche Ausgangsleistung. Gleichzeitig werden Verzerrungen und Übersteuerungen ("Splatter") wirksam vermieden. Der Begrenzer arbeitet zwischen Begrenzungseinsatz (gelber Modulationsbalken) und Übersteuerung des Mikrofoneingangs (roter Balken) verzerrungsfrei. In Verbindung mit der ALC des Mikrofonverstärkers in niedrigen Stufen (nur Verhinderung von Übersteuerungen) kann damit eine optimale Modulation erreicht werden.

# **12. Tipps und Tricks**

Nachfolgend finden Sie einige Hinweise und tiefgründigere Beschreibungen zum Einsatz des Pocket.

#### **12.1 Geräteanschlüsse**

Der Pocket besitzt neben den HF-Buchsen (alles SMA) und der Ladebuchse (Lemo 00 1polig) 3 Stereo-Klinkenbuchsen für Audiosignale. Die Buchsen sind aufgrund des dickwandigen Gehäuses (eingelegte Gummidichtung) etwas vertieft im Gerät angebracht. Das erschwert das Einstecken von Klinkensteckern mit einem Durchmesser von größer als 6,3 mm.

Gerade hochwertiges Zubehör (z. B. Kopfhörer oder Mikrofone) besitzen oft Stecker mit deutlich dickerem Gehäuse. Wenn der Steckerschaft mit den Kontaktflächen ausreichend lang ist, oder der Übergang zum Griff einen Bund nicht dicker als 6,3 mm hat, können auch solche Stecker noch sicheren Kontakt geben. Meistens ist das jedoch nicht gewährleistet. Der Stecker kann dann nicht weit genug in die Buchsen gesteckt werden und hat keinen richtigen Kontakt oder fällt leicht wieder heraus.

In diesem Falle sollte man ein kurzes Adapterkabel mit "dünnem" Stecker und freier Klinkenbuchse verwenden. Solche Adapter gibt es in jedem gut sortierten Audio-/Video-Markt, leider oft zufällig und von wechselnden Herstellern. Das Bild unten zeigt ein Beispiel.

Dieser Adapter hat gleichzeitig den Vorteil als "Y-Kabel" zu wirken und damit parallelen Zugang von 2 Steckern zu einer Buchse zu bieten. Das kann z. B. notwendig sein, wenn ein PTT-Signal zu mehreren Geräten weitergeführt werden soll, oder das Signal von PTT-Taste / Morsetaste direkt weiter zur PA geleitet werden soll. Außerdem ermöglicht der abgewinkelte Stecker einen platzsparenden Anschluss. Damit kann der Pocket z. B. in der Schutztasche verbleiben und die Audiokabel können trotzdem heraus geführt werden.

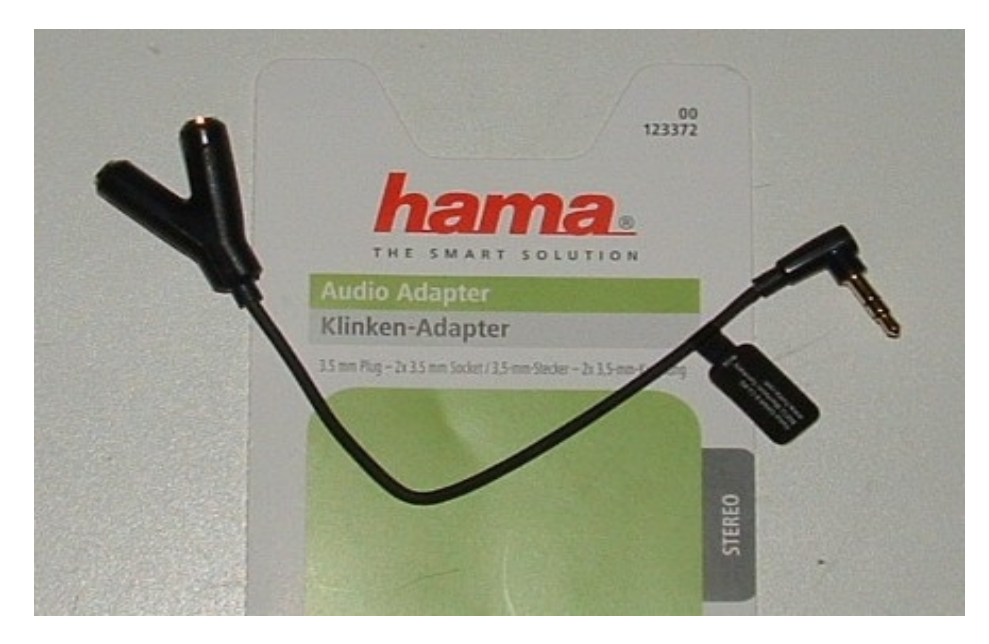

**Beispiel eines Adapterkabels zum Anschluss der Klinkenbuchsen**

## **12.2 CW-Betrieb**

Beim CW-Betrieb bietet der Pocket eine Reihe von Einstellmöglichkeiten. Die verschiedenen Varianten und damit verbundenen Funktionen des Pocket sollen nachstehend näher erläutert werden.

#### **Grundlegendes**

Für das Empfangen (und bei Geräten mit Sender oder Exciter auch das Senden) von Morsezeichen, nachfolgend einfach "CW-Betrieb" genannt, bietet der Pocket drei unabhängige Demodulatoren an:

- "CW": Spektrum-basiert direkt auf der eingestellten Frequenz mit einstellbarer Tonlage (CW-Shift).
- "SBCW": Spektrum-basiert als einstellbarer Ton im Seitenband (LSB unter 10 MHz, USB ab 10 MHz).
- "DIGI": Zeit-basiert mit veränderbarer Ablage zur eingestellten Frequenz.

Jeder der Demodulatoren hat seine besonderen Eigenschaften. Sie werden unten stehend näher erläutert. Grundlegend dazu gelten auch die Eigenschaften der jeweiligen Signalverarbeitung:

- Spektrum-basiert: Feinstufige Einstellbarkeit von Bandbreite und deren Verschiebung, äußerst hohe Selektivität, Hilfswerkzeuge wie Notchfilter, Rauschminderung, Störaustaster und Mute / Squelch verfügbar, höhere Signal-Durchlaufzeit, geringe Signalverzerrungen möglich.
- Zeit-basiert: Wenige Stufen für Bandbreite verfügbar, mäßige Selektivität, teilweise gröbere Frequenzeinstellungen, keine Hilfswerkzeuge, geringe Signal-Durchlaufzeit, sehr geringe Signalverzerrungen.

Schon diese Eigenschaften können die Wahl des Demodulators entscheiden, z. B. wenn eine sehr geringe Signallaufzeit erforderlich ist (DIGI) oder eine extreme Selektion gegen Nachbarkanalstörungen (CW / SBCW).

CW-Betrieb wird am Pocket grundsätzlich mit einer einpoligen Morsetaste ausgeführt. Diese muss an einem frei konfigurierbaren Anschluss einer der Buchsen KEY oder MIKE gegen Masse der Buchse angeschlossen werden. Siehe auch Dialog "Transmitter" auf Seite 37. Ein interner Keyer ist nicht vorhanden. Der gewählte Anschluss muss im TX-Dialog mit dem Signal "KEY In" belegt werden. Wenn eine externe PA angeschlossen ist, sollte auch ein Anschluss mit dem Signal "PTT Out" belegt und dieser mit dem PTT-Eingang der PA verbunden werden (**Achtung!** Meistens ist ein Pegelwandler nötig!). Damit kann die interne Zeitsteuerung laut nachfolgender Beschreibung und Bilder verwendet werden.

#### Zeitverlauf der Signalerzeugung

Essentiell für effektiven CW-Betrieb ist die Erzeugung sauberer Signale mit genau definierten und nicht (merklich) schwankenden Verzögerungszeiten. Unten stehendes Bild zeigt den grundsätzlichen Ablauf bei Erzeugung eines einzelnen CW-Impulses. Dabei gilt für alle Bilder die Zuordnung der Signale zu den gezeigten Oszillogrammen wie folgt von oben nach unten:

- PTT In (gelb): Das Signal am Eingang, erzeugt durch den Kontakt der Morsetaste (l-aktiv).
- PTT Out (rot): Das PTT-Ausgangssignal zur Steuerung der PA (h-aktiv).
- HF Out (grün): Das am Antennenausgang erzeugte Hochfrequenzsignal.
- Audio Out (blau): Das an Kopfhörer und Lautsprecher abgegebene Audiosignal.

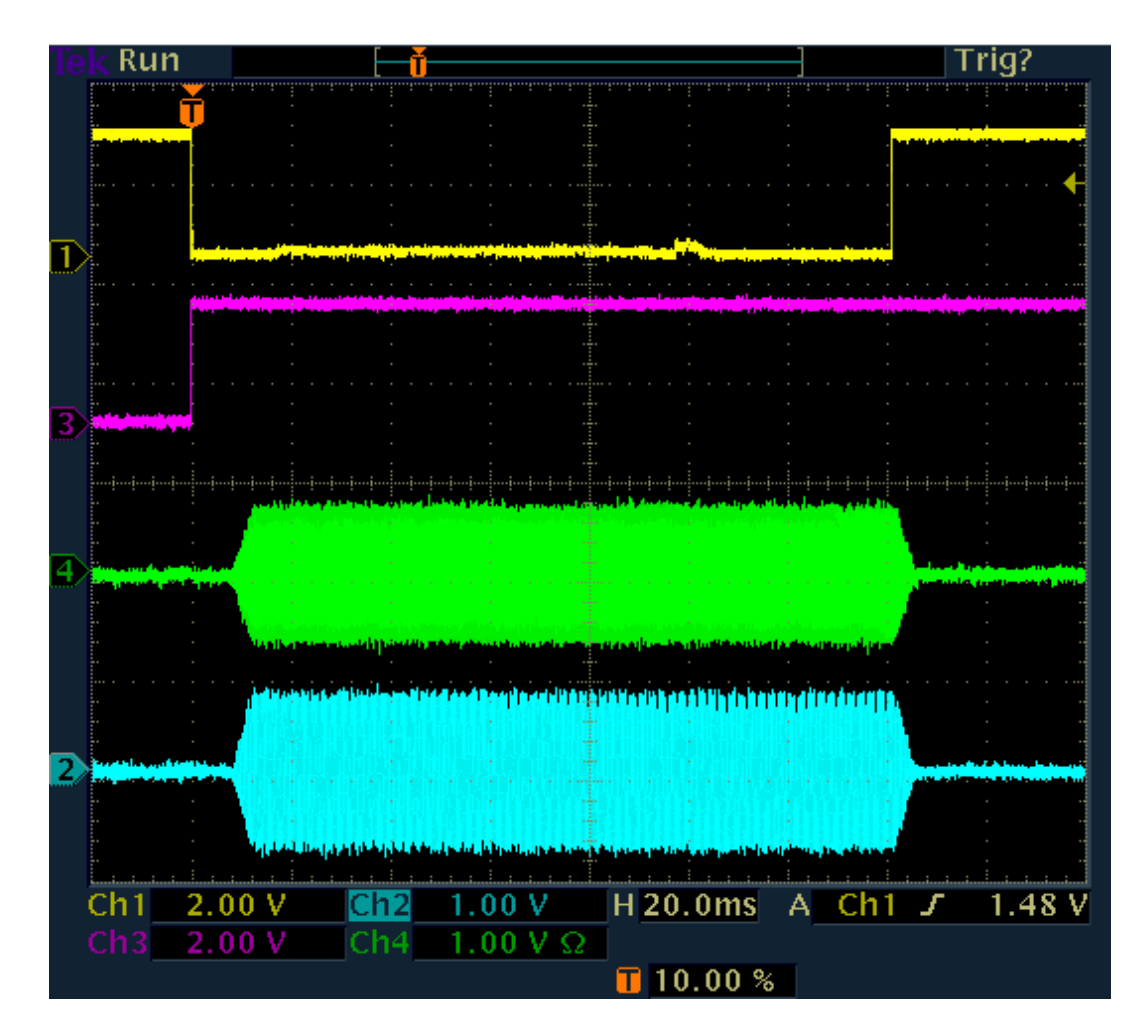

## **Ein CW-Impuls**

Die Erzeugung eines CW-Impulses (Punkt oder Strich) beginnt bei Drücken der Taste (gelbe Linie geht von high auf low). Im selben Augenblick wird das PTT-Signal für eine externe PA aktiviert (rote Linie von l auf h). Zum selben Zeitpunkt wird auch der Empfänger (RX) des Pocket stumm geschaltet.

Die Erzeugung des HF-Impulses (grün) beginnt nach Ablauf der Zeit "Delay RF ms" (TX-Dialog, im Bild auf 10 ms eingestellt). Gleichzeitig wird ein Audiosignal erzeugt (Mithörton, blau), sofern der Mithörton im Mikrofondialog aktiviert wurde. Beide Signale werden von 0 auf die definierten Pegel in einer linearen "Rampe" (Anstiegsflanke) erhöht (Einstellung im TX-Dialog, Wert "Risetime RF ms", hier auf 4 ms eingestellt). Die Signale werden so lange generiert, wie die Taste gedrückt ist.

Nach Loslassen der Taste und einer kurzen Entprellzeit (ca. 0,5 ms) endet die Signalerzeugung. Die Pegel werden wieder in einer linearen Rampe bis auf 0 herunter gefahren.

Das PTT Out Signal bleibt noch eine Weile aktiv, mindestens bis zum Ende der Signalflanke (Taste auf h + Entprellzeit + Dauer Signalflanke).

Im Beispiel ist es noch länger aktiv (Ende nicht sichtbar). Die zusätzliche Zeitdauer entspricht dem Einstellwert "RX Delay ms" im TX-Dialog. Für diese Zeit wird auch der Empfänger stumm geschaltet gehalten. Sinn ist die Unterdrückung von hörbaren Resten des eigenen Sendesignals aufgrund der Signallaufzeiten und der Einschwingvorgänge von Spektrum und Regelung.

Wenn PTT Out wieder auf low geht (inaktiv), werden die PA ausgeschaltet und der RX wieder aufgetastet. Ist die RX Delay Zeit ausreichend lang eingestellt, so empfängt der RX keinerlei eigenes Sendesignal und die Regelung befindet sich wieder auf dem Pegel zum Zeitpunkt der Stummschaltung (oder evtl. höher, wenn zwischenzeitlich höhere Empfangspegel auftraten). Damit hat der RX sofort nach Ausschalten der PA (bzw. Umschalten des Antennenrelais) wieder volle Empfindlichkeit.

#### CW-Zeichenfolge mit RX Delay ("Semi-BK")

Üblicherweise wird nicht nur ein einzelner Punkt oder Strich gesendet, sondern eine mehr oder weniger kontinuierliche Folge davon (komplette Buchstaben und Wörter).

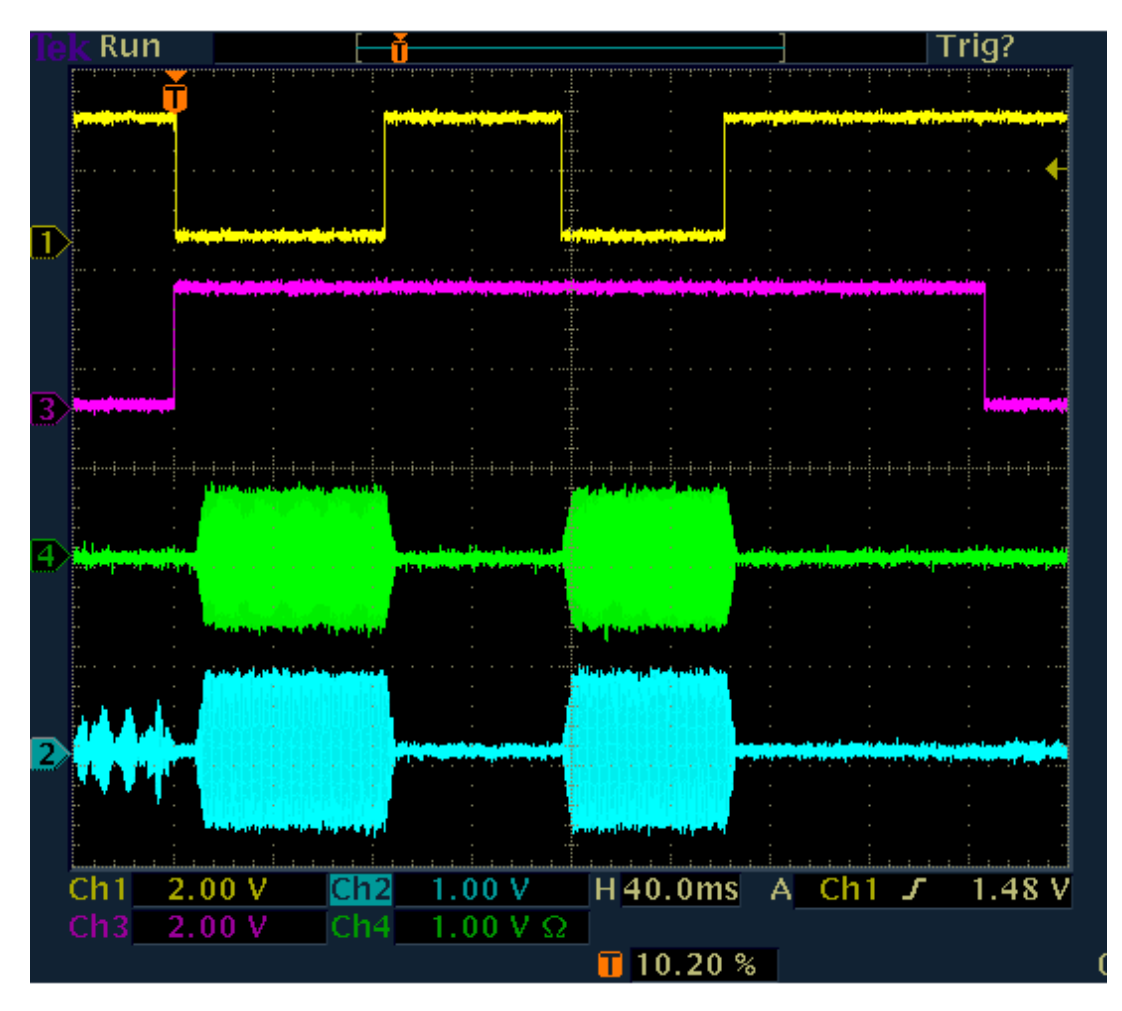

#### **Folge von CW-Impulsen ohne "Zwischenhören" (RX Delay > Zeichenabstand)**

Dabei gilt: Solange PTT Out aktiv ist, wird das Signal sofort mit KEY In erzeugt. Es gibt keine Verzögerung "Delay RF" zwischen Taste und Signalerzeugung. Damit folgen die HF-Impulse (und der Mithörton, wenn aktiv) exakt den Tastenanschlägen.

Erst wenn PTT Out abgefallen ist und dann noch / wieder ein Tastenanschlag erfolgt, wird wieder die RF-Verzögerung "eingebaut". Daraus folgt: Der erste Impuls ist gegenüber dem Tastendruck immer um **die Zeit "Delay RF" verkürzt! Alle folgenden Impulse stimmen exakt.** Soll auch der erste Impuls weitgehend genau sein, muss Delay RF sehr klein eingestellt werden (min. 0,1 ms sind möglich).

**Achtung!** Die Verzögerungszeit "Delay RF" zwischen PTT Out und dem Einsetzen der Hochfrequenzerzeugung dient dem Schutz der PA (Umschaltrelais)! Sie darf nicht zu kurz gewählt werden (Daten der PA beachten)!

Wahrend der gesamten Zeichenfolge bleiben die PA ein- und der RX stumm geschaltet, solange keine Pause größer als die Zeit "RX Delay" auftritt.

Wenn die RX-Verzögerungszeit sehr klein eingestellt wird, schaltet die PA zwischen den Zeichen ab und der RX wird aufgetastet. Je nach weiteren Einstellungen erfolgt dann ein mehr oder weniger langer Empfang der eigenen Aussendung. Das Einsetzen des Empfangs und die Dauer des Eigenempfangs sind vor allem von der Durchlaufzeit des gewählten Demodulators inkl. Filter abhängig.

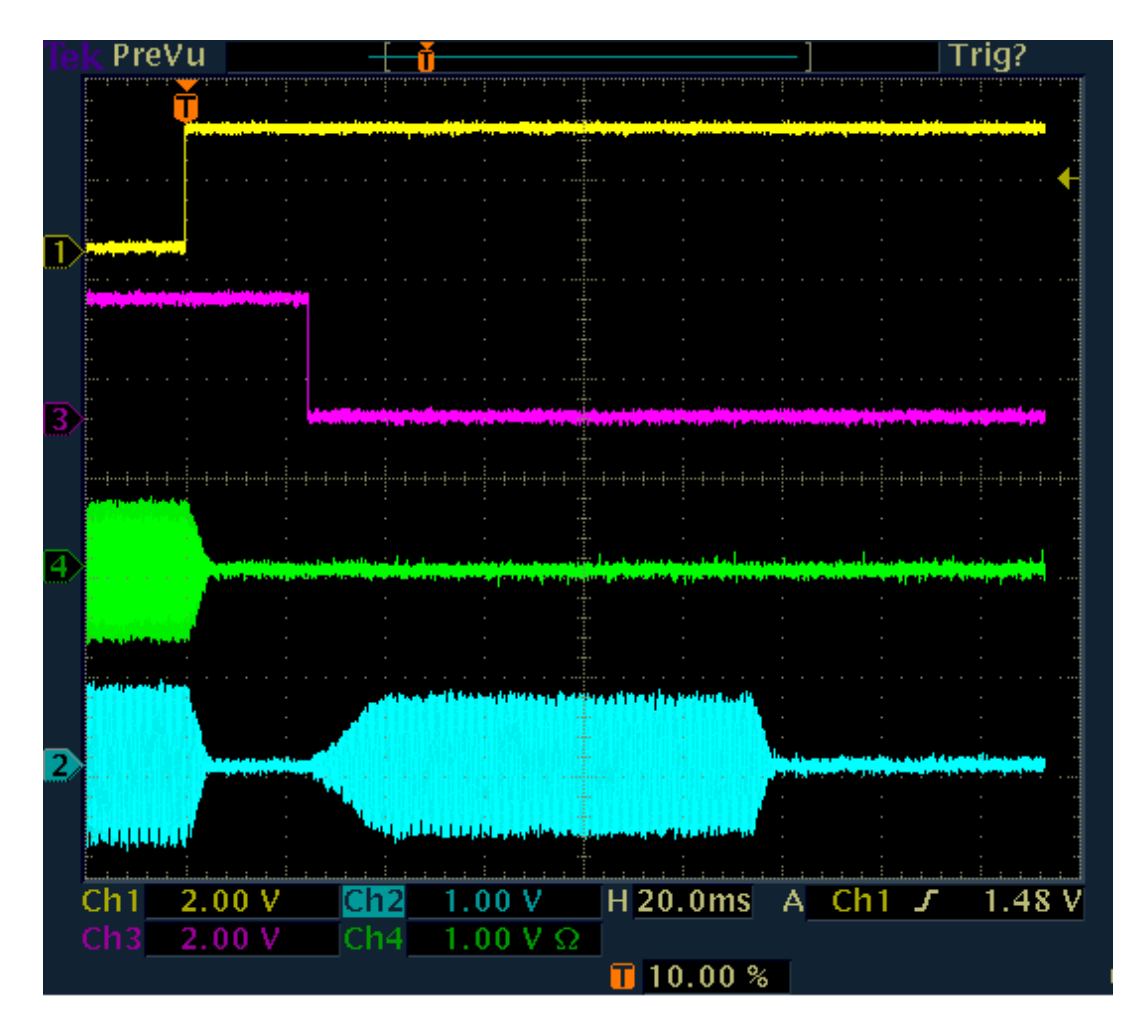

## **Eigenempfang der Aussendung bei kurzem RX-Delay**

Im Beispiel ist RX Delay auf 20 ms eingestellt. Damit fällt 20 ms nach Ende der Impulsflanke PTT Out ab und der RX wird wieder aktiv. Er gibt das im Signalweg gespeicherte, selbst empfangene Sendesignal wieder. Die Wiedergabe endet nach der Signallaufzeit des Eigenempfangs durch den gesamten Empfängertrakt.

Im Beispiel beträgt die Laufzeit ca. 115 ms (Ende HF-Aussendung bis Ende Wiedergabe des RX). Dies ist ein typischer Wert für die Spektrum-basierten Demodulatoren bei Einstellung der Audioauflösung (Setup-Dialog) auf 20 Hz. Bei 40 Hz verkürzt sich die Zeit, bei 10 Hz wird sie länger.

Der Eigenempfang überdeckt evtl. Empfangssignale. Besonders störend ist, dass er auch die Regelung auf den Wert des Eigen-Empfangspegels setzt. Dieser ist meistens höher (entsprechend der Sperrdämpfung der TX/RX-Umschaltung) als schwache Empfangssignale. Je nach Regeleinstellung (Geschwindigkeit) braucht der Empfänger deshalb eine Weile, um für schwache Empfangssignale wieder die volle Empfindlichkeit zu haben.

Man sollte also die RX-Verzögerung immer auf mindestens so lange Zeiten einstellen, wie der Eigenempfang den RX-Trakt durchläuft, im gezeigten Fall also auf min. 120 ms. Dann ist kein eigenes Signal (störend) hörbar oder treibt den RX durch Aussteuerung der Regelung in niedrige Empfindlichkeit.

#### CW-Zeichenfolge ohne RX Delay ("Full-BK")

Beim Extremfall RX Delay = 0 schaltet der Pocket den Empfänger niemals stumm. Er bleibt also auch während der gesamten Dauer der Aussendung (PTT Out auf high-Pegel) aktiv. Damit ist immer ein Eigenempfang der Aussendung vorhanden. Er setzt auch nicht erst nach Ende der Aussendung ein. Der RX gibt statt dessen immer ein vollständiges Bild des Geschehens am Antennenanschluss wieder (eigenes Signal gedämpft). Die Signallaufzeit innerhalb des RX bleibt aber natürlich erhalten und bestimmt damit die Sinnhaftigkeit dieses Betriebszustandes.

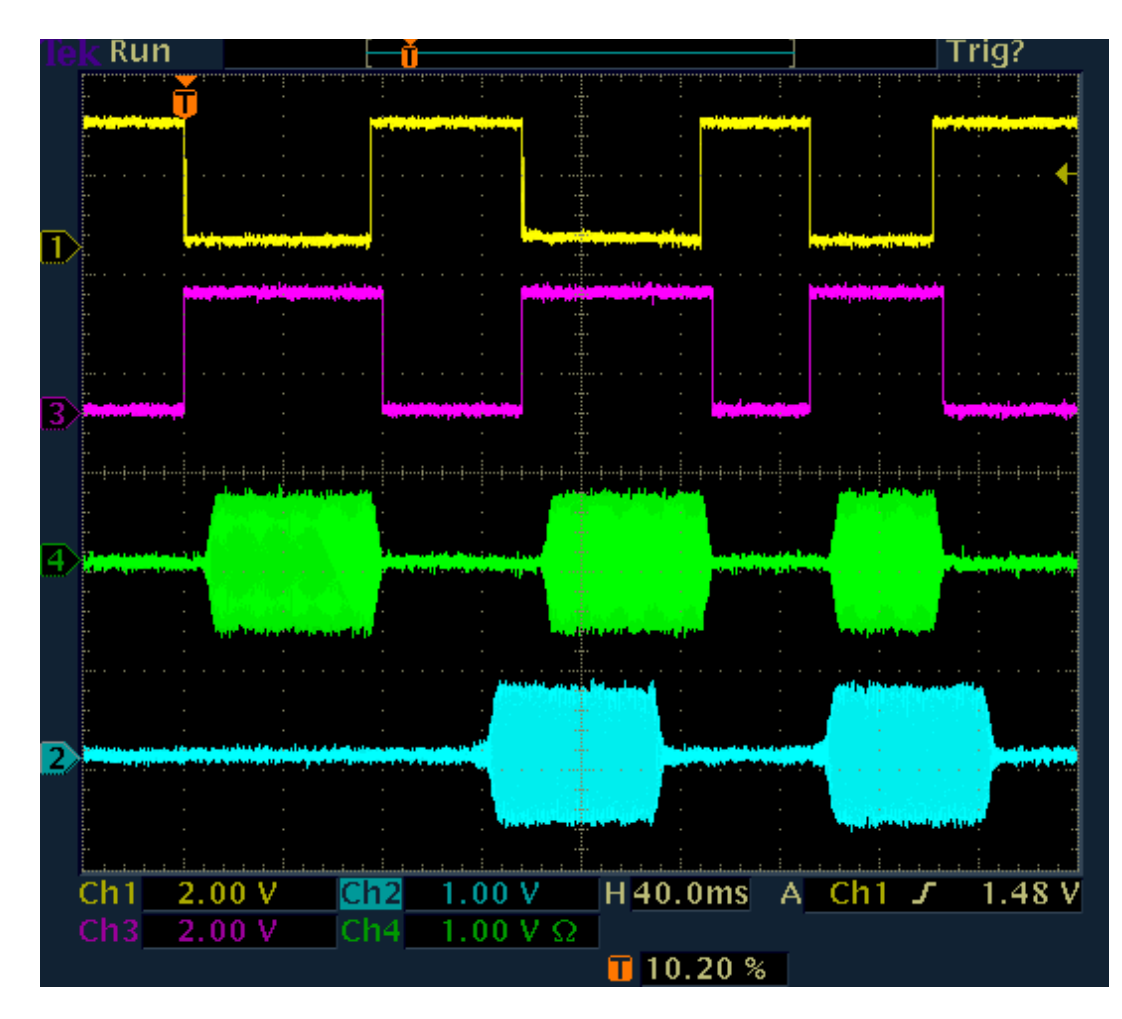

## **Full-BK bei Spektrum-basierten Demodulatoren**

Weil der RX ständig aktiv ist, wird auch kein Mithörton (wenn eingestellt) erzeugt. Man hört also auch nur die (zeitverzögerte) eigene Aussendung und die Empfangssignale, sofern stark genug (Regelung geht immer auf Pegel des Eigenempfangs). Im obigen Bild beträgt die RX-Durchlaufzeit wiederum ca. 115 ms.

Achtung! Bei Full-BK sind alle Zeichen immer um die Zeit "Delay RF" verkürzt.

Das unten stehende Bild zeigt den Full-BK Betrieb mit Zeit-basiertem Demodulator (DIGI). Hier sind die Signallaufzeiten wesentlich kürzer. Sie sind abhängig von der Filterbandbreite. Im Beispiel beträgt sie 500 Hz, woraus eine Laufzeit von ca. 7,5 ms resultiert. Bei Erhöhung oder Verminderung der Bandbreite vermindert oder erhöht sie sich annähernd reziprok (bei 250 Hz ca. 15 ms usw.).

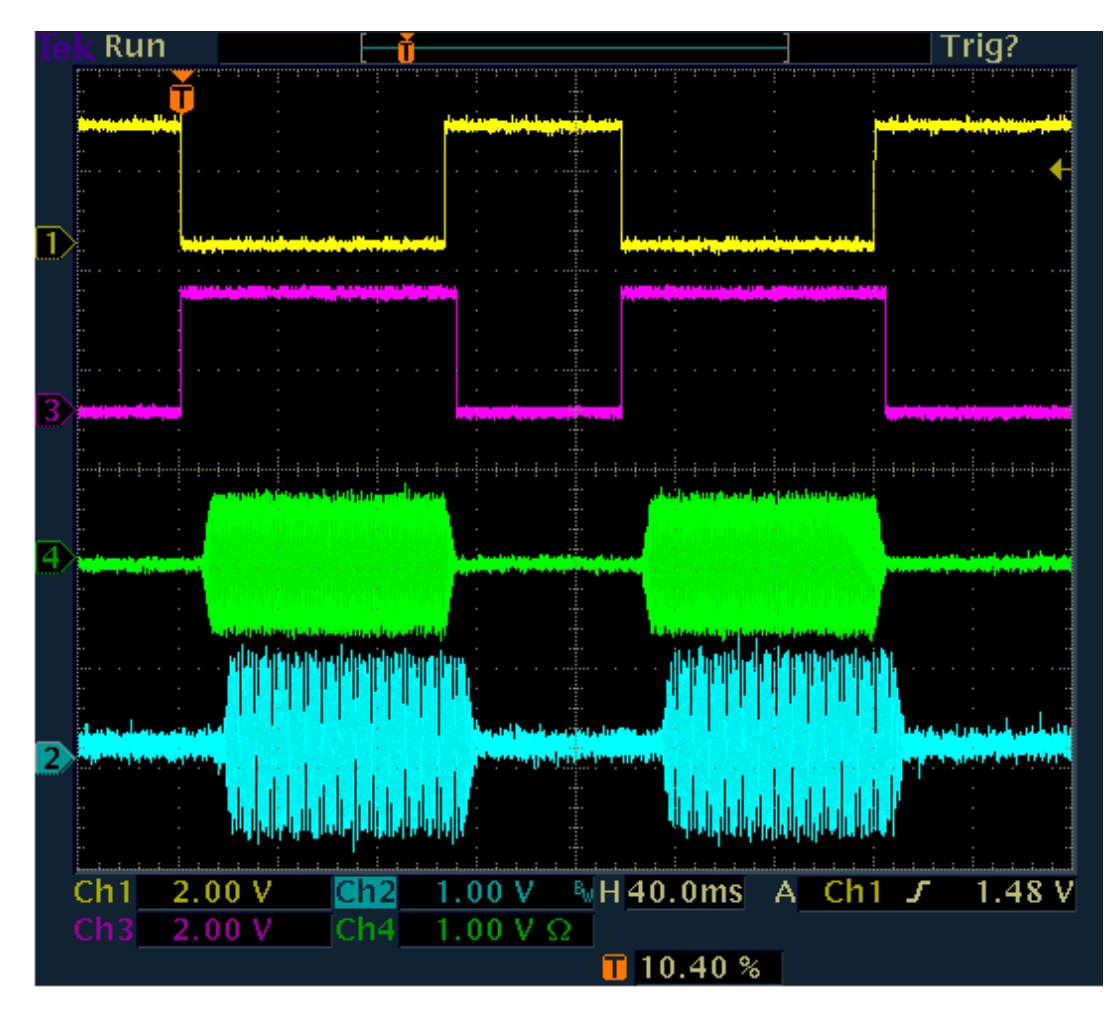

## **Full-BK bei Zeit-basierten Demodulatoren**

Störend im Fall von Full-BK mit DIGI ist evtl. die Einstellung der Regelung auf den Pegel des Eigenempfangs. Sind die anderen Empfangssignale viel schwächer, so sind sie kaum hörbar. In diesem Fall sollte man Semi-BK mit sehr geringem RX Delay (und Mithörton) wählen. Dann ist der RX zwar während der Sendung und noch kurz danach deaktiviert, aber sofort nach (sehr kurzem) RX Delay wieder voll sensitiv.

#### Vergleich der Demodulatoren

CW:

- Funktionalität entsprechend der Bilder zum Betrieb mit Spektrum-basiertem Demodulator.
- Tonhöhe bei Empfang und Mithörton beim Senden ergeben sich direkt aus dem Einstellwert "CW-Pitch".
- Sendefrequenz ist immer die Empfangsfrequenz (normal Displaymitte) ±TX-Shift (TX-Dialog).
- Durchlaufzeit ist höher, von Audioauflösung abhängig (Setup-Dialog).
- Extrem schmale und steilflankige Bandbreiten bis herab zu 10 Hz realisierbar.
- DNR, NB und Notchfilter verfügbar.

- "Absolut rauschfreier" Empfang durch Einstellen der Demodulatorschwelle zwischen Rauschen und Empfangs-Signal möglich.

- Temporär (solange Einstellungen nicht geändert werden) von CW-Shift unabhängiger Mithörton möglich, wenn mit Eingang "PTT-In" statt "KEY-In" getastet wird und für "Freq L" im Setup-Dialog der gewünschte Ton eingestellt wird.

## SBCW:

- Funktionalität entsprechend der Bilder zum Betrieb mit Spektrum-basiertem Demodulator.

- Tonhöhe bei Empfang ergibt sich aus Ablage des Empfangssignals gegen Displaymitte ("SSB-Betrieb").
- Mithörton beim Senden ergibt sich aus Einstellung "Freg L" im System-Dialog.
- Sendefrequenz ist immer die Empfangsfrequenz (normal Displaymitte) ±Freq L (damit im SSB- Seitenband) ±TX-Shift.
- Es kann ein Zweitonsignal gesendet werden (Freq L **und** Freq R > 0).
- Durchlaufzeit ist höher und von Audioauflösung abhängig (Setup-Dialog).

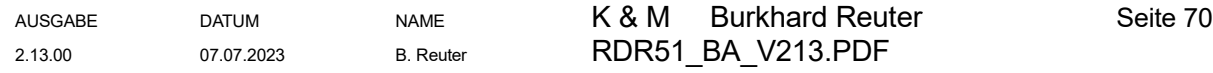

- Bandbreiten entsprechend der eingestellten SSB-Bandbreite.

- DNR, NB und Notchfilter verfügbar.

- "Absolut rauschfreier" Empfang durch Einstellen der Demodulatorschwelle zwischen Rauschen und Signal möglich (wenn kein SSB-Signal vorhanden).

DIGI:

- Funktionalität entsprechend der Bilder zum Betrieb mit Zeit-basiertem Demodulator.
- Tonhöhe bei Empfang ergibt sich direkt aus dem Einstellwert "CW-Pitch".
- Mithörton beim Senden ergibt sich aus Einstellung "Freq L" im System-Dialog.
- Sendefrequenz ist die Empfangsfrequenz (normal Displaymitte) ±Freq L ±CW-Pitch ±TX-Shift.
- Es kann ein Zweitonsignal gesendet werden (Freq L **und** Freq R > 0).
- Durchlaufzeit ist kurz und von Bandbreite abhängig.

Die Frequenz des gesendeten Signals ist bei DIGI unter anderem sowohl vom CW-Pitch, als auch von der gewählten Audio-Testfrequenz L (ähnlich wie SBCW) abhängig. Um exakt auf der Empfangsfrequenz zu senden, müssen CW-Pitch und Freq L exakt gleich sein. CW-Pitch (Änderung der Empfangs-Tonhöhe) oder Freq L (Änderung der Mithörtonhöhe) können als "XIT" zum exakten Ver- (Ab-) stimmen auf die Frequenz des QSO-Partners verwendet werden.

#### **Mithörton**

Der Pocket ermöglicht beim Senden neben dem Betrieb des RX (nur Full-BK mit RX Delay = 0) die Ausgabe eines Mithörtons auf die Audioausgänge. Der Mithörton wird im Mikrofon-Dialog eingestellt (Wert "Monitoring" = Lautstärke des Mithörtons in %). Beim Öffnen des Dialogs und beim Senden in einer anderen Betriebsart als CW (bzw. SBCW oder DIGI mit Aktivierung des Eingangs "KEY In") ist immer das Mikrofonsignal hörbar.

Der CW-Mithörton ist nur bei Drücken der Morsetaste hörbar (unabhängig vom Zustand des Senders). Dazu muss der Wert "Monitoring" im Mikrofon-Dialog ungleich 0 eingestellt werden und die RX-Verzögerung ("RX Delay" im TX-Dialog) muss größer 0 sein (sonst immer RX-Empfang während des Sendens).

Der Mithörton wird im Pocket unter Umgehung (fast) aller Signalverarbeitungseinheiten erzeugt. Er hat damit keine merkliche Verzögerung zum direkten Sendesignal. Er erleidet aber ebenso die Verkürzung des ersten CW-Impulses durch die HF-Verzögerung beim Einschalten des Senders. Die Flankenformung entspricht der des HF-Sendesignals. Damit stellt er ein absolut genaues (zeitliches) Replikat dessen her, was der Empfänger der eigenen Aussendung hört.

Die Frequenz des Mithörtons ist von verschiedenen Einstellungen abhängig. Weitgehend entspricht sie der Frequenz, die ein Empfänger der Sendung bei gleicher Einstellung des RX (also exakt gleicher Frequenzeinstellung / CW-Pitch usw.) hört, bzw. der Frequenz, die man selbst beim Empfang hört. Die Einstellung ist aber auch eigenen Gewohnheiten oder Frequenzungenauigkeiten anpassbar (Verwendung des Testsignals "Freq L" im System-Dialog).

## **13. Weiterentwicklungen**

#### **13.1 Hardware**

Im Laufe der Gerätefertigung werden kleine Verbesserungen der Schaltung vorgenommen. Damit ergeben sich unterschiedliche Layout-Versionen der eingebauten Leiterplatte(n). Diese werden normalerweise von der Firmware anhand der fest eingebrannten Seriennummer erkannt und berücksichtigt. Bei bestimmten Änderungen kann aber auch eine grundsätzliche Weiterentwicklung der Software notwendig sein. Diese enthält dann in der Bezeichnung die Versionsnummer der Hardware, für die sie **ausschließlich** vorgesehen ist.

**Achtung!** Software für eine bestimmte Hardware darf nie in ein Gerät mit anderer Hardware geladen werden!

Die folgende Aufstellung zeigt die Entwicklung der Hardware und die zugehörige Bezeichnung der einprogrammierten Software. Bei einem Update der Software muss die zum Gerät (Seriennummer) passende Version geladen werden!

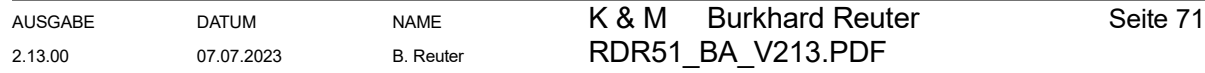

*Hinweis:* Die hier genannte Hardware-Version ist eine interne Version des Fertigungsstandes. Sie hat nichts mit der Gerätevariante zu tun. Diese drückt die Ausstattung der Geräte mit verschiedenen Features aus, z. B. mit Sender (C3) oder mit UKW + Exciter (C4). Die Ausstattungs-Variante wird als Ziffer direkt hinter dem "V" der Softwarebezeichnung angegeben (siehe auch Abschnitt 13.2 "Software").

**Hardware-Version Seriennummer von bis Software ab Version** RDR Pocket **D** 0 59 RDR51**D** Vxx6 Version mit max. 4 GBit NOR-Flash. RDR Pocket **E** 60 190 RDR51**E** Vxx8 Version mit max. 8 GBit NAND-Flash. RDR Pocket **E** 191 199 RDR51**E** Vxx9 Version mit zusätzlichem Vorkreis bei UKW-Geräten. RDR Pocket **E** 200 ... RDR51**E** Vx10

Version mit Speise- und Steuermöglichkeit für Aktivantennen, verbessertem Li-Ion Lader.

### **13.2 Software**

Die Software (auch Firmware genannt, zu der aber ebenfalls noch der LAN-Treiber gehört) des Pocket bestimmt die Gerätefunktion. Weiterentwicklungen der Software dienen der Verbesserung vorhandener und der Einführung neuer Funktionalitäten. Eine Änderung der Software kann auch zur Unterstützung geänderter Hardware erfolgen (siehe Abschnitt 13.1 "Hardware").

Bie Bezeichnung der Software des Pocket besteht grundsätzlich aus der Bezeichnung der Hardware, für die sie bestimmt ist, und dem Versionsstand der Softwareentwicklung.

RDR51aVxyz:

- RDR51 = Herstellerbezeichnung des "Reuter Digital Receiver Pocket" oder kurz "Pocket".
- a = Version der eingebauten Hardware (Leiterplatten) wie unter Abschnitt 13.1.
- $\bullet$   $V =$   $\cdot$  Version".
- x = Ausstattungs-Variante des Gerätes: 2 bis 4 (2 gilt auch für 1).
- y = 1. Ziffer der Software-Versionsnummer.
- z = 2. Ziffer der Software-Versionsnummer.

Software für den Pocket wird immer als verschlüsselte Konfigurationsdatei für den eingebauten FPGA-Schaltkreis geliefert (Dateiendung RPD). Sie enthält alle notwendigen Komponenten der zu generierenden FPGA-Einheiten ("IP" oder "Soft-Core") sowie das Betriebssystem und die Anwendungs-Applikation des integrierten Mikrocontrollers und des Grafikcontrollers. Weiterhin eventuelle Freischaltcodes für besondere Funktionalitäten.

Die Software-Datei (\*.RPD) muss wie im Abschnitt 7.3 "Software-Update" beschrieben als "Pocket Software" ins Gerät geladen werden.
Der Teil "LAN-Treiber" der Firmware enthält den Treiber (grundlegendes, hardwarenahes Steuerprogramm) für den eingebauten Netzwerkprozessor. Dieser ermöglicht die drahtlose Verbindung des Pocket zu WiFi-Netzen und das Handling der Datenübertragung. Durch die Unabhängigkeit dieses Prozessors kann der FPGA jederzeit mit neuer Software geladen werden. Weiterhin ist über den Netzwerkprozessor eine Bluetooth-Verbindung mit drahtlosen Lautsprechern bzw. Headsets möglich (ab Software Vx09 / Treiber V03).

Die Treibersoftware ist in einer direkt vom Prozessor ausführbaren Binärdatei (\*.BIN) enthalten. Die Benennung erfolgt fortlaufend nach dem Schema:

#### RDRWLANVxx

xx = ab 01 fortlaufende Versionsnummer.

Treibersoftware muss unabhängig von der Pocket-Software ins Gerät geladen werden, so wie im Abschnitt 7.3 "Software-Update" beschrieben als "LAN Driver".

**Achtung!** Bei Verfügbarkeit neuer LAN-Treiber muss dieser immer **VOR** einer evtl. ebenfalls neuen Pocket-Software geladen werden!

# **13.3 Neue Versionen**

Die Beschreibung der Funktionalität des RDR Pocket laut diesem Handbuch entspricht dem Software-Stand bis RDR51Vx**08**. Nachfolgend die Änderungen und Erweiterungen entsprechend der Weiterentwicklung von Hard- und Software.

#### RDRWLANV02 / RDR51VxE8

Die Version 2E8 (Pocket B1, B2, C2) bzw. 4E8 (Pocket C4) ist eine "Interimsversion" zwischen Vx08 und Vx09. Sie enthält einige neue Features der Pocket-Funktionalität. Dazu gehört ein neuer LAN-Treiber V02. Die Bluetooth-Treiber des Herstellers des Netzwerkprozessors fehlen noch. Diese sind erst ab RDRWLANV03 verfügbar. Folgende Funktionen des Pocket werden durch Software VxE8 geändert bzw. neu realisiert:

- Frequenzerweiterung der UKW-Bereiche auf 87,0 MHz 110 MHz (FM-Rundfunk) bzw. 130 MHz 156 MHz (2 m Bereich). Die Bereiche können ab Pocket Seriennummer 122 voll genutzt werden (erweiterte Hardware). Diese Geräte verfügen nun auch über einen schaltbaren Abschwächer 20 dB für DAB. Bei Geräten mit kleineren Seriennummern tritt außerhalb der urprünglich beim Gerätekauf vorhandenen Bandbreiten eine zunehmende Dämpfung auf. Trotzdem sind die erweiterten Bereiche gut nutzbar, da auch das Rauschen zunehmend gedämpft wird. Allerdings sind die Anzeigen von Spektrum und S-Meter außerhalb der zulässigen Toleranz!
- Erweiterung des Verstellbereichs der TX-Shift (nur C4) von ±9.999.999 Hz auf ±19.999.999 Hz.
- Zusätzlicher Knopf "Discover DAB" im Memory-Dialog (nur Geräte mit UKW). Bei Betätigung des Knopfes wird ein vollständiger DAB-Suchlauf gestartet, ohne dass der Pocket aus- und wieder neu eingeschaltet werden muss.
- Ordnung der Speicherplätze nach Frequenz. Bei Aufruf des Memory-Dialogs durch Tipp auf die Frequenzeinstellung werden die Speicherplätze entsprechend der Frequenz aufsteigend geordnet. Wird der Dialog über das Menü geöffnet, so bleibt die bisherige Ordnung nach Platznummern erhalten.
- Teilweiser Aufruf von Speicherplätzen. Die Speichereinträge im Memory-Dialog sind nun durch eine gelbe Linie zwischen Demodulatorname und Frequenz getrennt. Wird ein Platz durch Tippen auf die Frequenz (größeres Feld) aufgerufen, so wird wie bisher die komplette Geräteeinstellung auf die Werte des Speichers gesetzt. Wird dagegen auf den Demodulatornamen getippt (kleineres Feld), so werden nur die Frequenz, der Demodulator und die Bandbreite (evtl. mit davon abhängigen Parametern wie Verschiebung und Notchfilter...) laut Speicher eingestellt. Alle anderen Parameter wie Lautstärke oder Displayhelligkeit... bleiben erhalten.
- Schnelle Umschaltung des Spektrum-Diagramms. Bei Tipp auf die aktive Einstellung der Pegellage des Diagramms (gelber Einstellwert oben rechts am Spektrogramm bzw. direkt über der Farbtabelle des Wasserfalls) wird das Diagramm fortlaufend zwischen Kurvenspektrum, Linienspektrum und Wasserfall umgeschaltet.
- Auto-Notch. Das Notchfilter (nur Spektrum-basierte Betriebsarten) kann durch Tippen auf die aktive Anzeige der Notch-Position in einen Voll-Automatikbetrieb (und wieder zurück auf Halbautomatik) geschaltet werden. Es erscheint die Ausschrift "Aut" gefolgt von einem Einstellwert. Dieser ist per Drehrad veränderbar und bestimmt die Haltezeit (in Zehntel Sekunden) des Filters auf einem gefundenen Austastsignal. Damit wird die "Agilität" des Filters beim Suchen von Störsignalen verändert. Geringe Haltezeit = hohe Agilität bewirkt ein schnelles Anspringen erkannter Störträger, aber auch die schnelle Fehlinterpretation z. B. von AM-Modulationssignalen als Störträger. Große Haltezeit = geringe Agilität verringert die Fehlinterpretationen, aber erhöht die Zeitdauer bis zum Auffinden von Störern.
- Basisband-Aufnahme (I/Q). Der Flash-Recorder kann neben Audiosignalen nun auch Baisband-Signale im I/Q-Format (komplexes Signal) mit 3 verschiedenen Abtastraten aufnehmen (nur Pocket ab Hardware **E**). Dazu ist im Recoder-Dialog ein Knopf zur Umschaltung der Abtastraten (Samplerate in kSamples/sek) unterhalb des Aufnahme-Knopfes vorhanden. Bei Antippen schaltet der Knopf 4 Möglichkeiten fortlaufend um.
- A 41k: Audio mit 40,96 kSps
- B 82k: Basisband mit 81,92 kSps
- B 164k: Basisband mit 163,84 kSps
- B 328k: Basisband mit 327,68 kSps

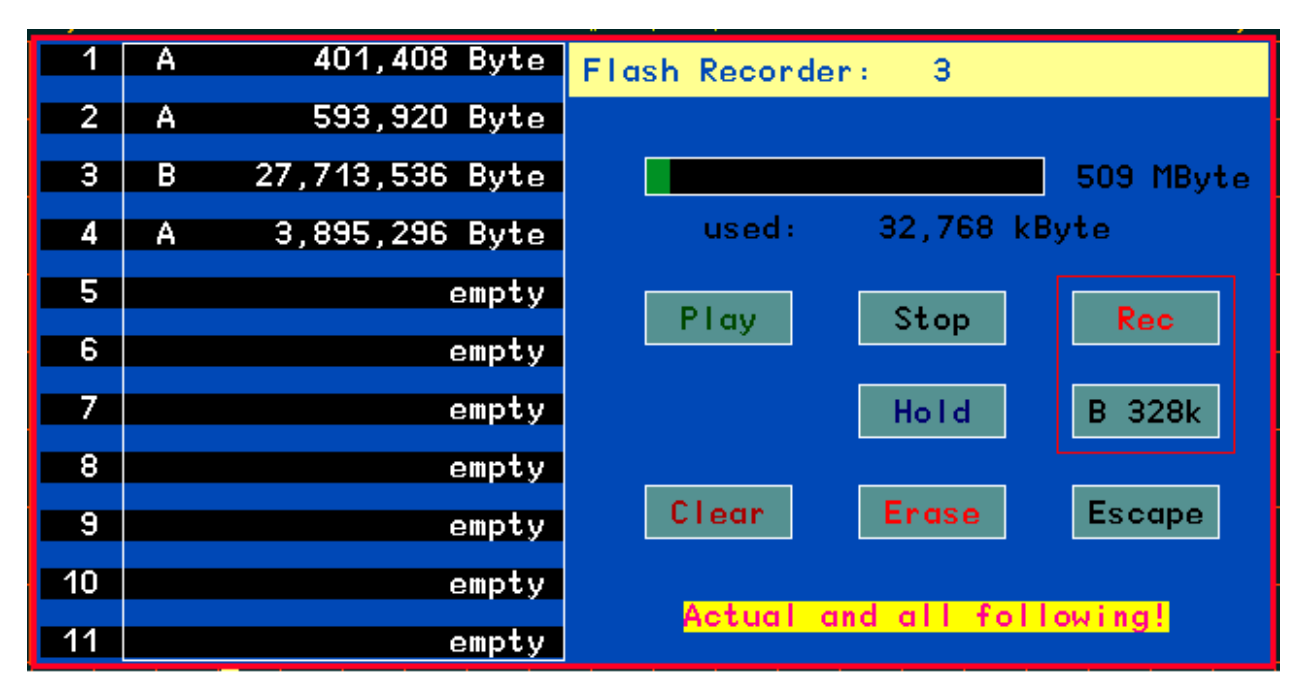

Zwischen Audioaufnahme bzw -wiedergabe und Basisbandaufnahme / -wiedergabe gibt es einige prinzipielle Unterschiede. Die Art der Aufnahme wird mit "A" (Audio) oder "B" (Basisband) vor der Dateilänge dargestellt.

- Audiodateien werden immer direkt vom Datenstrom zu Lautsprecher / Kophörer erstellt und bei der Wiedergabe auch direkt dorthin geleitet. Bei der Aufnahme wird jede Änderung der Geräteeinstellung (außer Lautstärke) mit aufgenommen. Bei der Wiedergabe dagegen hat eine Änderung der Geräteeinstellung (außer Lautstärke) keine Wirkung.
- Basisband-Aufnahmen werden direkt von den ADC-Daten nach der Umsetzung ins Basisband (Down-Conversion) angefertigt. Die meisten Geräteeinstellungen wirken sich nicht auf diese Daten aus, nur die Abstimmung und Umschaltungen vor den ADC (Filter, Abschwächer...). Einen großen Einfluss hat aber auch die Wahl des Demodulators. Bei den meisten Demodulatoren werden die Empfangsdaten **NICHT** mittig ins Basisband umgesetzt! D. h., die Mitte des Basisbandes (Frequenz 0 Hz) entspricht nicht der Empfangsfrequenz. Das Basisband liegt mehr oder weniger (abhängig von Demodulator und Filterbandbreite) unsymmetrisch zu 0 Hz. Nur der FM-W Demodulator arbeitet exakt symmetrisch. Bei späterer Verwendung der Aufnahmen für andere

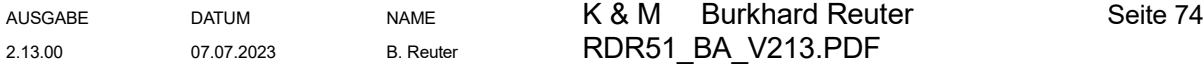

Zwecke (Übertragung in PC) sollte also immer FM-W bei Aufnahme eingestellt sein.

- Bei Wiedergabe der I/Q-Daten im Pocket muss der selbe Demodulator wie bei der Aufnahme gewählt werden, sonst liegt das Empfangssignal nicht im Filterbereich des Demodulators. Bei zeitbasierten Demodulatoren hat auch die Bandbreitenwahl Einfluss auf die Lage des Basisbandes.
- Das Basisband wird vor der Aufnahme zur Verhinderung von Aliasing gefiltert. Aufgrund begrenzter Steilheit der Filter werden folgende Alias-freie Bandbreiten je nach Samplerate erzielt:
	- B 82k: 60 kHz
	- B 164k: 140 kHz
	- B 328k: 300 kHz

Zur Filterung werden die Filter des FM-W Demodulators benutzt. Diese sind deshalb entsprechend angepasst.

 Steuerung des Recorders durch Tasten im Hauptdisplay. Der Flash-Recorder kann nun auch direkt im Hauptbildschirm gestartet werden. Das Öffnen des Recorder-Dialogs ist dazu nicht erforderlich. Im unteren Panel der Bedienoberfläche befinden sich 3 Tasten zur Steuerung:

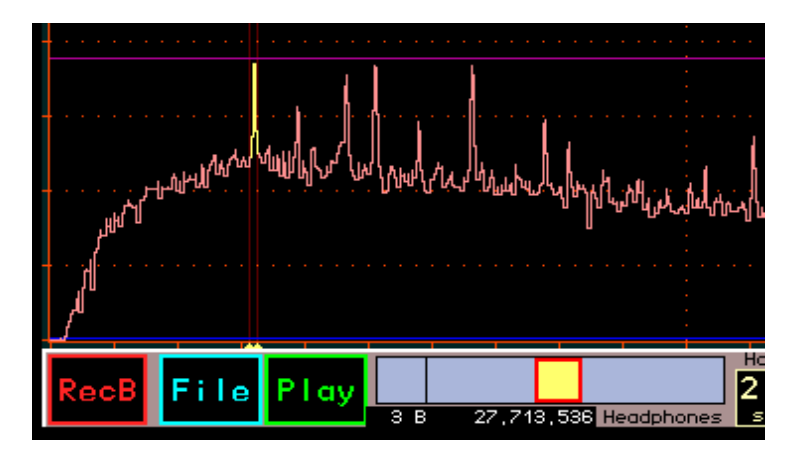

- **RecA(B):** Start / Ende der Aufnahme. "A" bzw. "B" zeigen an, welche Art der Aufnahme erfolgt (Audio oder Basisband).
- **File:** Mit Antippen dieser Taste kann die aktuelle Eingabestelle hierauf gelegt werden (genau wie bei jeder Änderung der Eingabestelle zur Aktivierung für den Drehgeber). Dann ist mit dem Scrollrad die Änderung der aktuellen Datei möglich. Diese wird analog zu den Einträgen im Recorder-Menü als kleine Zeile unterhalb des Lautstärkereglers für den Kopfhörer angezeigt. "File" kann durch Antippen irgend einer anderen Eingabeposition (z. B. Frequenz oder Lautstärke), durch die Rückkehrautomatik zur Frequenz, oder durch Antippen von Rec oder Play deaktiviert werden.
- **Play:** Start / Ende der Wiedergabe der angezeigten Datei.

Bei laufender Aufnahme oder Wiedergabe ändert die Taste "File" ihre Funktion. Sie heitßt nun "Hold" und dient dem Pausieren von Aufnahme bzw. Wiedergabe. Solange die Funktion pausiert, ist "Hold" aktiviert dargestellt (ebenso wie die aktuelle Funktion). Antippen von Hold führt die Funktion weiter, Antippen der aktuellen Funktionstaste beendet die Funktion.

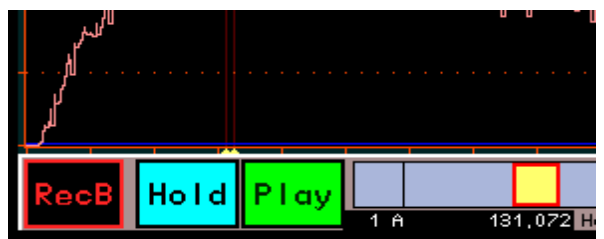

Bei Start der Recorderfunktionen direkt in der Bedienoberfläche (ohne Öffnen des Recorder-Dialogs) bleiben verschiedene Bedienvorgänge des Pocket möglich, andere sind gesperrt. Z. B. kann kein Dialog geöffnet werden. Zu Beachten ist immer, das Änderungen der Einstellungen sich je nach Aufnahmeart (Audio oder Basisband) unterschiedlich auf die aufgenommen bzw. wiedergegebenen Daten auswirken.

#### RDRWLANV03 / RDR51Vx09

Die Versionen 209 (Pocket B1, B2, C2), 309 (Pocket B3, C3) bzw. 409 (Pocket C4) ermöglichen in Verbindung mit dem Netzwerktreiber RDRWLANV03 die Audioausgabe an Bluetooth-Geräte. Außerdem sind einige kleinere Erweiterungen implementiert. Die Programmierung der Software erfolgt wie unter Abschnitt 7.3 "Software-Update" (Seite 47) beschrieben.

*Achtung!* Der WLAN-Treiber muss immer vor dem Update der Software geladen werden! Die neue Software ab Vx09 kann nicht mit dem alten WLAN-Treiber arbeiten. Wird sie einprogrammiert, ohne vorher den WLAN-Treiber aktualisiert zu haben, ist keine WLAN (oder Bluetooth) Funktion mehr möglich! Neue Software kann dann nur noch beim Hersteller programmiert werden (kostenpflichtig).

Wichtigste Neuerung in Vx09 ist die Verbindung zu Bluetooth-Audiogeräten und die Ausgabe des Kopfhörersignals auf solchen Geräten (Lautsprecher, Kopfhörer). Die Wiedergabe von Audio-Quellen (z. B. Smartphone oder Mikrofone) mit dem Pocket ist in Vx09 noch nicht möglich. Die Bluetooth-Funktion wird durch eine Erweiterung des "WiFi"-Dialogs möglich (nun "WiFi/BT").

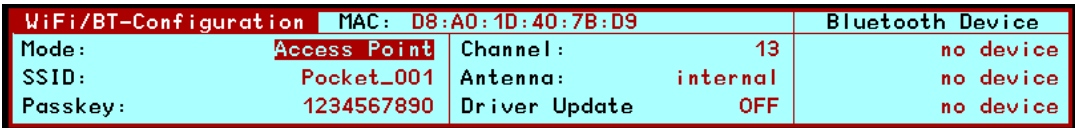

# **Dialog WiFi/BT ab Software Vx09**

Der Bluetooth-Controller wird durch Anwahl des Einstellwertes "Mode" und Drehen des Scrollrades nach links (anstelle nach rechts für WiFi Access Point) aus dem Zustand "Off" eingeschaltet. Wenn WiFi aktiv ist, muss dieses zunächst ausgeschaltet werden. Ein Parallelbetrieb von WiFi und Bluetooth ist nicht möglich. Nach dem Ausschalten eines aktiven Modes gibt es eine 2 Sekunden Verzögerung, bis ein neuer Mode gewählt werden kann.

Wenn Bluetooth (nachfolgend nur noch "BT" genannt) eingeschaltet wurde, sucht der Pocket zunächst nach BT-fähigen Audio-Geräten (kurz erscheint zunächst "Wait..." während der Initialisierung des Controllers). Die zu verbindenden Geräte müssen also spätestens jetzt, am besten noch vor der BT-Aktivierung des Pocket, eingeschaltet werden. Die Suchphase wird durch Ausschrift "DiscoverBT.." in der Mode-Einstellung angezeigt.

Gefundene Geräte werden rechts im Dialog angezeigt. Dazu wird der Name des Gerätes zusammen mit dem Empfangspegel der BT-Verbindung angezeigt. Je geringer die Werte (also "mehr" negativ), desto schwächer die Verbindung. Werte bis herab zu ca. -75 dBm genügen für eine stabile Verbindung. Bei noch geringeren Werten, oder wenn ein Gerät gar nicht gefunden wird, muss dieses näher an den Pocket gebracht werden, oder die Antenneneinstellung des Pocket muss geändert werden.

Die verwendete Antenne des Pocket entscheidet (zusammen mit den Fähigkeiten des BT-Gerätes) über die Möglichkeit einer stabilen Audioverbindung. Neben dem angezeigten Empfangspegel sind eventuell Versuche mit der Antennenausrichtung und der Positionierung des BT-Gerätes zum Pocket notwendig. Folgende allgemeine Bedingungen sollten beachtet werden:

- **Pocket-Antenne intern**: Es sind Reichweiten von einigen Metern, bei unempfindlichen / sendeschwachen BT-Geräten eventuell sogar nur unter einem Meter möglich. Üblich bei direkt neben dem Pocket oder fest in der Nähe aufgestellten Lautsprechern.
- **Pocket-Antenne extern** (mitgelieferte Antenne angeschraubt): Die Reichweite zu üblichen BT-Geräten beträgt einige Meter bis zu über 10 Meter. Zu empfindlichen / sendestarken Geräten kann eine Verbindung auch durch eine Mauer bis zum Nebenraum möglich sein (je nach Beschaffenheit der Mauer). Üblich für weiter entfernt aufgestellte Lautsprecher oder Kopfhörer bei Bewegung des Benutzers vom Pocket weg.

**Achtung!** Mit externer Antenne und sehr nahe beim Pocket betriebenen Geräten kann es zu HF-Übersteuerungen kommen (schlechte Verbindung trotz hoher Pegel)! Dann auf intern schalten oder das Gerät vom Pocket entfernen.

Bluetooth ist wie WiFi eine Breitband-Funkverbindung, deren Frequenz (2,4 GHz Band) oft von mehreren Geräten gleichzeitig benutzt wird (z. B. WLAN-Router, Funkkopfhörer, drahtlose Mäuse / Tastaturen, Mikrowellenofen, …). Wenn zu viele Geräte gleichzeitig arbeiten, ist trotz gutem Empfangspegel eventuell keine stabile Verbindung möglich. Dann hilft nur, andere Geräte abzuschalten oder den Pocket und die zu verbindenden Audiogeräte außer Reichweite der anderen Geräte zu bringen.

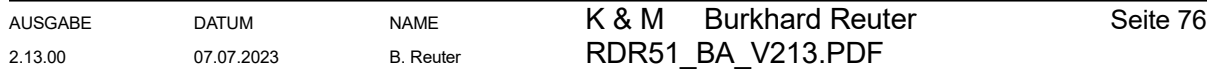

Die Suchphase des Pocket nach BT-Audiogeräten dauert nach Finden des ersten Gerätes noch maximal ca. 10 Sekunden. Wird kein Gerät gefunden, bleibt der Pocket ständig in der Suchphase. Wird das 3. Gerät gefunden, bricht die Suche sofort ab. Mehr als 3 Geräte können vom Pocket nicht gleichzeitig verwaltet werden.

Nach Beenden der Suchphase kann eines der gefundenen Geräte zur Audioausgabe gewählt werden (in der Mode-Einstellung erscheint "Choose Device"). Dazu muss der Eintrag für das gewünschte Gerät im Dialog angetippt werden. Der Pocket versucht nun, eine Verbindung zum Gerät herzustellen. Ist eine stabile Verbindung möglich, so wird das Audiosignal übertragen und ist nun auf dem Gerät zu hören. Im Pocket-Dialog erscheint "Play!" für das Laufen der Übertragung beim entsprechenden Gerät. Der Dialog kann nun geschlossen und der Pocket normal benutzt werden.

Die Lautstärkeeinstellung ist bei Lautsprechern und Kopfhören oft direkt am Gerät möglich. Das kann aber umständlich sein, z. B. wenn die Lautsprecher weiter weg aufgestellt sind. Dann sollte man diese Geräte auf volle Lautstärke stellen und den Kopfhörer-Lautstärkesteller des Pocket benutzen. Andererseits kann man sich z. B. mit aufgesetztem Kopfhörer vom Pocket weg bewegen. Dann sollte man am Pocket auf knapp maximale Lautstärke stellen (volle Lautstärke kann je nach Audiosignal schon Übersteuerung bedeuten) und den Steller am Kopfhörer benutzen.

Zwischen den gefundenen Geräten kann im WiFi/BT Dialog einfach durch Antippen des jeweils gewünschten Ausgabegerätes umgeschaltet werden. Das aktuell verbundene wird dann entkoppelt und das neu gewünschte verbunden. Sofern weniger als 3 Geräte aufgelistet sind, kann man durch Antippen eines leeren Eintrags ("no device") eine Unterbrechung der Übertragung zum gerade laufenden Gerät erreichen. Das Abschalten der Bluetooth-Funktion (Mode per Rechtsdrehung des Scrollrades auf "Off") entkoppelt das aktuelle Gerät und schaltet den WLAN-Controller aus. Ein erneutes Einschalten startet eine neue Suche. Vorher gefundene Geräte werden nicht gespeichert, der Controller startet immer vollkommen neu.

Weitere Neuerungen in Version Vx09:

 Die im Pocket gespeicherten Dateien des Recorders können per WLAN auf einen Computer übertragen werden. Dazu wurde die PC Service-Software RDR51B.EXE auf Version RDR51C.EXE erweitert. Sie enthält nun eine weitere Registerkarte "Recorder". Ähnlich wie Screendumps unter "Display Copy" können auf dieser Registerkarte die Inhalte des Recorders auf den PC übertragen werden.

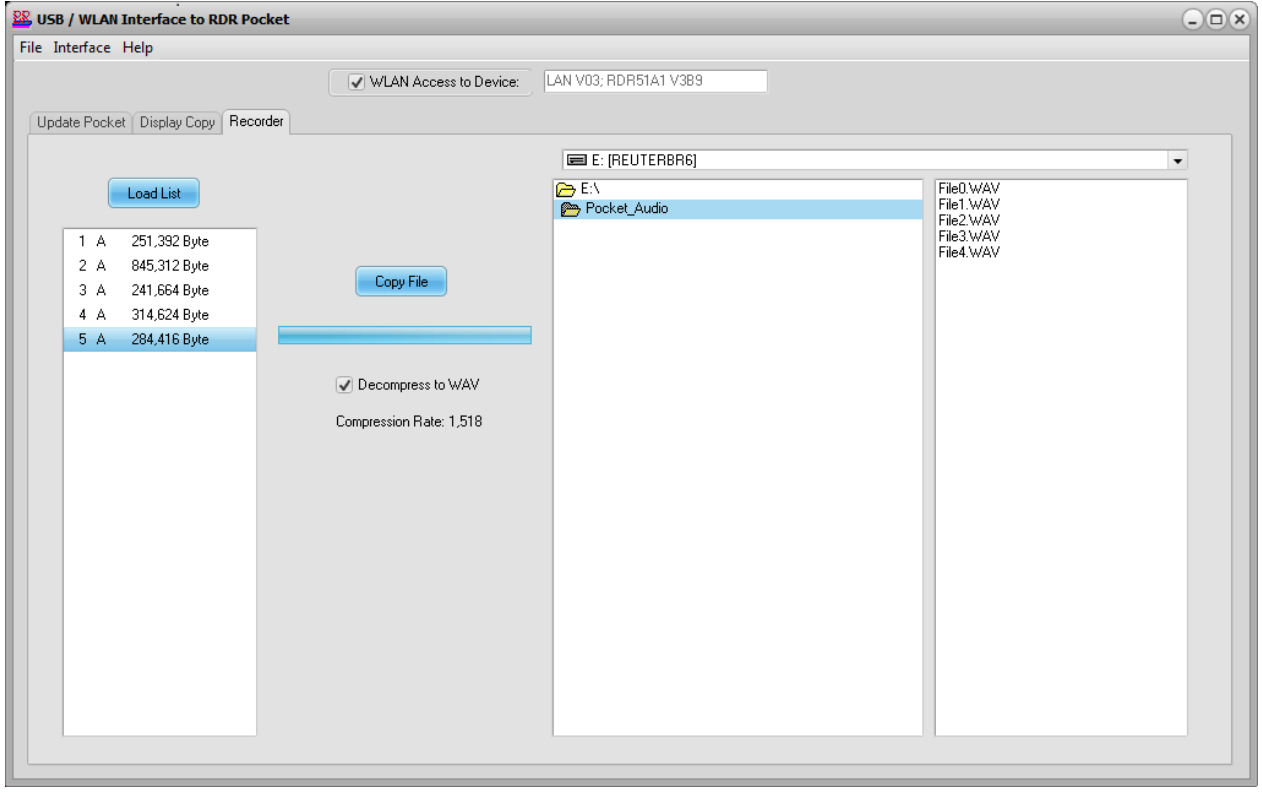

Zunächst muss durch Klick auf "Load List" die Liste der Recorderdateien des Pocket gelesen werden. Sie erscheint im linken Fenster ebenso, wie sie im Pocket Recorder-Dialog zu sehen ist. Aus dieser Liste kann nun jeweils eine Datei ausgewählt werden. Mehrere Dateien gleichzeitig sind nicht möglich. Mit Klick auf "Copy File" wird die Datei vom Pocket in den PC übertragen. Dort wird sie auf dem Laufwerk und in dem Verzeichnis gespeichert, das rechts im Programmfenster ausgewählt wurde. Der Name der Datei ergibt sich aus dem Wort "File" plus der Nummer im Pocket minus eins (also mit Null beginnend, statt mit Eins wie im Pocket).

Die Dateien sind im Pocket in einem speziellen Format gespeichert, das nur der Pocket selbst wiedergeben kann. Durch Anwählen der Option "Decompress to Wave" (Standard) können die Daten in dem für Windows-PC üblichen WAV-Format (unkomprimierte Audiodaten) gespeichert werden. Sofern es sich um Audio-Aufnahmen handelt (entsprechende Einstellung im Pocket bei der Aufnahme), können die Dateien mit üblicher Software auf dem PC abgespielt und angehört werden.

Aufnahmen im Basisband-Modus ("B" hinter der Dateinummer) sind keine "echten" Audio-Dateien. Sie enthalten die Basisbanddaten des Pocket in den gewählten Einstellungen während der Aufnahme mit der zugehörigen Samplerate. "Echte" Audiodaten ("A" hinter der Dateinummer) sind immer mit 40,96 kSpl als Stereo-Stream gespeichert. Die Basisbanddaten können sinnvoll nur mit einer dazu geeigneten Software ("SDR-Programm") angezeigt und wiedergegeben werden.

Die Speicherung der Dateien kann auch im Originalformat des Pocket erfolgen ("Decompress to Wave" abwählen). Dann erfolgt die Übertragung in den PC schneller und es wird weniger Speicherplatz benötigt. Es werden Dateien mit der Erweiterung "HEX" angelegt. Diese enthalten komprimierten Daten, die nur mit Hilfe passender Software (Sonderzubehör) in WAV Audio- oder Basisband-Daten umgewandelt werden können.

 Freischaltcodes auch nachträglich verwendbar. Geräte ab Hardware E (ab SN 060) verwenden keine fest in der Hardware verschlüsselten Freischaltungen für Optionen mehr.

Damit können bestimmte zusätzliche Optionen wie z. B. Breitband-Spektrum, FM-Filter oder Erweiterung des Flash-Recorder Speichers unabhängig von der beim Kauf installierten oder später einprogrammierten Software aktiviert werden. Zur Aktivierung einer oder mehrerer Optionen (kostenpflichtig) muss ein bestimmter Code in der Frequenzeingabe des Memory-Dialogs eingegeben werden. Dieser Code gilt immer nur für ein bestimmtes Gerät mit seiner fest eingebrannten Seriennummer. Damit ist die Freischaltung für immer fest an dieses Gerät gebunden und auch nie mehr löschbar (außer beim Hersteller).

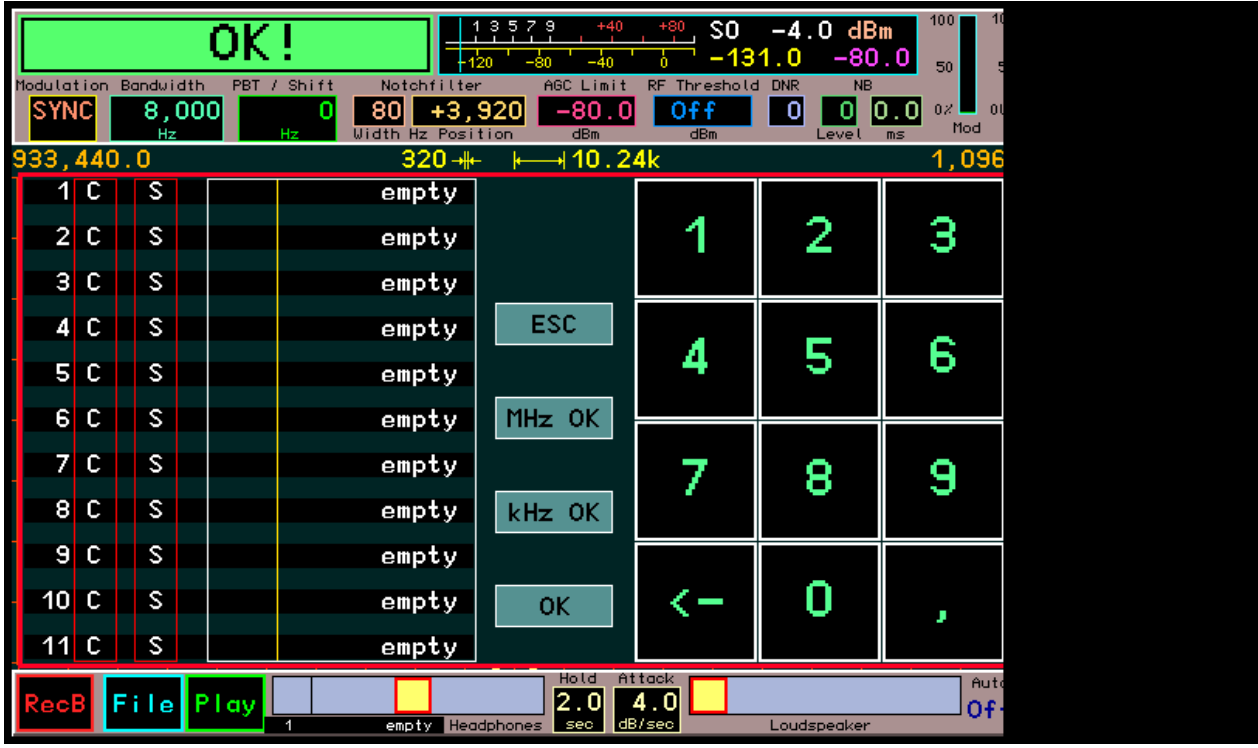

# **Memory-Dialog nach Eingabe des Codes und Freischaltung einer Option**

Der Code muss als Frequenzeingabe mit Komma vor der letzten Stelle eingetippt und mit "MHz OK" bestätigt werden. Passt er zum Gerät und wurde er vom Hersteller freigegeben, erscheint "OK" in der Frequenzanzeige. Nach Aus- und Wiedereinschalten des Pocket ist (sind) die entsprechende(n) Option(en) verwendbar.

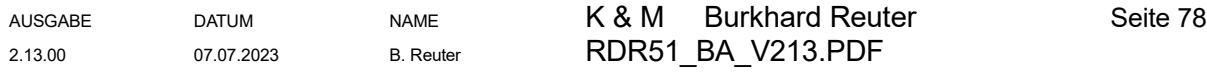

# Vorläufiges Update ("Beta") RDR51Vxa9

Dieses Update führt verschiedene Neuerungen probeweise ein. Die einzelnen Funktionen sind vorläufig und teilweise noch nicht vollständig implementiert bzw. getestet.

# **DAB Slideshow**

Das schon vorgesehene Fenster für die Slideshow-Bilder in der DAB Betriebsart wird nun mit Daten (Bildern) gefüllt, sofern der Programmanbieter entsprechende Daten ("MOT") sendet.

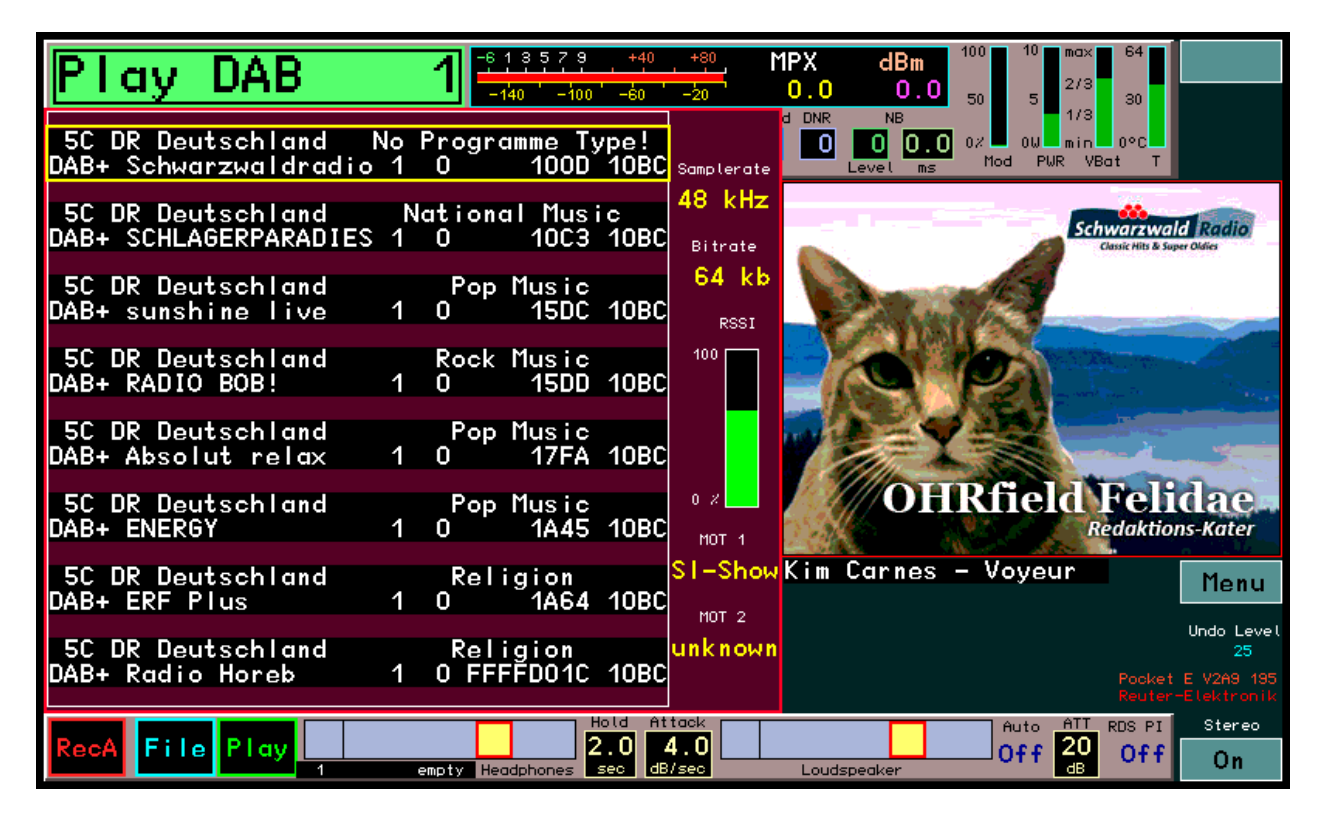

Die Slideshow-Bilder können in verschiedenen PC-kompatiblen Formaten gesendet werden (komprimierte JPG und PNG). Leider erfordern diese Daten einen entprechenden Decoder (PC-Software) und Anzeigeeinheiten (min. QVGA-Monitor oder neuere Formate wie HD). Mangels PC-kompatiblem Prozessor inklusive üblichem Speicher (viele MB RAM) stellt die Decodierung erhebliche Anforderungen an die Ressourcen des Pocket. Es musste ein PC-unabhängiger Decoder für den Mikrocontroller der Displaybedienung (Touch- und Grafikbedienung) mit minimalem Speicherbedarf konstruiert werden (noch in weiterer Entwicklung). Deshalb gelten in Firmware Vxa9 folgende Einschränkungen:

- Nur JPG mit Baseline-DCT (Kompressionsverfahren) und Chrominanz-Abtastraten von 4:4:4, 4:4:0, 4:2:2 und 4:2:0 sind decodierbar. Diese Formate werden von vielen Programmen benutzt. Beispielsweise senden fast alle im "Bundes-Mux" 5C vorhandenen Programme solche Bilder.
- Bildaufbau zeilenweise mit Überschreiben des alten Bildes durch ein neues von oben nach unten.
- Kein Speichern von Bildinhalten. Bei verschiedenen Bedienungen (z. B. Aufruf von Dialogen) geht der aktuelle Bildinhalt verloren.
- Die Decodierung erfolgt nur, wenn keine anderen wichtigen Aufgaben zu bearbeiten sind. Bei vielen Bedienvorgängen mit hoher Auslastung des Mikrocontrollers (z. B. Scrollen der Programmliste) können Bilddaten verloren gehen. Dann erscheint das Bild verzerrt oder vollkommen zerstört.
- Keine Fehlerprüfung oder -korrektur der empfangenen Bilddaten. Empfangsfehler führen zu verzerrten oder vollkommen zerstörten Bildinhalten.
- Nur 256 Farben darstellbar.

Die Bilder bleiben auch nach dem Umschalten der Programme jeweils solange erhalten, bis vom neu gewählten Programm Daten empfangen werden oder Bedienvorgänge den Bildinhalt löschen.

**Achtung!** In der Beta-Version Vxa9 kann es zu Speicherfehlern bei bestimmten Bilddaten kommen. Dann "hängt" sich der Pocket auf (keine Bedienung mehr möglich) oder schaltet sich aus oder startet selbständig neu. Tritt dies bei einem bestimmten Programm gehäuft auf, verzichten Sie bitte vorläufig auf den Empfang dieses Programms und melden Sie den Fehler an den Hersteller.

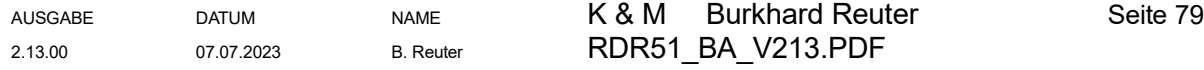

# **Speichervorschau**

Der Speicher des Pocket erlaubt die Abspeicherung von Geräteeinstellungen auf bis zu 199 Speicherplätzen. Das Aufrufen eines Speicherplatzes erfolgt durch Auswahl (Antippen) eines Platzes, woraufhin der Speicherdialog geschlossen und das Gerät auf die gelesenen Einstellwerte gesetzt wird. Für einen folgenden Speicheraufruf muss der Dialog neu geöffnet werden.

Der Speicherdialog "Memory" kann auf 2 Arten geöffnet werden:

- Antippen der aktiven Frequenzanzeige (Doppeltipp, wenn Frequenz nicht aktiv)  $\rightarrow$  Plätze sind nach Frequenz geordnet.
- Auswahl aus dem Menü → Plätze sind nach Platznummer geordnet.

Zur Erleichterung der Arbeit mit dem Speicher kann bei Verwendung der 2. Methode (Auswahl aus Menü) eine Speichervorschau mit Aufruf der Speicherplätze ohne Antippen eines Platzes und Schließen des Menüs aktiviert werden. Dazu wird beim Scrollen der Speicherplätze immer der 2. Platz von oben in die Empfängereinstellungen geladen. Das Laden erfolgt nach der teilweisen Methode (wie bei Antippen des Demodulatornamens links von der gelben Trennlinie). Das heißt, es werden nur die Frequenz, der Demodulator und die Bandbreite mit davon abhängigen Werten (Verschiebung, Notchfilter, …) eingestellt. Alle anderen Werte wie z. B. Lautstärke, Displayauflösung oder Bildschirmhelligkeit werden nicht geladen und bleiben erhalten.

*Ausnahme:* Auch der gespeicherte Wert für die Regelschwelle (violette Linie) wird wieder hergestellt, damit eine schnelle Einregelung auf den aktuellen Pegel möglich ist.

Das Signal laut Speicherplatz wird also sofort hörbar. Beim Pocket ist jedoch gerade auch das Spektrum ein sehr wichtiges Kriterium zur Empfangsbeurteilung. In den spektrumbasierten Betriebsarten ist es sogar zwingend notwendig zur Hörbarmachung des Signals. Deshalb wird beim Aufruf des 2. Platzes auch das Spektrum aktiviert. Es ergibt sich eine "durchsichtige" Darstellung des Speicherdialogs mit im Hintergrund sichtbarem Spektrum.

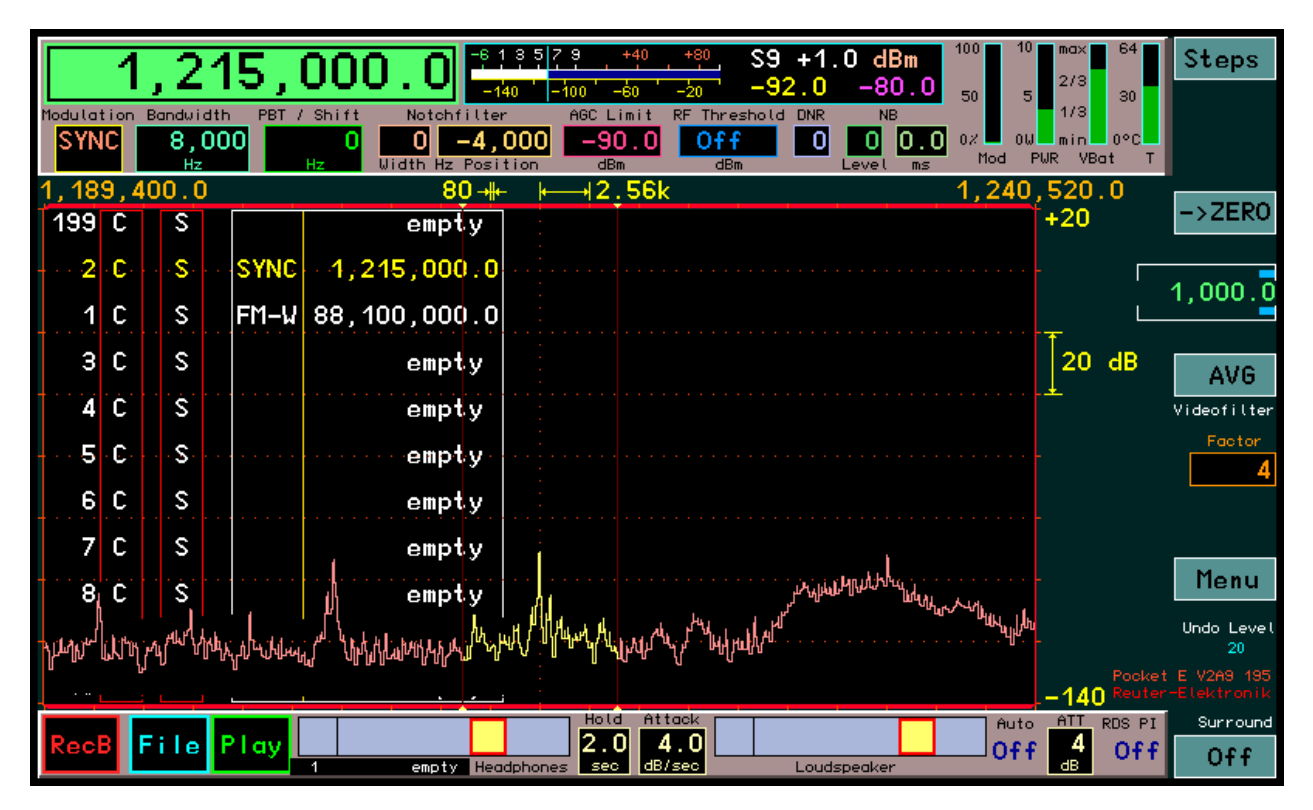

Die Liste der Speicherplätze mit dem gelb hervor gehobenem 2. (nun aktivem) Eintrag wird vom Spektrum "angefressen". Da jedoch das Spektrum normalerweise nicht bis zum oberen Rand des Diagramms reicht, bleiben die dort sichtbaren Einträge erhalten. (Ansonsten sollte vor dem Aufruf des Dialogs die Spektrumhöhe entsprechend angepasst werden.) Bei jedem Scrollschritt wird die Liste wie üblich bewegt und neu über das Spektrum geschrieben. Leere Einträge oder Einträge für DAB-Programme werden nicht aufgerufen. Die Speichervorschau funktioniert nicht im DAB-Modus.

Zum Beenden der Vorschau muss zwingend ein Platz dauerhaft aufgerufen werden (Antippen der gewünschten Zeile). Solange die Vorschau aktiv ist, sind keine weiteren Einstellungen im Dialog möglich

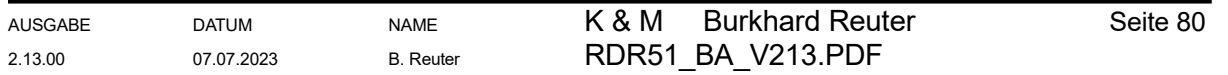

(keine Direkteingaben oder Aufruf von DAB oder Abbruch mit Escape). Die entsprechenden Buttons werden deshalb gar nicht erst eingeblendet. Die Bearbeitung des Speichers (Löschen oder Programmieren von Plätzen) ist möglich.

Wenn auch bei der Speichervorschau die Plätze nach Frequenz und nicht nach Platznummer geordnet werden sollen (wie sonst eigentlich üblich bei Aufruf aus dem Menü), so kann das durch eine vor dem Dialogaufruf aktivierte Frequenzeinstellung erzwungen werden. Ist irgend ein anderer Einstellwert aktiv, wird nach Platznummern geordnet.

# **S-Meter Balken**

Zur besseren Sichtbarkeit enthält das S-Meter eine Balkenanzeige, die dem Zeiger folgt. Unterhalb S9 +40 dB ist der Balken weiß, darüber gelb, bei "Endanschlag" rot.

### RDR51Vx10 / RDRWLANV5x

Die Version 210 (Pocket B1, B2, C2) bzw. 410 (Pocket C4) stellt die Funktionen der vorherigen Teilversionen für alle Geräte zur Verfügung (soweit hardwaremäßig möglich). Weiterhin wurde der SBSP (Spectrum Based Signal Processing) -Kernel grundlegend überarbeitet und bietet nun eine höhere Genauigkeit der Umsetzung der Spektrum-Bins in sichtbare Linien auf dem Display sowie in hörbare Audiosianale.

Speziell die Zuordnung der Bins zu den Audiofrequenzen je nach Spektrum-Auflösung und Demodulator ist nun exakt gleichlaufend zur Darstellung im Spektrum-Diagramm. Wird die Auflösung des auf dem Display sichtbaren Spektrums (linker gelber Einstellwert über dem Diagramm) gleich zur Audio-Auflösung (Setup) eingestellt, so ergibt sich eine exakte Übereinstimmung von Anzeige und Audioton (WYSIWYG). Im Audiosignal gibt es (weitgehend) keine Frequenzdiskretion mehr. Die Lage von Frequenzen ist im Display innerhalb eines Bins durch Abweichung der Höhe der Linie und ihrer Nachbarn (Überlappung der Bins) sichtbar, im Audiosignal durch stetige Änderung der Bin-Frequenz entsprechend der Abweichung zur Bin-Mitte hörbar.

Damit ergibt sich trotz frequenzdiskreter Signalverarbeitung (Aufteilung in Bins und getrennte Tonerzeugung für jedes Bin) eine wesentlich genauere Reproduktion des Audiosignals. Diese nähert sich stark der analogen Signalverarbeitung bzw. ihrer digitalen Nachahmung (zeitdiskrete Signalverarbeitung in üblichen SDR) an. Entsprechend enthält das Audiosignal kaum noch hörbare Artefakte aus der zugrunde liegenden frequenzdiskreten Signalverarbeitung. Das Klangbild wird "analoger" mit weniger Verzerrungen und "weicherem" Rauschen.

Erhalten bleiben aber die Vorteile der SBSB, allen voran die extreme Selektivität. Durch die erhöhte Genauigkeit der Abbildung Spektrum → Audio ergibt sich besonders bei sehr geringen Bandbreiten eine exakt zu den Einstellungen (sichtbare Bandbegrenzungen des gelben Hörbereichs im Spektrum) passende Filterkurve mit sehr steilen Flanken. Schmalbandige Betriebsarten wie CW oder Digimodes können minimal mit nur 2 Bins demoduliert werden.

Die Zuordnung der Bins (Linien im Spektrum) erfolgt abwechselnd jeweils zum linken bzw. rechten Audiokanal. Bei eingeschaltetem "Stereo" (echtes Stereo nur bei FM-W und DAB) ist es dadurch möglich, für Extremfälle nur ein einziges Bin zur Demodulation zu verwenden. Bei Minimaleinstellung der Bandbreite (Hörbereich 2 Bins breit) wird das linke Bin im linken Kanal hörbar gemacht und das rechte Bin im rechten Kanal. Wird die Bandbreite erweitert, so werden die jeweils dem Hörbereich hinzugefügten Bins abwechselnd dem linken bzw. rechten Kanal hinzu gefügt. Es ergibt sich ein "guasi-räumlicher" Höreindruck.

Ohne Stereoeffekt wird in beiden Kanälen das Summensignal der Einzelkanäle erzeugt. Damit ergibt sich eine Hüllkurve für die Filterkurve des Gesamtsignals, die der Überlagerung aller hörbarer Bins entspricht. Dies gleicht geringe Unterschiede der Kanäle aufgrund der Frequenzdiskretion noch weiter aus (Genauigkeit steigert sich von 1 Bin auf ½ Bin). An den Hörgrenzen (entspricht Filterflanke analoger / zeitdiskreter Filter) verdoppelt sich ab 3 dB Dämpfung die Steilheit des Signalabfalls. Dadurch entsteht eine bis 3 dB "verrundete" Gesamtfilterkurve für angenehmen Höreindruck und gleichzeitig eine sehr hohe Selektivität gegen nahe benachbarte Signale.

Eine wesentliche Erweiterung der Funktionalität ergibt sich bei Verwendung der Version x10 auf Pockets ab Seriennummer 200. Die Hardware dieser Geräte ist zur Speisung und Steuerung von Aktivantennen vorgerüstet. Damit kann eine Speisespannung auf dem Antennenanschluss ausgegeben werden. Geeignete Aktivantennen können so direkt aus dem Pocket ohne zusätzliche Fernspeiseweiche und externe Stromversorgung betrieben werden.

**Achtung!** Die Stromversorgung einer vom Pocket ferngespeisten Aktivantenne erfolgt aus den Akkumulatoren des Pocket! Somit ergibt sich eine geringere Akku-Laufzeit aufgrund der zusätzlichen Stromentnahme.

Die Speisespannung kann mit einem Binärsignal nach RS-232 Standard moduliert werden. Dadurch ist eine direkte Steuerung der Antennen RLA4 und RFA1 möglich. Ein Steuergerät RSW ist in diesem Fall nicht erforderlich.

Geräte vor S/N 200 besitzen kein eingebautes Steuergerät. Sie können mit Software Vx10 aber per WLAN mit einem Steuergerät RSW3 oder RSW4 verbunden werden und dann die Fernbedienung des Steuergerätes übernehmen (ähnlich der Fernsteuersoftware auf PC, Tablet, …).

Zur Auswahl der Antennen-Steuermöglichkeiten ist im Setup eine Einstellmöglichkeit vorhanden.

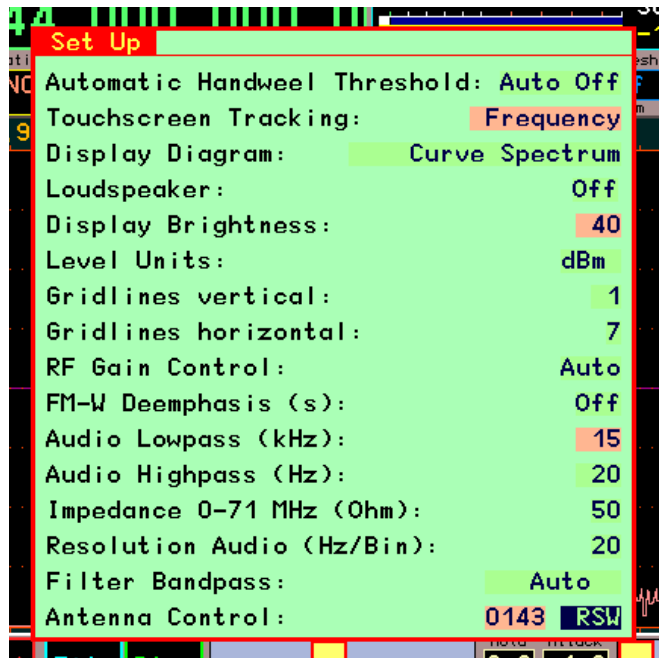

In der untersten Zeile kann über den Einstellwert "Antenna Control" folgende Auswahl vorgenommen werden:

- Off: Keine Fernspeisung oder Steuerung von Antennen.
- RSW: WLAN-Verbindung zu einem Antennen-Steuergerät (weiteres unten).
- 5,7V: Feste Fernspeisung mit 5,7 V an der Antennenbuchse
- 6,8V: Feste Fernspeisung mit 6,8 V an der Antennenbuchse
- RLA: Steuerung der RLA4 (Version D bis G und folgende)
- RFA: Steuerung der RFA1 (Version A und folgende)

Die ersten beiden Einstellungen sind bei jedem Pocket möglich, die anderen nur bei Geräten mit Seriennummer >=200.

Bei den Einstellungen mit fester Speisespannung kann jede passende Antenne über das Anschlusskabel versorgt werden ("Fernspeisung"). Die Stromaufnahme darf maximal 100 mA betragen. Ab ca. 120 mA erfolgt eine Strombegrenzung. Damit ist die Versorgung kurzschlussfest. Der Betrieb mit fester Spannung wird oben rechts im Display mit folgendem Symbol dargestellt:

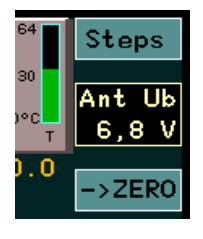

**Achtung!** Im Falle einer dauerhaften Strombegrenzung erwärmt sich der Pocket stark! Nach einiger Zeit so stark, dass die Schutzabschaltung wegen Übertemperatur anspricht. Diese Notmaßnahme schützt das Gerät, ist jedoch schädlich für die Elektronik und ganz besonders für die eingebauten Akkumulatoren. Betreiben sie den Pocket bei Fernspeisung einer Antenne nur unter Aufsicht und schalten sie die Fernspeisung oder das ganze Gerät bei Überschreiten von 100 mA Antennenstrom ab! Diese Hinweise gelten auch bei bei Einstellung "RLA" und "RFA"!

Die Bereitstellung der Spannung erfolgt mit einem Linearregler direkt aus der Akkuspannung des Pocket. Die sich aus der Spannungsdifferenz mal dem fließenden Strom ergebende Verlustleistung wird im Pocket in Wärme umgewandelt. Wenn möglich, sollte deshalb immer der höheren Spannung der Vorzug gegeben werden. Fällt die Akkuspannung (Summe beider Zellen im Dialog "Power Management") unter die Speisespannung plus 0,1V, so kann der Regler die Stabilität nicht mehr aufrecht erhalten und die Speisespannung sinkt mit der Akkuspannung. Dies ist jedoch erst kurz vor vollständiger Entleerung der Akkus möglich. Bei Einstellung der geringeren Spannung kann das nicht passieren, da bereits vorher die Selbstabschaltung des Pocket wegen zu geringer Akkuladung erfolgt.

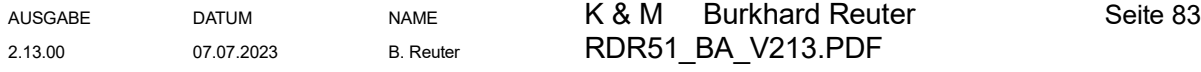

Die direkte Steuerung der Antennen RLA bzw. RFA (ab den angegebenen Versionen) ist mit Auswahl der entsprechenden Einstellung möglich. In diesem Fall fungiert der Pocket als Steuergerät RSW (siehe Beschreibung der Steuergeräte RSW3 bzw. RSW4). Ebenso wie mit den RSW wird die angeschlossene Antenne mit der niedrigen Versorgungsspannung gespeist und mit Impulsen der höheren Versorgungsspannung eingestellt. Bei fast leeren Akkus (Unterschreiten der 6,8 V für die höhere Spannung) ist eventuell eine korrekte Steuerung nicht mehr möglich.

Die RLA kann in der Empfangsrichtung im Winkel zwischen 0° und 180° eingestellt werden. Die Einstellung erfolgt über das nun aktivierbare (antippbar wie jeder andere Einstellwert) Symbol oben rechts (Stromanzeige nur bei Zwischenschaltung eines RSW, siehe unten):

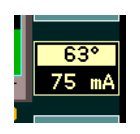

Die RFA besitzt 2 Einstellmöglichkeiten: Frequenz und Schwingkreisgüte. Die Einstellung der Güte in % erfolgt über den selben Wert wie die Positionseinstellung der RLA:

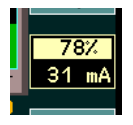

Die Frequenzeinstellung der RFA erfolgt automatisch mitlaufend zur Frequenzanzeige des Pocket. Bei jeder Änderung der Empfangsfrequenz (Abstimmung mit Scrollrad, Ziehen auf dem Spektrum, Laden von Speicher, …) wird das entsprechende Steuerwort zur RFA übertragen.

Der Pocket kann sich über seine WLAN-Schnittstelle auch mit einem WLAN-fähigen Steuergerät RSW3 (ab Version B) und RSW4 (ab Version A) verbinden. Bei erfolgreicher Verbindung kann das Steuergerät, und damit weiterlaufend die dort angeschlossene Antenne, drahtlos ferngesteuert werden. Pocket und Steuergerät müssen in WLAN-Reichweite zueinander sein.

Dabei übernimmt der Pocket die Stellung des Zugriffspunktes ("Access Point") ähnlich einem WLAN-Router und das RSW die Stellung der Station, die sich in den Zugriffspunkt einloggt. Zum erfolgreichen Einloggen sind einige Voraussetzungen zu erüllen (siehe Beschreibung Steuergeräte RSW3 und 4).

Wurde das Gerät einmal erfolgreich eingeloggt (ev. Knopf am RSW zum Start des Vorgangs drücken), so kann die Steuerung jederzeit wie folgt aufgebaut werden:

- Einstellung Antenna Control im Setup auf "RSW".
- Einstellung der dann sichtbaren Seriennummer auf diejenige des eingeloggten RSW.
- Aufruf Dialog "WiFi" und Aktivieren des Access Point (falls schon aktiv, vorher deaktivieren).
- Dialog schließen, warten auf Verbindungsaufbau der Steuerung.

Nach dem Einschalten des Pocket-Zugriffspunktes loggt sich das RSW zunächst ein (Anzeige "L" auf Display des RSW). Danach versucht die Bedienoberfläche des Pocket, eine Datenverbindung zum Prozessor des Steuergerätes aufzubauen. Während dieser Zeit erscheint folgende Anzeige im Feld der Antennensteuerung:

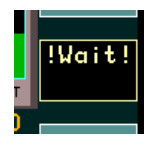

Konnte die Verbindung erfolgreich hergestellt werden, erscheinen der aktuelle Strommesswert und die Positions- bzw. Güteeinstellung der Antenne in der Anzeige (wie oben gezeigt). Am RSW wird "S" angezeigt. Nun werden die Einstellwerte bidirektional zwischen den Geräten ausgetauscht. Eine Änderung der Einstellung am Pocket erscheint im Display des RSW (und wird dort zur Einstellung der Antenne verwendet) und umgekehrt.

*Hinweis:* Die Datenübertragung zwischen Pocket und RSW erfolgt bei stabiler Verbindung sehr schnell (wenige ms). Die Datenübertragung vom RSW zur Antenne ist jedoch langsam (einige 100 ms). Dadurch erfolgt bei schnellen Änderungen der Einstellwerte nur eine verzögerte Einstellung der Antenne. (Das gilt auch bei direkter Steuerung einer Antenne vom Pocket ohne RSW.) Durch die Rückmeldung der Werte vom RSW an den Pocket wird jedoch immer der letztmalig von der Antenne verwendete Wert angezeigt.

**Achtung!** Die Frequenzeinstellung der RFA erfolgt **nicht** bidirektional. Dies würde eine schnell fortlaufende Frequenzabstimmung des Pocket behindern. Deshalb werden die übermittelten Frequenzwerte von der Antenne nur so verwendet, wie es ihre Abstimmgeschwindigkeit zulässt. Eventuell ist bei Beenden der Einstellung der letzte Schritt nicht in der Antenne verarbeitet worden. Beobachten sie die Abstimmung in der Spektrumanzeige und / oder über das S-Meter und schalten sie die Frequenz bei Abweichungen noch einmal einen Schritt hin und her, so dass die Antenne auch diese Daten verarbeiten kann. Abweichungen sind auch im Display der Antenne (Ausführung mit eingebautem Steuergerät) bzw. im RSW sichtbar.

*Hinweis:* Bei Unterbrechungen der Datenverbindung (z. B. Ausschalten des RSW) ist keine weitere Änderung des Wertes im Feld der Antennensteuerung mehr möglich (keine Rückmeldung mehr vom RSW). Die Frequenzeinstellung ist jedoch aufgrund der fehlenden Rückverbindung weiterhin möglich.

Die Software Vx10 beinhaltet folgende weitere Änderungen und Erweiterungen:

- Anzeige von PNG Slide-Show Bildern im DAB-Modus (nicht bei Pocket C4). Es gibt Größenbeschränkungen und nicht alle Unterformate können decodiert werden.
- Änderung der Ausschaltschwellen für Übertemperatur und Unterspannung zum besseren Schutz der Akkumulatoren.
- Bugfixes für kleinere Fehler in früheren Versionen.
- "Kamera"-Funktion für Flashrecorder.

Die Kamerafunktion ermöglicht das Speichern von Displaybildern ("Screendumps") im Audiorecorder. Diese Funktion ist eine kostenpflichtige Erweiterung. Nach Freischaltung der Funktion kann im Recorderdialog die Samplerate der Aufzeichnung auf "Screen" geschaltet werden. Ein Screendump erfolgt analog einer Audio-Aufnahme durch Betätigen des Buttons "Rec". Die entsprechende Datei erhält in der Liste die Kennung "S".

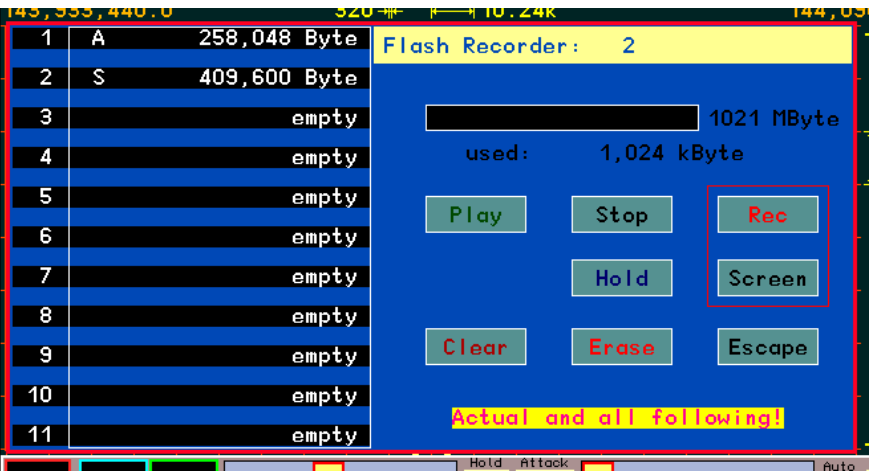

Das Scannen eines Bildes erfolgt analog dem Scanvorgang von einem PC aus über die WLAN-Verbindung. Beim Screendump ist jedoch keine WLAN-Verbindung erforderlich. Während des Scanvorgangs wird die Bedienung des Gerätes inklusive der Spektrumdarstellung angehalten und das Standbild wird in den Flash-Speicher des Recorders übertragen. Nach erfolgreichem Speichern ist der Pocket wieder normal bedienbar. Der Speichervorgang wird auf der Bedienoberfläche über den Rec-Button gestartet. Bei Auswahl "Screen" im Recorder-Dialog ist dieser mit "Dump" beschriftet.

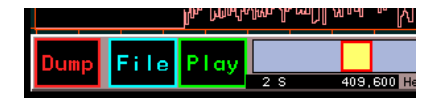

Die gespeicherten Bilder können am Pocket selbst nicht wieder dargestellt werden ("Play" ist funktionslos). Sie sind für Dokumentationszwecke nach der Übertragung auf einen PC bestimmt. Die Übertragung erfolgt ebenso wie die von Audiodateien (siehe Seite 77). Bei Auswahl einer Bilddatei (Kennzeichen "S") wechselt der Dekompressionsbutton zu "Decompress to BMP". Nach der Übertragung ist das Bild auf der Registerkarte "Display Copy" sichtbar und kann in die Zwischenablage übertragen oder als BMP-Datei gespeichert werden. Ohne Dekompression wird eine Datei mit den Rohdaten angelegt (Pixel als Byte-Werte spaltenweise von links oben bis rechts unten).

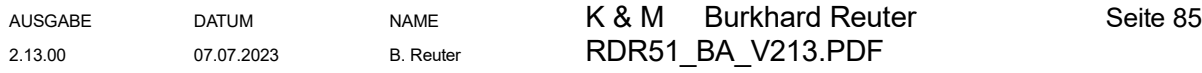

*Hinweis:* Zur Übertragung der Bilddaten ist die Verbindungs-Software für Windows-PC ab Version "E" zu verwenden (RDR51E.EXE).

# **Installation der Version Vx10**

Achtung! Das Update auf Version Vx10 setzt voraus, dass mindestens Version x07 oder höher bereits installiert ist! Alle Geräte besitzen eine nicht löschbare Grundversion, die bei fehlgeschlagenen Updates den Betrieb des Gerätes aufrecht erhält. Diese "Notsoftware" besitzt Versionsnummern von x00 bis x05. Versuchen sie nie ein Update von so einer Version auf die Version Vx10! Es muss immer zunächst ein erfolgreiches Update auf mindestens die bei der Auslieferung des Gerätes vorhandene Software (>= x07) durchgeführt werden!

Ältere Software ist auf mitgelieferten Datenträgern oder der Hersteller-website verfügbar. Wenn nicht mitgeliefert / nicht mehr verfügbar, wenden sie sich bitte an den Lieferanten des Gerätes.

- Laden sie die für Ihr Gerät passende RPD-Datei aus dem Internet [\(www.Reuter-Elektronik.de\)](http://www.Reuter-Elektronik.de/).
- Laden sie den Netzwerktreiber RDRWLANV**52** (oder höher) aus dem Internet.
- Laden sie die Verbindungs-Software RDR51**E**.EXE (oder höher) aus dem Internet.
- Schalten sie den Pocket ein (genügend Akkuladung oder Anschluss der Ladespannung beachten) und aktivieren sie den Access Point.
- Deaktivieren sie eine ev. eingeschaltete Datenverbindung zu anderen Geräten (RSW) bzw. schalten sie die verbundenen Geräte aus.
- Loggen sie einen Windows-PC (mit den herunter geladenen Dateien) in den Pocket ein (Hinweise unter Abschnitt "Software-Update" beachten).
- Starten sie RDR51E.EXE und prüfen sie die stabile Verbindung (check Anzeige der Versionsnummern, Ausführung eines Display-Scan).
- Aktivieren sie "LAN-Driver" und öffnen sie Datei RDRWLANV05.
- Aktivieren sie die Freigabe des Treiber-Updates im WiFi-Dialog des Pocket.
- Übertragen sie die Datei durch Betätigen von Start.
- Das Update ist beendet, wenn im Pocket "OK!" im Freigabefeld angezeigt wird.
- Schalten sie den Acces Point aus und nach einigen Sekunden wieder ein.
- Loggen sie gegebenenfalls den PC neu ein und aktivieren sowie testen sie die Verbindung in RDR51E.EXE neu (Menü "Interface" und Button "Synchronize", oder Neustart des Programms).
- Aktivieren sie "Pocket Software" und öffnen sie die RPD-Datei..
- Übertragen sie die Datei durch Betätigen von Start.
- Das Update ist beendet, wenn das Meldungsfenster zum Ende der Übertragung erscheint.
- Schalten sie den Pocket aus und nach einigen Sekunden wieder ein.
- $-$  In der kleinen roten Versionsanzeige unten rechts im Display muss V210 oder V410 (nur C4) angezeigt werden.
- Bei falscher Anzeige (ältere Version weiterhin aktiv) oder anderen Fehlern während der Übertragung muss der Vorgang komplett wiederholt werden. Eventuell schon erfolgreich geladene Netzwerk-Treiber müssen vor dem Software-Update nicht noch einmal neu geladen werden.

# RDR51Vx11

Die Version 211 (Pocket B1, B2, C2), 311 (Pocket C3) bzw. 411 (Pocket C4) enthält folgende Erweiterungen:

 Aufnahme der Abstimm-Schrittweite (Raster) 8,33 Periode kHz in das Schrittweitenmenü (Doppel-Tipp auf den Einstellwert der Schrittweite bei aktiver Frequenzeinstellung).

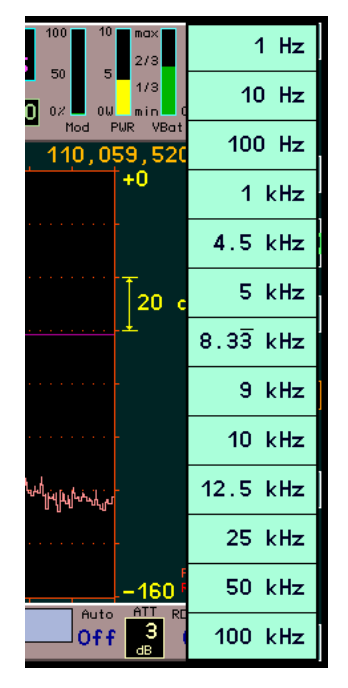

Bei dieser Schrittweite handelt es sich um "echte" 8 1/3 kHz. D. h. der periodische Bruch 1/3 wird berücksichtigt, es gibt keine Abschneidung der 0,3333.... Hz Stellen. Dies würde beim kontinuierlichen Abstimmen sonst zum Aufsummieren der fehlenden Stellen und damit zum Anwachsen des Abstimmfehlers führen.

*Hinweis:* Eine auf 1/3 gebrochene Schrittweite lässt sich über die Änderung des Einstellwerts "Steps" der Bedienoberfläche normalerweise nicht einstellen. Das ist nur durch Auswahl im Menü möglich. Allerdings kann nach Auswahl von 8,333 kHz jedes Digit der Schrittweite verändert werden. Damit kann z. B. auch eine Schrittweite von 333,3 Hz Periode o. ä. eingestellt werden. Bei Änderung der 0,1 Hz Stelle ist jedoch nur die Einstellung 0 oder 5 möglich! Damit geht dann die Berücksichtigung der 3er Periode verloren (immer "glatte" Abstimmung auf  $0.0$  Hz oder  $0.5$  Hz).

Abstimmung durch Antippen einer Spektrallinie im Spektrum oder Wasserfall.

Der Setup-Dialog enthält einen erweiterten Einstellwert "Spectrum Touch":

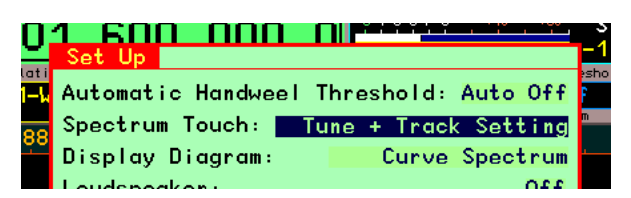

Über diesen Wert können verschiedene Aktionen definiert werden, die ausgeführt werden sollen, wenn der Touchscreen im Bereich des Spektrum- oder Wasserfall-Diagramms berührt wird. Folgende Möglichkeiten sind vorhanden:

No Action

Eine Berührung hat keine Auswirkungen.

• Track Frequency

Beim Berühren des Touchscreens und Ziehen nach links oder rechts wird immer die Empfangsfrequenz geändert. Die Änderung erfolgt grundsätzlich mit der eingestellten Schrittweite. Mit jedem Ziehen über eine Distanz von 4 Pixel des Bildschirms wird ein Schritt ausgeführt.

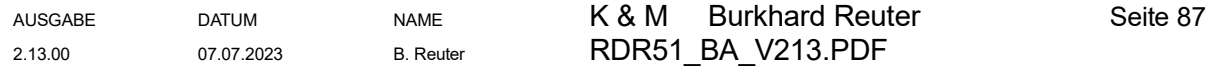

*Hinweis:* Wenn die Schrittweite und die sichtbare Spektrumauflösung entsprechend 4 Spektrallinien / Schritt aneinander angepasst werden (etwas rechnen), so folgt die angetippte Stelle des Spektrums exakt der Ziehbewegung (als würde es am Finger / Touchpen "kleben").

Track Setting

Wie oben, jedoch wird der gerade als aktiv ausgewählte Einstellwert "gezogen" (aufwärts oder abwärts geändert).

Tune + Track Frequency

Beim Tippen auf eine Stelle des Spektrums / Wasserfalls wird die angetippte Stelle sofort auf die Empfangsfrequenz gesetzt. Die Abstimmung erfolgt grundsätzlich im Raster der Abstimm-Schrittweite. Nach dem Antippen kann die Frequenz gezogen werden.

• Tune + Track Setting

Wie vorher, nur wird beim Ziehen nach erfolgter Abstimmung der gerade aktive Einstellwert geändert.

Bei der Verwendung dieser Funktionen ist zu beachten, dass ein Touchscreen prinzipiell immer einige Pixel Ungenauigkeit aufweist. Wird mit dem Finger getippt, erhöht sich diese Ungenauigkeit noch um die vom Screen erkannte Fingerfläche. Es wird deshalb empfohlen, einen passenden Touchpen (auch "Stylus" genannt) zu verwenden. Die grundlegende Abweichung des Touchscreens vom sichtbaren Bildschim ist weitgehend konstant. Mit etwas Übung / Erfahrung kennt man diese schnell und weiß, wie viele Pixel in etwa neben der sichtbaren (gewünschten) Stelle getippt werden muss, um diese genau zu treffen.

Mit der Kombination "Tune + Track Setting" und Auswahl der Spektrumauflösung als aktivem Einstellwert ist nach etwas Übung eine genaue Abstimmung über große Frequenzbereiche (z. B. gesamtes UKW-Band) recht schnell möglich (max. 2x Tippen):

- Relativ grobe Auflösung (große Sichtbreite) einstellen.
- Auf die gewünschte Spektrallinie tippen (Abstimmung in die Nähe der gewünschten Frequenz).
- Ohne loszulassen nach links ziehen ("reinzoomen").
- Loslassen und nun mit hoher Auflösung neu antippen (meist sofort genaue Abstimmung, wenn Sender im Raster liegt).
- Vor Loslassen wieder nach rechts auf große Sichtbreite rauszoomen.

### RDR51Vx13

**Achtung!** Dieses Firmware-Update enthält einige grundlegende Änderungen in der Hard- und Software. Die Strukturen der Speicherplätze und der Dateien für den Flash-Recorder wurden verändert. Wichtige Aufnahmen sollten vor dem Update der Firmware auf einem PC gesichert werden! Beim Aufruf von Speicherplätzen kann es zu unerwarteten Einstellungen des Gerätes kommen! In diesem Fall sollte der RDR51 auf die Werkseinstellungen rückgesetzt werden (Dialog "System" → "Undo to Level" → 0) und der Speicherplatz gelöscht bzw. mit den gewünschten Einstellungen neu belegt werden.

**Achtung!** Das Laden neuer Software **erfordert** das Vorhandensein eines WLAN-Treibers auf dem Gerät ab **mindestens Version 03** und Firmware Stand Version x09 (siehe Seite 76)! Geräte mit noch älterer Firmware müssen zunächst auf mindestens diesen Stand gebracht werden, **sonst wird der WLAN-Treiber gesperrt** und es ist kein weiteres Update mehr möglich!

Die Versionen 213 (Pocket B1, B2, C2), 313 (Pocket C3) bzw. 413 (Pocket C4) stellen viele neue Funktionen zur Verfügung. Es handelt sich dabei um eines der umfangreichsten Updates in der Entwicklung des RDR51 "Pocket". Folgende Eigenschaften wurden verändert / eingeschränkt:

→ Keine Anzeige von PNG-Bildern in DAB mehr (bisher in Versionen V21x möglich). Generell erhält DAB weniger Ressourcen, es kann zu Einschränkungen beim Betrieb kommen (z. B. "Aufhängen" oder "Abstürzen" des Gerätes beim Scan zu vieler Stationen oder Empfang nicht-konformer Multimediadaten).

*Achtung!* **Der DAB-Empfang entspricht nicht der Hauptfunktion des RDR51 (Empfang analoger Modulationen) und wird nur unterstützt, soweit mit der RDR51-Hardware realisierbar. Die Hauptanwendung des RDR51 ist der Empfang analoger Modulationen, nicht der Empfang digitaler Datenströme mit PC-kompatiblen Formaten! Diese unterliegen zudem kostenpflichtigem Lizenz-Zwang und stellen nach Auffassung der Entwickler des RDR51 keinen freien Rundfunk dar!**

- Keine getrennte Wahl der Einstell-Rückkehrfunktion zur Freguenz für Lautstärkeregler und andere Einstellwerte. Von einer aktiven Lautstärkeeinstellung (roter Knopf des Schiebereglers) kann nur noch automatisch zur Frequenz gesprungen werden, wenn diese Funktion für alle Einstellwerte freigegeben wurde. (Grund: Erweiterung dieser Funktion im System-Dialog zur vergrößerten Anzeige wichtiger Einstellwerte, siehe unten.)
- Einige kleine Texte und Grafikelemente wurden gelöscht, um Platz für die Anzeige neuer Elemente zu erhalten (erforderlich für die FSK-Decoder).

Folgende Funktionen wurden hinzugefügt / erweitert:

→ Der RDR51 misst ständig alle sichtbaren Spektrallinien im Diagramm und versucht einen Mittelwert unter Vernachlässigung der Signalspitzen zu ermitteln. Dieser Mittelwert gibt dadurch annähernd den Mittelwert des allgemeinen Rauschens wieder ("Rauschlinie"). Die Anzeige erfolgt durch ein kleines gelbes Viereck rechts am Diagrammrand.

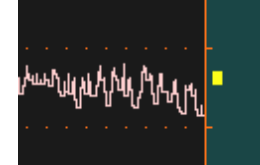

Tippt man auf die untere Anzeige des Pegelbereichs (gelber Wert unten rechts am Diagramm), wird die Pegellage derart verschoben, so dass der Mittelwert zwischen vorletzter und letzter Skalenteilung liegt. Die Verschiebung erfolgt immer in "geraden" Werten (obere Pegelgrenze ganzzahlig durch 10 teilbar). Diese Funktion ermöglicht ein schnelles Setzen der Pegellage auf optimale Darstellung nach starken Änderungen der Rauschlinie (z. B. Umschalten von Antennen oder Frequenzänderung über Bereiche mit unterschiedlich starken Empfangspegeln). Bei Darstellung des Wasserfall-Diagramms erfolgt die Mittelwertanzeige nicht, die automatische Setz-Funktion ist aber weiterhin möglich.

Lupenfunktion "Magnify" zur vergrößerten Darstellung der meisten Einstellwerte. Die Einstellung wurde in den System-Dialog mit der bisherigen Einstellung für die automatische Rückkehr der aktiven Eingabe zur Frequenz kombiniert.

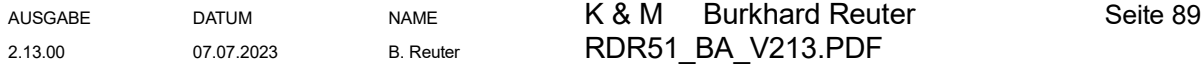

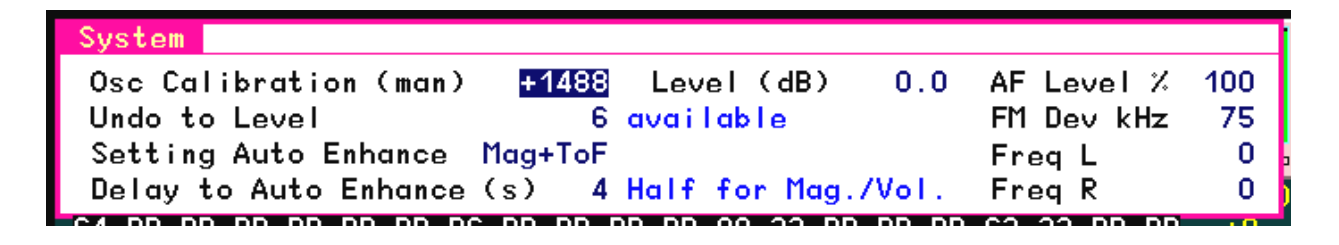

# **Setting Auto Enhance**

Die Auswahl und Anzeige der verschiedenen Einstellwerte der Bedienoberfläche kann hier verändert werden. Die Einstellmöglichkeiten sind:

- Off: Jede Einstellung wird ganz normal angezeigt und bleibt solang aktiv, bis ein anderer Wert durch Antippen ausgewählt wird.
- Magnify: Wie "Off". Der gewählte Wert wird jedoch für eine bestimmte Zeit (siehe unten) in doppelter Zeichengröße dargestellt. Auch beim Verändern des Wertes mit dem Drehgeber oder per Touch-Ziehen erfolgt die zeitweilige Vergrößerung. Das erleichtert die Ablesbarkeit der Einstellwerte. Die Verdoppelung findet unter bestimmten Umständen nicht statt, wenn dadurch wichtige andere Anzeigen behindert werden.

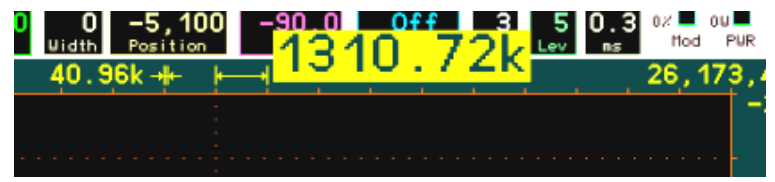

- To Freq: Nach Verstellen eines ausgewählten Wertes wird dieser Wert nur für eine bestimmte Zeit (siehe unten) weiterhin aktiv gehalten. Wurde innerhalb der Zeitspanne keine weitere Änderung durchgeführt, so springt die aktive Eingabestelle vom gewählten Wert auf die Frequenzanzeige.
- Mag+ToF: Kombination der beiden oben beschriebenen Funktionen.

# **Delay to Auto Enhance (s)**

Zeitdauer in Sekunden, nach der bei einer nicht betätigten aktiven Einstellung zur Aktivierung der Frequenz umgeschaltet wird. Die Funktion "Magnify" arbeitet mit der Hälfte dieser Zeit. Auch von der Einstellung der Lautstärkeregler wird schon nach der Hälfte der Zeit zur Frequenz gesprungen.

Fernsteuerung des Preselektors RAP1 (nur Geräte ab Seriennummer 200). Dazu wurden der Einstellwert "Antenna Control" im Setup-Dialog und das Fernsteuerfenster für Antennen in der Bedienoberfläche um den Wert "RAP" erweitert.

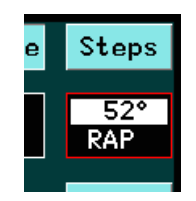

Der Preselektor RAP1 kann vom RDR51 auf zwei verschiedene Arten ferngesteuert werden:

- Über das HF-Kabel am Antennenanschluss. Dazu muss die Einstellung "Antenna Control" im Setup auf den Wert "RAP" geschaltet werden. Der RDR51 gibt dann Steuersignale wie bei Ansteuerung einer Antenne RLA4 oder RFA1 aus. Ein angeschlossener RAP1 (zwischen Antenne und RDR51) empfängt diese Signale und stellt seine Filterfrequenz gleichlaufend zur Empfangsfrequenz des RDR51 ein. Außerdem kann er die Signale zur Richtungssteuerung einer RLA4 vom RDR51 zur Antenne durchleiten. In der Bedienoberfläche des RDR51 erscheint rechts oben der Einstellwert zur Richtungssteuerung, genau so wie beim Einschalten von "RLA" im Setup.
- Über eine WiFi-Verbindung zwischen RDR51 und RAP1. Diese Variante entspricht der Fernsteuerung eines Steuergerätes RSW3 oder 4 (siehe Seite 35). Entsprechend müssen im Setup "RSW" und die Seriennummer des RAP1 eingestellt werden.

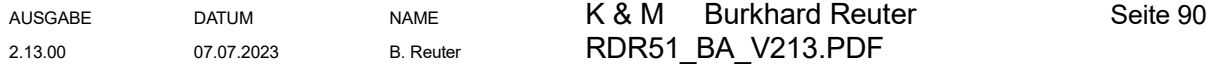

Die Fernsteuerung eines RAP1 erlaubt den Einsatz als mitlaufender Preselektor. Bei jeder Änderung der Frequenz am RDR51 (per Drehknopf, Aufruf von Speichern, usw.) wird der RAP1 automatisch nachgestimmt. Wird die Frequenz direkt am RAP1 manuell geändert, so erfolgt keine Rückmeldung, die Frequenz des RDR51 wird nie geändert. Dadurch kann der RAP jederzeit beliebig eingestellt werden, ohne dass der RDR beeinflusst wird.

Eine evtl. am RAP (nur RAP1 Version B und D) angeschlossene Antenne RLA4 kann in der Richtung ferngesteuert werden. Hier erfolgt jedoch eine Rückmeldung vom RAP zum Pocket (nur bei WiFi!), der Einstellwert in der Bedienoberfläche wird mitlaufend zur Änderung am RAP angepasst. Weitere Hinweise siehe Beschreibung des Preselektors RAP1. Folgende Besonderheiten existieren bei der Fernsteuerung durch den RDR51:

Bypass-Schaltung des RAP1: Durch Tippen auf die Beschriftung "RAP" des RLA4-Einstellwertes (bei WiFi-Verbindung wird der Antennenstrom anstelle "RAP" angezeigt) kann der RAP auf Überbrückung der Filter (Anzeige "0-30MHz" im RAP) geschaltet werden. Dieser Zustand wird durch einen roten Rahmen um das Feld des Einstellwertes angezeigt.

**Achtung!** Manuelle Änderungen am RAP setzen die Anzeige im RDR51 nicht zurück! Zum Rücksetzen (wieder weißer Rahmen) und nun wieder mögliche Filtersteuerung durch Frequenzänderung muss erneut auf die "RAP" (bzw. Strom-) Anzeige getippt werden.

 Doppelte Verbindung über WiFi und HF-Kabel: Ist eine WiFi-Verbindung aktiv und im Setup wird mit Umschaltung von "RSW" nach "RAP" auf HF-Steuerung geschaltet, so können unbestimmte Zustände auftreten. Vor dem Wechsel der Verbindungsart muss zunächst die aktuell bestehende Verbindung sicher getrennt werden (Setup auf "Off", Access Point aus). Danach ist im Setup die gewünschte Verbindungsart zu wählen (RAP oder RSW). Erst danach, wenn benötigt ("RSW"), den Access Point aktivieren.

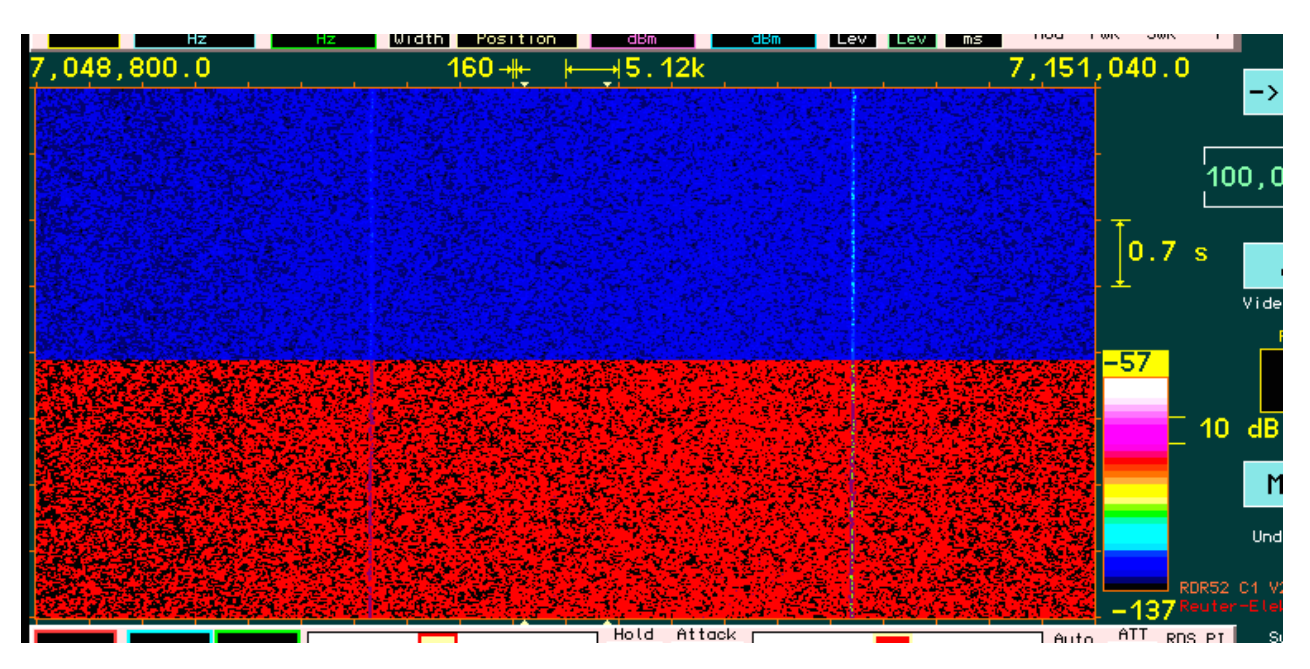

Andere Farbtabelle für Wasserfall.

Die Farbabstufung der Pegel im Wasserfall (vorgegeben durch die Farbtabelle neben dem Diagramm) kann nun zwischen 2 Varianten umgeschaltet werden. Die Wirkung auf die Darstellung ist beispielhaft im Bild gezeigt (schwaches Signal ca. 3/4 rechts).

Alte Darstellung: Die bisherige Farbstufung wurde so gewählt, dass geringe Pegelunterschiede möglichst große Farbunterschiede im Bild erzeugen. Dadurch ergeben auch kleine Pegeländerungen einen großen Kontrast (Bildhälfte unten, Signal gelb gegen roten Hintergrund).

Neue Darstellung: Üblich auf hochauflösenden Bildschirmen (PC) ist eine Farbabstufung ähnlich den Regenbogenfarben. Das sieht "für das Auge angenehmer" aus, aber ergibt verminderten Kontrast bei kleinen Pegeländerungen. Meistens nur innerhalb einer Farbe, z. B. von dunkelblau auf mittelblau. Im Bild oben wurde die Pegellage so gewählt, dass der höchstmögliche Kontrast bei dieser Farbwahl erzeugt wird (mittelblau auf cyan), unterstützt von der nur geringen Farbtiefe des RDR51 Displays (256 Farben

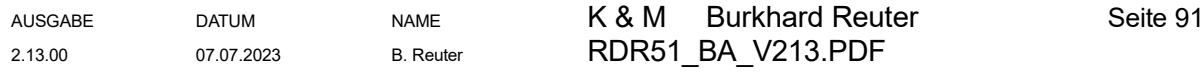

gegenüber 16 Millionen oder mehr beim PC).

Die Umschaltung der Farbtabelle erfolgt durch Tippen auf die Tabelle.

FSK-Demodulator mit verschiedenen Decodern.

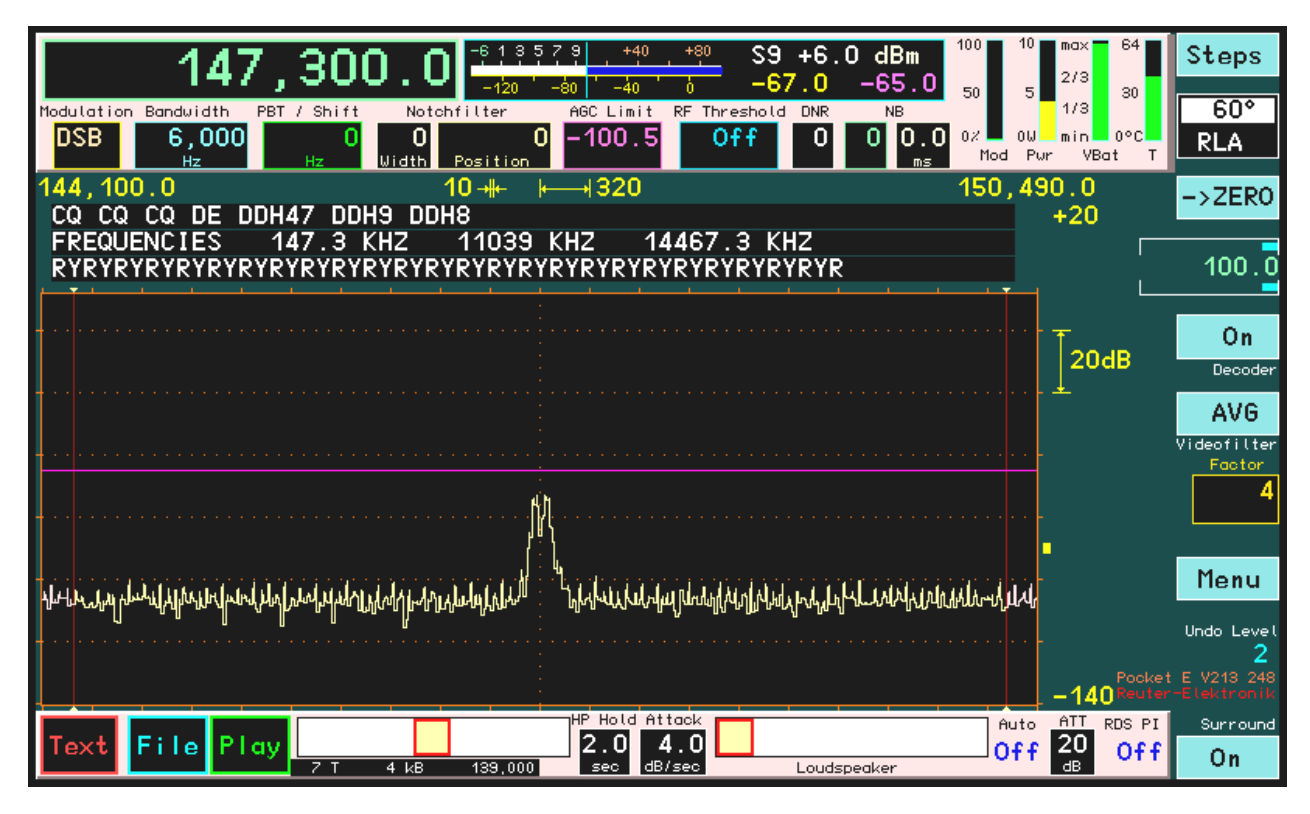

Der Knopf "Decoder" rechts in der Bedienoberfläche schaltet verschiedene Decoder für "digitale" Modulationen ein. In der Firmware Vx13 ist ein Demodulator für Frequency Shift Keying (FSK) Modulation enthalten. Diese Modulationsart wird für die Übertragung von binären Daten (z. B. Texte und Bildinhalte) von verschiedenen kommerziellen Sendern und im Amateurfunk verwendet. Die Art der übertragenen Informationen ist sehr vielfältig und reicht von einfachen Fernschreibtexten ("RTTY") bis hin zu diffizilen Kodierungen inklusive Fehlerkorrekturmechanismen.

In der Version Vx13 kann der Decoder folgende Kodierungen erkennen und anzeigen:

ASCII: Standard 7 oder 8 (eingeschränkt) Bit-Format zur Darstellung von Zahlen, Buchstaben und Sonderzeichen. Dieses Format wird auf allen gängigen Rechnerarchitekturen zur Textdarstellung verwendet.

Baudot (RTTY): 5 Bit-Format zur Darstellung von Zahlen, Großbuchstaben und einigen Sonderzeichen. Dieses Format wurde für das Fernschreiben entwickelt und wird im Funkverkehr vor allem für allgemeine Aussendungen ("Broadcast") und Amateurfunk genutzt. Beispiel: Wettermeldungen des Deutschen Wetterdienstes DWD.

Binär (HEX): 8 Bit-Format zur Übermittlung binärer Daten in Form von Bytes (1 Byte = 8 Bit). Die Daten können beliebige Bedeutung haben (z. B. Programmcode oder Messwerte). Beispiel: Rundsteuersender DCF39/49 zur Fernsteuerung von Beleuchtungs- / Heizungs- und ähnlichen Anlagen von Großbetreibern. Binärdaten werden im RDR51 in Hexadezimalschreibweise (Ziffern / Buchstaben 0-9 und A-F) angezeigt.

Navtex: Spezielles 7 Bit-Format zur Übermittlung von RTTY-Textnachrichten mit erweiterten Möglichkeiten zur Fehlererkennung und -korrektur ("SITOR-B").

 **Achtung!** Zur korrekten Funktion des Decoders muss die Audio-Auflösung im Setup-Dialog auf 20 Hz eingestellt sein!

# **Bedienung**

Die Decoder des RDR51 werden durch einen Setup-Dialog konfiguriert. Der Dialog ist über das Menü aufrufbar, welches dazu um einen Button (ganz unten) erweitert wurde.

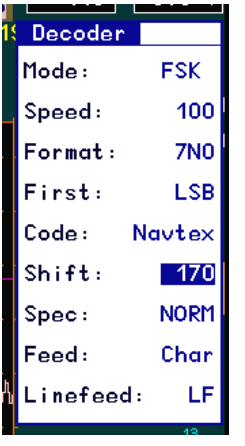

Der Dialog zur Konfiguration der FSK-Decoder hat folgende Einstellmöglichkeiten:

- **Mode:** Art des Decoders. FSK, nicht änderbar.
- Speed: Die Bitrate in Bit/s (auch "Baud" genannt) der Modulation. Einstellbar in 5 Bit/s Schritten von 5 bis 1275 Bit/s.

*Hinweis:* Bei Einstellung "45" wird intern der Wert 45,45 Baud für die im Amateurfunk übliche Geschwindigkeit verwendet!

- **Format:** Das serielle Format eines Zeichens. Ein Zeichen besteht aus einer Anzahl Datenbits (1. Ziffer), einem oder keinem Paritätsbit (Buchstabe: N = kein, E = even / gerade, O = odd / ungerade) und einem oder 2 Stopbits (2. Ziffer). Alle gängigen Formate mit 5, 7 oder 8 Datenbits, allen möglichen Paritäten und 1 oder 2 Stopbits sind wählbar.
- **First:** Datenausrichtung LSB first oder MSB first. Es wird nahezu ausschließlich LSB first angewendet.
- **Code:** ASCII, Baudot, Hex und Navtex, wie oben beschrieben.
- **Shift:** Die vom Decoder verwendeten Spektrallinien der spektrumbasierten Signalverarbeitung des RDR51 werden anhand dieses Parameters gewählt. Die Shift ist der absolute Abstand der beiden Signaltöne, also die Summe des jeweiligen Abstandes des Tones der tieferen Frequenz und des Tones der höheren Frequenz von der Spektrummitte. Der Wert wird manchmal vorzeichenbehaftet für die Einzeltöne angegeben (z. B. ±100 Hz → entspricht 200 Hz Shift), meist aber direkt ohne Vorzeichen als Shift-Wert.
- **Spectrum:** NORM(al) oder INV(ers) je nach Zuordnung von Mark und Space des Signals (rechte bzw. linke Seite des Spektrums) zu High und Low der Bitwertigkeit. Zusätzlich sind die Einstellungen "Norm/2" bzw. "INV/2" einstellbar. Dies entspricht einer Verarbeitung der Signale mit nur der Hälfte der eigentlich notwendigen Bandbreite. Das erfordert zwar einen etwas höheren Signal-Rausch-Abstand des Empfangssignals für fehlerfreie Decodierung, aber ermöglicht eine deutlich stärkere Unterdrückung von eventuell nahe beim Empfangssignal liegenden Störsignalen. Diese Einstellung kann also Vorteile bringen, wenn zwar eigentlich genug SNR zur Decodierung vorhanden ist, aber dicht benachbarte diskrete Störsignale eine erfolgreiche Decodierung erschweren oder gar verhindern.
- **Feed:** Anzeige der Zeichen in den Textzeilen oberhalb des Spektrum-Diagramms (siehe Erläuterungen unten). Möglich sind "Line" = Zeilenvorschub oder "Char" = Zeichenvorschub (Lauftext).
- **Linefeed:** Zeichen, das bei hexadezimaler Anzeige (Einstellwert "Code") und Zeilenvorschub (Einstellwert "Feed") einen Zeilenvorschub auslöst. Bei ASCII- oder Baudot-Codierung werden immer die im entsprechenden Alphabet zugeordneten Zeichen für Linefeed (LF) und Carriage Return (CR) verwendet, **nicht** das hier eingestellte Zeichen. Einstellbar von 00 (Dezimalwert 0) bis FF (Dezimalwert 255).

Bei eingeschaltetem Decoder wird das Spektrum-Diagramm in der Höhe verringert und im freien Platz werden 3 Textzeilen eingeblendet.

*Hinweis:* Der obere Bereich des Spektrum-Diagramms (der beim Einblenden der Zeilen verschwindet) ist nicht mehr für die Abstimmfunktion per Touchscreen verfügbar! Auch wenn keine Textzeilen angezeigt werden. Weil diese Funktion aber nur die horizontale Einstellung (Frequenzabstimmung) verändern kann, ist die vertikale Position egal, an der man den Touchcscreen antippt oder in die man "zieht".

Jede Zeile ist 62 Zeichen lang. Sobald ein Zeichen decodiert wurde, wird es in der unteren Zeile angezeigt. Die Darstellung der bereits vorhandenen Zeichen wird nach zwei möglichen Methoden verwaltet:

Zeichenvorschub (Einstellung "Char" im Dialog). Das neue Zeichen wird ganz rechts eingeblendet und die vorhandenen Zeichen werden um eine Position nach links verschoben. Zeichen aus der unteren Zeile werden links heraus und rechts in die obere Zeile hinein geschoben. Der Effekt entspricht einem Lauftext, wie man ihn z. B. von Werbetafeln kennt.

Zeilenvorschub (Einstellung "Line" im Dialog). Neue Zeichen werden von links beginnend eingetragen bis die untere Zeile voll ist, oder ein Zeilenvorschub-Zeichen erkannt wurde. Sobald ein weiteres Zeichen decodiert wurde, wird die untere Zeile komplett in die obere kopiert und das Schreiben der unteren Zeile beginnt wieder neu von links. Der Effekt entspricht dem Schreiben von Texten auf einer Schreibmaschine oder am Bildschirm eines PCs.

Beide Varianten haben ihre Vor- und Nachteile und können nach verschiedenen Anforderungen bzw. Geschmack gewählt werden. Beim Zeichenvorschub ist immer die maximal mögliche Zahl an Zeichen sichtbar, bevor die ältesten Zeichen oben links verschwinden, während beim Zeilenvorschub im Extremfall nur 2 Zeilen Zeichen enthälten. Bei höheren Übertragungsgeschwindigkeiten ist das Lesen der Laufschrift jedoch schwieriger, als das Lesen statischer Zeilen.

#### **Weitere Hinweise zum Empfang**

Die FSK-Decoder arbeiten in der RDR-spezifischen Betriebsweise "SBSP". Sie benutzen deshalb keinen herkömmlichen FSK- (Audio-) Demodulator für die Mark und Space Töne des Signals. Statt dessen werden direkt die in den Spektrallinien vorhandenen Informationen zur Demodulation des Signals benutzt. Dazu muss der RDR51 auf die Demodulatoren "SYNC" oder "DSB" eingestellt werden. So etwas wie Seitenbandlage (wenn nötig, kann das Spektrum im Dialog invertiert werden), oder Tonhöhenauswahl sind nicht erforderlich. Der RDR51 kann und muss direkt auf die nominelle Sendefrequenz (entspricht Mitte zwischen den beiden Tönen) eingestellt werden.

*Hinweis:* Der Demodulator "DIGI" ist nicht für den internen Decoder geeignet. Er dient zur Ausgabe von demodulierten I/Q-Signalen über den Kopfhöreranschluss an externe Decoder.

Alle Parameter für "üblichen" Audioempfang wie Bandbreite, Verschiebung, Kerbfilter, Entstörsysteme oder Spektrumeinstellungen haben keine Wirkung auf den Decoder. Möchte man das Signal akustisch mithören, können und müssen sie aber wie gewünscht / erforderlich eingestellt werden.

#### Speicherung der empfangenen Zeichen

Im Idealfall (Zeichenvorschub) sind im Display immer die letzten 186 empfangenen Zeichen sichtbar. Alle älteren sind unwiederbringlich verloren. Möchte man die Zeichen speichern, so kann der im RDR51 integrierte Flash-Recorder verwendet werden. Dazu kann der Aufnahmemodus im Recorder-Dialog außer auf Audio-, I/Q, oder Bild- (Option "Screendump") Daten auch auf den Modus "TXT" für Textdateien geschaltet werden. In diesem Fall werden alle empfangenen Zeichen nach Betätigen von "RecT" (im Dialog, oder links unten in der Bedienoberfläche) gespeichert.

Der Speicher ist allerdings nicht für einzelne statische Daten ausgelegt, sondern für einen kontinuierlichen Datenstrom (Audio- oder Videodaten). Deshalb hat die Textspeicherfunktion ein paar Besonderheiten:

Die kleinstmögliche Speichermenge ist 2048 oder 4096 Zeichen (abhängig vom Typ des eingebauten Speichers). Eine Datei ist also immer min. so groß, auch wenn nur ein Zeichen darin steht. Der Rest sind dann "Leerdaten" (Hexadezimal FF).

Es wird immer in Blöcken mit der Mindestgröße gespeichert. Erst wenn ein Block voll und gespeichert ist, ist er "nicht-flüchtig", also sicher im Flash-Memory. Bis dahin stehen die Daten im RAM und gehen beim Abschalten (Spannungsausfall) des Gerätes verloren. Beenden der Aufnahme speichert natürlich alles sofort und damit sicher.

Die Mindest-Dateigröße (einzeln löschbare Einheit, die auch beim Speicherverbrauch angezeigt wird), ist immer 256 / 512 kByte. Eine Text-Datei im Recorder-Dialog ist damit immer min. so groß, selbst wenn nur ein einziges Zeichen (in einem einzigen 2048 / 4096 Byte Block) vorhanden ist. (Bei min. 512 MByte eingebautem Speicher reicht das aber für "ewig" lange Texte.)

Hinweis: Ältere Geräte bis Seriennummer 59 besitzen Speicher mit 256 Byte Segmentgröße. Hier werden die Daten in Blöcken mit dieser Größe gespeichert.

Natürlich kann man die Dateien auch wieder als Text in einen PC bekommen. Deshalb gibt es ein Update des PC-Serviceprogramms auf Version "RDR51H2.EXE". Auf der Recorder-Registerkarte so wie immer erst die Liste einlesen und dann die gewünschte Datei anklicken. Wenn es eine Textdatei ist ("T" davor), heißt das Dekompressor-Häkchen "Decompress to TXT". In diesem Fall wird die Datei als normale ASCII-Textdatei gespeichert (lesbar mit jedem Editor). Baudot wird in ASCII umgewandelt, so wie es in den Zeilen des RDR51 zu lesen ist. Ohne Häkchen oder bei Decoder-Format "Hex" wird immer als binäre Datei gespeichert. Die Dateien enthalten die Blöcke, also immer Vielfache von 2048 / 4096 (bis S/N 059: 256) Zeichen. Sind weniger Textzeichen darin, ist der Rest "FF" (bei Bedarf im Editor löschen).

Der FSK-Decoder ist eine kostenpflichtige Software-Option. Zur Aktivierung muss ein Freischalt-Code eingegeben werden. Ohne Aktivierung zeigt der Decoder maximal 620 Zeichen an und stellt dann seine Arbeit ein.

# **Up- / Download von Dateien**

Der RDR51 kann im Flash-Recorder Aufnahmen der Basisband-Daten (komplexe IQ-Daten) speichern (nur Geräte ab S/N 060). Je nach gewählter Bandbreite benötigen diese Daten viel Speicherplatz. Aufzeichnungen können per WiFi an einen verbundenen PC übertragen und dort in Dateien gesichert werden. Die Speicherung auf dem PC kann in einem RDR-speziellen komprimierten Format (Binärdatei mit Endung .HEX) oder dekomprimiert als .WAV-Datei erfolgen (siehe auch ab Seite 77).

WAV-Dateien, die IQ-Daten (keine Audiosignale) enthalten, sind mit spezieller Software ("SDR-Programme") abspielbar. Dazu benötigen die Programme eine Angabe der Abtastrate (Samplerate) und der Frequenz, bei der die Daten aufgenommen wurden. Diese Angaben werden für IQ-Daten mit im Recorder gespeichert und bei der Übertragung zum PC mitgesendet. Beim Speichern einer Datei wird der Dateiname nun entsprechend erweitert generiert:

"File" mit fortlaufender Nummer laut Liste im Recorder + Samplerate + Frequenz.

Der Up- und Download von Dateien in diesem Format ist mit der PC-Software ab Version RDR51H2.EXE möglich.

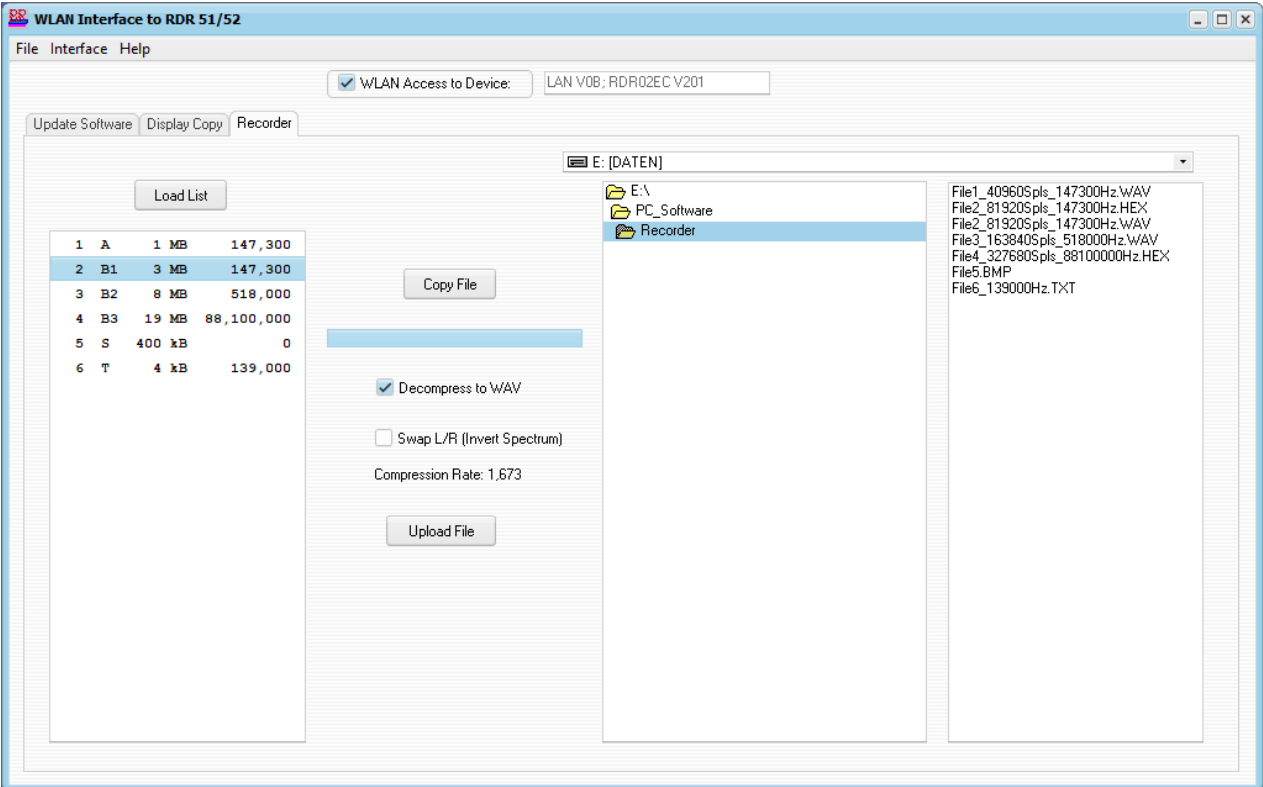

# Beispiele von Dateien mit verschiedenen Abtastraten und Frequenzen

Anhand dieser Informationen im Dateinamen können einige SDR-Programme die Wiedergabe automatisch einstellen. Bei anderen Programmen müssen die Samplerate und die Empfangsfrequenz manuell eingegeben werden.

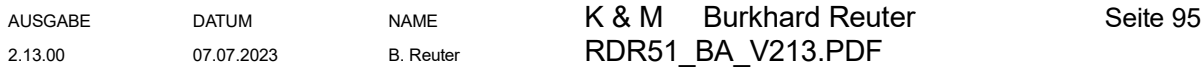

*Hinweis:* Bilddateien (z. B. Datei 5) enthalten keine Informationen über Frequenzen oder Abtatstraten, Textdateien (Datei 6) nur die Empfangsfrequenz, bei der Text vom Decoder aufgezeichnet wurde. *Hinweis:* Die Nummerierung der gespeicherten Dateien wurde gegenüber der Originalbeschreibung geändert und entspricht nun exakt den Einträgen im Recorder-Dialog bzw. der daraus gelesenen Liste. Auch die Beschriftung der Dateien im Recorder-Dialog bzw. der kleinen Datei-Anzeige unterhalb des Lautstärkereglers für den Kopfhörer wurden entsprechend angepasst.

Beim Dekomprimieren und Speichern als WAV-Datei kann durch Aktivieren des Schalters "Swap L/R (Invert Spectrum)" die Zuordnung der I- und Q-Daten zu den Audiokanälen Links und Rechts vertauscht werden. Dadurch kann die Seitenbandlage bei der Wiedergabe vertauscht werden, falls sie im SDR-Programm nicht korrekt angezeigt wird. Das funktioniert nur bei WAV-Dateien, beim RDR-eigenen Binärformat (.HEX) ist eine Vertauschung nicht möglich (und auch nicht notwendig).

HEX-Dateien können auch wieder vom PC in den RDR51 geladen und dort abgespielt werden (nur Geräte ab S/N 060). Dazu rechts die entsprechende Datei auswählen und mit Knopf "Upload File" das Hochladen starten. Das Laden kann je nach Dateigröße recht lange dauern, man sollte für stabile WLAN-Umgebung sorgen und den PC nicht mit der Ausführung anderer Programme belasten!